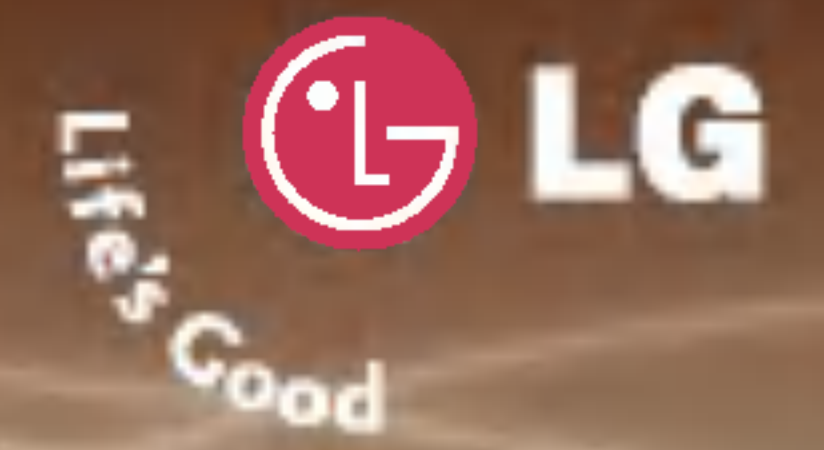

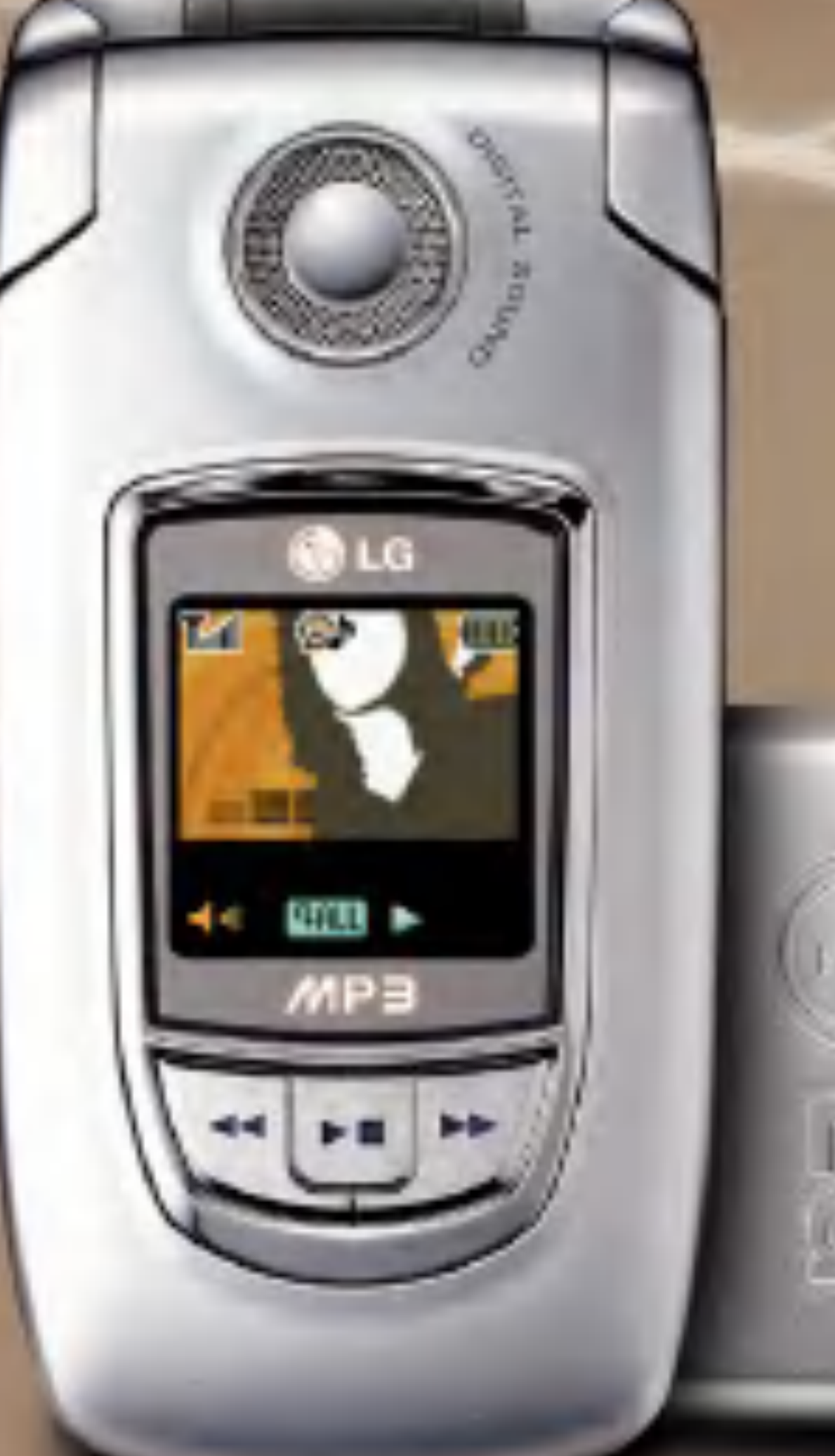

# LG-C930 使用说明书

- 手机配件请使用 5 LG 公司提供的 正品,因为使用非本公司提供的正 品而引起的手机不良本公司将不承 担任何责任。
- 为了防止事故或危险的发生, 在使 用手机之前请务必阅读"安全注意 事?"以?保正?的使用手机。 封面手机?片有可能???手机有所不同

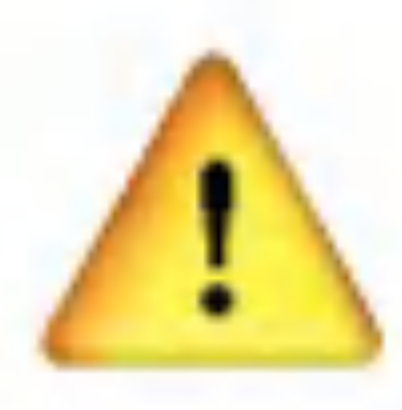

**之?主?主言?可?** 有事? <sup>为安全、正确地使用产品,提前预防事故或危险,请务必遵守'安全注意事项',</sup>

# 违反"安全注意事项",有可能会危及人身安全及引发重大事故。

1

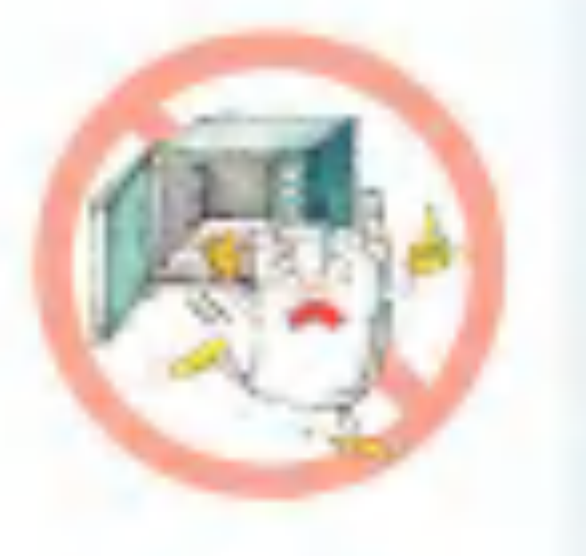

- 当手机被水弄湿时,请勿将手机放入加热器具(烤箱,微波炉等)内干燥。 -可能发生爆炸或使手机变形,也可能导致手机出现故障。 服务, 请谨慎使用 (标签贴在产品内部)。
- 请不要在高温或潮湿的地方使用手机 (温度范围: -20℃~50℃)

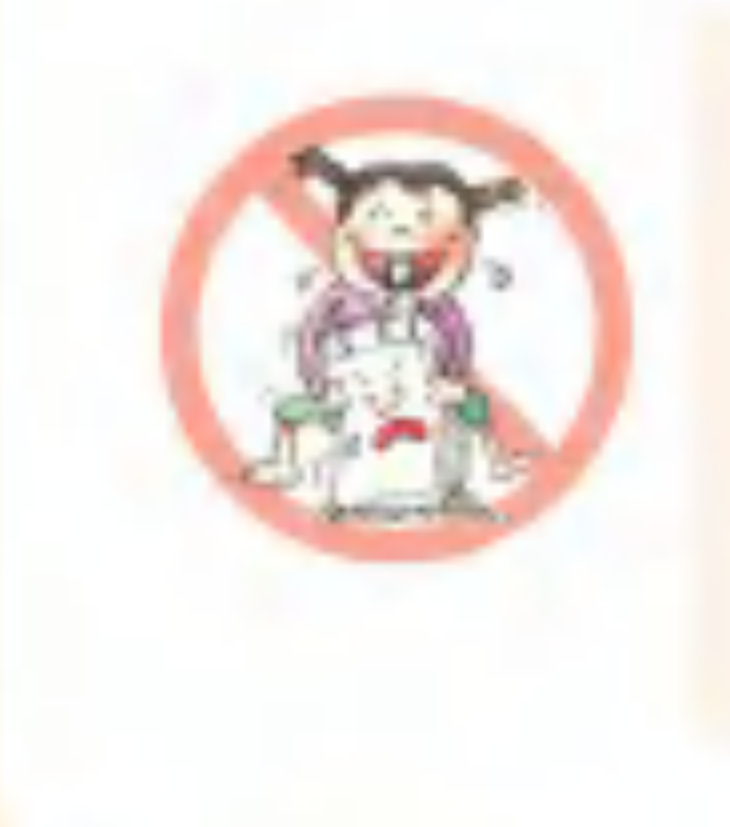

■ 请将手机和充电器放置儿童不易接触到的地方保管。 ■ 请把产品上的橡皮塞按好,避免异物(沙子,灰尘,烟灰等)进人手机中。

-当手机或电池被水等液体浸湿时,标签颜色会发生变化,这种情况下引起的故障将得不到本公司提供的免费售后

-被雨淋湿或被饮料浸湿,在浴室等高温、多湿的场所使用手机都可能成为电池爆炸或手机发生故障的原因。

-把电池放在口里或使用破损的电池会对人体产生影响, 并且可能导致触电, 电磁波泄漏等危险。

■ 请提防儿童吞咽产品的橡皮塞(耳机,手机底部的连接口等)。-会有窒息或堵塞食道的危险。

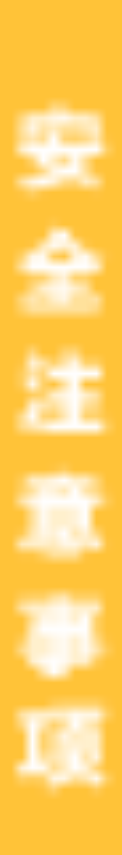

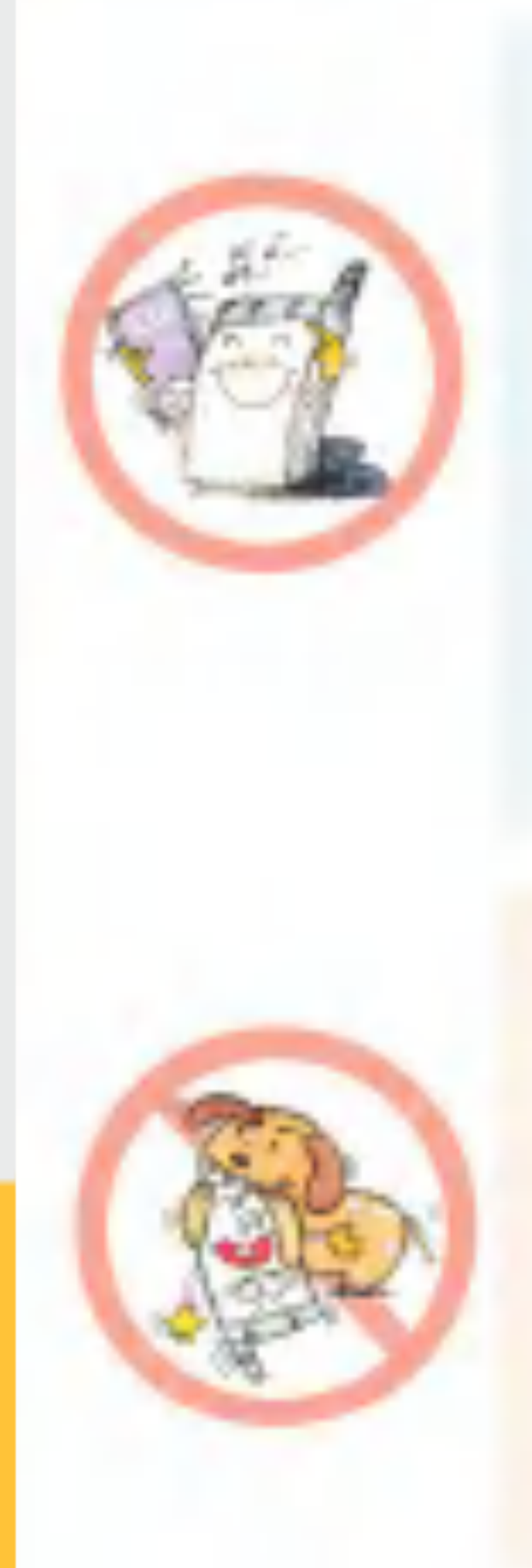

- 请勿将电池放在有直射光线的汽车玻璃等封闭高温的场所。 -有可能引起电池的变形或故障, 也有可能引发爆炸。 ■ 请务必使用本公司提供的原装电池,勿用于其它公司的手机。
	- 费的维修。
- 废旧电池必须回收和做适当的处理。
- -有可能引发触电或漏电性火灾。
- 品碰击电池。

-短路时可能有爆炸的危险,请务必禁止。

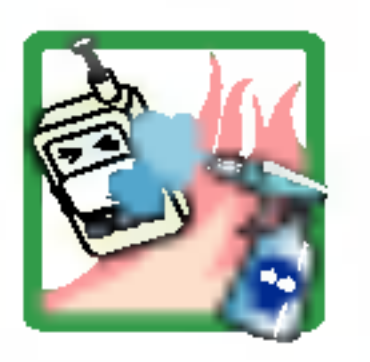

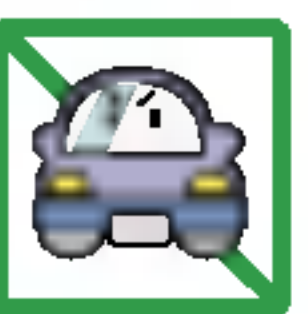

- 擦拭手机时请勿使用化学物质(酒精, 苯, 稀释剂等)或洗剂。 -有可能引发火灾。清洁手机和充电器时,请用柔软的布条轻轻擦拭。
- 

-使用非原装的电池,有可能缩短电池的使用寿命或引发爆炸,还有可能造成手机故障,这种情况下您将得不到免

-个人怎样适当处理废旧电池呢?如果把它们返回到浪潮LG公司,我们将合理地处理废旧电池。

■ 请不要随意拆卸手机,也不要让手机受到撞击,在充电状态下请不要打电话或接电话。

■ 电池使用时的注意事项: -不要让非专业人员拆卸电池; 不要焚烧电池; 不要对电池进行短路。 ■ 请避免电池的接触端(金属部位)和项链,硬币等金属导体接触,避免让动物啃咬或用钉子等尖锐的物

■ 驾驶时,请不要进行拨打电话或查找电话号码等手机操作。-在紧急情况下请使用免提或停车通话。 ■ 乘车时,请不要将手机放在保险气袋上,也不要给手机设置免提。-保险气袋破裂会引发严重事故。

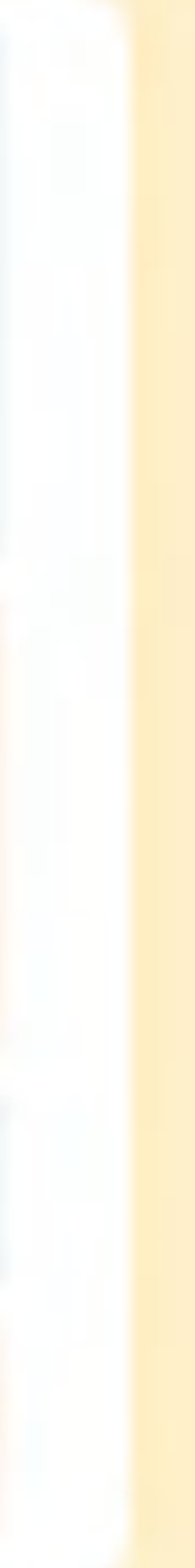

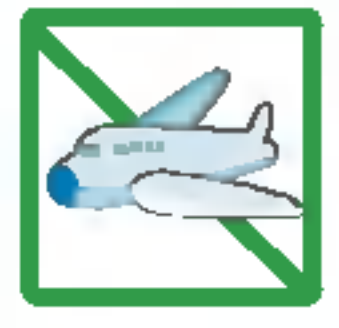

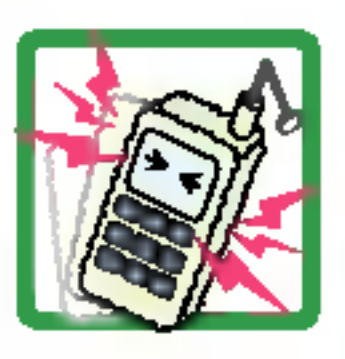

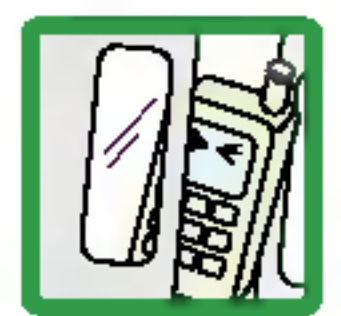

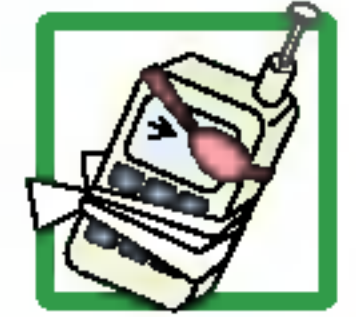

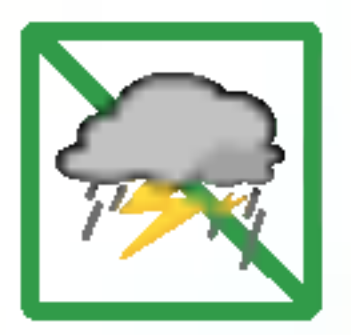

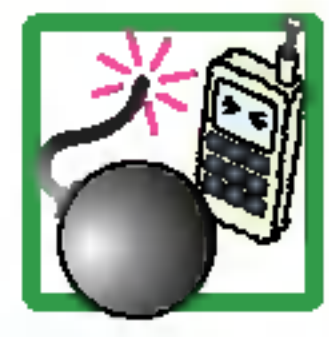

■ 请不要在医院或飞机等禁止使用手机的场所使用手机。-手机会干扰医院和飞机上的仪器性能。

- 裂,有可能引起发热,火灾。
- -电源线被损坏,会引起火灾,触电。
- 请勿在电源线上面放置沉重物品。-有引发火灾, 触电的危险。
- 手机的挂链被地铁门或汽车门夹住时非常危险, 请注意安全。
- 手机接触耳朵时请不要开机或关机。-会对听觉产生坏的影响。
- 暴风, 雷击及闪电现象严重时, 请停止使用手机, 并且将电源线和充电器拔出。 有可能因雷击而引起严重的损伤,也可能引为
- 在易爆地区请勿使用手机。 -手机会对高频仪器产生影响。在加油站时请关掉手机。

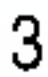

■ 电源线一定要插紧,避免松动, 拔出时请握紧充电插口两边的插销。-连接不稳定时,绝缘导体的部分断

■ 请勿损坏(加工,强制弯曲,扭转,拉,插人隙缝,加热,折断)电源线,若连接插头的部位太松,请勿使用。

■ 进行红外线通信时,请不要直视红外线端口。-用眼睛看红外线端口会损伤视力。

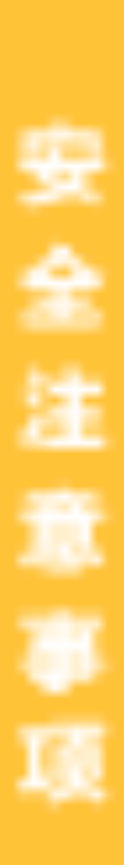

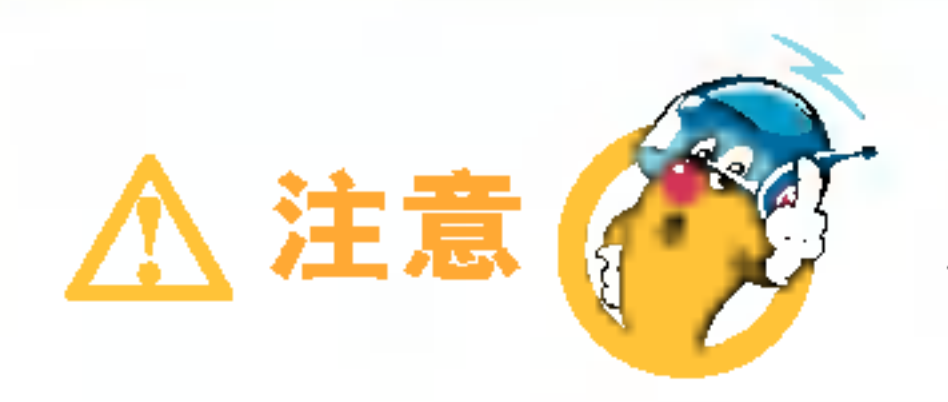

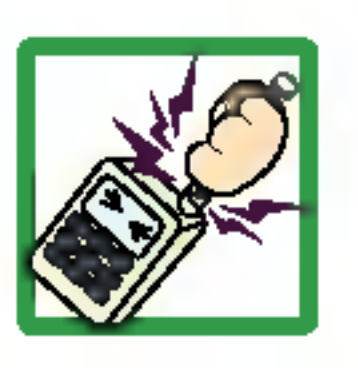

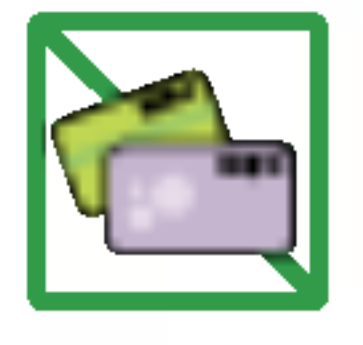

- 通话时, 请不要用手抓天线或让其接触身体部位。 -长时间通话时手机会发热,通话性能会降低。
- 信用卡, 电话卡, 存折, 乘车卡等带有磁性的物品, 请勿放在手机附近。 -手机的磁性会破坏卡上的信息。

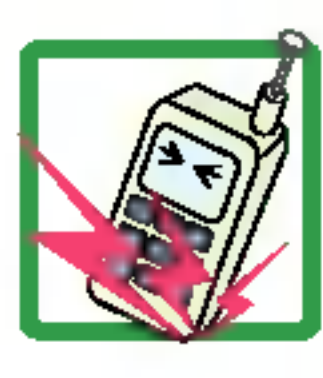

-请不要用力将手机从高处抛下,也不能用力拍打或摇晃手机。 -手机可能出现破损, 内部电路板可能被破坏。

### 违规操作有可能造成轻微损伤或损坏产品。

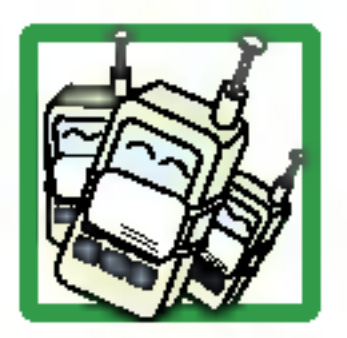

■ 手机被湿时, 请务必不要按电源开关键, 不要用湿手触摸手机、天线和电源线。

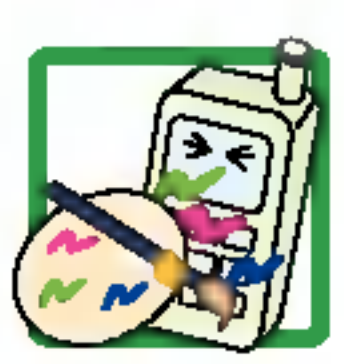

- 在公共场所使用手机时, 请将手机设置为振动, 以免影响他人。
- 请勿在手机上涂颜色。 ■

-会破坏手机外观或引起手机故障。手机外部的涂料脱落,出现过敏反应时,请立即停止使用手机并咨询医生。

■ 避免手机被震动或撞击, 不使用或不携带时, 请拔掉电源线放置不易掉落的安全位置保管。

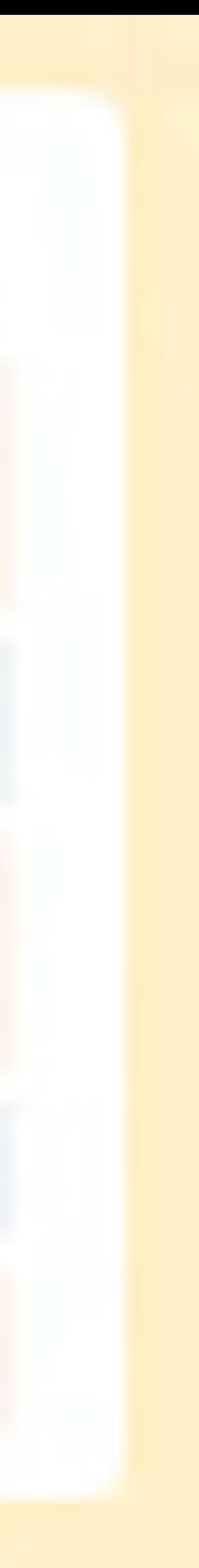

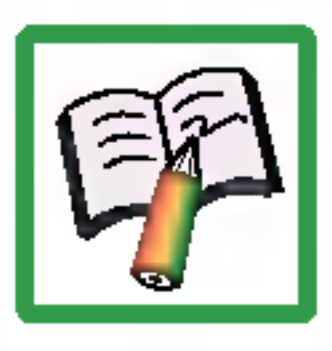

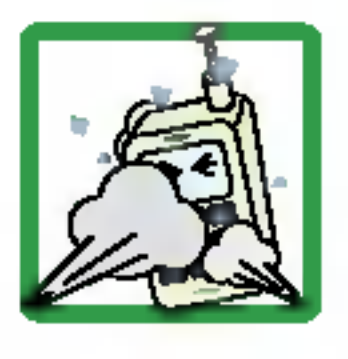

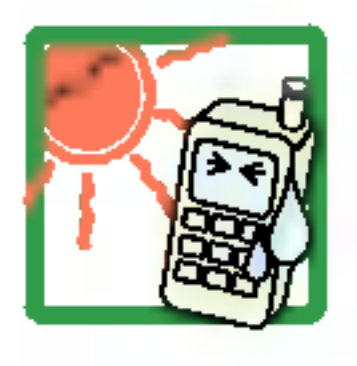

- 手机中存储的数据请另行记录保管。 -数据丢失引起的损失, 制造商均不承担任何责任, 请注意使用。
- 请不要在灰尘多的地方给电池充电, 电源线不要靠近加热器具。 -清洁时请拔出电源线,将附着在电源插头部位的灰尘等擦干净。
- -这时请拔掉电池后,重新安装使用。
- 电池长期不使用时,请充电后在室温下保管。

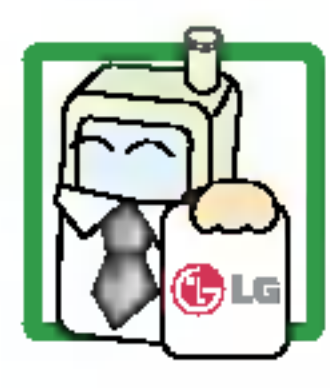

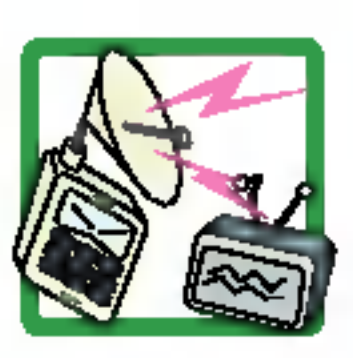

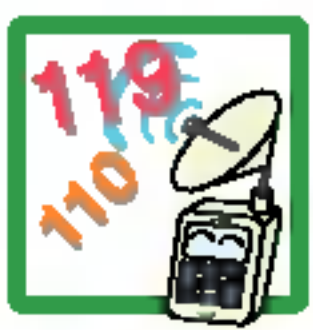

- -否则,您的安全将得不到保障。
- 用说明书里没有提及的方法将手机和其它的装置进行连接。

■ 紧急通话只能在通话圈内才能拨打, 所以请事先确认好电源是否充足和通话是否可能。

-由于用户的失误或对手机进行维修、升级时,在不得已的情况下,有可能必须删除手机上存储的一些重要信息, 所以请对重要的电话号码等重要信息做提前记录。(铃声,文字/语音短信,图片,照片/摄像等会被初始化)。

■ 当周围的环境异常(高温,多湿等)时,电池的自动保护电路就会启动,电源将被切断。

-长期不使用的电池再重新使用时,要先充满电后再使用。在太冷或太热的地方无法充电,充电器的红灯会闪烁。 .并且即使是充满电的电池,也会因为自然放电现象而慢慢把电放掉,使用时间变短。

■ 该手机为符合电磁波人体保护标准的产品, 为了您的健康与安全, 请使用浪潮LG公司提供的正品。

■ 手机使用时, 可能会受到一部分电子/通信产品的电磁波的干扰, 请注意。 另外, 请勿用在手机使

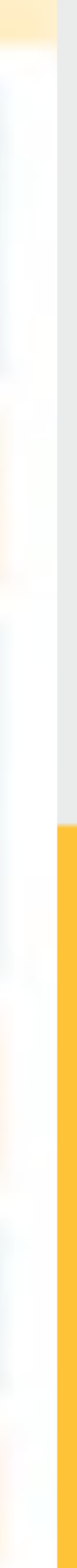

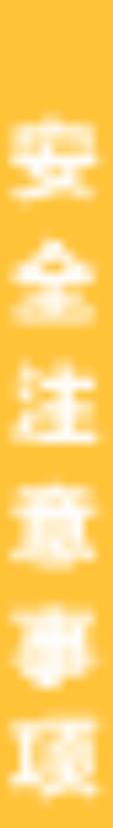

按一个按键后用 的选择菜单功能,最后按 的确定。

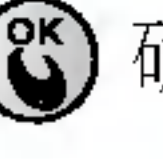

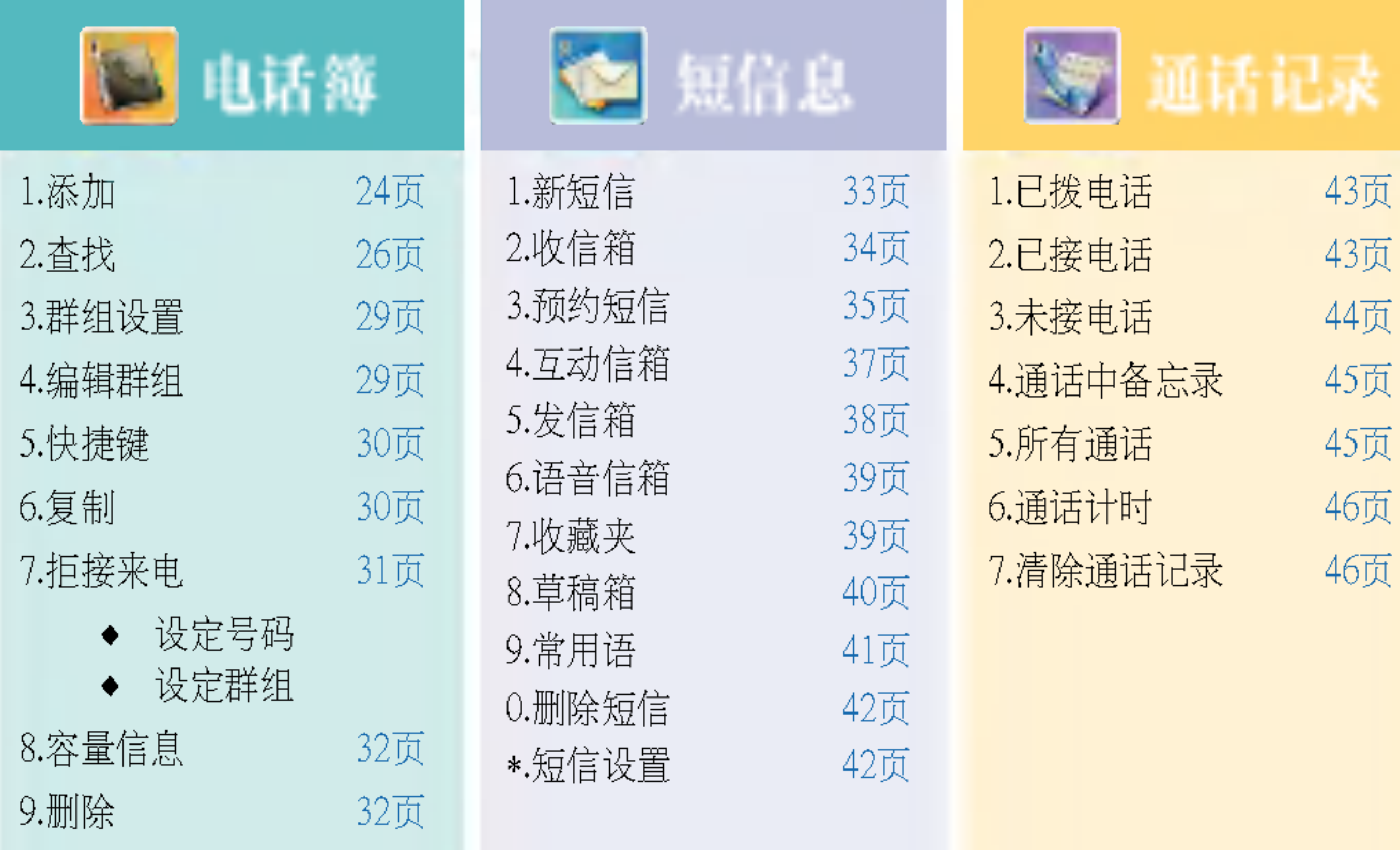

主要 功能

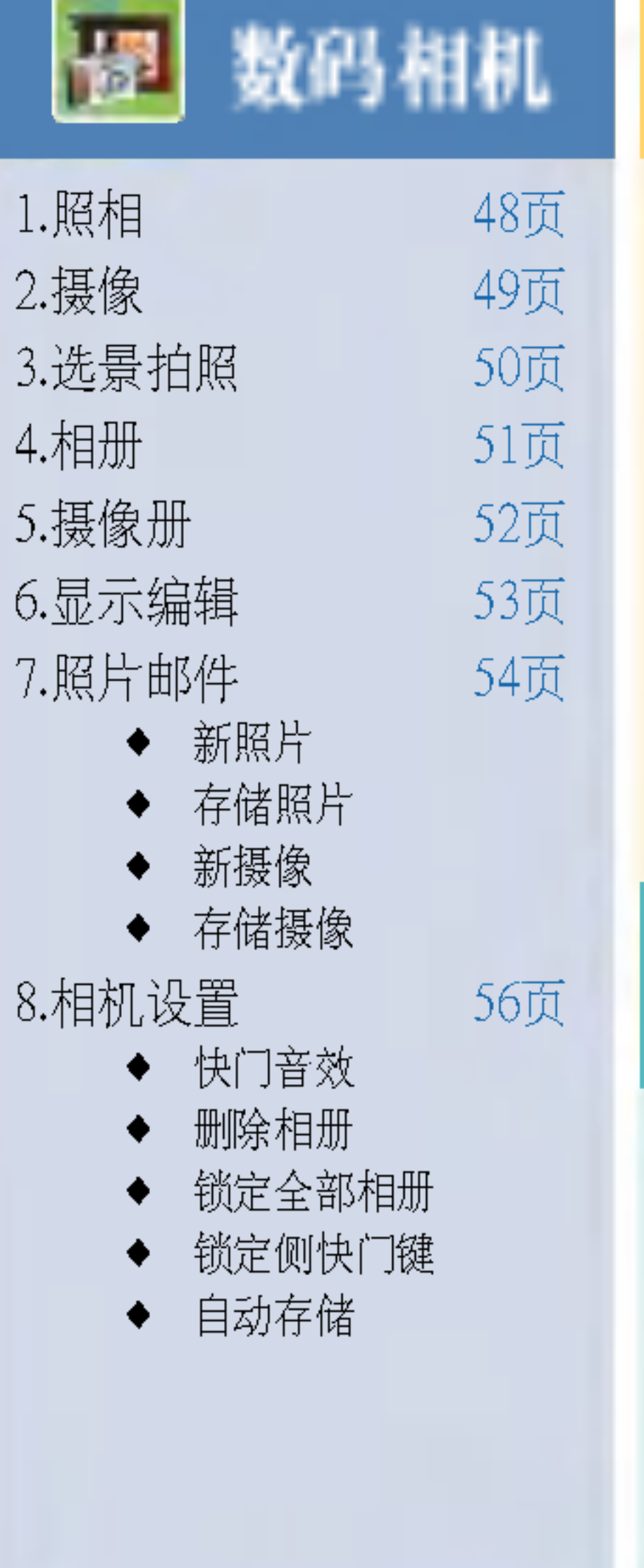

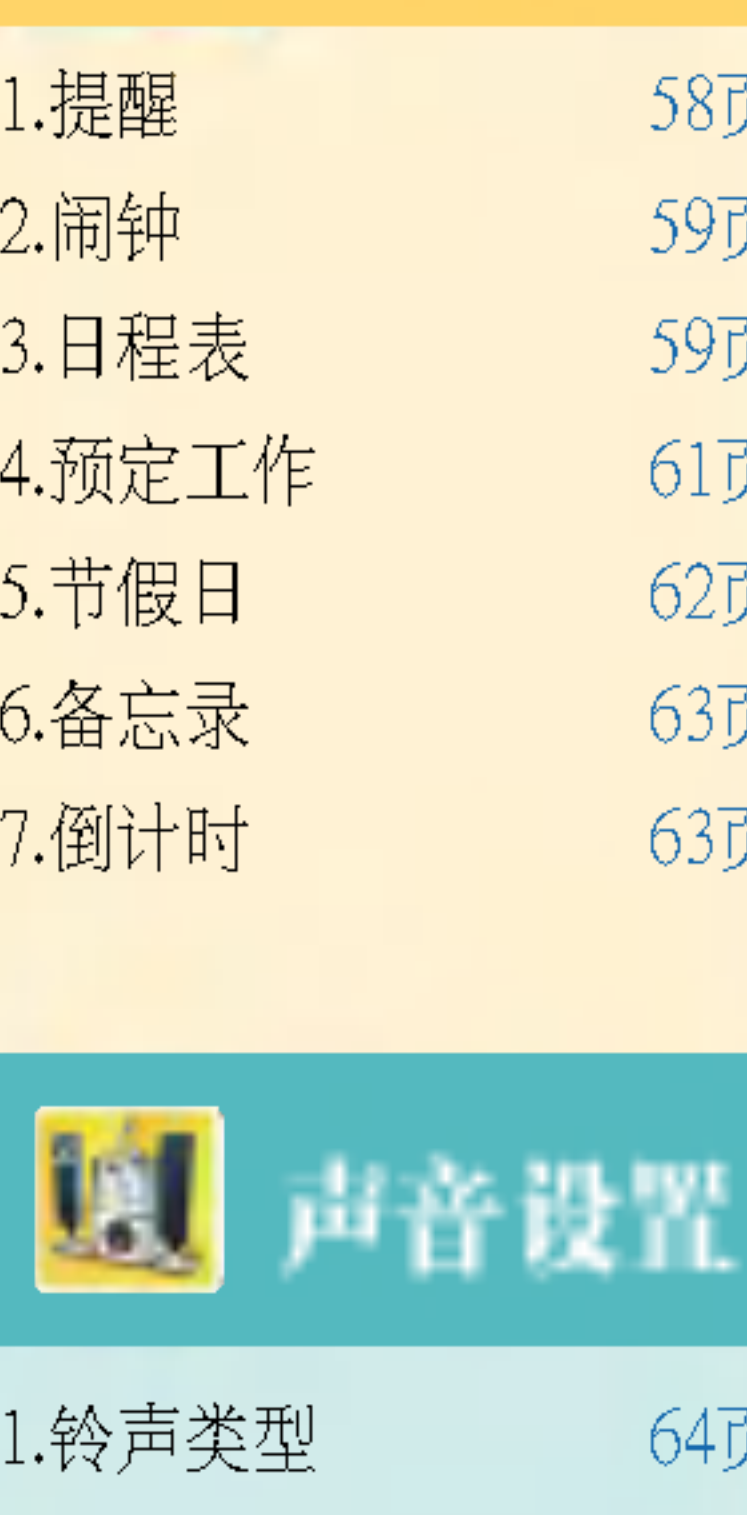

因旧程管理

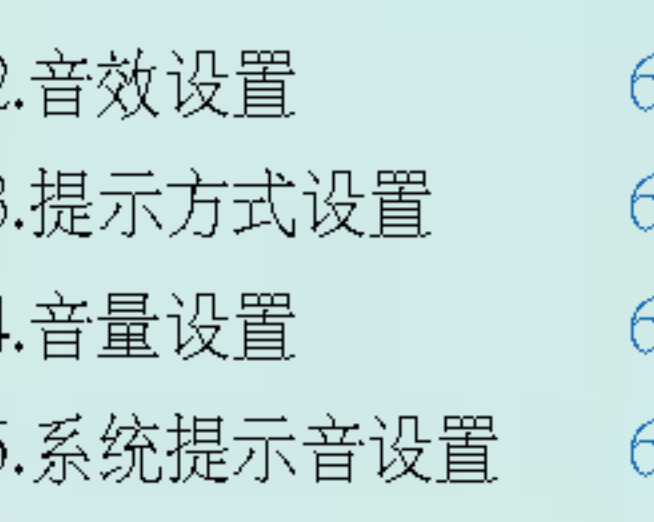

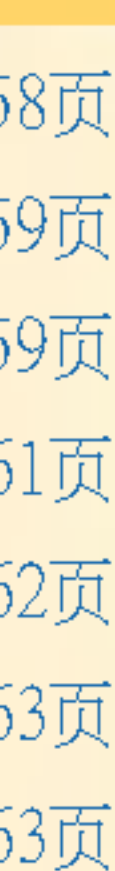

54页 55页 6页 56页

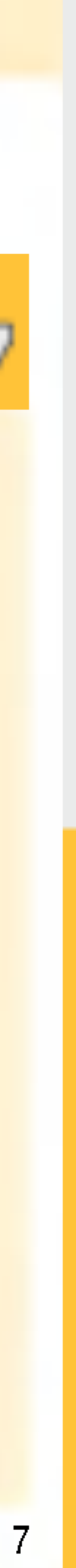

<u>—</u>

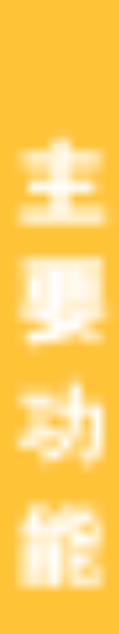

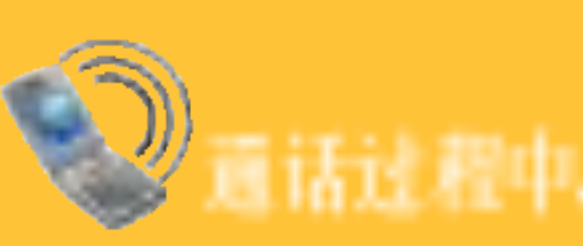

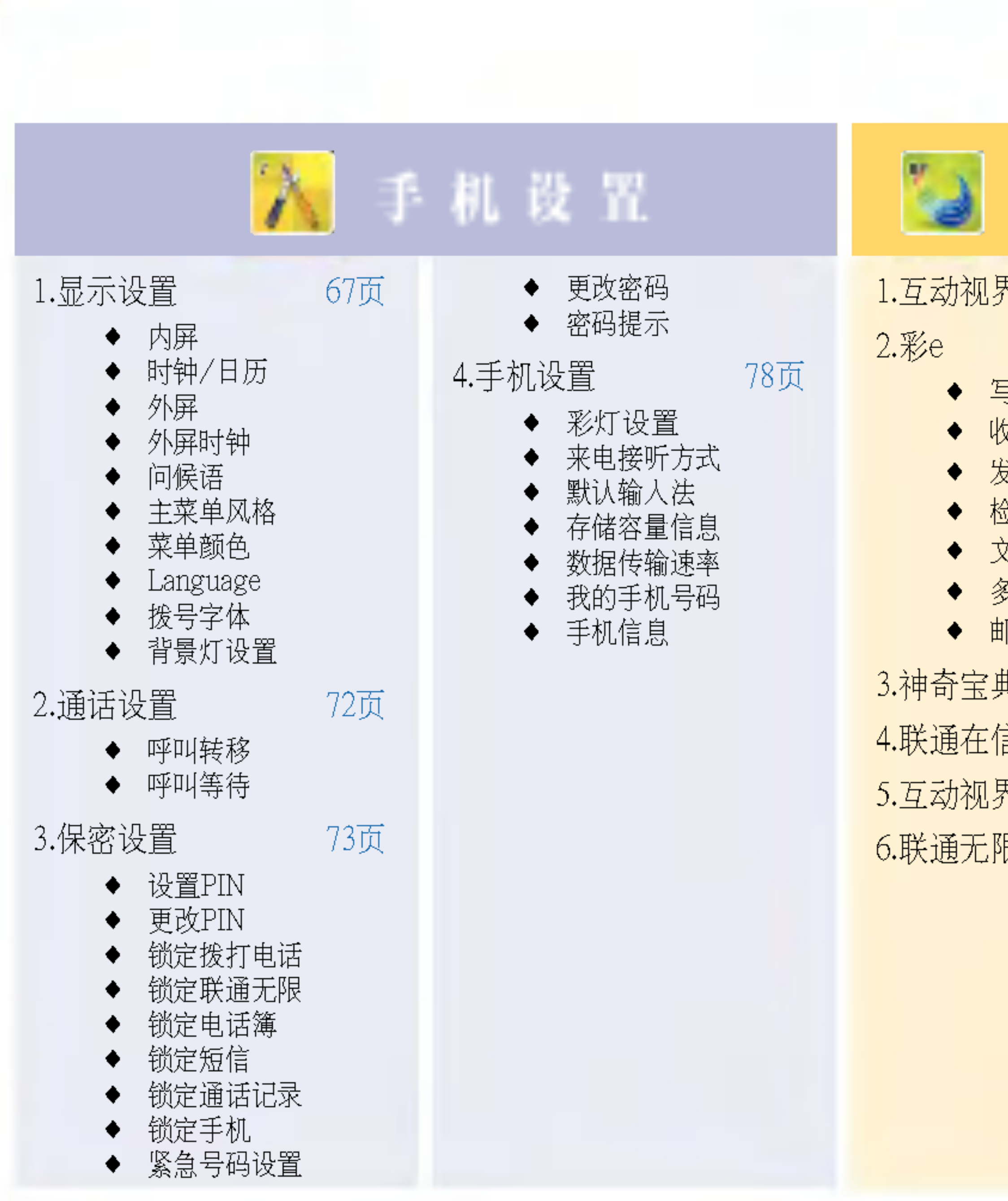

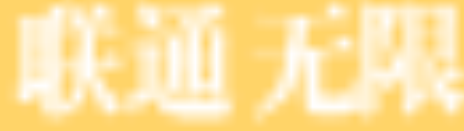

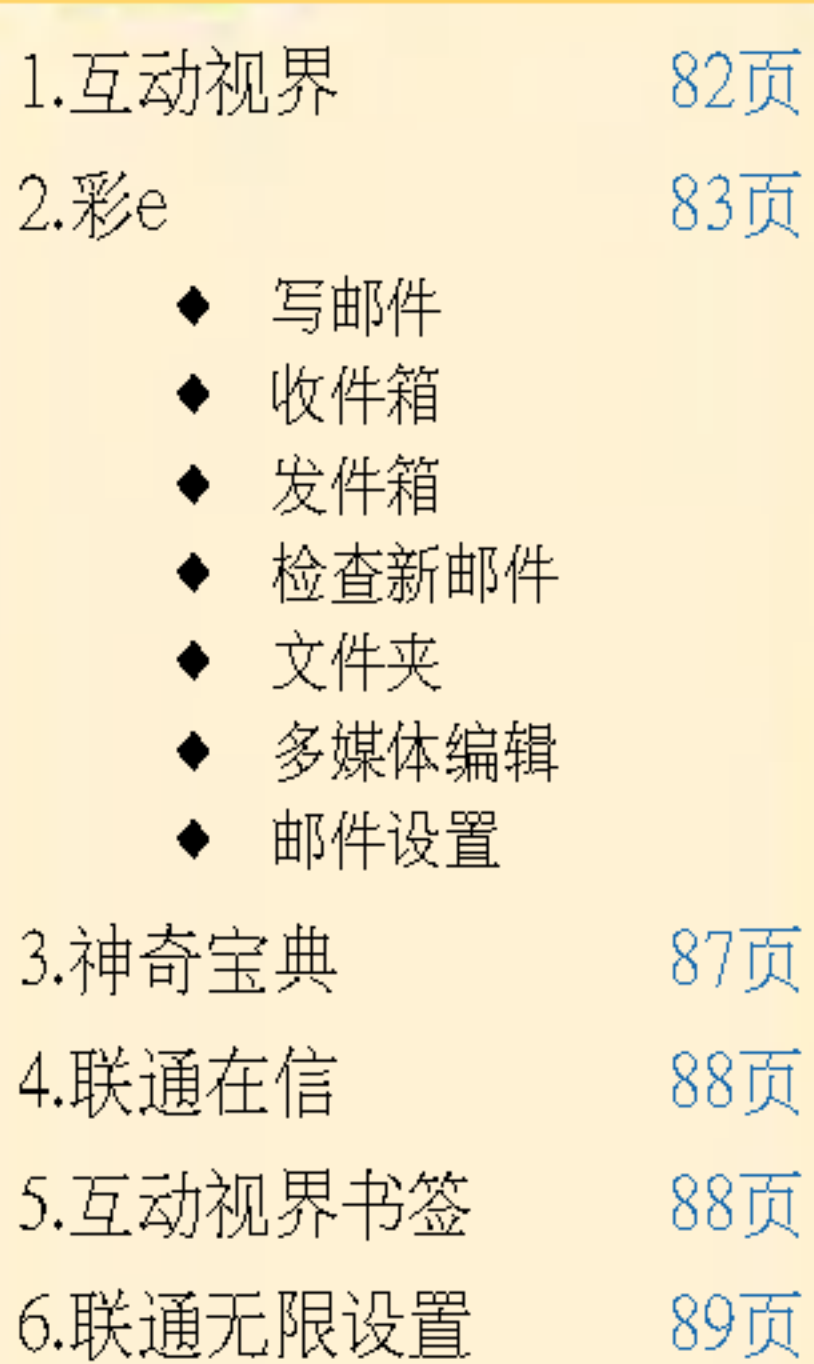

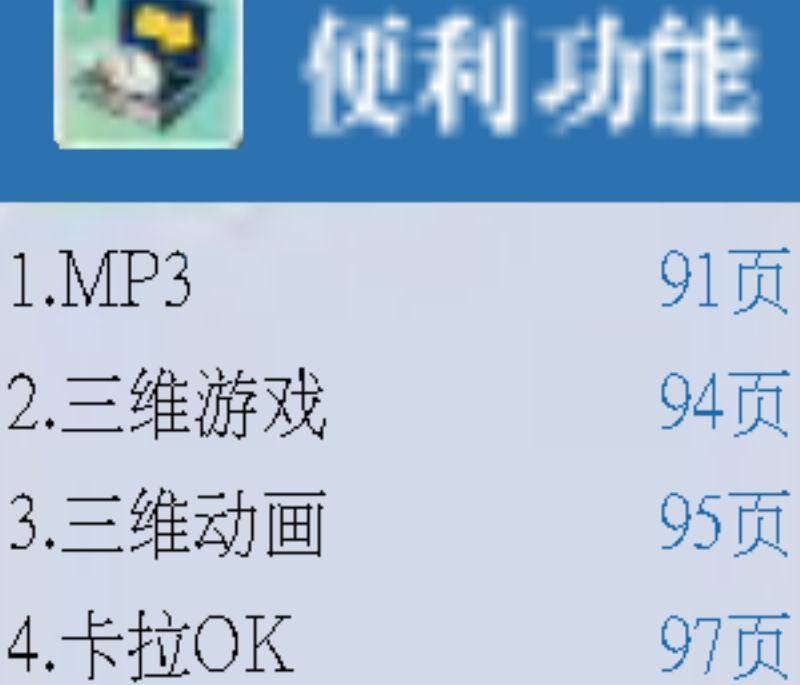

98页

100页

102页

102页

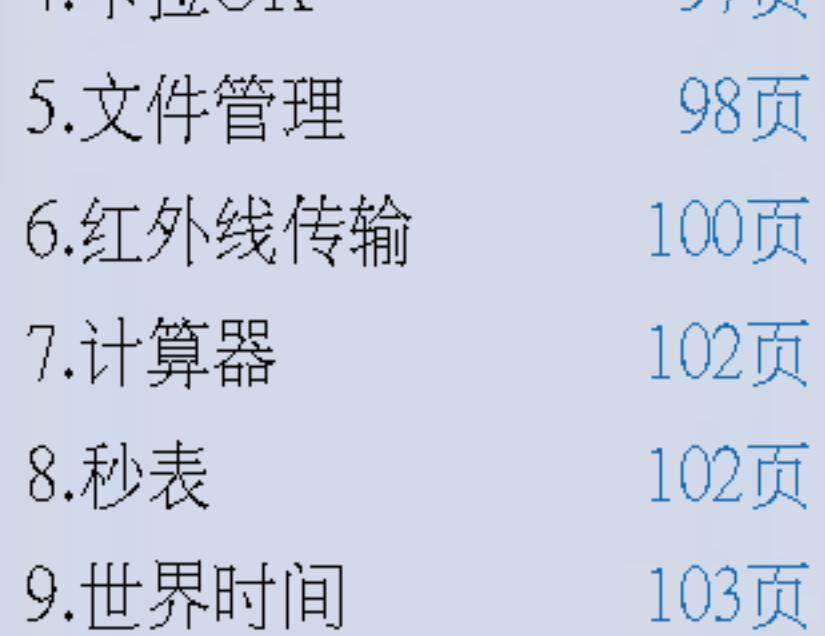

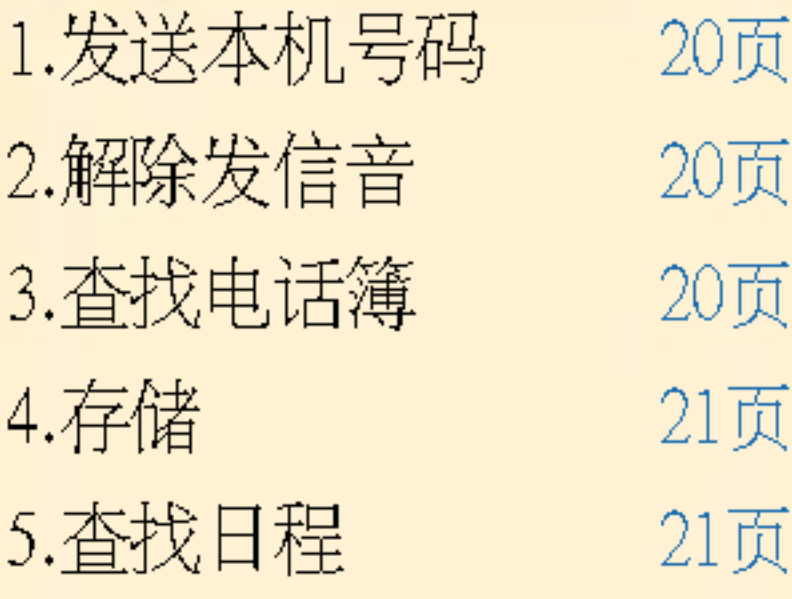

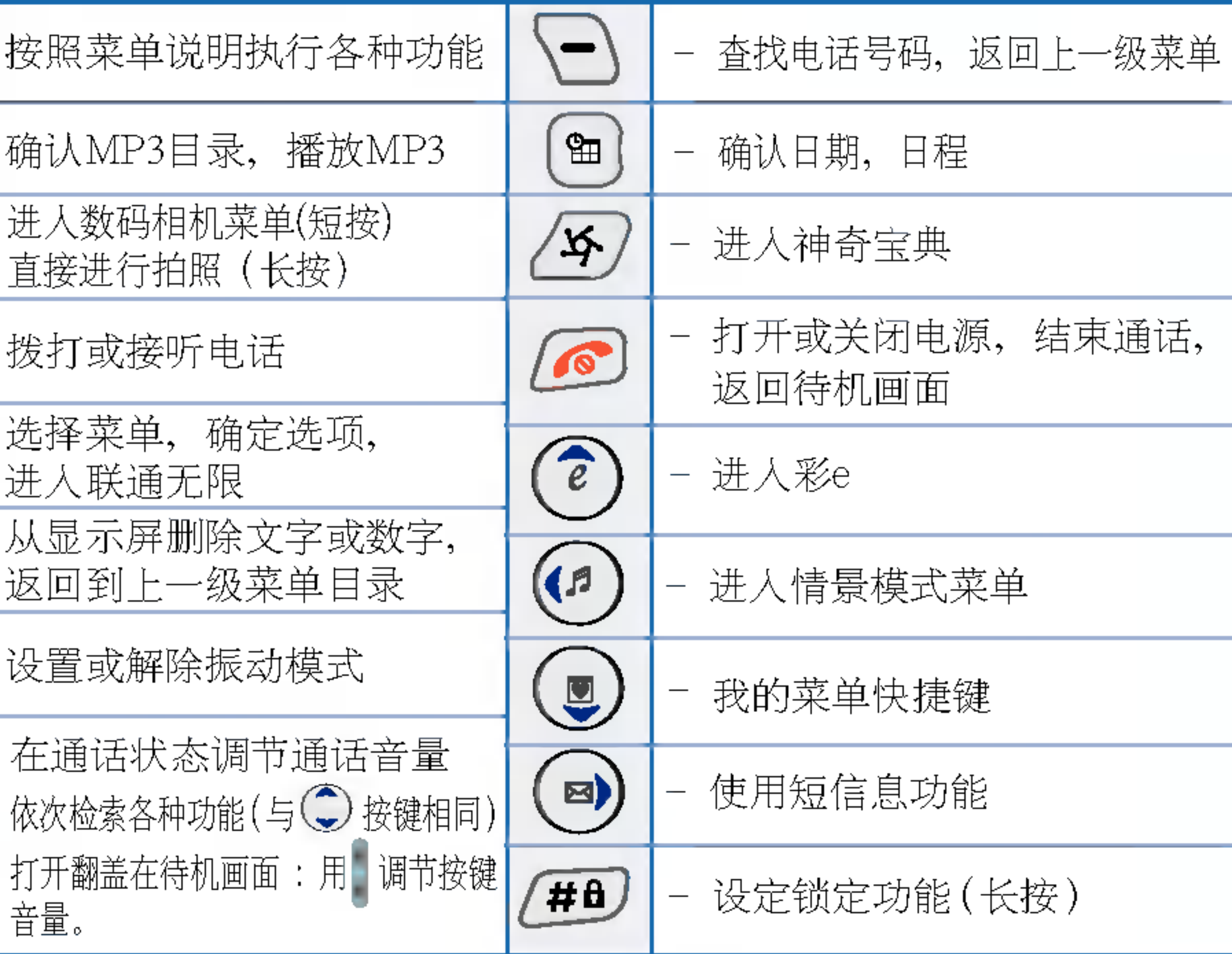

— 打开翻盖时 : 文字短信,语音短信,互动短信,电子邮件,失败预约短信,今天日程<br>( ) : 辛吁 : 刊用didnicry#に四扫(检注) 合上翻盖时 : 利用外部LCD进行照相(按住)

合盖状态下如果想播放MP3.可长按播放键利用侧键选择文件后,再按一 MP3播放中,短按播放键,暂停播放,长按则结束MP3

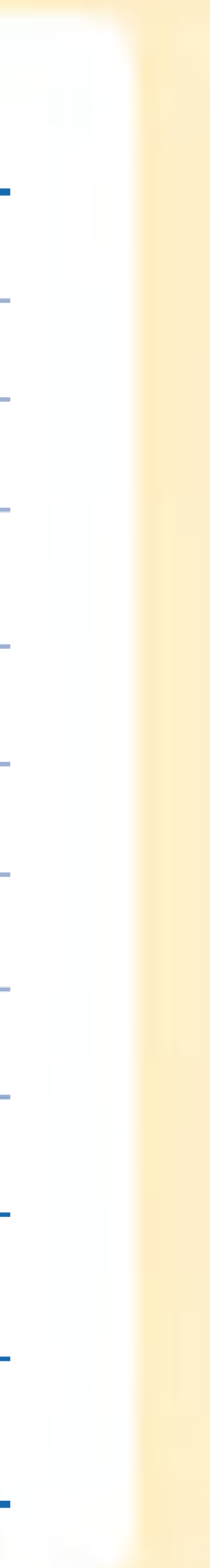

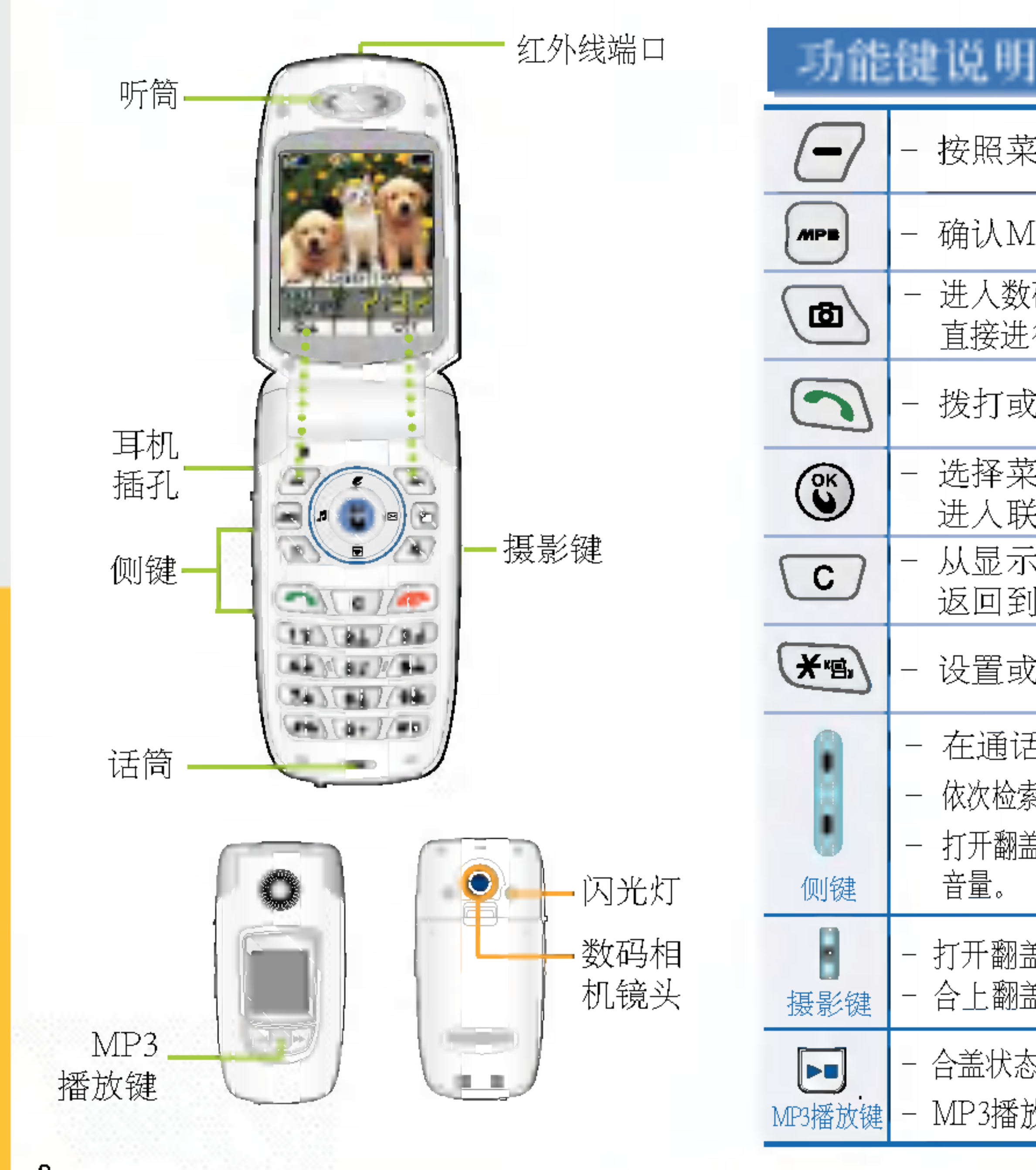

功 鼨 说 明

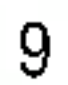

### 图标说明

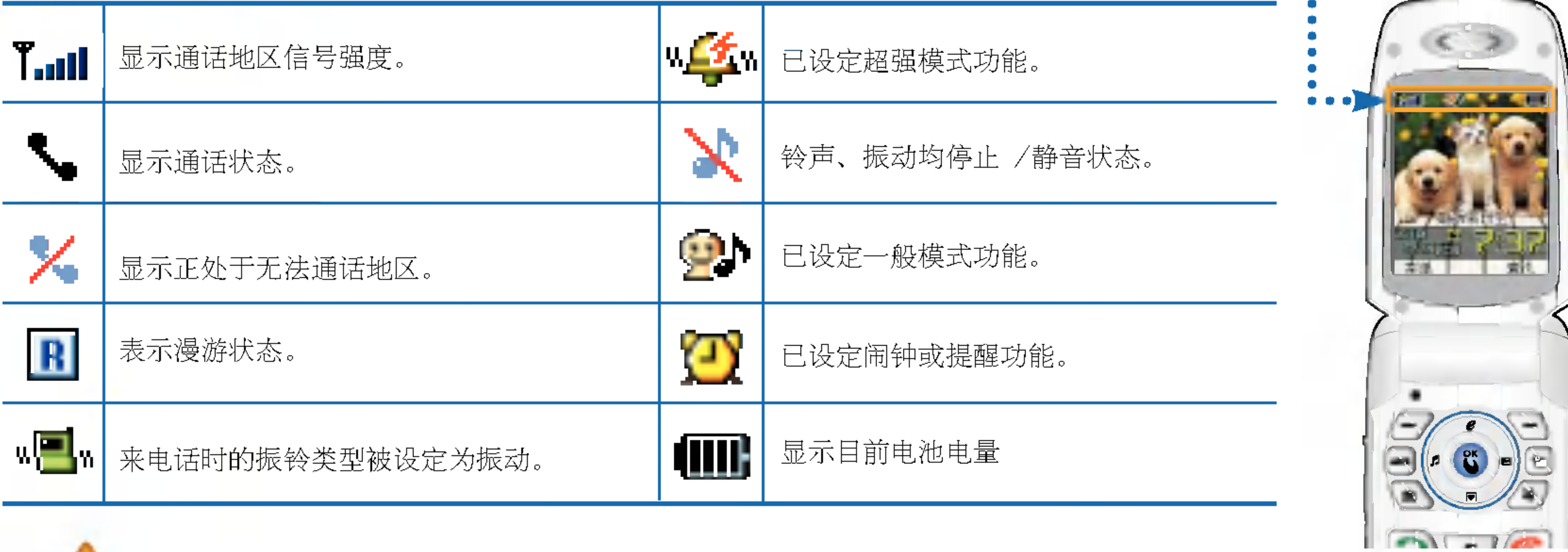

### 直射光线下可能会无法看清屏幕,请尽量不要在直射光线下使用。

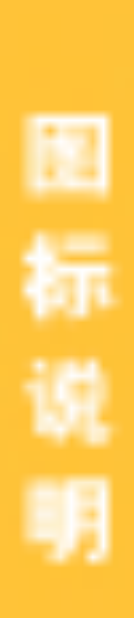

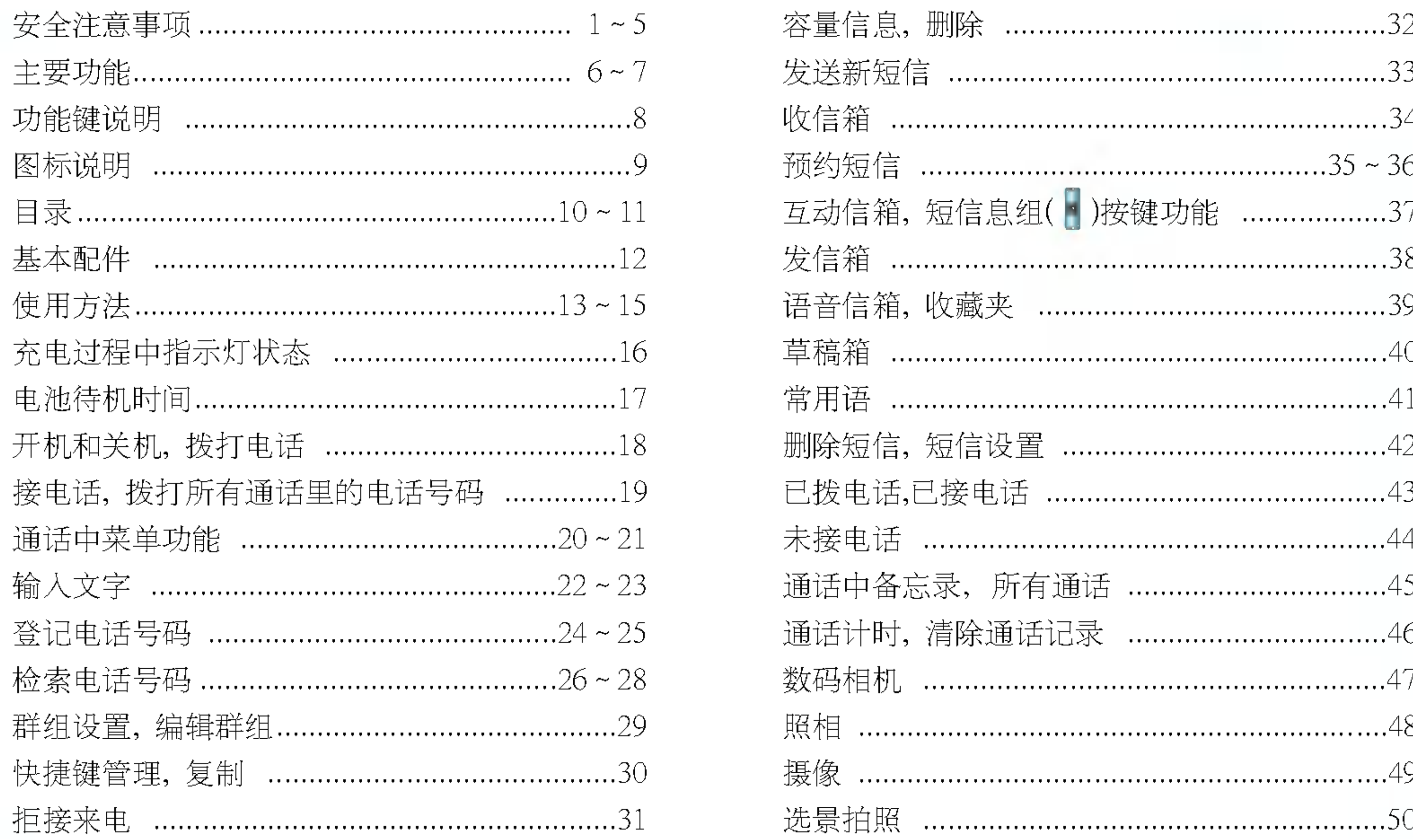

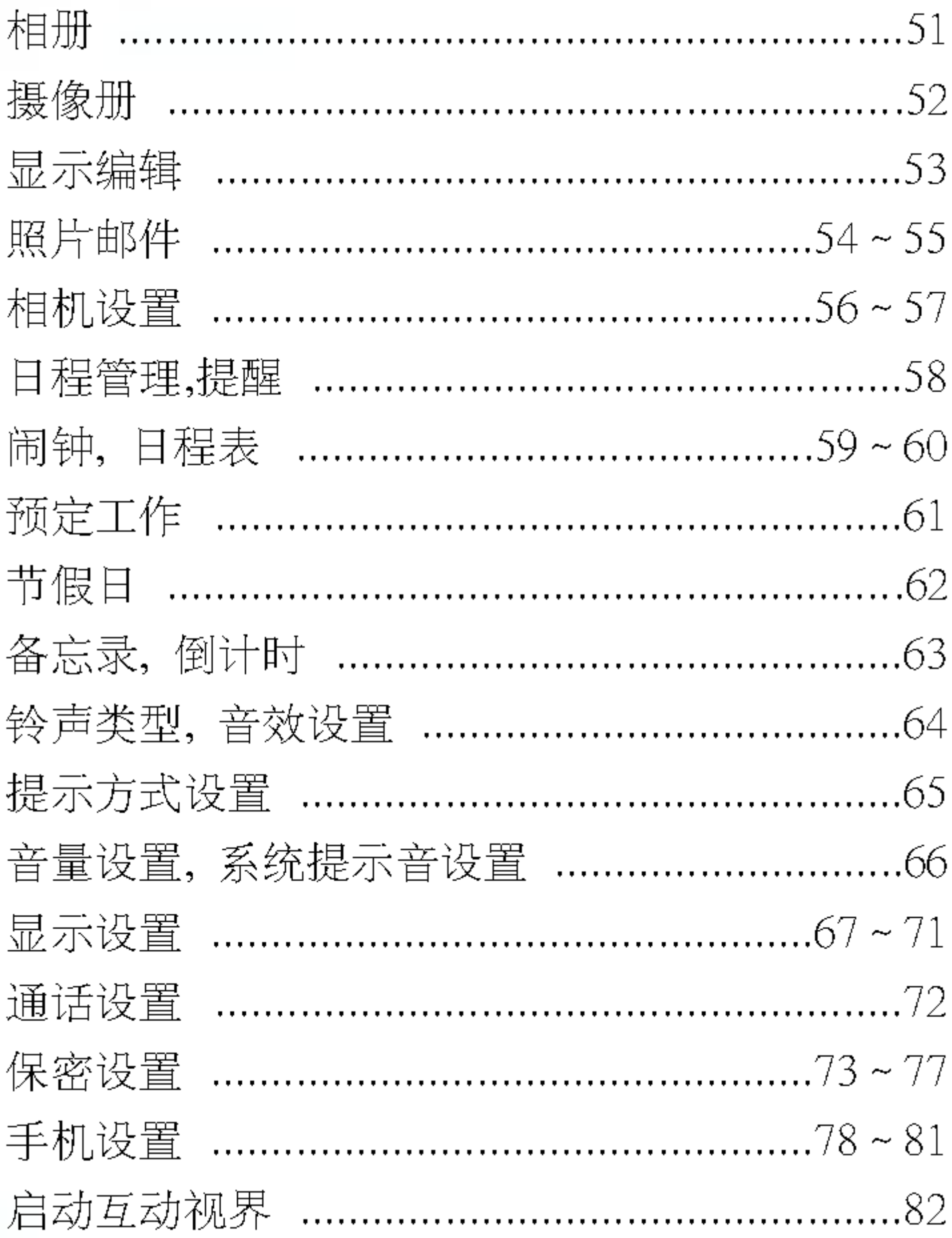

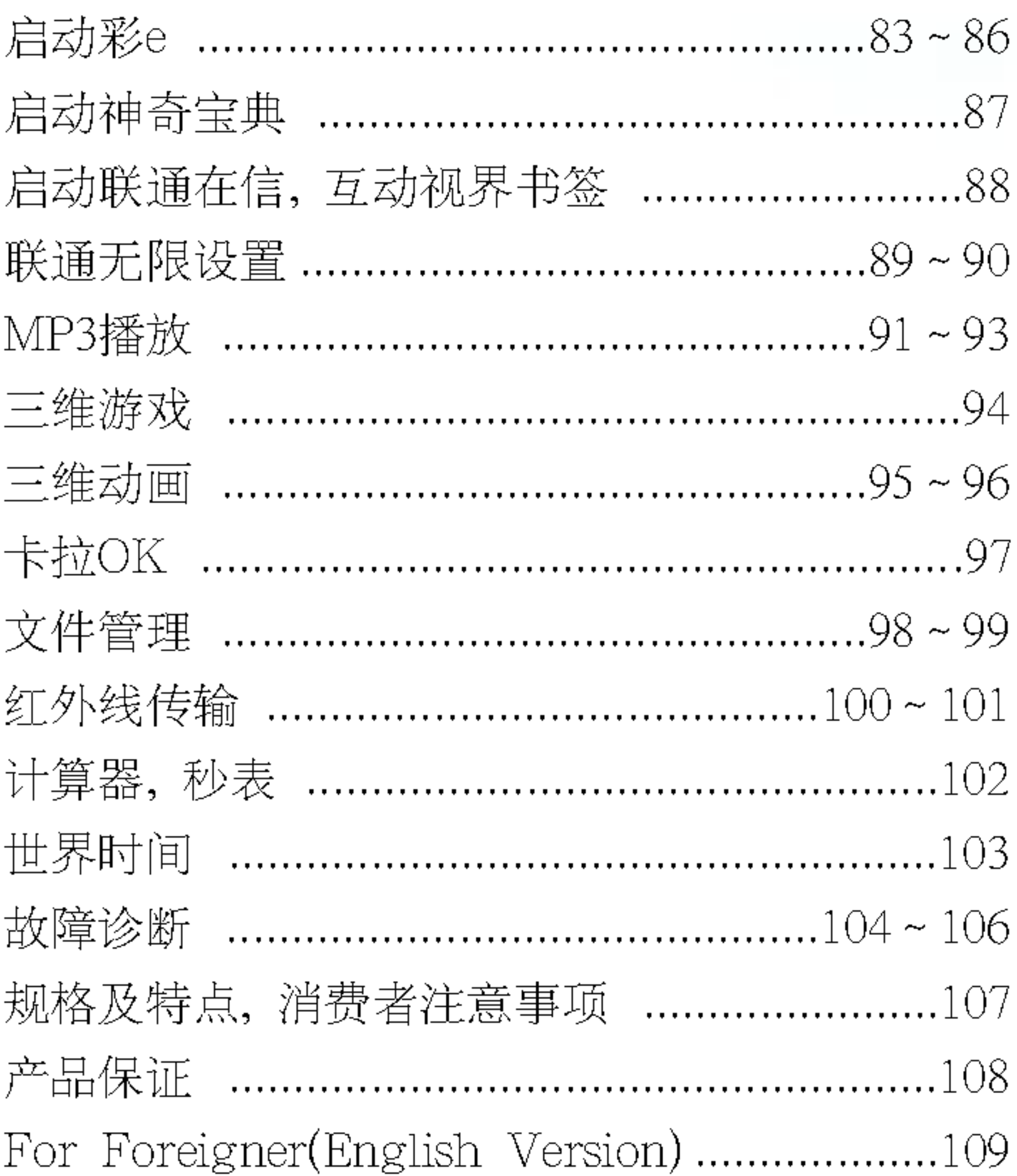

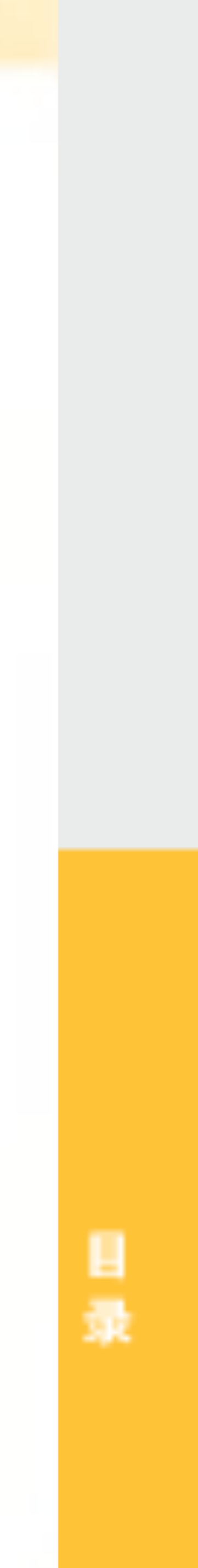

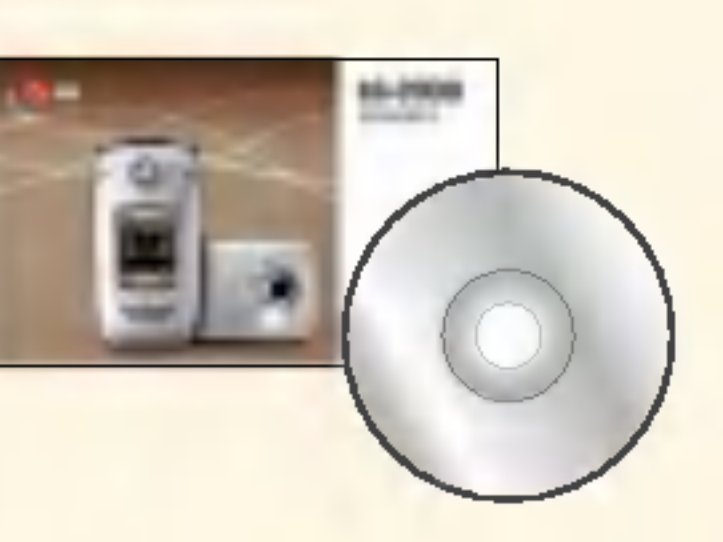

### 手机 用户说明书/USB 电池 (标准电池) 座充 安装 CD

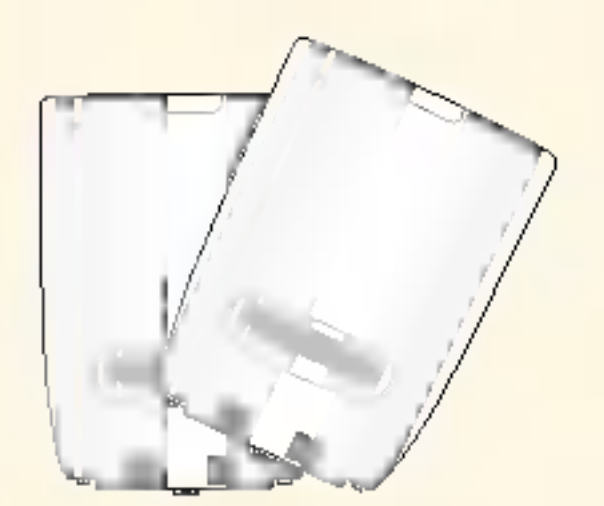

### 电池 (标准电池)

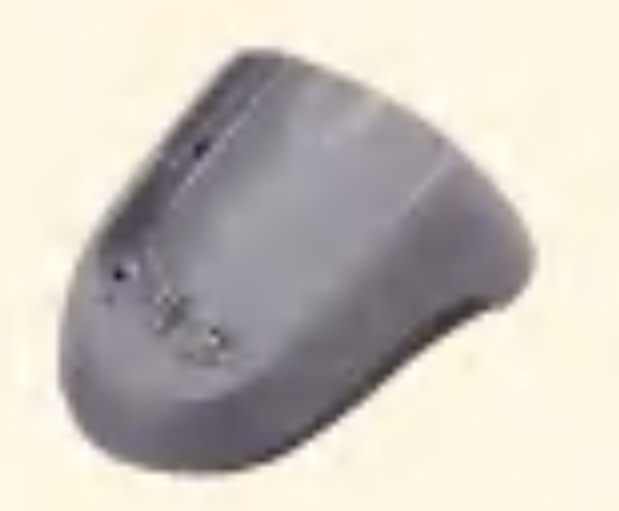

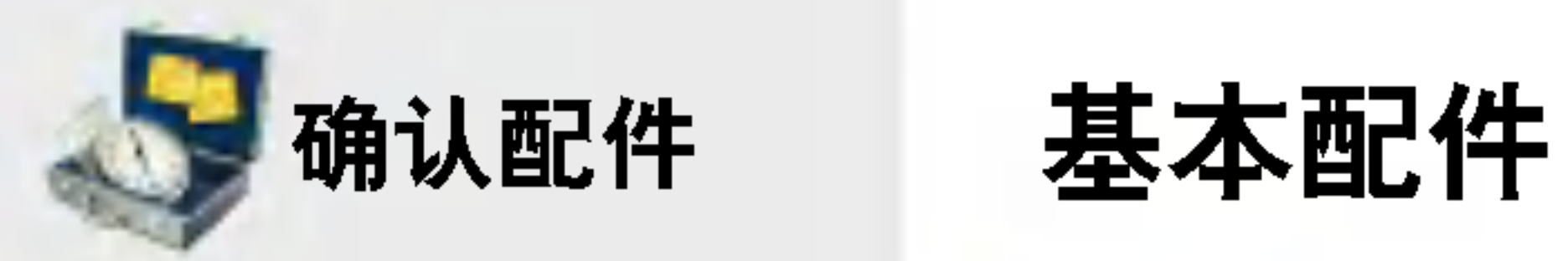

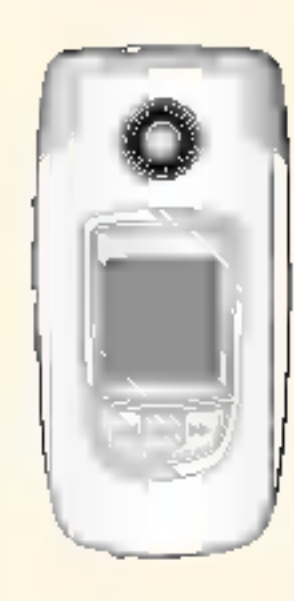

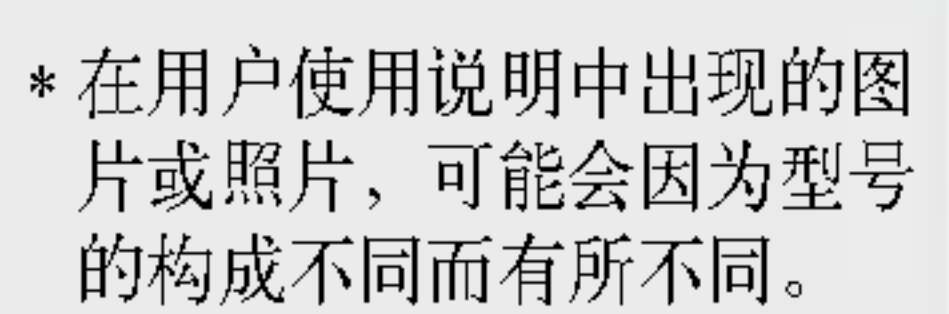

基本 配  $\ddot{\textbf{f}}$ 

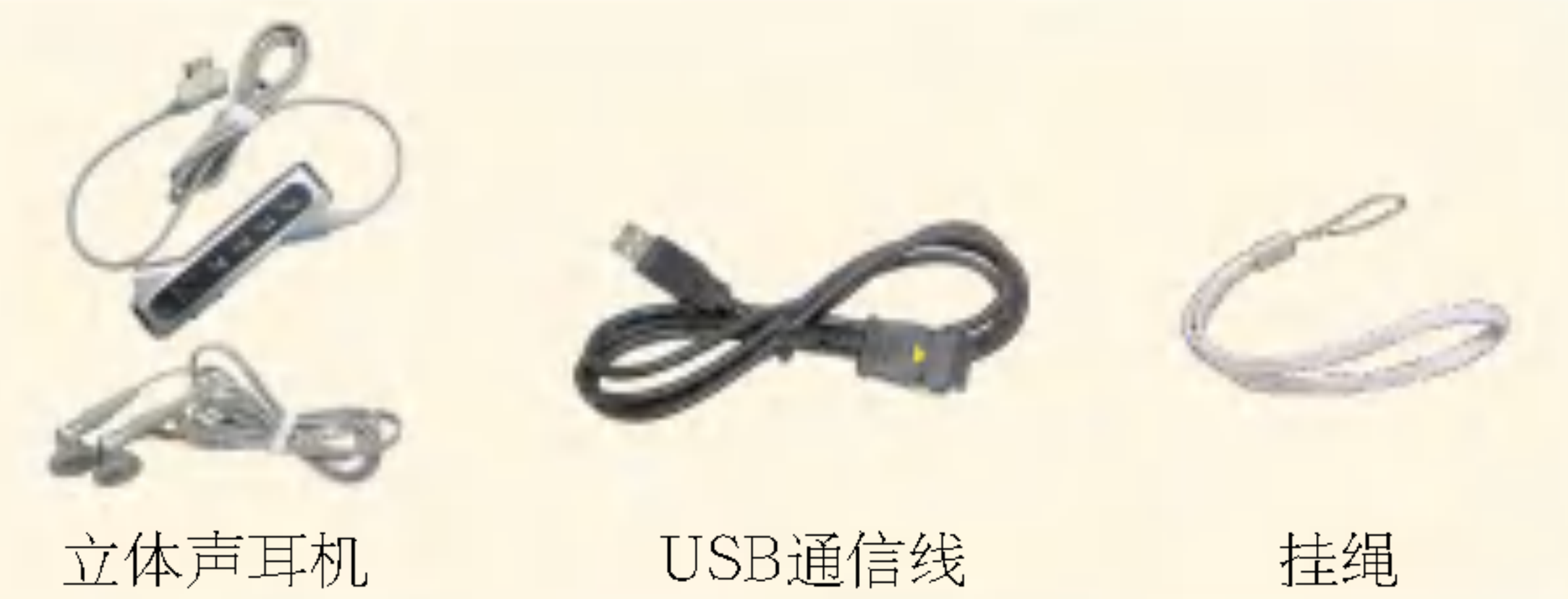

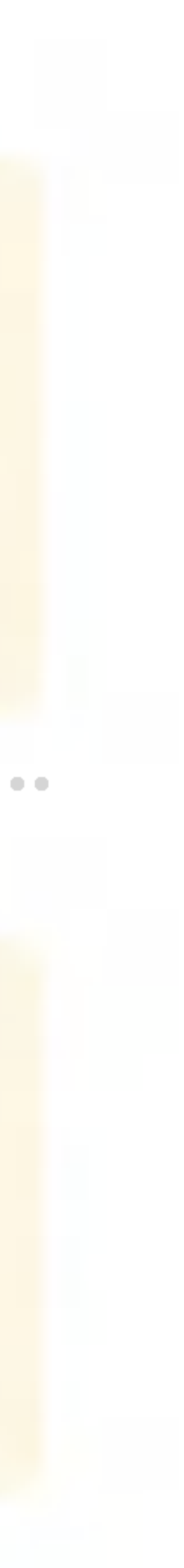

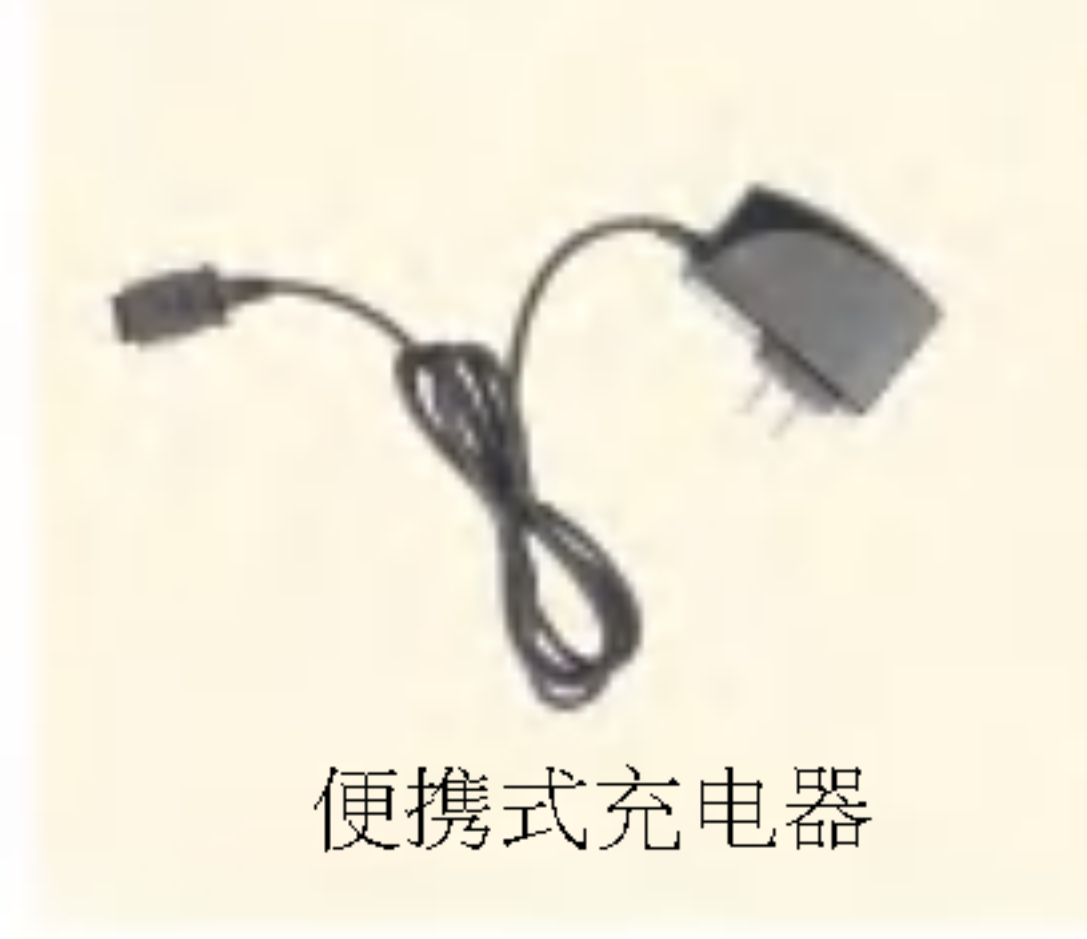

![](_page_13_Picture_10.jpeg)

![](_page_13_Picture_0.jpeg)

- \*手机使用220V 50/60HZ的 交流电进行充电。
- \* 请注意充电器和电池的充电触点。 充电触点有异常时请勿充电, 到附近的维修中心进行维修后 再使用(有可能引发火灾)
- \* 当不使用本公司的原装充电器而 使用其它公司的时,可能会对手 机造成损坏, 这种情况下您将得 不到免费维修。

# 使用方法 | 电池充电

![](_page_13_Picture_5.jpeg)

### \* 拔出充电器时,如图所示按住 插头的两侧拔出。

- \* 把电池和座充的底部槽对正, リ "咔嚓"的声音时往下将电池推进去
- \* 电池和座充的底部槽对正后,向下推进去

![](_page_14_Picture_0.jpeg)

\* 把电池从手机拆卸时, 务必 关掉手机电源后拆卸(开机 状态下拔电池可能会造成信 息丢失)

使用方法 插入并拆卸电池

![](_page_14_Picture_3.jpeg)

## 卡的插拔

将电池"底部"和手机 "底部槽"?正后按下去, 直到听见"咔嚓"的响声。

![](_page_14_Picture_10.jpeg)

拆卸

将手机上的"分离按键" 往上推,同时握住电池 两侧的凹入部位, 将电 池往外拔出。

![](_page_14_Picture_12.jpeg)

![](_page_14_Figure_5.jpeg)

使用 方法

![](_page_15_Picture_0.jpeg)

# 使用方法 | 立体耳机的使用

![](_page_15_Picture_7.jpeg)

![](_page_15_Picture_2.jpeg)

\*插上立体声耳机时, 即使合上翻盖也不会挂断电话, 所以想要结束通话时, 清长按立体声耳机的通话/结束( )?

\*插拔立体声耳机时,请不要过分用力。

![](_page_16_Picture_0.jpeg)

充电过程中指示灯状态

\* 充电时间会因为周围环境的 不同而有所不同。

再过一段时间后 手机会自动关机, 以免电池 受损。 请充完电后再使用。

![](_page_16_Picture_19.jpeg)

![](_page_16_Picture_6.jpeg)

![](_page_16_Picture_173.jpeg)

- 电器指示灯变为绿色后(充电完毕) 手机可以 继续连接在充电器上,但时间最好不要超过1个 小时。
- 3. 第一次对电池充电, 应在把电池所带的浮电用 尽后,充4个小时左右。

![](_page_16_Figure_2.jpeg)

仅在设定语音向导音时出现 语音提示。

- 1. 如果红灯持续闪烁, 表明电池 器,应拔出电池后重新插入。 如果还是继续闪烁, 则拔出电池, 擦拭接触部位 (充电时接触的金属部位)后再充电。 如果反复进行4~5次也无法正常工作, 则应咨询服务中心。
- \*不同充电状态下的充电时间 可能有所不同, 如果电池使 用时间低于购买初期的一 半,则应购买新电池。

充电所需时间(关机状态)

![](_page_17_Picture_21.jpeg)

![](_page_17_Picture_0.jpeg)

\*电池连续通话时间和待机时 间是由本公司实验室在实际 环境下测量出的,但由于电 池待机时间受多种因素影响, 各个地区的待机时间可能会 有所不同。

# 电池待机时间 电池传机时间

![](_page_17_Picture_143.jpeg)

# 关于电池

- 
- 
- 电1~2次,每次充4个小时左右。
- 

![](_page_17_Picture_144.jpeg)

也 (1000mAh)

180 分钟

180 小时

[电池使用时间比较] [以新电池为基准] 每次充电前最好把电池的电量用尽, 再充电。这样可以减少手机的充电 次数,延长电池的使用寿命。

•电池使用时间受移动通信网络服务商所提供的服务、使用周围环境的温度、电池使 用寿命、用户使用手机所处区域的信号等各种因素的影响。

• 电池属于损耗品,购买时间越长,使用时间则越短。如果使用时间下降到原来使用 时间的一半以下,则应购买新电池。(保修期为购买后6个月内)

•使用最新锂电池或锂离子电池,最好在用完电池上所带浮电后对电池进行长时间充

•接电话时会消耗电池电量, 此外使用玩游戏、上网等附加功能或在无法接收信号的 地方呆太长时间,都会大量耗电,缩短待机时间。

- 
- 
- 手机吗? 若想开机,请按 @。(3秒钟左右) 若想关机,则一直按 @, 直到出现关机画面。
	- 如果设定为振动模式 , 【 , 就会无声地 关机。

输入区号和电话号码 → 按 ?。 • 如果输错电话号码, 请按 © 删除输错的号码。 通话结束后合上翻盖或按 @。 ●当设置了连接提示音时,通话结束后会有通话结束音。

1. 在待机画面长按0键, 可输入"+"符号。输入"+"之后输入号码, 可拨打国际电话。 2. 在待机?面按 ,就?出?所有通?列表目?,若想通??用 ?????? 然后按 3. 耳机跟手机连接在一起时, 通话过程中合上翻盖通话也不会被断开。

![](_page_18_Picture_23.jpeg)

![](_page_18_Picture_0.jpeg)

# **图**您是第一次使用

\* 从本页开始, 按照说明慢慢 尝试一下吧 可以熟悉一些 使用过程中必需的功能。

\* 如果卡设置了密码, 在开机时就会出现输入PIN <sup>。</sup>码的画面,只有输入了PIN码之后才能使用。

\*手机有异常或无法开机时, 请拔出电池后重新插入,然 后重新开机。再次开机时请 | 等待5秒钟左右后再开机。

# 拨打电话

- 
- 
- 

![](_page_19_Picture_0.jpeg)

### 打电话功能 接电话

### 按通话按键时出现的图标

![](_page_19_Picture_14.jpeg)

![](_page_19_Picture_15.jpeg)

![](_page_19_Picture_12.jpeg)

![](_page_19_Picture_13.jpeg)

![](_page_19_Figure_4.jpeg)

如果来电接听方式被设为"翻盖接听", 则听到来电铃声后打 开翻盖即可接听电话。如果设置为"按任意键接听",翻盖被 打开的情况下,则在铃声响后按除 。 键, 摄影键 (1), MP3播放键(d、回,回,见)及侧键()外的任意键接听来电。

\* 如果有立体声耳机被连接到手机, 则按下立体声耳机按键 [12] 后通话。 (即使翻盖被合上,也能在按下立体声耳机按键后接听电话。)

# 拨打所有通话里的电话号码

\*可以打电话到最近通话过的电话号码,最多可以保存120个电话号码,已登录在电话簿的电话号码不 显示号码,只显示保存在电话簿中的人名。

。<br>"通话中备忘录" 通话中选择备忘录 - 输入电话号码 - 选择右 "确认通话中保存的电话号码" 通话结束后按 3,就会显示保存在所有通话记录 | 3 的电话号码。

![](_page_20_Picture_0.jpeg)

![](_page_20_Picture_1.jpeg)

# 打电话功能 通话中菜单

![](_page_20_Picture_3.jpeg)

20

### 通话中→按→→按□□选择发送本机号码

通话中可以发送自己的电话号码的功能。

### 通话中 → 按→ 按 24 选择解除发信音

可在通话中静音, 启用这个功能后, 对方听不见您的声音, 但您可以听到对方的声音。

### 通话中 → 按→ → 按 34 选择查找电话簿

可在通话中检索保存在电话簿的内容。

![](_page_20_Picture_15.jpeg)

![](_page_21_Picture_5.jpeg)

![](_page_21_Picture_0.jpeg)

### 通话中 → 按 → 按 1• 这择存储

移动到选择电话类画面。存储电话号码的功能。

### 通话中 → 按 → 按 57 选择查找日程

移动到日程表。

![](_page_21_Picture_6.jpeg)

![](_page_21_Picture_7.jpeg)

- 
- \* 若想在已输入的字符间插入空格,可按  $\boxed{\hspace{-1.6cm}=\hspace{-1.6cm}}$  +  $\bigodot$ , 选择符号+按  $\boxed{\hspace{-2.6cm}=\hspace{-2.6cm}}$  .

![](_page_22_Picture_10.jpeg)

![](_page_22_Picture_0.jpeg)

![](_page_22_Picture_1.jpeg)

如果要在输入的字符后输入空格, 则按 $\bigodot$ 。

### |中文字符输入表| \*按 ○ 键, 就会删除光标前面的字符。(按 ○ 一段时间, 就会清空所有已输入的内容。)

![](_page_22_Picture_164.jpeg)

![](_page_23_Picture_0.jpeg)

![](_page_23_Picture_1.jpeg)

 $\bigcirc$ 可用 $\bigcirc$ + $\bigcirc$ 来选择 符号, ^.^ (好心情, 坏心情, 惊奇,动物,其他,身体), 常用语, WWW.

2可用 一来选择拼音、 数字、英小、英大、笔划。

![](_page_23_Picture_12.jpeg)

# 输入文字 | 中文输入方法

![](_page_23_Picture_13.jpeg)

![](_page_23_Figure_5.jpeg)

英文输入方法

例) 输入 "LG"

# 符号输入方法

![](_page_23_Picture_133.jpeg)

### 按? 这择英大(英语大写字母)后按 57 三次, 再按数字键 41)。

按 $\bigodot$ 后选择符号,将 $\bigodot$ 按两次,再按 $\bigodot$ 。 ^(表情符号)后将 ( \_) 按三次,最后按 按 $\bigodot$ 选择WWW,移动到1.com后按 $\bigcirc$ 

![](_page_24_Picture_0.jpeg)

![](_page_24_Picture_1.jpeg)

\*可以登记并检索姓名、手机, 住宅,单位,备忘录,电子 邮件地址等内容,可以记录 个人的自定义肖像。

存储在手机的电话号码可以 设定快捷键(01~99), 在待 机状态下快速拨号。

24

- \*文字输入方法请参考(22~  $23\overline{\mathfrak{g}}$ )
- \*保存的电话号码有可能被删除, 请另行记录重要的电话号码。

电话簿 添加

用〇选择输入 → 用〇选择网址 → 用〇选择地址 输入网址 ?入地址

![](_page_24_Picture_13.jpeg)

![](_page_24_Picture_7.jpeg)

电子邮件地址

输入电子邮件地址

豐 € 话 E,

![](_page_25_Picture_0.jpeg)

电话簿

\*代表号码: 保存两个以上电 话号码时, 就会出现询问 "选择代表电话"的画面, 可利用 → 选择代表号码。 利用这个功能,可在打电话 时直接连接代表号码。

用(一)选择肖像 肖像编辑 •按日 用(一)选择照片 照片设置 •按日

用〇选择保密

• 用 $\bigodot$  选择 公开/保密

![](_page_25_Picture_4.jpeg)

![](_page_25_Picture_5.jpeg)

![](_page_25_Picture_6.jpeg)

![](_page_25_Picture_7.jpeg)

![](_page_26_Picture_0.jpeg)

## $\boxed{1\overline{6}}$   $\boxed{2\overline{bc}}$

![](_page_26_Picture_2.jpeg)

(也可在待机画面按 ~ 查找)

- \*在待机画面上按 一 键后 输入所查姓名的任何一个 字, 可简便地确认搜索结果。
- \* 在待机画面上输入电话号 码的部分数字后,按 键可方便确认搜索结果。

电话簿 查找

按姓名查找

![](_page_26_Picture_8.jpeg)

按号码查找 按(-) 按→键选择 按号码查找后按(3)。

E 号码

桧

![](_page_26_Picture_12.jpeg)

• 存储2个以上电话号码时, 请用 (1)键选择。

![](_page_26_Picture_14.jpeg)

![](_page_26_Picture_15.jpeg)

• 存储2个以上电话号码时, 请用 ()键选择。

![](_page_26_Picture_17.jpeg)

![](_page_27_Picture_0.jpeg)

![](_page_27_Picture_1.jpeg)

电话簿

27

![](_page_27_Picture_2.jpeg)

### 按群组查找

![](_page_27_Picture_4.jpeg)

![](_page_27_Picture_8.jpeg)

![](_page_27_Picture_9.jpeg)

![](_page_27_Picture_10.jpeg)

![](_page_27_Picture_11.jpeg)

### UIM列表

按口 按①键选择 UIM列表后按(S)。

指定快捷键 卡只有存储在手机的号码才能指定快捷键。

![](_page_28_Picture_4.jpeg)

### 存到电子名片

![](_page_28_Picture_12.jpeg)

![](_page_28_Picture_13.jpeg)

![](_page_28_Picture_6.jpeg)

![](_page_28_Picture_8.jpeg)

# 检 话号码

![](_page_28_Picture_14.jpeg)

• 将存储的电话号码转换为名片形式的功能。存储为电子名 片的文件,可以利用红外线和其它手机交换名片。

### 决定是否删除,按 。

![](_page_28_Picture_17.jpeg)

### ?除

![](_page_28_Picture_0.jpeg)

![](_page_28_Picture_1.jpeg)

电话簿

![](_page_28_Picture_2.jpeg)

![](_page_29_Picture_14.jpeg)

![](_page_29_Picture_15.jpeg)

\*可修改群组名、群组铃声、 短信提示音。

![](_page_29_Picture_4.jpeg)

- 其他、群组6~0
- 也可用侧键 进择。

## 编辑群组

![](_page_29_Picture_12.jpeg)

![](_page_29_Picture_0.jpeg)

![](_page_29_Picture_2.jpeg)

法基

手回

9.朋友

同事

日同学

![](_page_29_Picture_8.jpeg)

■其社

- 家人、朋友、同事、同学、 其他、群组6~0
- 也可用侧键 选择。

事任日

**新闻B** 

四 群组7

# 电话簿 | 群组设置

![](_page_29_Figure_13.jpeg)

- \* 如果快捷键为35, 则先按 [34] 然后 再长按 [57] 不放,就可以迅速连接
- \* 卡中存储的号码不能注册快捷号码。

\*给电话号码设定快捷键后, 可以用快捷键快速打电话。 (可用1~99)

电话簿 快捷键

1. 怎么删除?选择 $\bigodot$ + $\bigodot$ 选择删除/全部 删除后按 3 选择'是'后按 3 确认

2. 怎么登记? 按 + + + 2 选择快捷键号码+ 3+ ①选择电话号码后按 3确定

复制

![](_page_30_Picture_0.jpeg)

![](_page_30_Picture_1.jpeg)

![](_page_30_Picture_2.jpeg)

![](_page_30_Picture_8.jpeg)

● 复制到卡/复制到手机

用<)选择后按

![](_page_30_Picture_16.jpeg)

按日选择1.全部选择, 然后按2 键进行复 制,复制完成后,

![](_page_30_Picture_18.jpeg)

![](_page_30_Picture_19.jpeg)

![](_page_30_Picture_20.jpeg)

![](_page_31_Picture_0.jpeg)

输入密码(四位) (购买时为'0000')

# 电话簿 | 拒接来电

设定号码

设定群组

用 2品选择设定群组 一

必须按通话键。

![](_page_31_Picture_9.jpeg)

![](_page_31_Picture_10.jpeg)

![](_page_32_Picture_0.jpeg)

![](_page_32_Picture_1.jpeg)

\*显示存储容量的大小(不同) 卡的存储容量可能不同)

![](_page_32_Picture_3.jpeg)

![](_page_32_Picture_10.jpeg)

可以确认手机、UIM卡的最大容量

![](_page_32_Figure_4.jpeg)

### 删除

![](_page_32_Figure_7.jpeg)

![](_page_32_Picture_12.jpeg)

可删除保存在电话簿的内容。

![](_page_32_Picture_14.jpeg)

![](_page_33_Picture_5.jpeg)

![](_page_33_Picture_0.jpeg)

![](_page_33_Picture_4.jpeg)

![](_page_34_Picture_5.jpeg)

按 24 选择收信箱 (如果有收到的短信息) 用(二)键选择要查看的 短消息 按①

\*收信箱的短信存在手机里最 多可保存150条, 收藏夹的短 信保存在卡里,不同的卡存 ?容量不同。

\*文字输入方法请参考(22~23页)

![](_page_34_Picture_0.jpeg)

![](_page_34_Picture_1.jpeg)

![](_page_34_Picture_2.jpeg)

![](_page_34_Picture_10.jpeg)

![](_page_34_Picture_11.jpeg)

![](_page_34_Picture_7.jpeg)

\*最多可输入160个英文或符号(有中文时可输入70个字,这时英文字母也算一个字),若按住 CO7 不放, 则删除所有内容。

![](_page_35_Picture_10.jpeg)

![](_page_35_Picture_0.jpeg)

### 预约短信

- 用 15 选择预约短信 输入日期/时间
- $\bullet$ 用 $\bigodot$ 选择 日期/时间, 按数字键输入。

![](_page_35_Picture_5.jpeg)

\*输入过去的时间, 会出现预约时间不正确的警告。

\*打开翻盖时, 预约提示音响后1分钟之内不按发送键, 预约短信会自动存储到失败预约 短信列表中。可存储预约短信20条, 或是失败预约短信20条, 合计20条短信息。

![](_page_35_Picture_8.jpeg)

![](_page_35_Picture_9.jpeg)
36

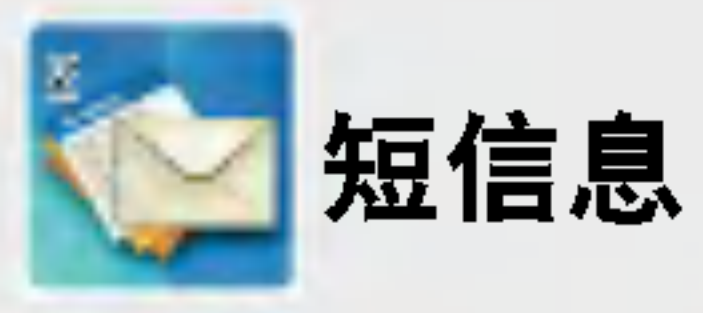

 $\boxed{2 \text{ k}}$   $\boxed{3 \text{ d}}$ 预约矩信 约短件列表 li 失败预约短信列表 (也可按()选择)

\* 文字输入方法请参考(22~23页)

预约短信列表

### 失败预约短信列表

### 用[34] 选择失败预 约短信列表

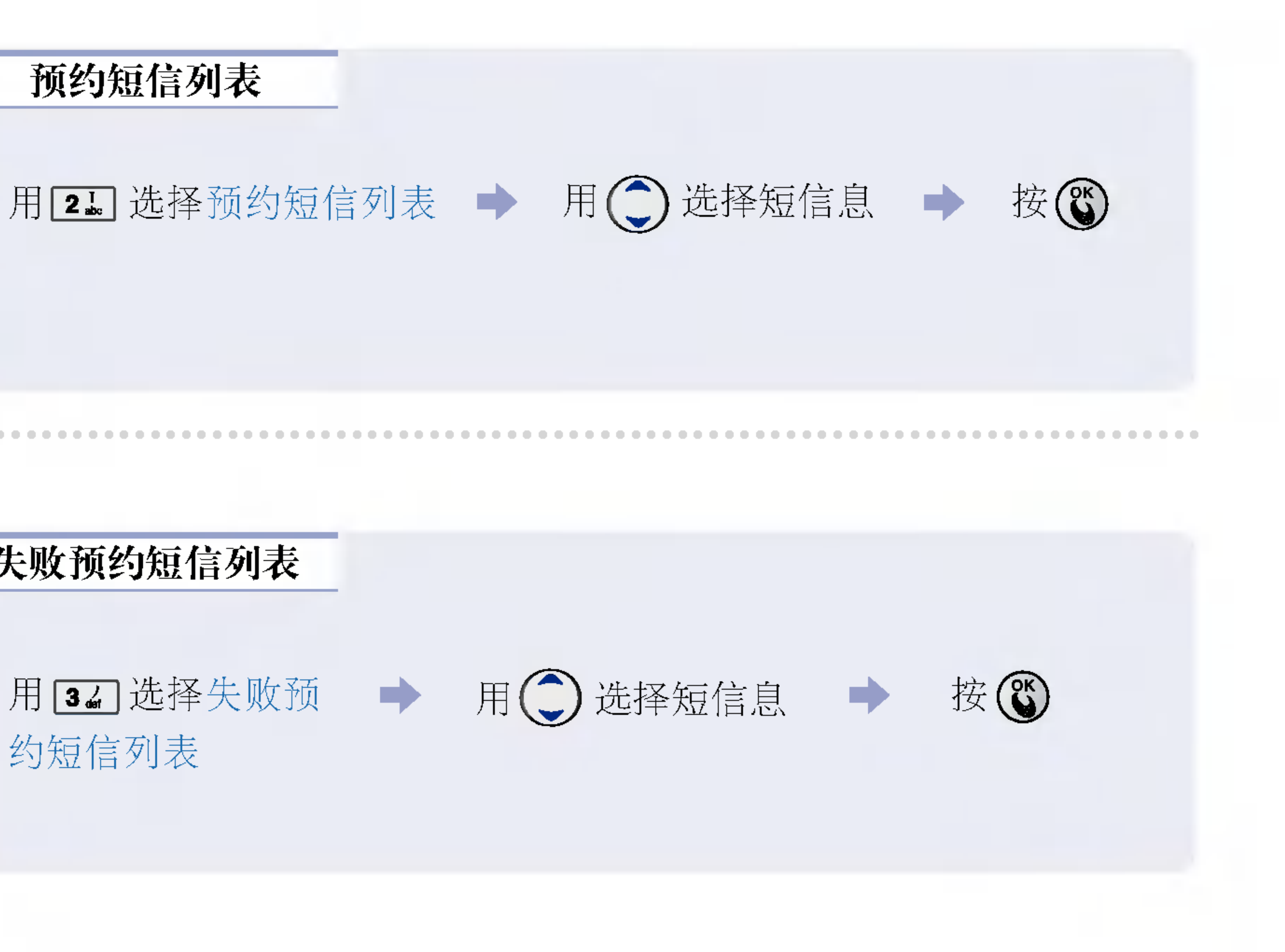

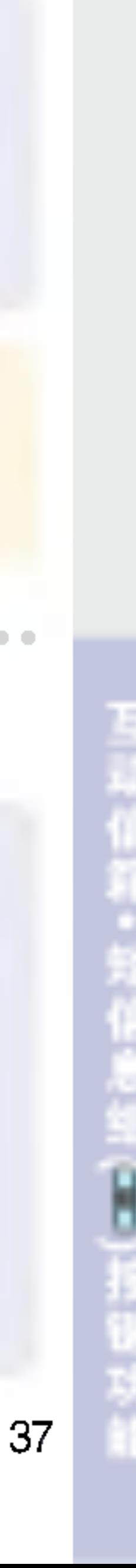

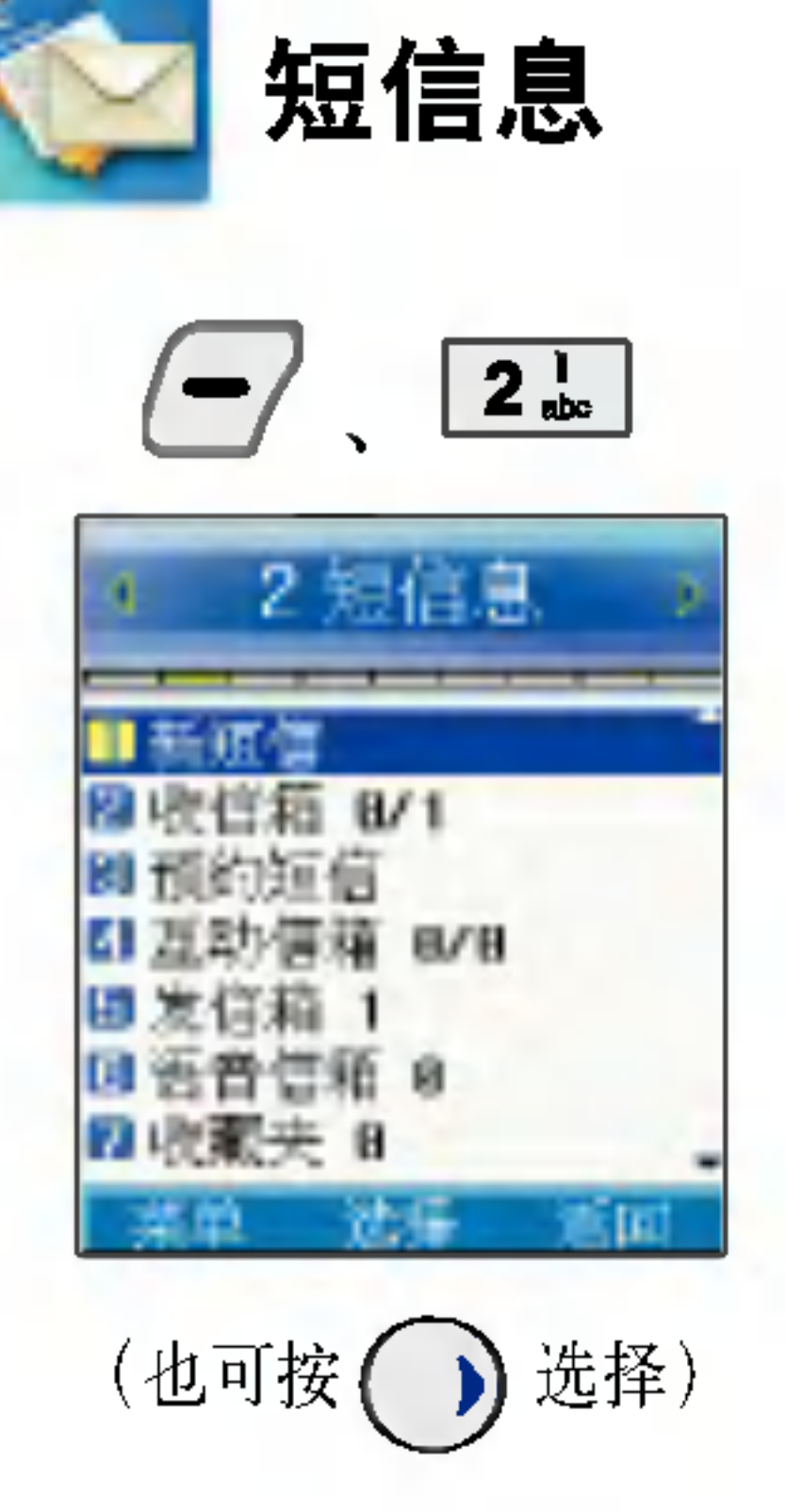

\* 打开翻盖时, 如果有未查看 的文字短信, 语音短信, 互动 短信, 电子邮件, 失败预约短 信或者今天日程时, 会弹出短 信息组窗口。

# 短信息 | 互动信箱

\*从互动视界接收的通报短信, 通知用户到互动视界下载铃声或图片等。 \* 在提示收件箱中查看并选择要阅读的信息, 则连接WAP, 确认信息。

# 短信息组(图)按键功能

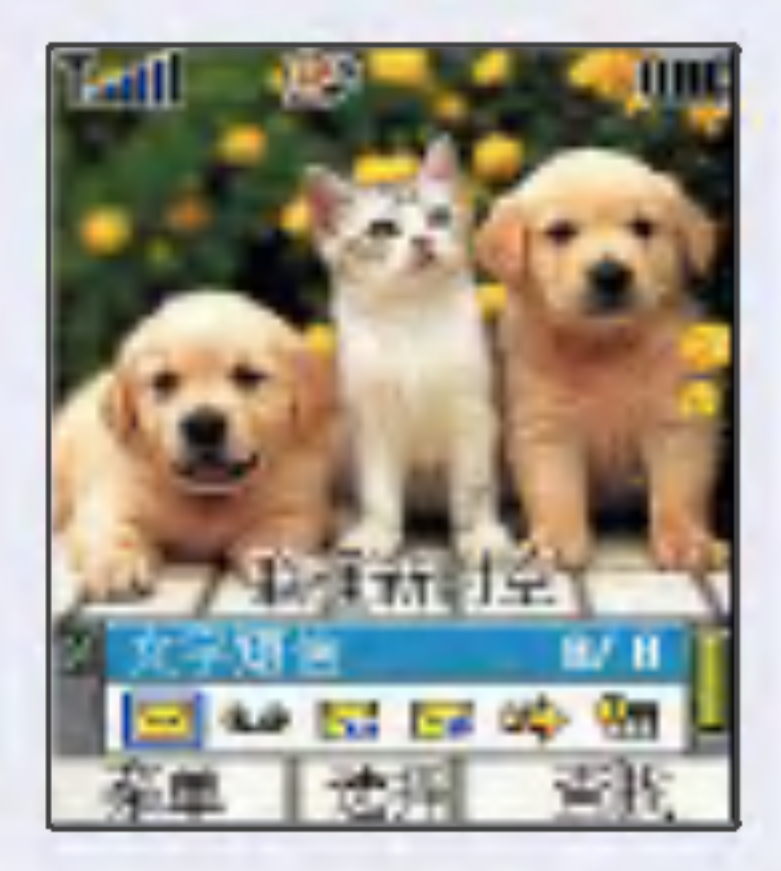

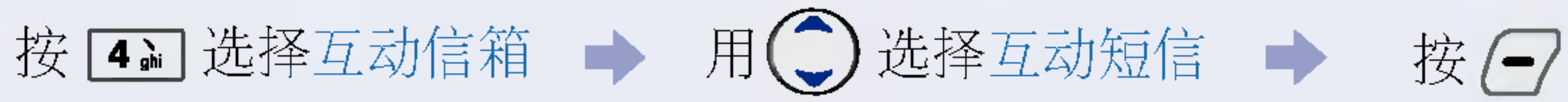

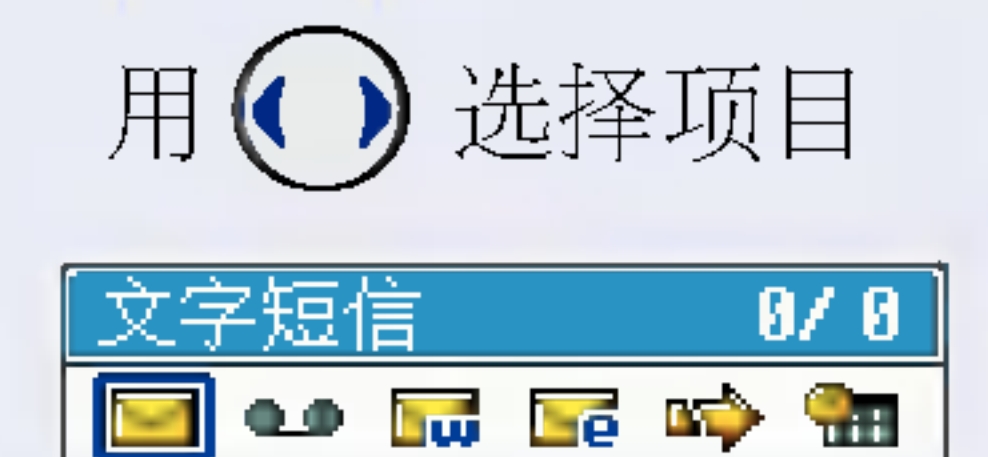

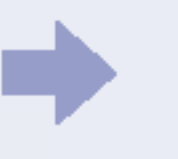

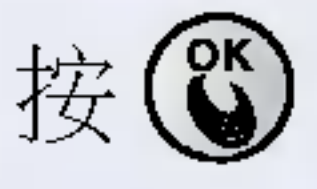

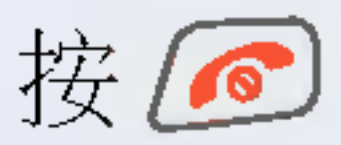

(返回待机画面。)

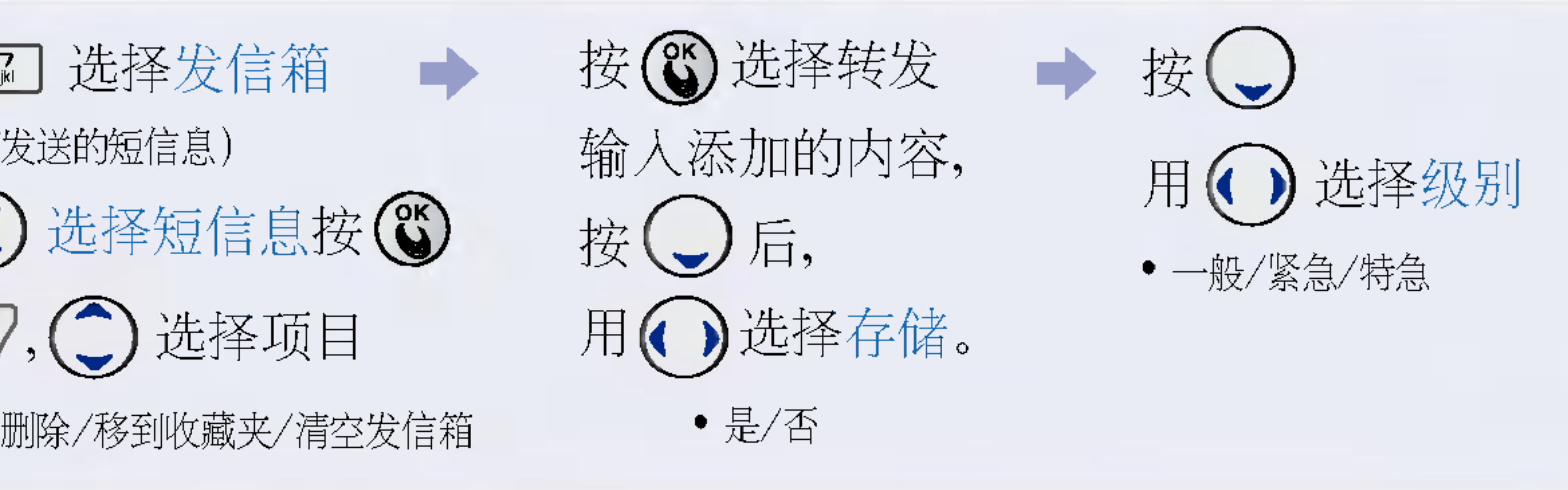

直接输入收信人电话号码, 或 → 输入号码后 者输入数字以后按查找键在电 话簿搜索包含该数字的号码 或者按菜单键选择1.最近号码 从最近号码目录中选择。

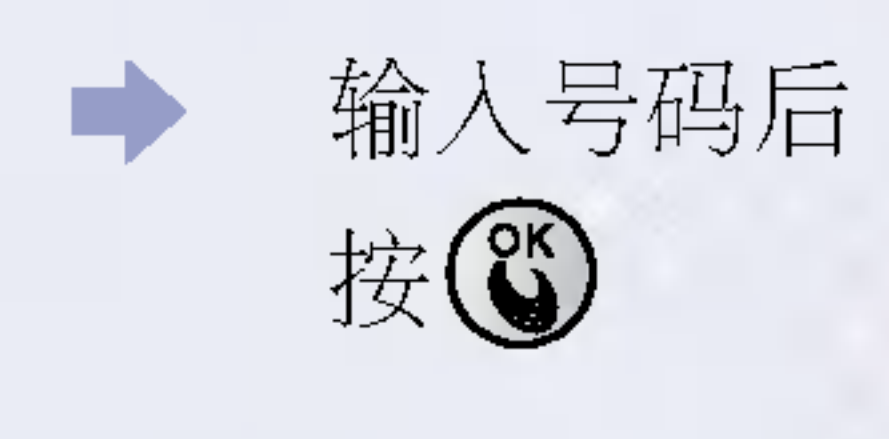

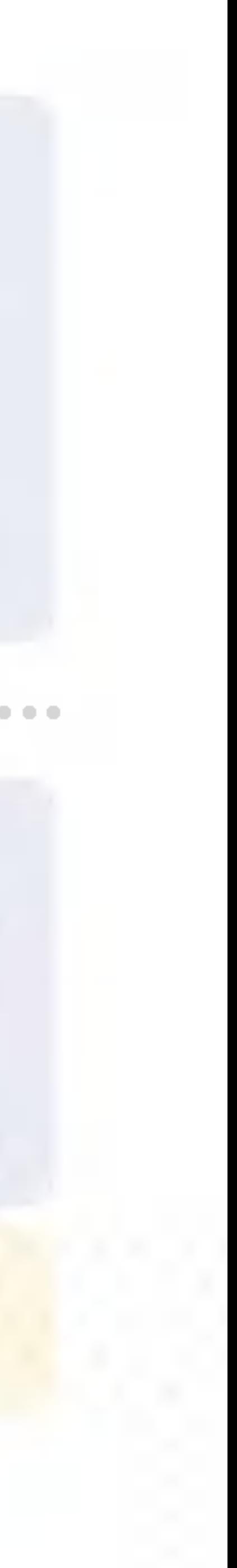

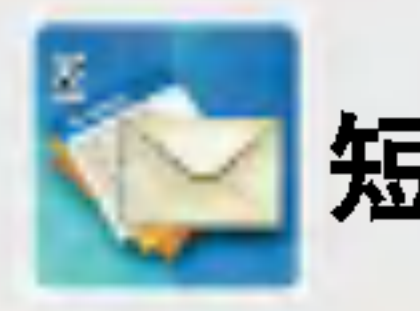

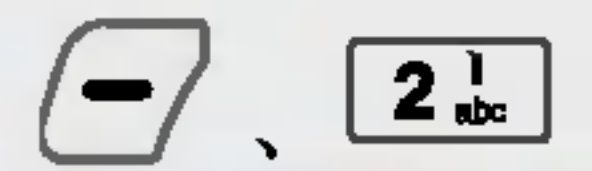

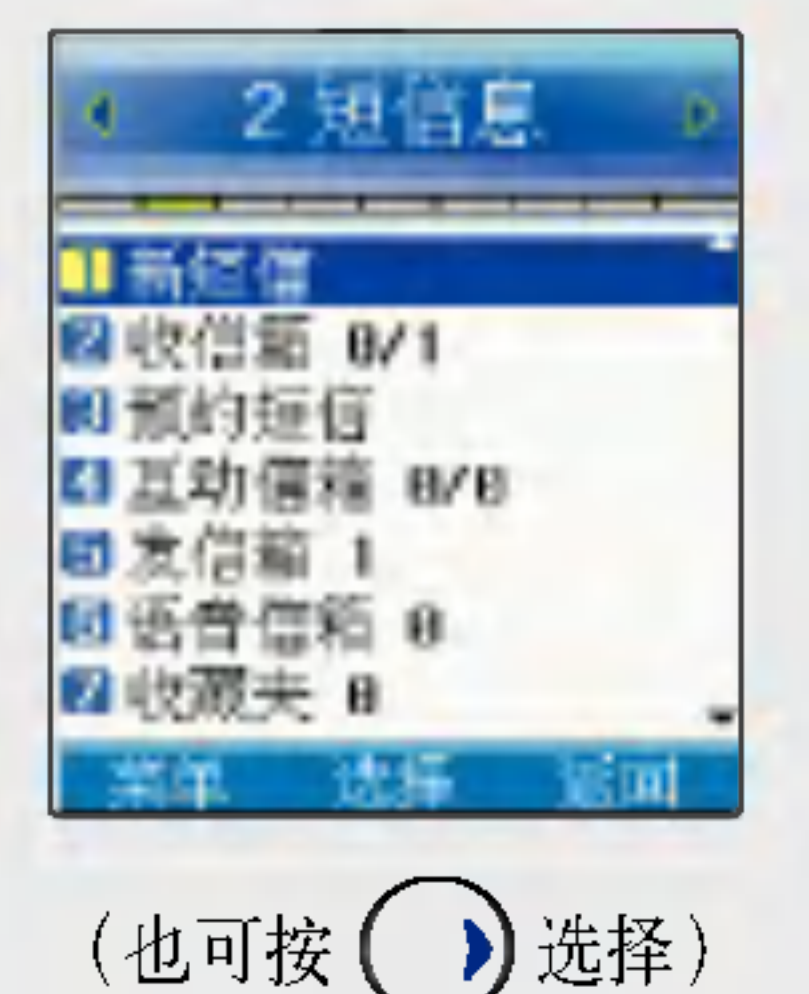

\* 需要有卡才能使用。发送的 短信息存储在手机, 能够存 储50个发送的短信息。

短信息 发信箱

用 67 选择发信箱 (如果有发送的短信息) 用→选择短信息按→ 按 $\bigodot$ ,  $\bigodot$  选择项目 ● 转发/删除/移到收藏夹/清空发信箱

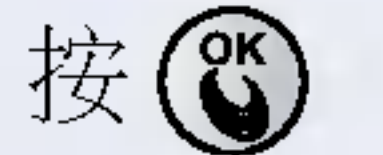

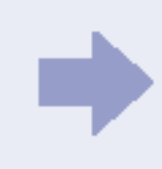

\* 最多可输入160个英文或符号(有中文时可输入70个字,这时英文字母也算一个字),若想删除输入的内容, 请按 ○○ ,按住不放, 则删除所有内容。

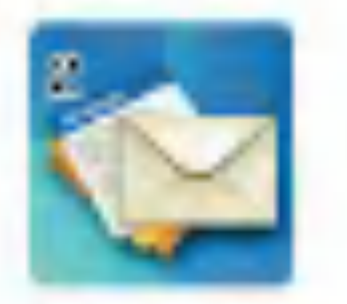

#### \*接收语音信息时, 提示语音 信箱里有语音信息,并可以 连接确认。

\* 语音信箱密码和手机本身设 定的密码不一样,因此如果 忘掉语音信箱密码, 需咨询 网络服务商。

# 短信息 | 语音信箱

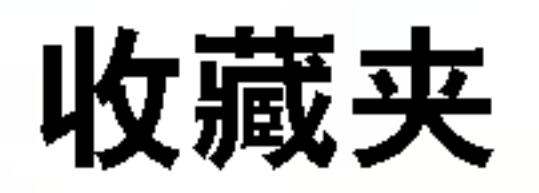

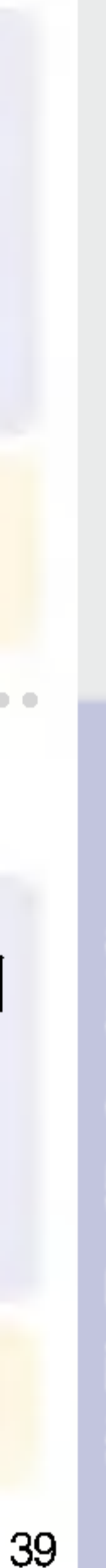

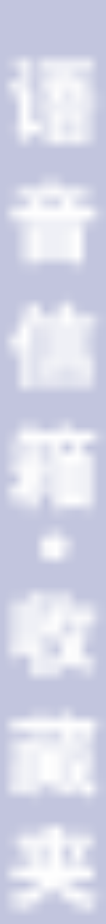

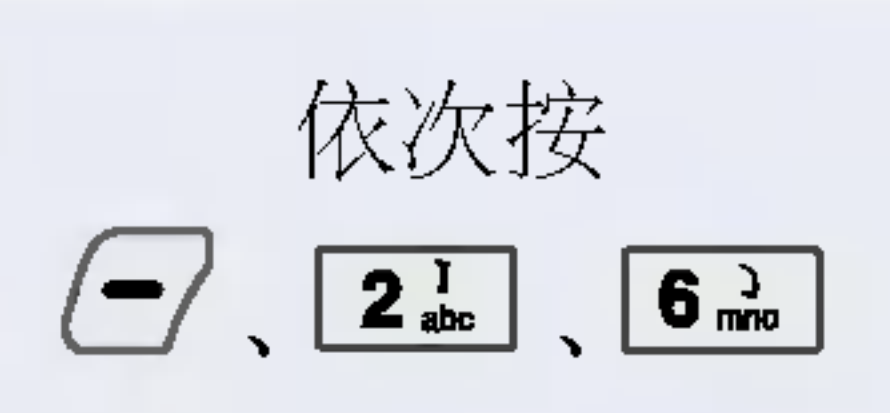

- \* 可存储在卡里。
- \* 可以另行存储收信箱或发信 箱内的信息。

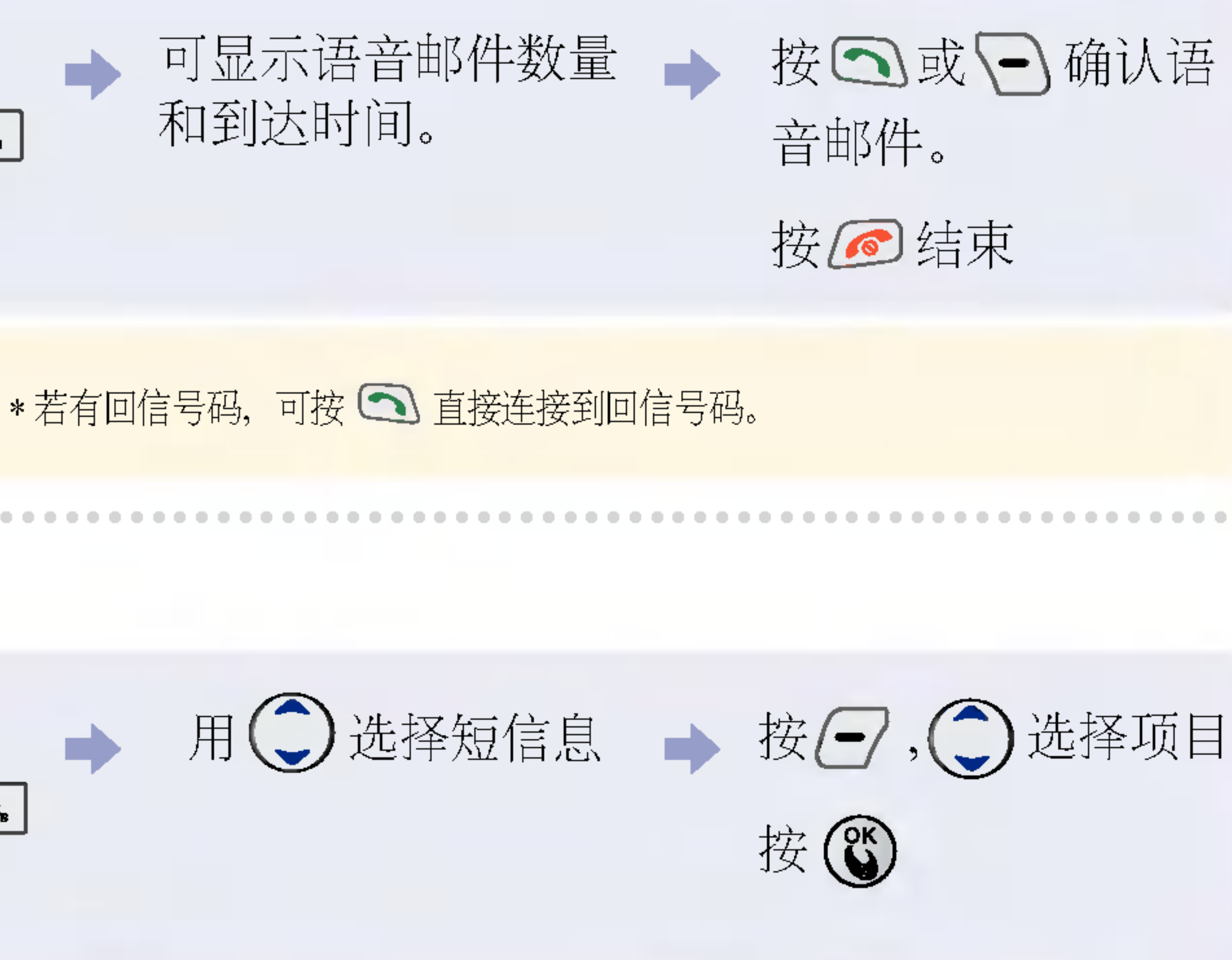

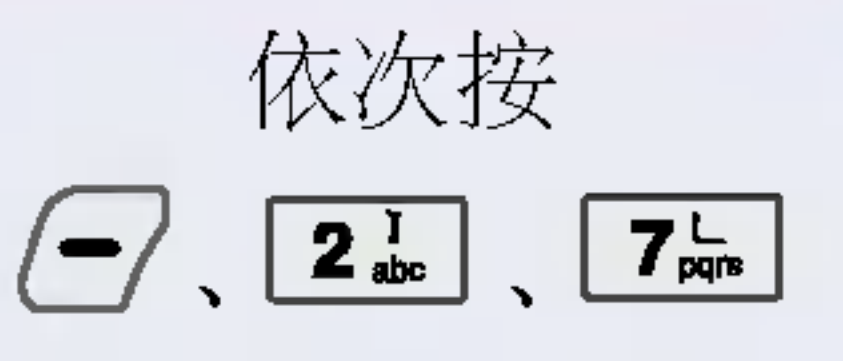

\*收藏夹的短信是存储在卡里的并且可以和收信箱和发信箱相互移动。

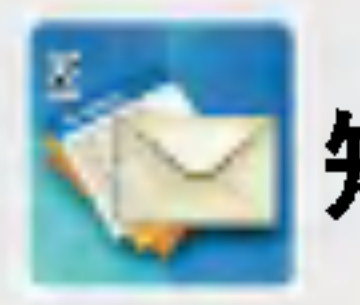

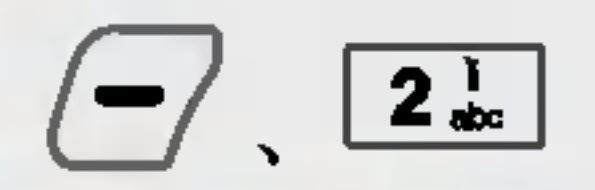

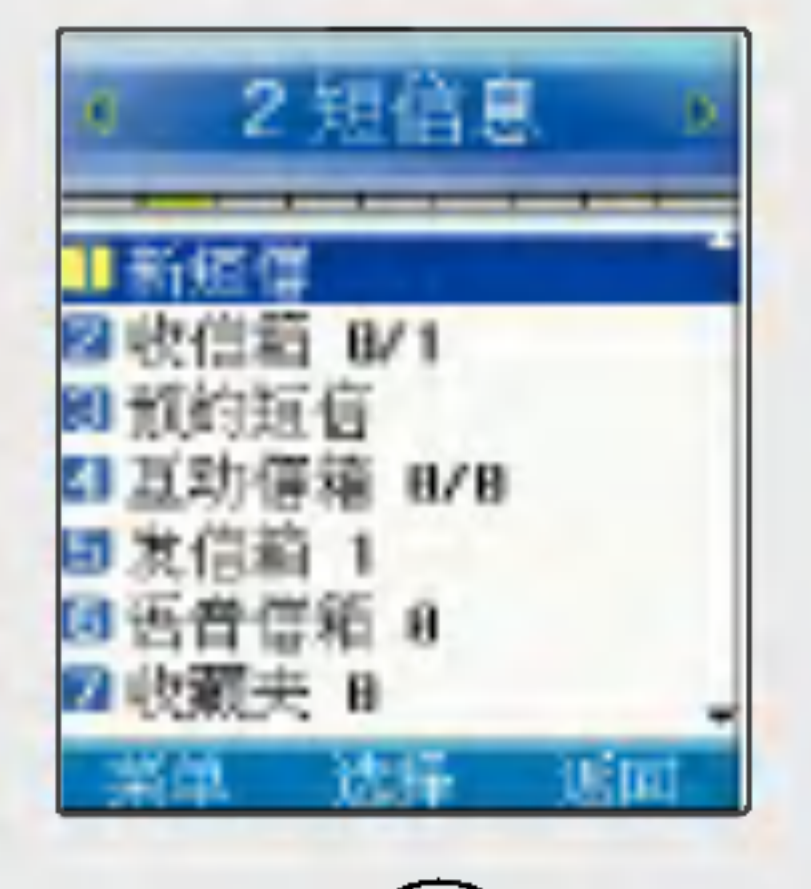

 $($ 也可按 $($   $)$ 选择)

|\* 用来存储发送失败的短信。 \*文字输入方法请参考(22~23页)

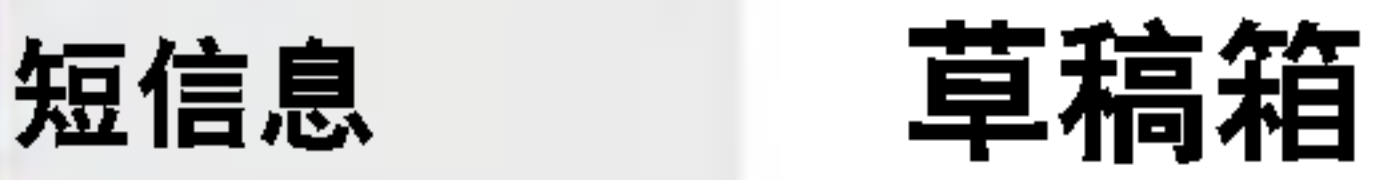

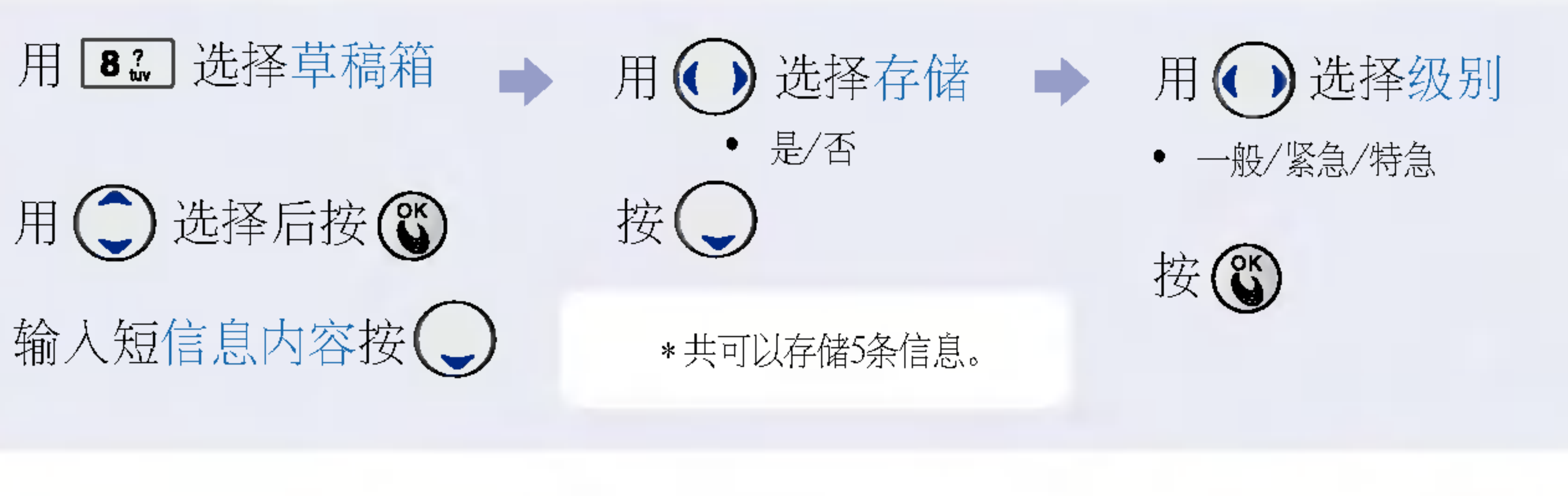

直接输入收信人电话号码, 或者输入数字以后按 查找键在电话簿搜索包含该数字的号码 或者按菜 单键选择1.最近号码从最近号码目录中选择。

\* 选择短信息级别时选择"一般/紧急/特急"跟短信息速度无关,只是在收信人屏幕上显示短信息级 别"紧急/特急"。 注:"一般"短信级别不显示

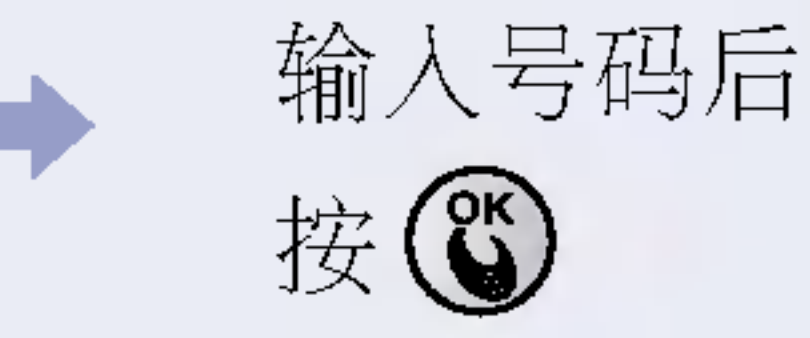

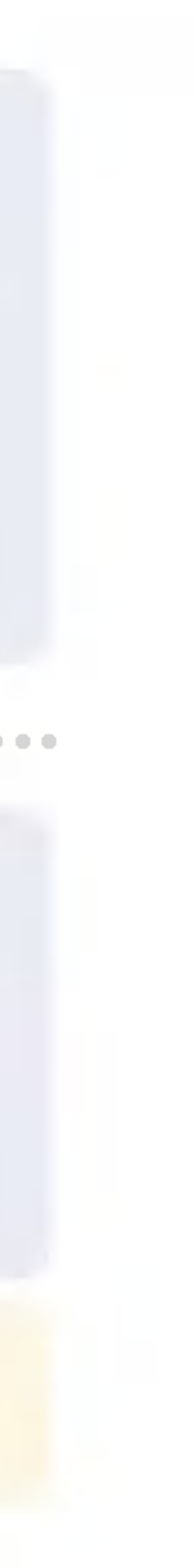

41

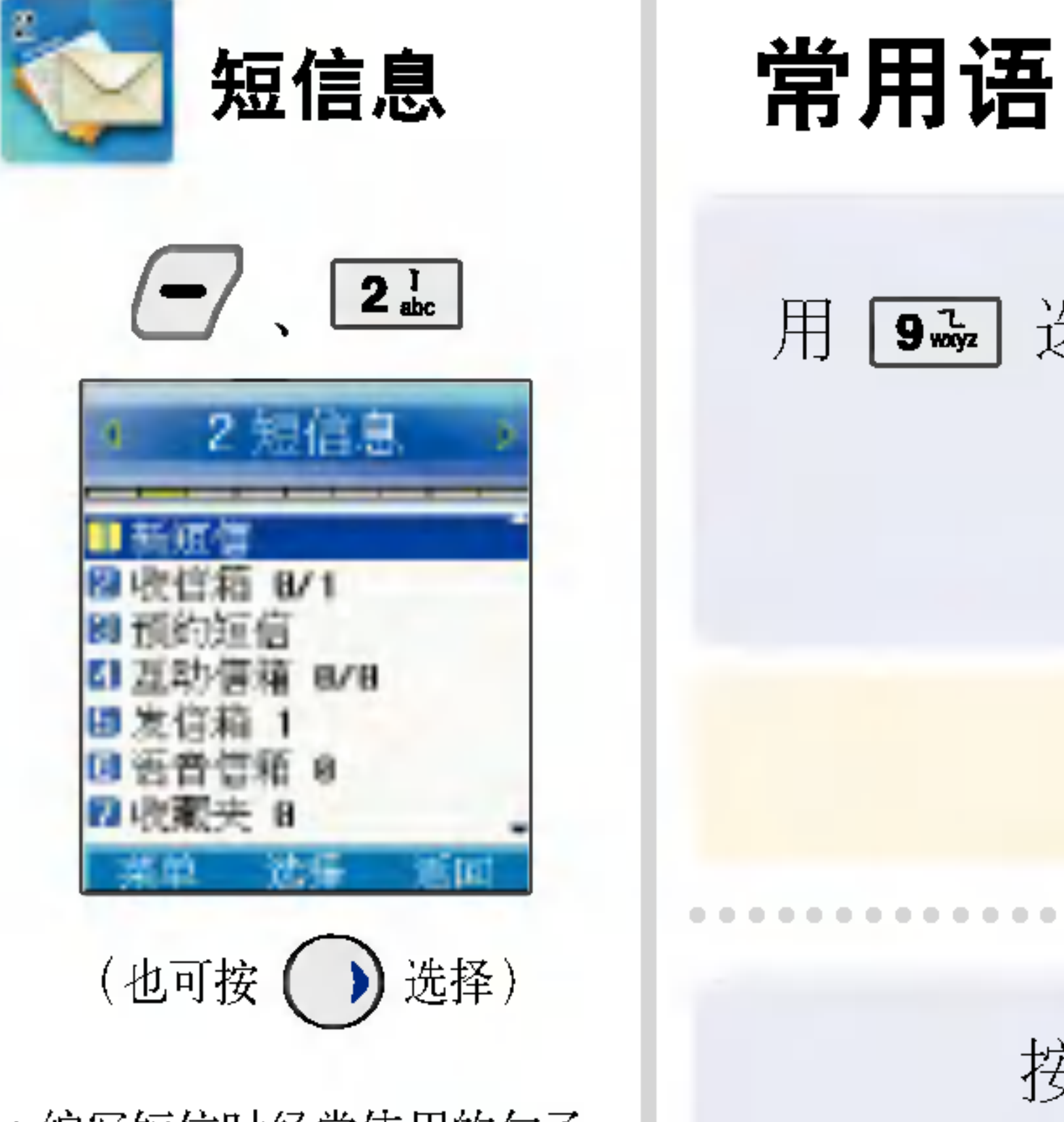

\* 编写短信时经常使用的句子。 \*可以改为自己的句子使用。

• 若想清空, 则可按住 ССノ 不放, ?除所有?容。

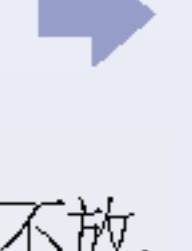

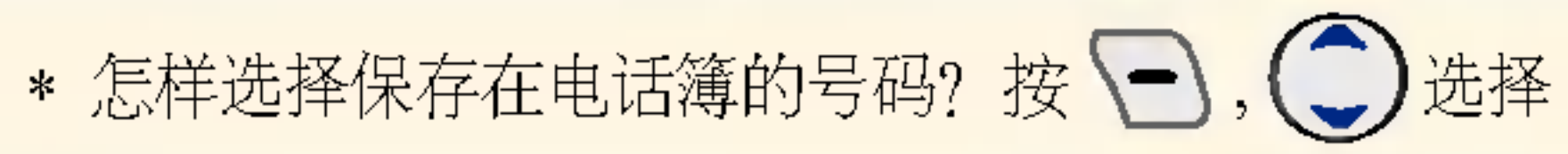

直接输入收信人电话号码 或者输入数字以后按查找键在 电话簿搜索包含该数字的号码 或者按菜单键选择1.最近号 码在最近使用的号码记录 中选择

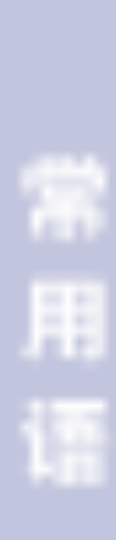

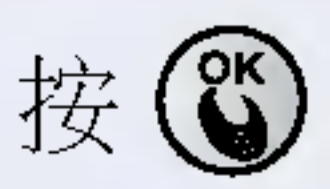

• 若想 修改, 请按 【二】, 若按住 〇 不放, 则删除所有数字。

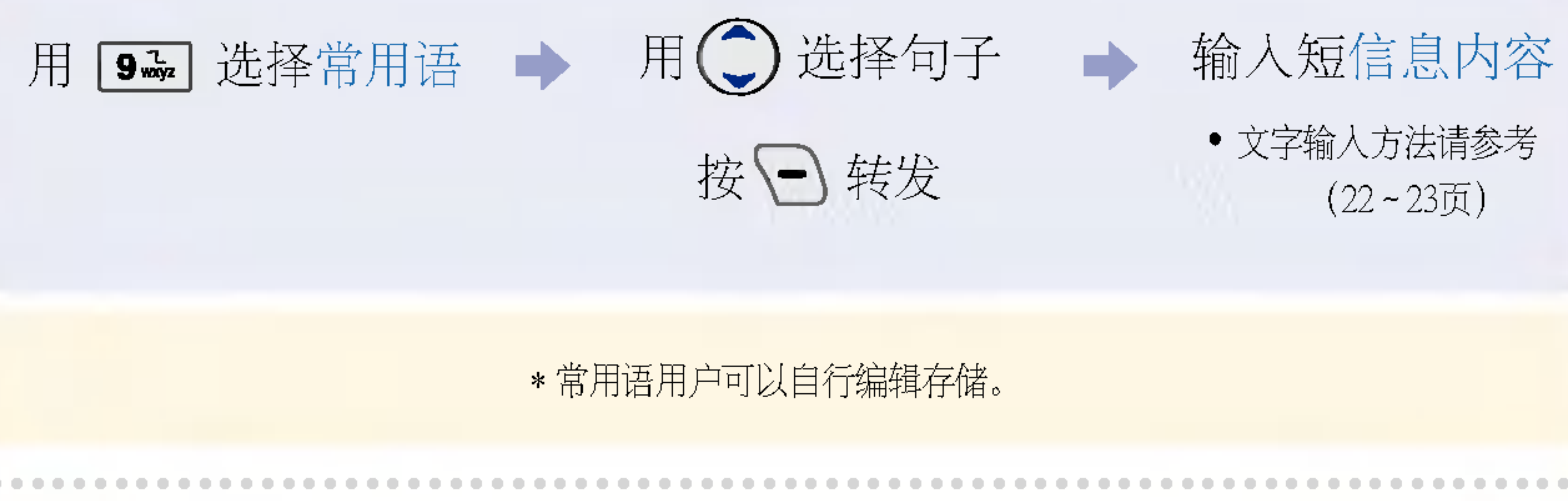

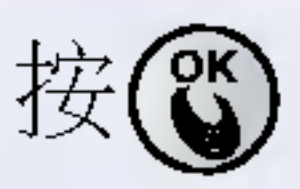

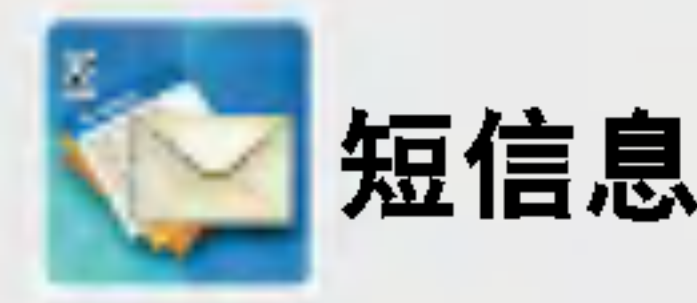

\*可以清空收信箱/发信箱/

收藏夹。(需要卡支持。)

42

除短

# 短信设置

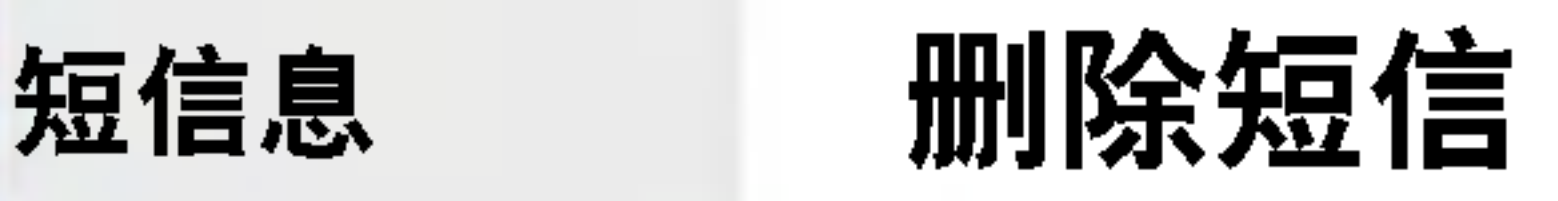

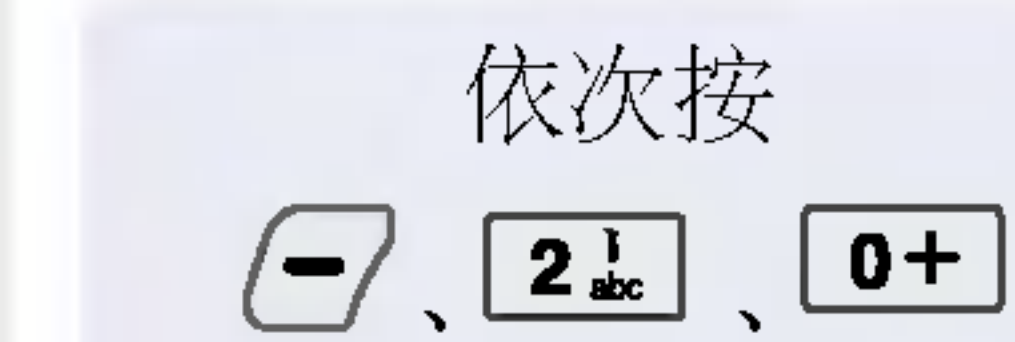

人人回

\* 用于设定短信息发送级别和 语音短信息相关操作状态。 (?于?音信箱操作,有些 网络服务商可能无法支持此 项功能)

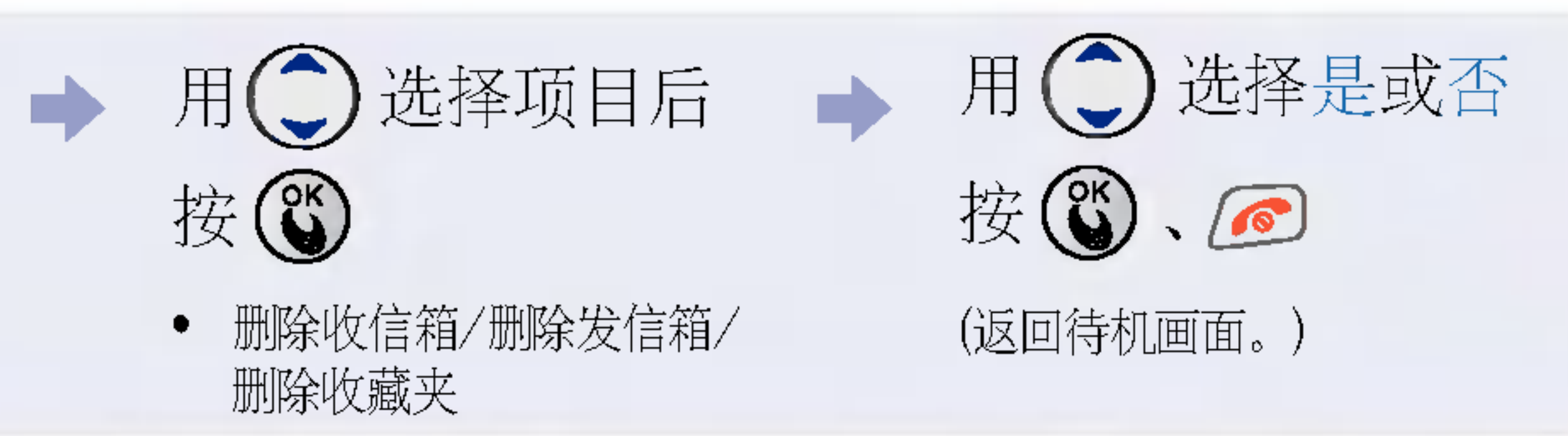

\* 在这里只能删除文字短信息,保存在语音信箱的邮件只能在连接到语音信箱后删除。

依次按

 $2<sub>abc</sub>$ 

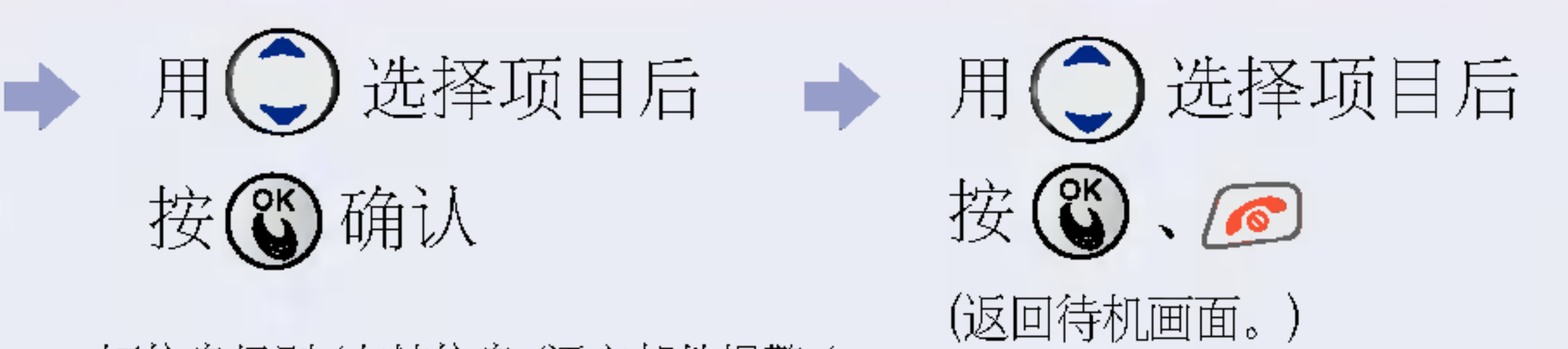

● 短信息级别/存储信息/语音邮件报警/ 收信文本颜色/收信信纸/收信提示

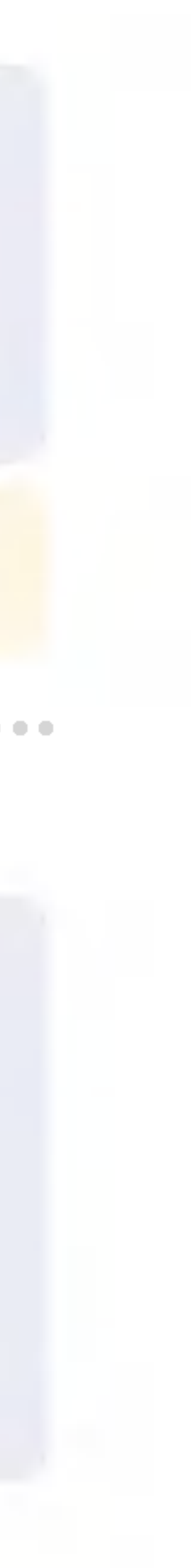

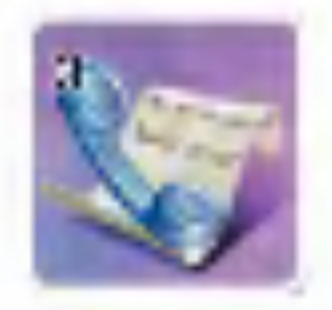

 $3 d$ 

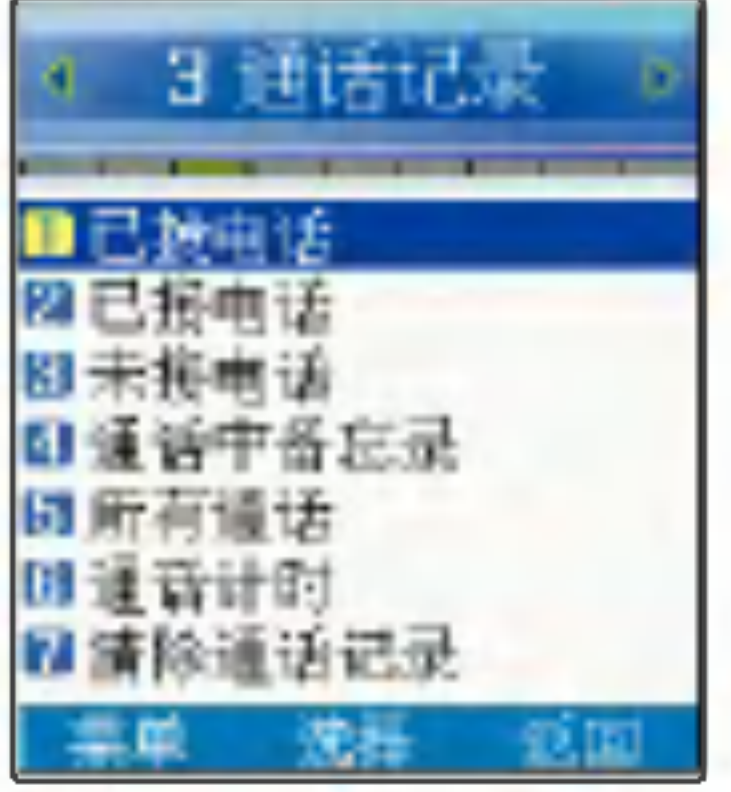

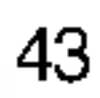

# 通话记录 | 已拨电话/已接电话

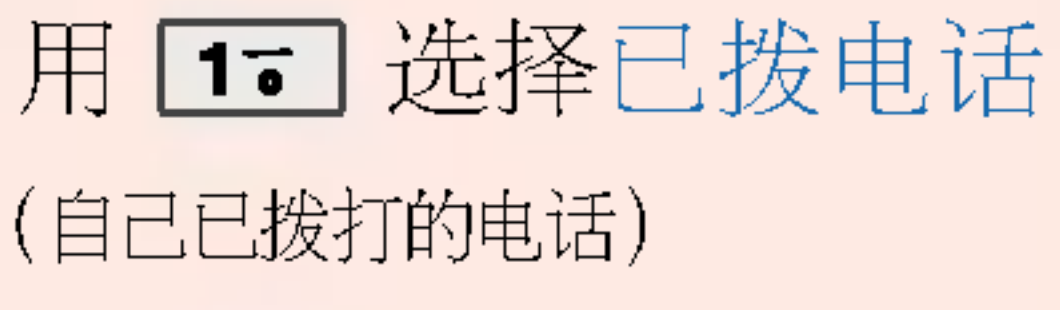

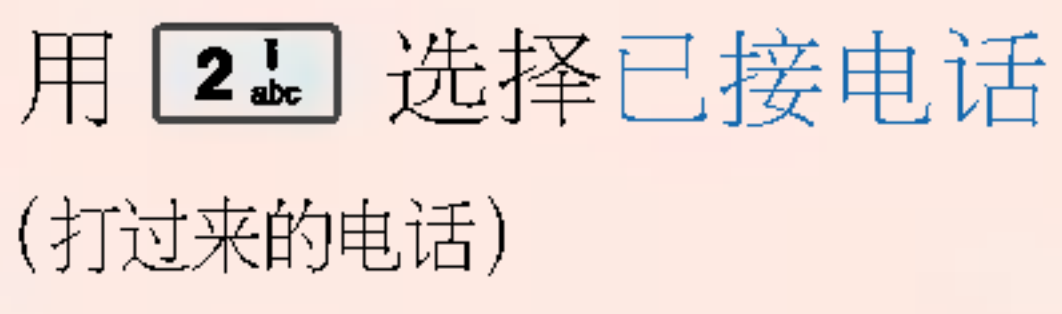

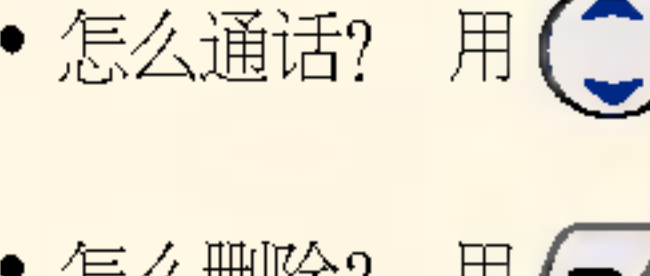

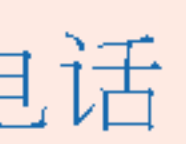

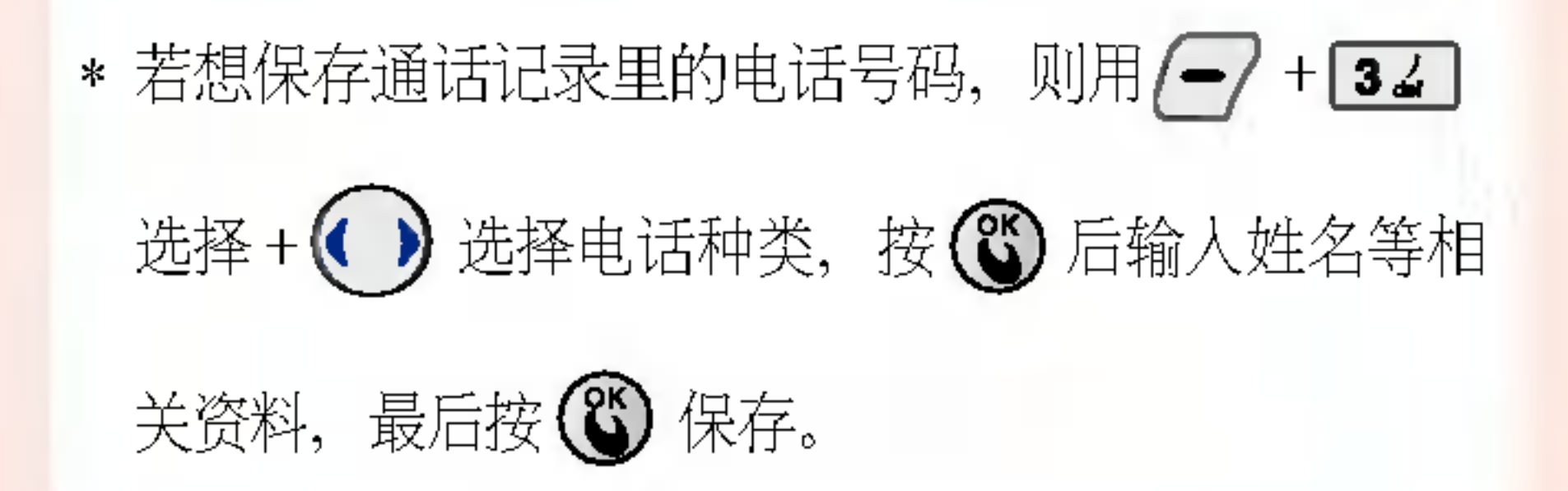

### • 怎么通话? 用 3 选择电话号码后按 3 拨打。

• 怎么删除? 用 ? (?)+ (2) 选择删除后按 3 +用 ? 选择是后按 3.

\*最多可以保存并显示120个记录(包括已拨电话、已接电话、未接电话、通话中备忘录)

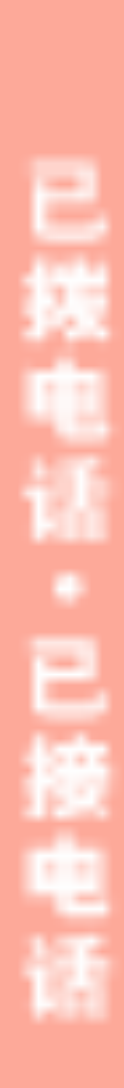

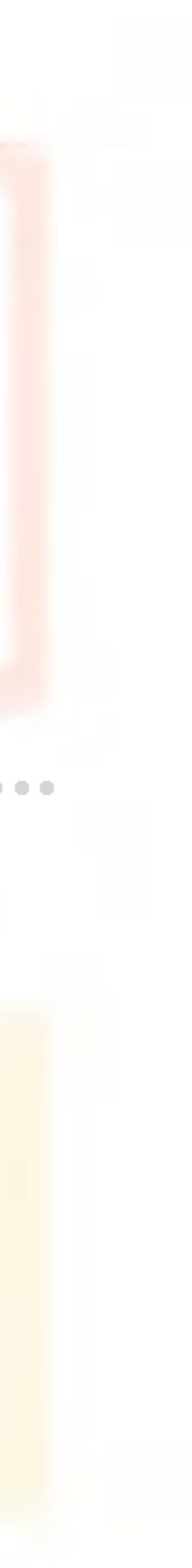

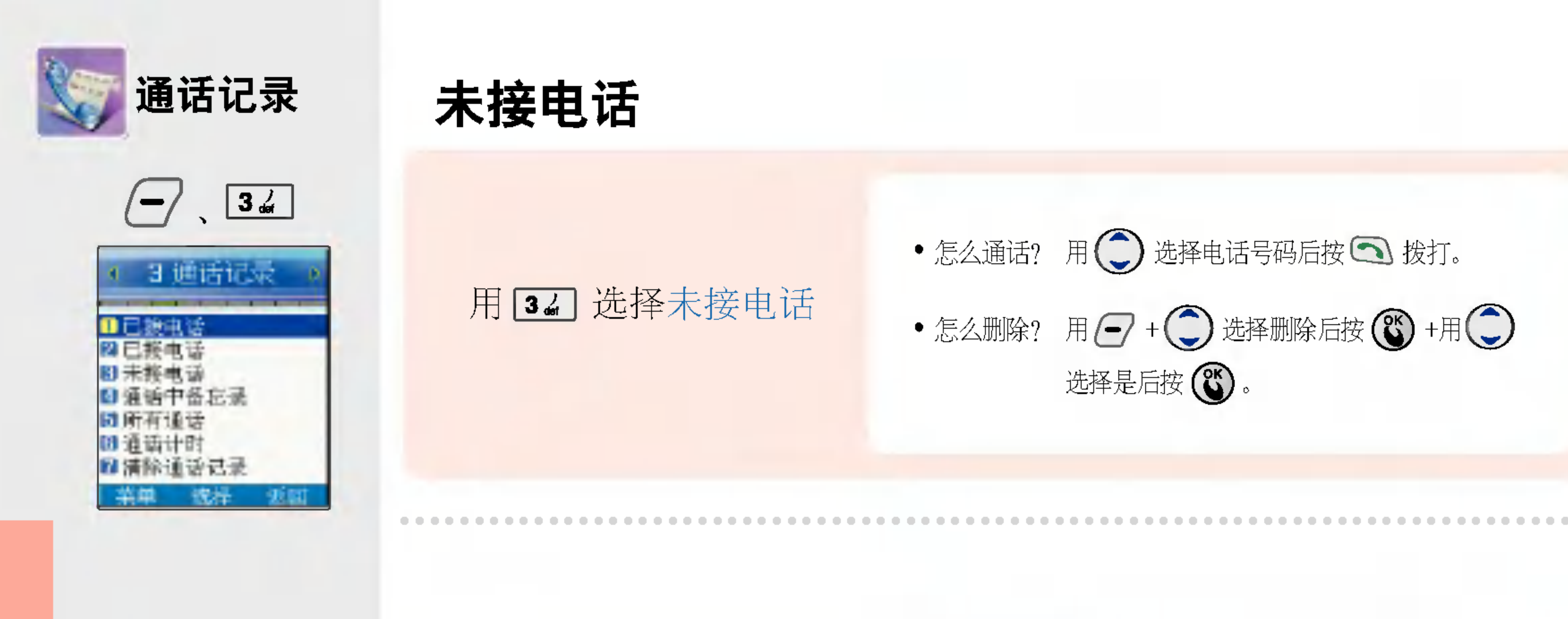

未接电

\* 若想保存通话记录里的电话号码, 则用 – → + 34 选择 + → → 选择电话种类后按 + + → 第 输入名字等相关资料后按 (6) 保存。

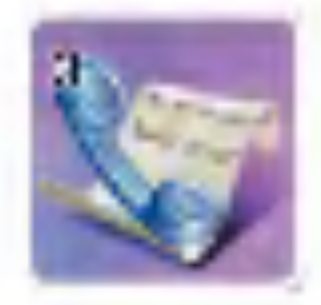

 $3d$ 

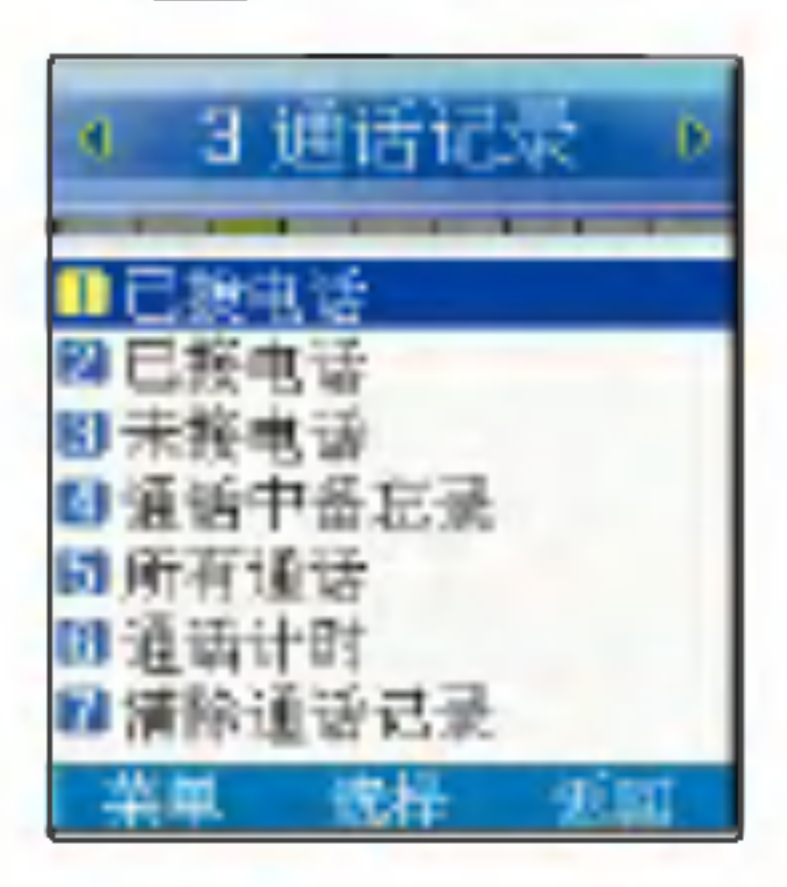

# 通话记录 通话中备忘录

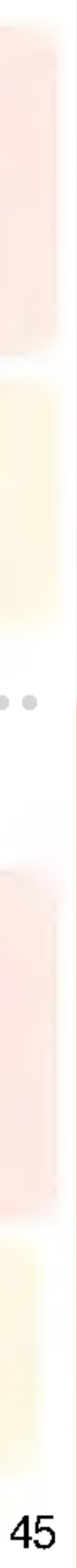

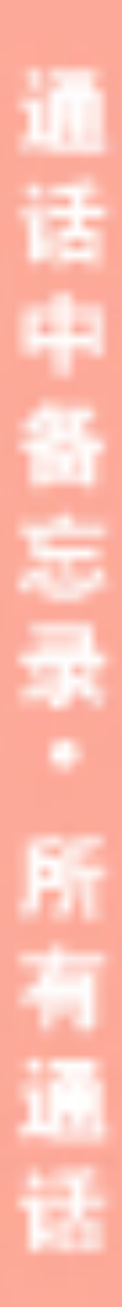

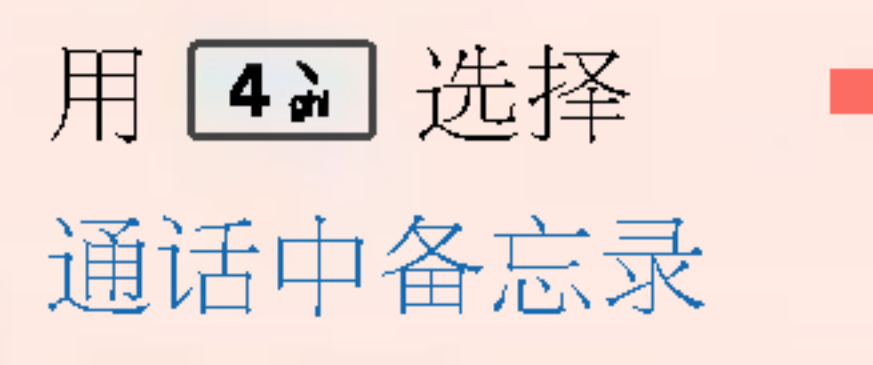

# 所有通话

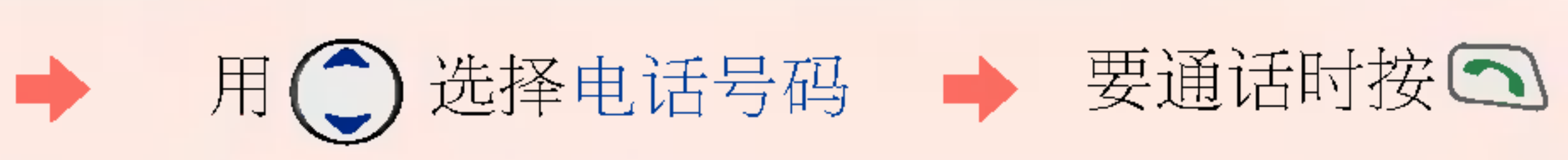

\* 在待机画面按 3, 即可方便地确认所有通话目录。

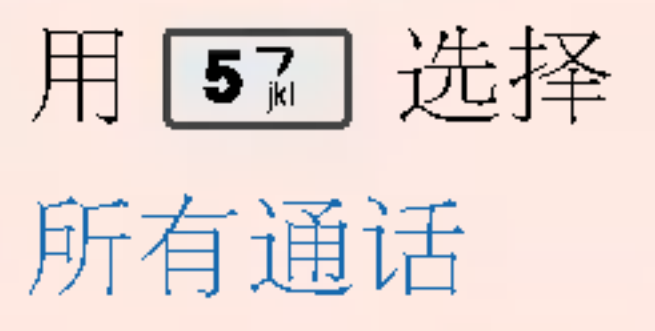

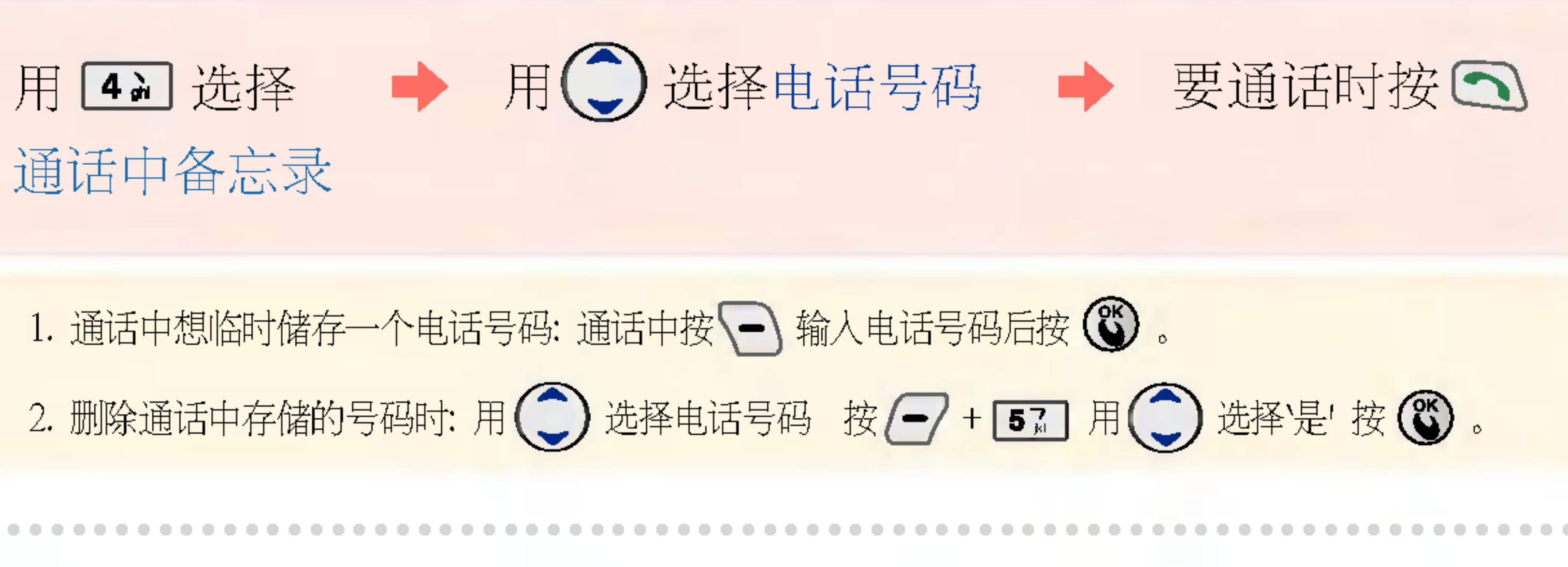

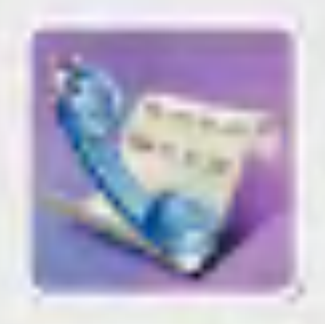

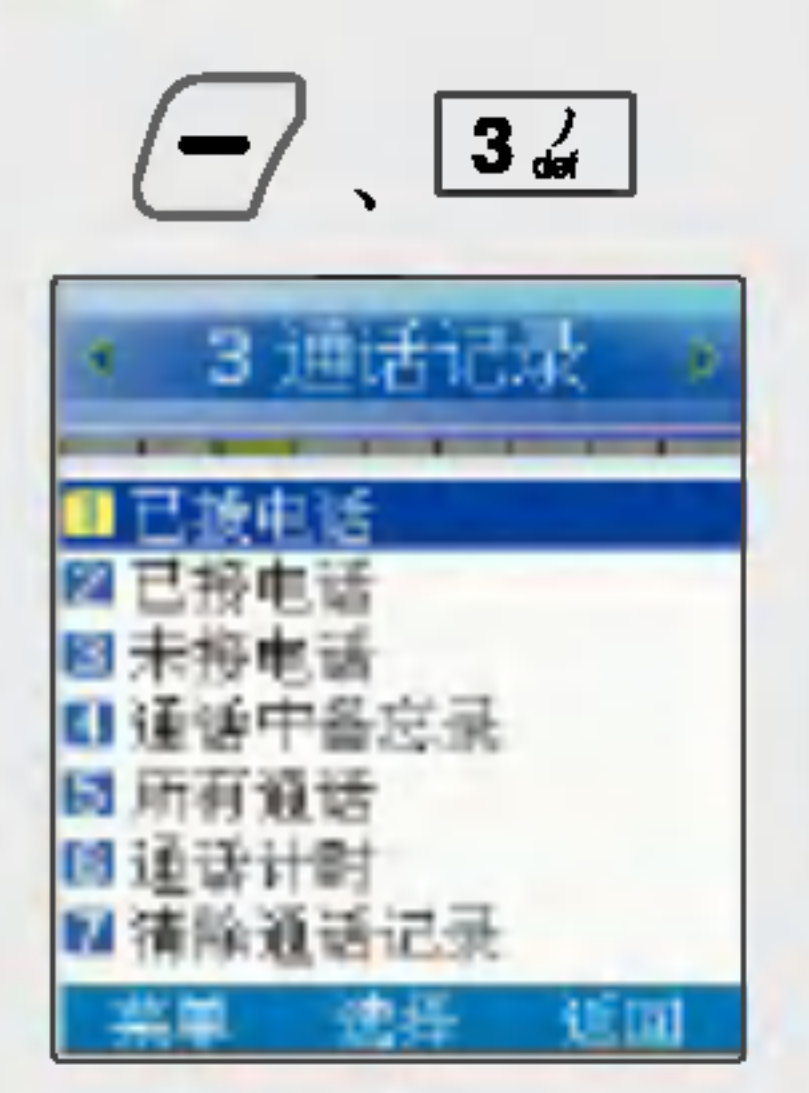

\*显示的通话时间跟实际收费 的计费时间可能不同。

# 通话记录 通话计时

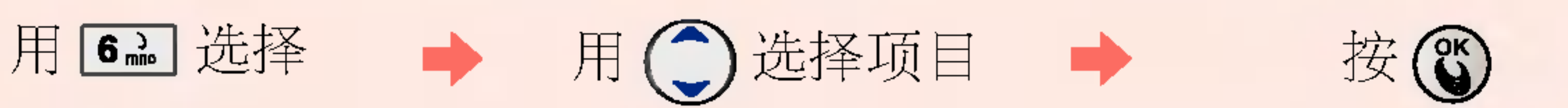

1. 总通话时间:显示总的通话次数和通话时间。(显示的通话时间包括来电通话和拨出通话。) 2. 拨出通话时间: 显示拨出次数(打电话次数)和通话时间。

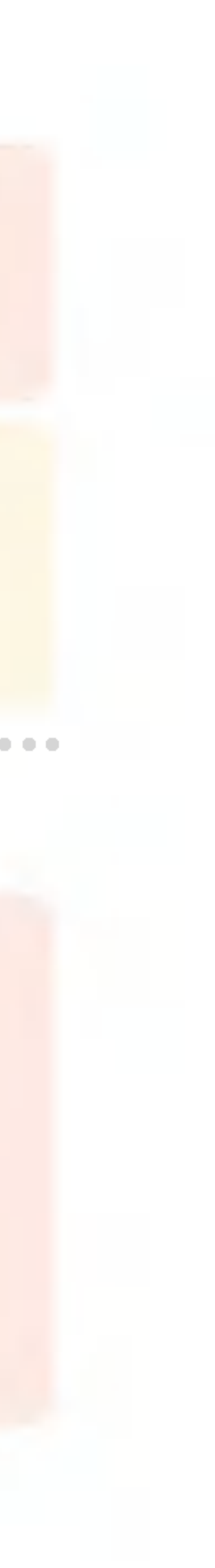

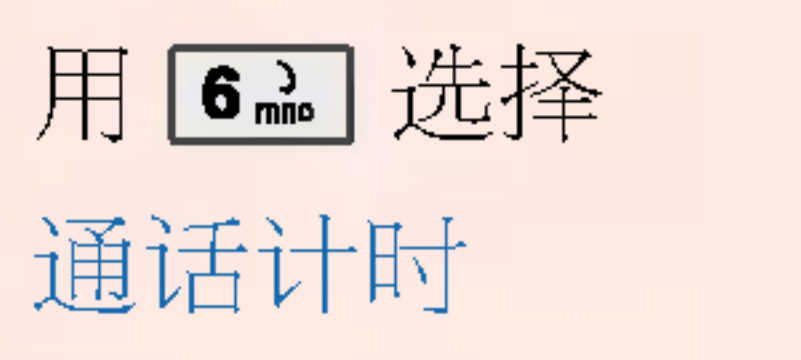

3. 短信发送数量 : 显示短信发送数。

# 清除通话记录

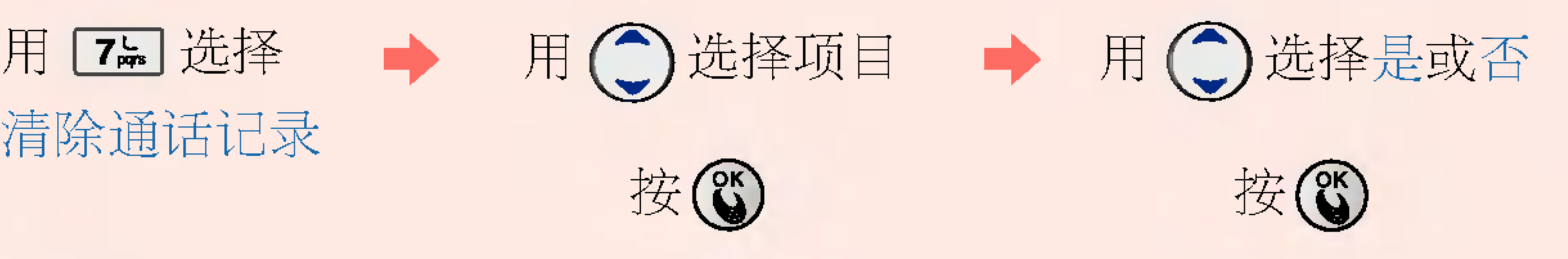

清除通话记录

通话计时\*清 通话记录

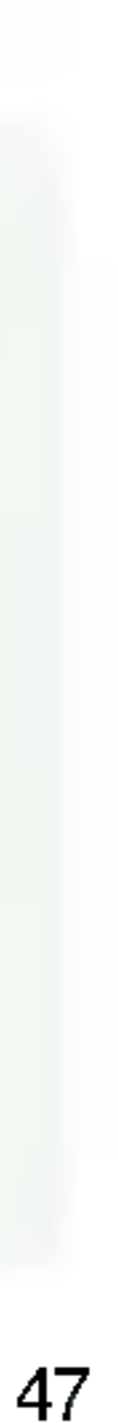

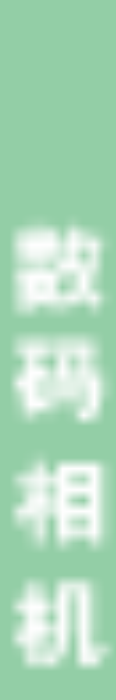

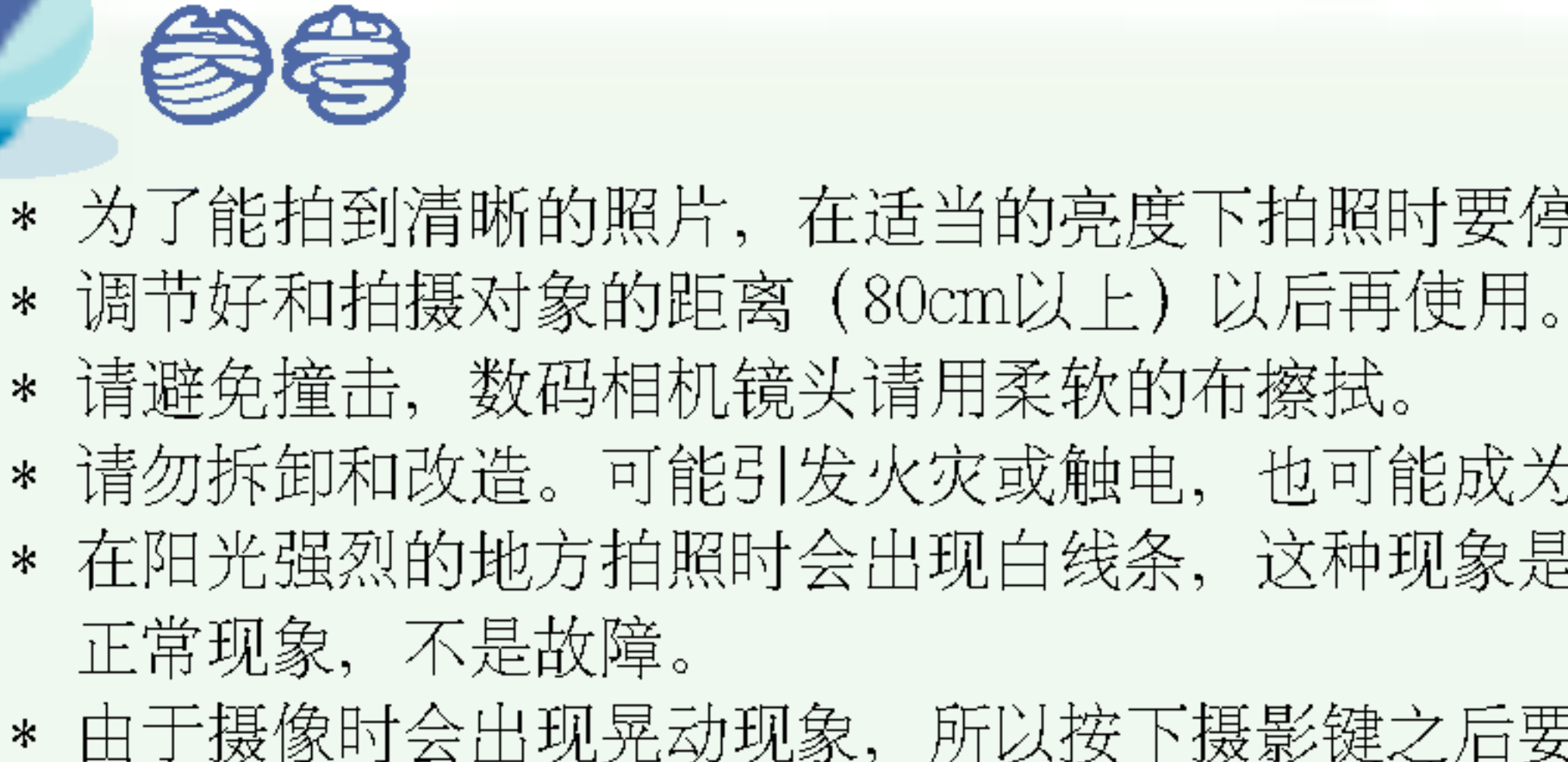

#### 合盖状态下想要拍照的话

长按摄影键 | (出现拍照画面) 短按摄影键可以拍照/存储, 长按摄影键可结束相机功能。

#### 打开翻盖的状态下想要给自己拍照时

将手机翻转使镜头对准自己, 按一下摄影键 都可以 ?自己拍照了。

\*想确认拍摄的照片, 从相册 ® + [4] 中确认。

\* 为了能拍到清晰的照片,在适当的亮度下拍照时要停稳相机后再按摄像键。

\* 请避免撞击, 数码相机镜头请用柔软的布擦拭。

\* 请勿拆卸和改造。可能引发火灾或触电,也可能成为引发事故的原因。

\* 在阳光强烈的地方拍照时会出现白线条,这种现象是一般的摄像放像机也会出现的

\* 由于摄像时会出现晃动现象,所以按下摄影键之后要一直按着直到发出拍照音为止。 \* 电池电量不足的状态下, 请紧急解除闪光灯的使用。

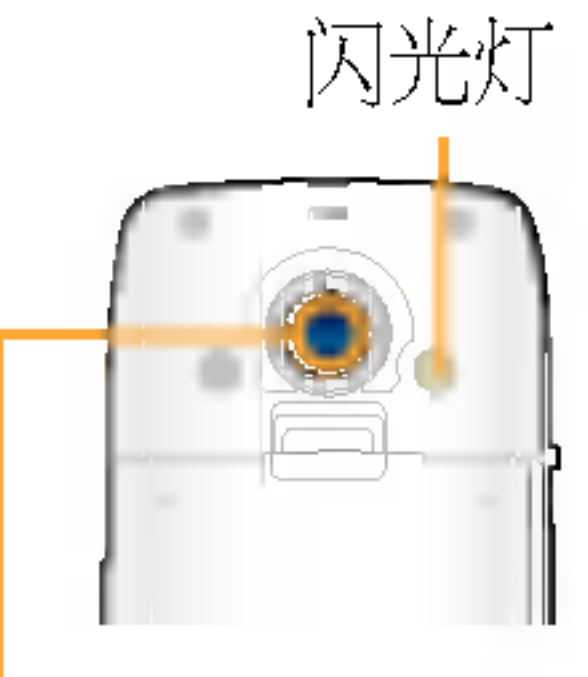

摄像头

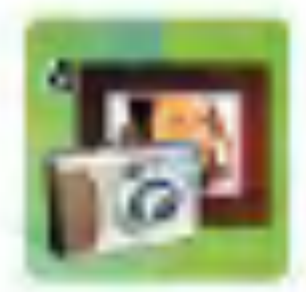

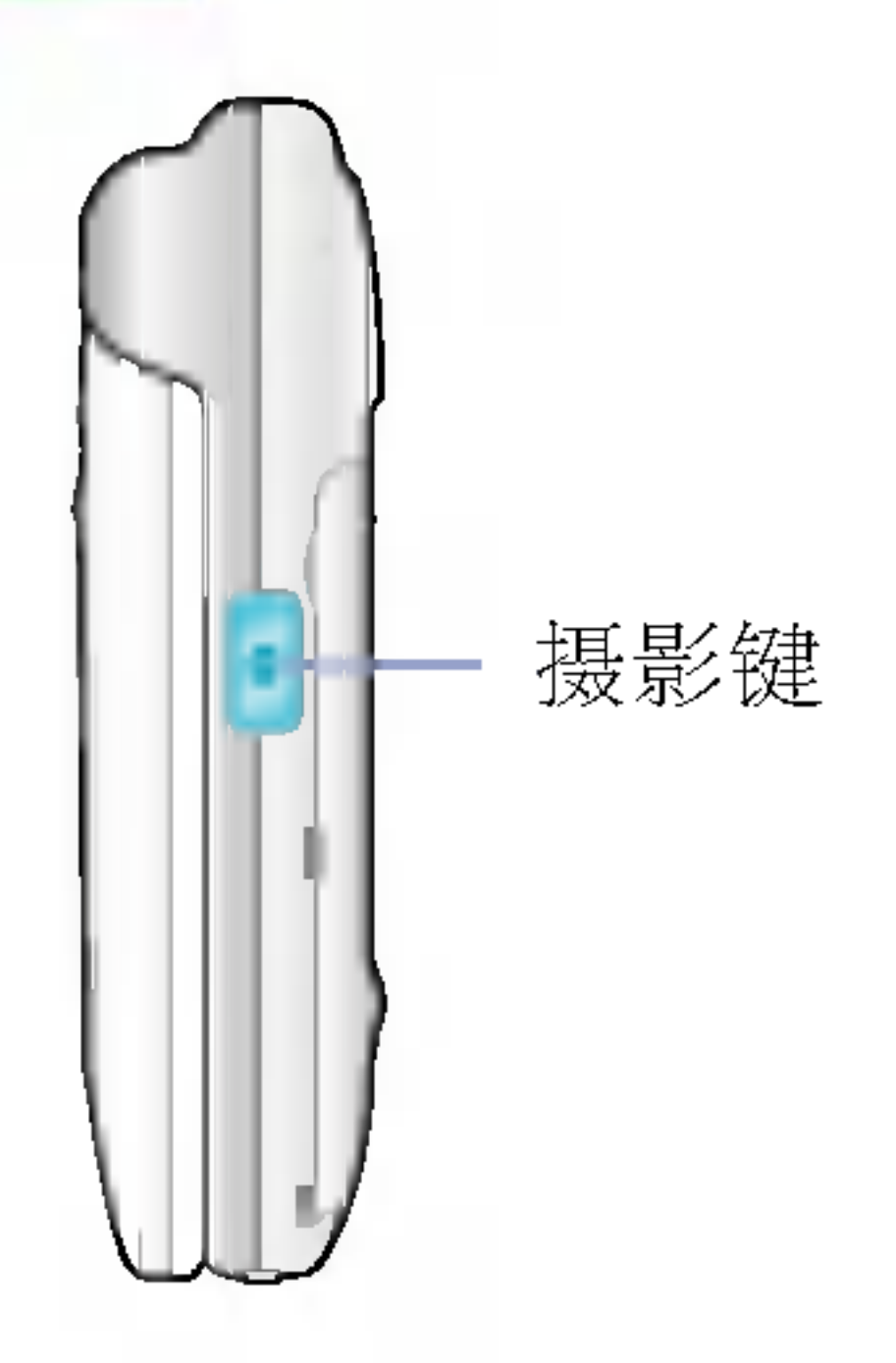

- \*利用手机的内置相机拍摄录相 ||或照片并且进行存储, 还可以 ·将存储的照片发送给其他人。
- \* 存储的照片可以设置为手机的 背景画面

# 数码相机 | 数码相机

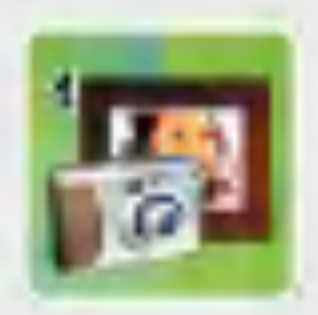

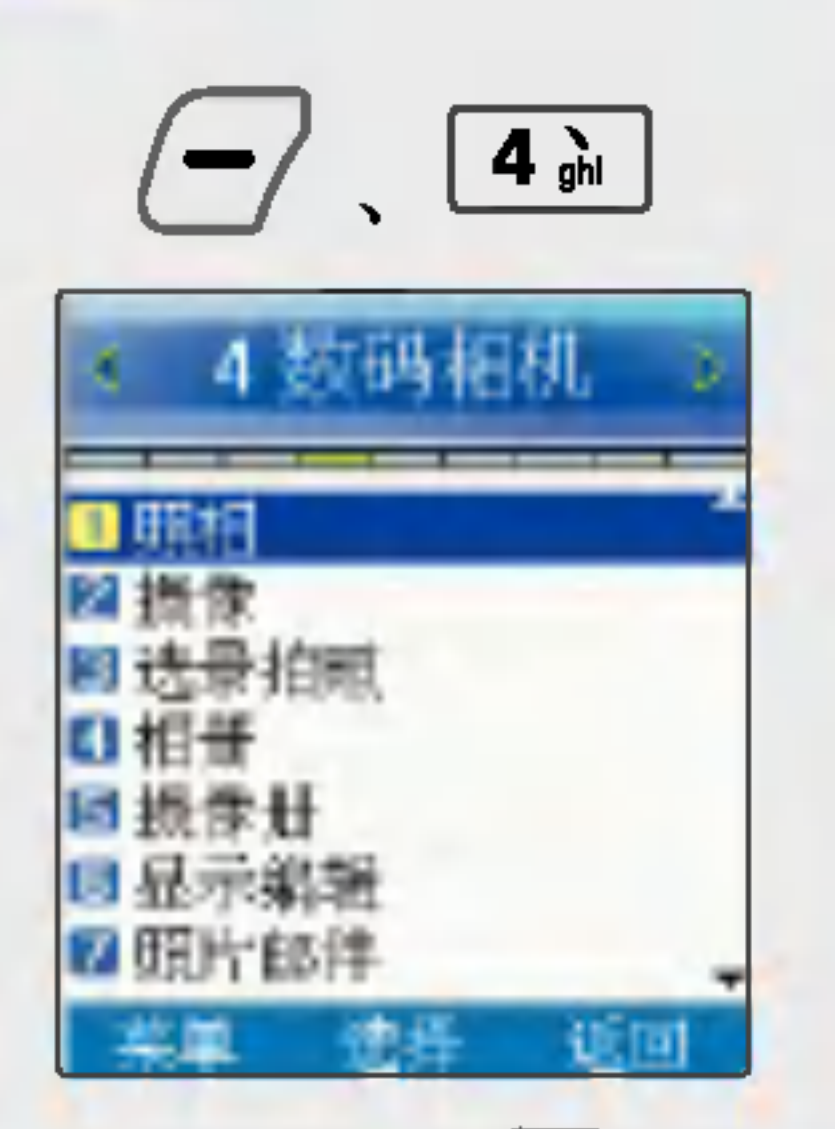

\*在待机画面短按 (画 ) 就可以 进入数码相机菜单, 长按的 话可直接进入照相功能。

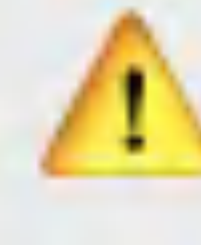

æ

显像度为 640×480时, 不支持缩放功能.

数码相机 照相

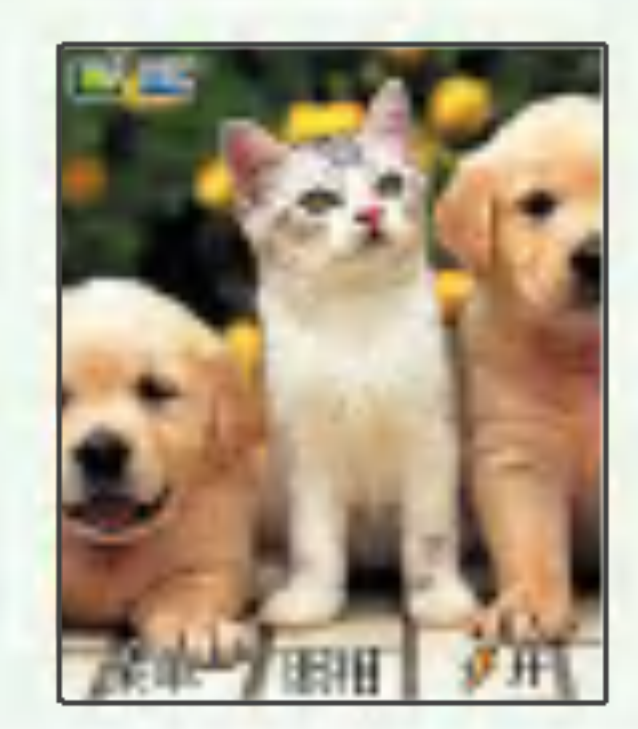

• 缩放/暴光/闪光灯/连续/测光/平衡/ 光照度/画质/定时/滤镜/显像度

缩放: 用 〇 调节 | 暴光: -4/3EV∼+4/3EV 闪光灯: 关/开 连续: 1/3/6/9张 (??像度的不同而不同)

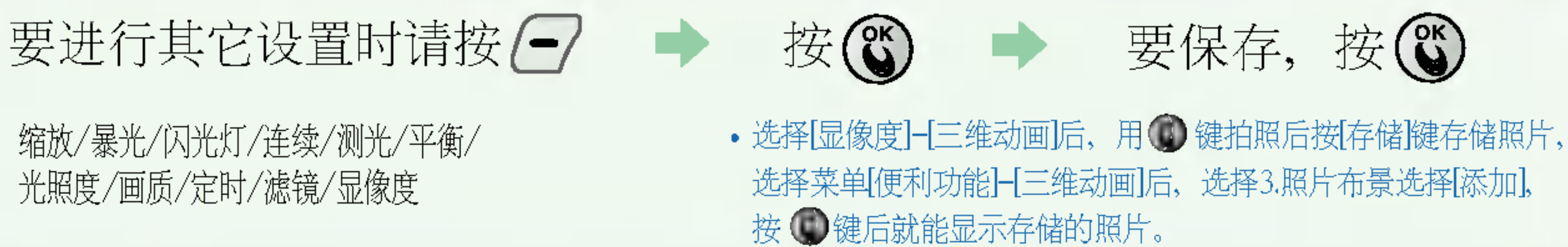

测光: 中间/全部 平衡: 自动/阴天/太阳光/日光灯/白热灯 光照度: 普通/夜间 画质: 高质量/普通质量/低质量

定?:无/3秒/5秒/10秒/15秒 滤镜 无/补色/旧照片/黑白 显像度: 640X480/320X240/ 三维动画/电话簿

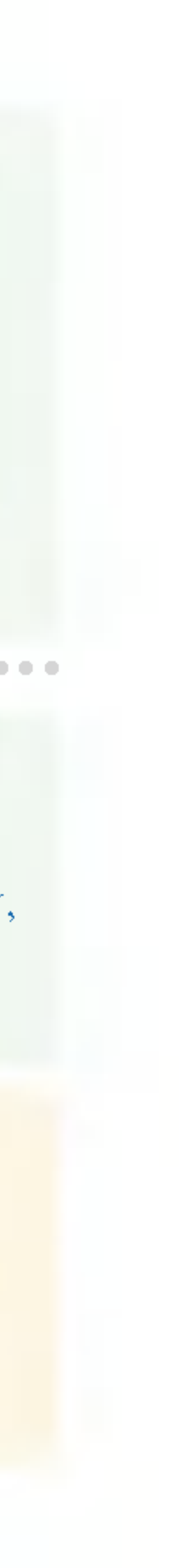

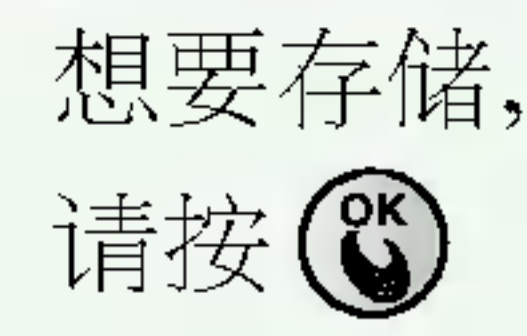

● 如果在相机设置中选择自动 存储的话, 拍照后相片将会 被自动储存 (参考57页)

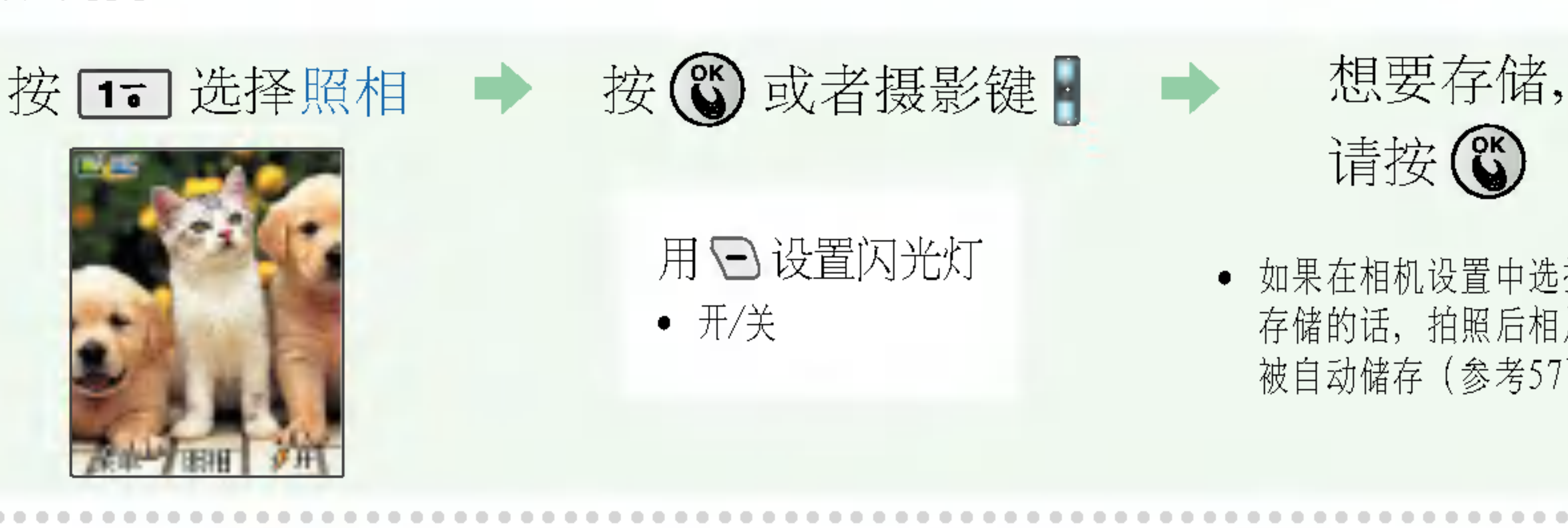

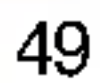

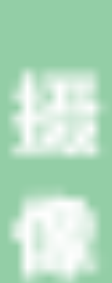

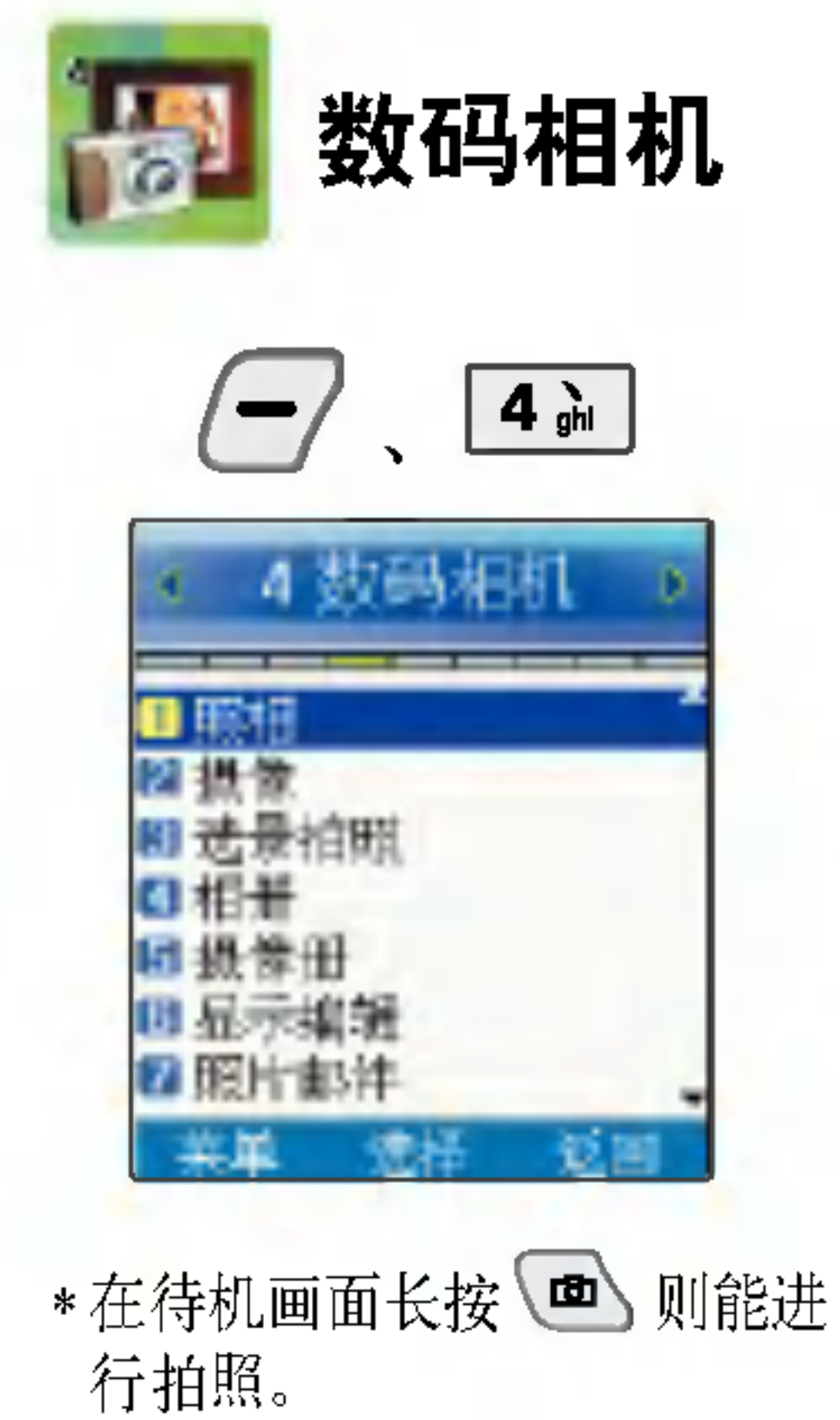

摄像

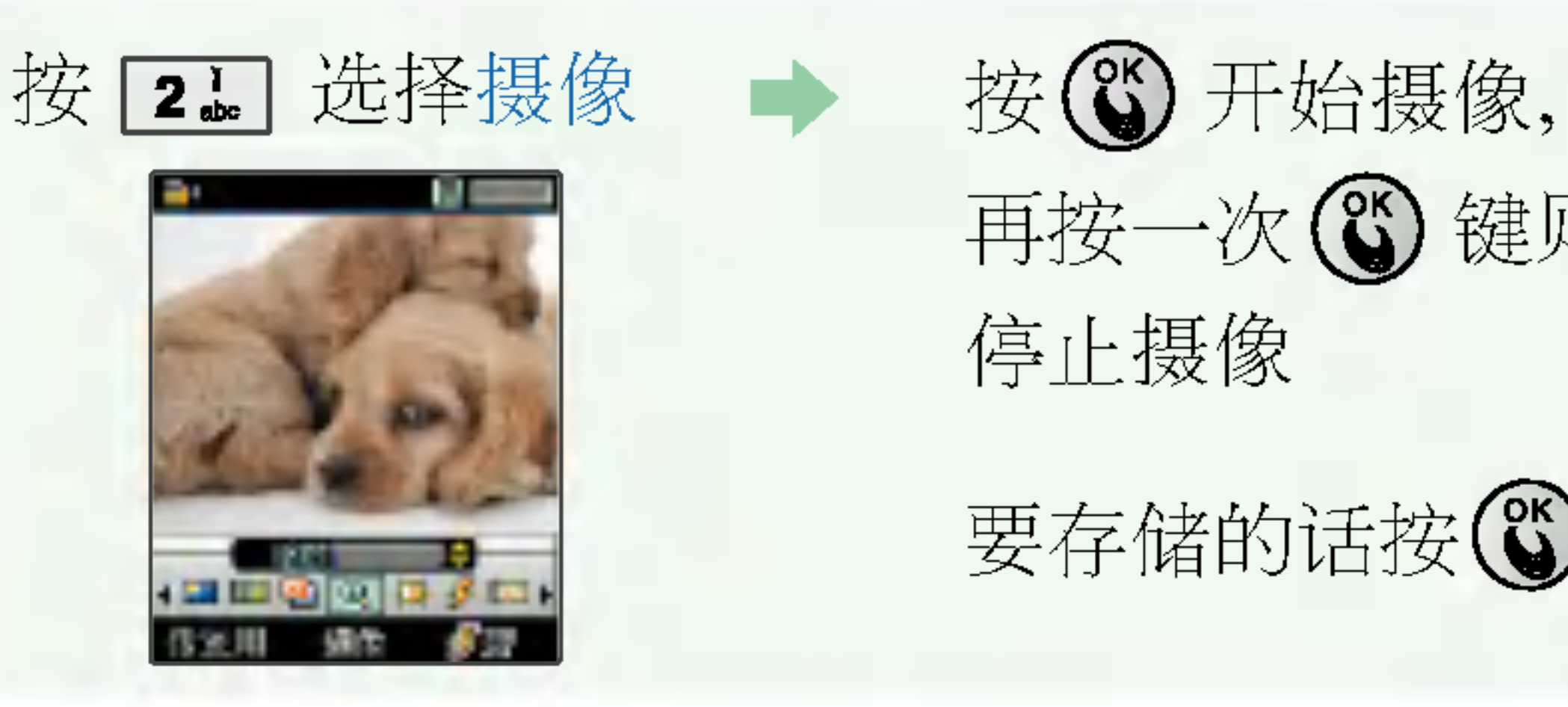

\* 传送用:作为彩e的传送用摄像模式, 摄像的大小受到一定的限制。 在画面的上端用%来表示进行状态 \* 通用:摄像大小没有限制, 根据内存的不同存储空间也会有所差别。

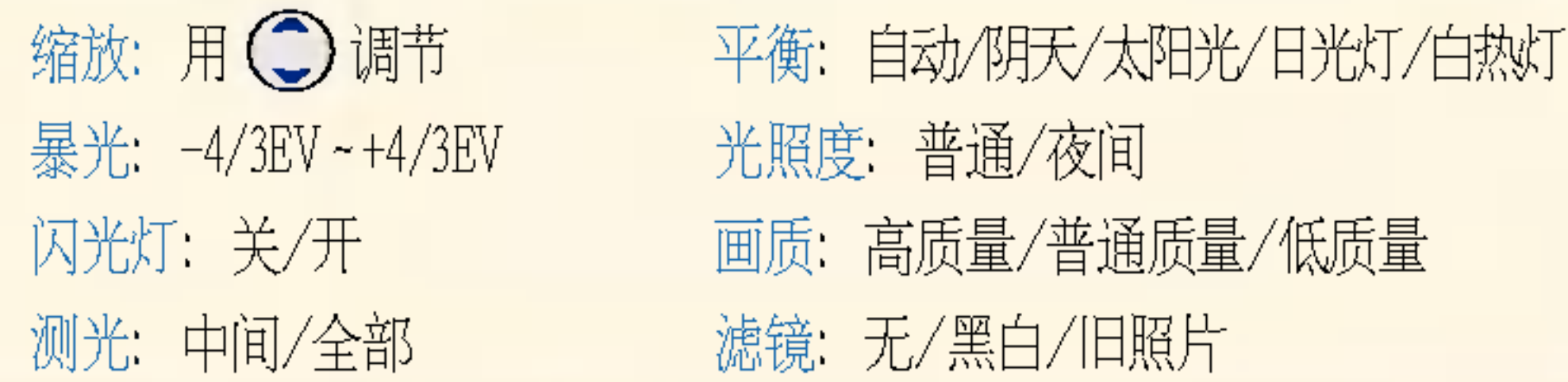

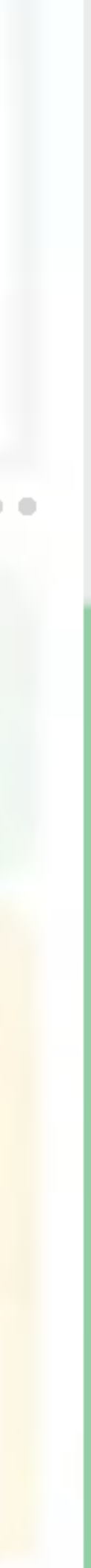

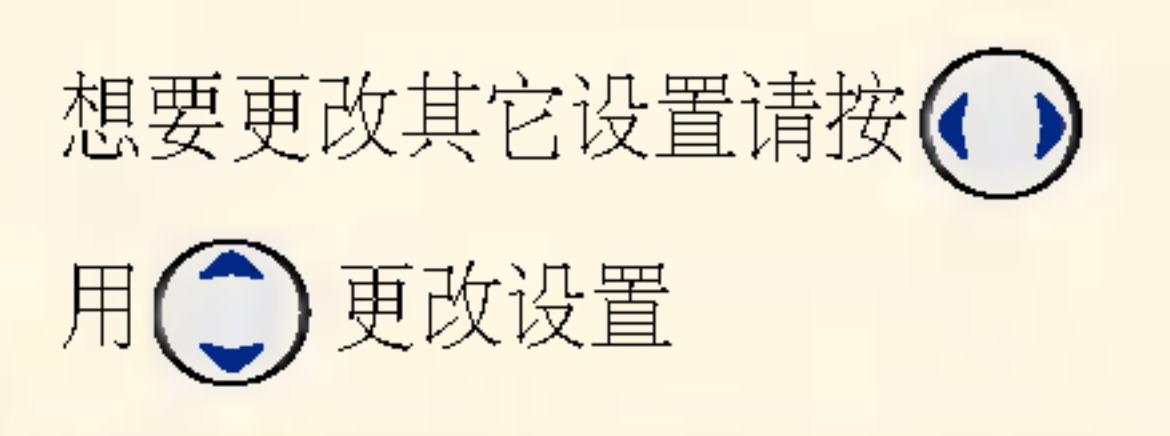

\* 可在72MB空间范围内摄像, 最长摄像时间为72分钟。 \* 摄像过程中不支持缩放功能。摄像中只包含3项设置, 即暴光, 闪光灯, 滤镜。

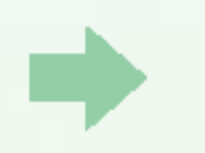

再按一次 3 键则 停止摄像

要存储的话按(3)

用心 设置闪光灯 用日选择传送用/通用

• 如果在相机设置中选择自动 存储的话, 摄像后将会被自 动储存 (参考57页)

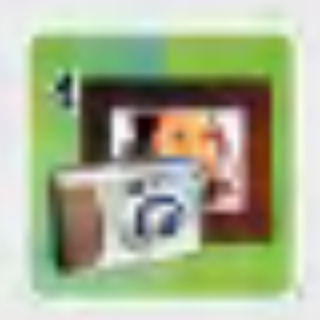

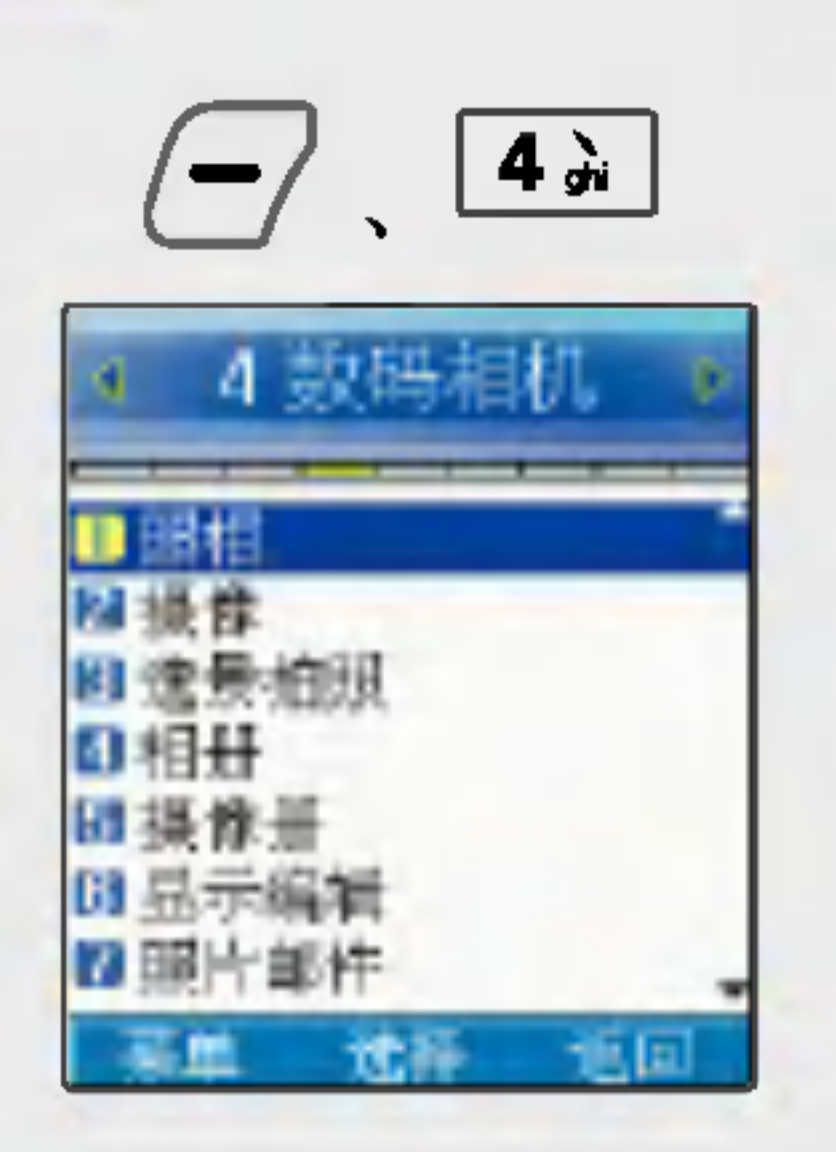

数码相机

#### 50

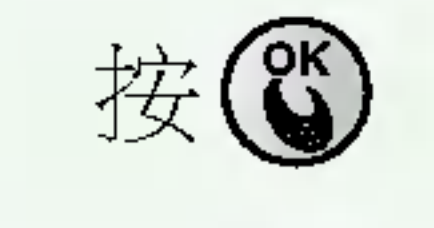

# 用日选择背景

• 如果在相机设置中选择自动 存储的话,拍照后将会被自 用日设置闪光灯 动储存(参考57页)

### 要进行其它设置时请按(1)

• 缩放/暴光/闪光灯/背景/测光/平衡/光照度/画质/定时/滤镜

测光: 中间/全部

- 平衡: 自动/阴天/太阳光/日光灯/白热灯
- 光照度: 普通/夜间
- |画质: 高质量/普通质量/低质量|

\*选择各种背景画面 (01~40) 进行贴画拍照, 多样拍照和 分割拍照

# 选景拍照

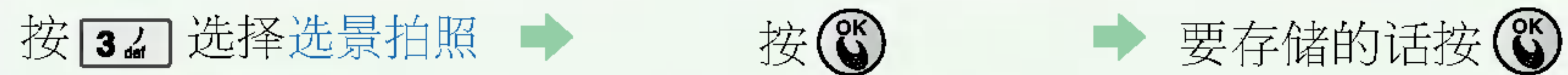

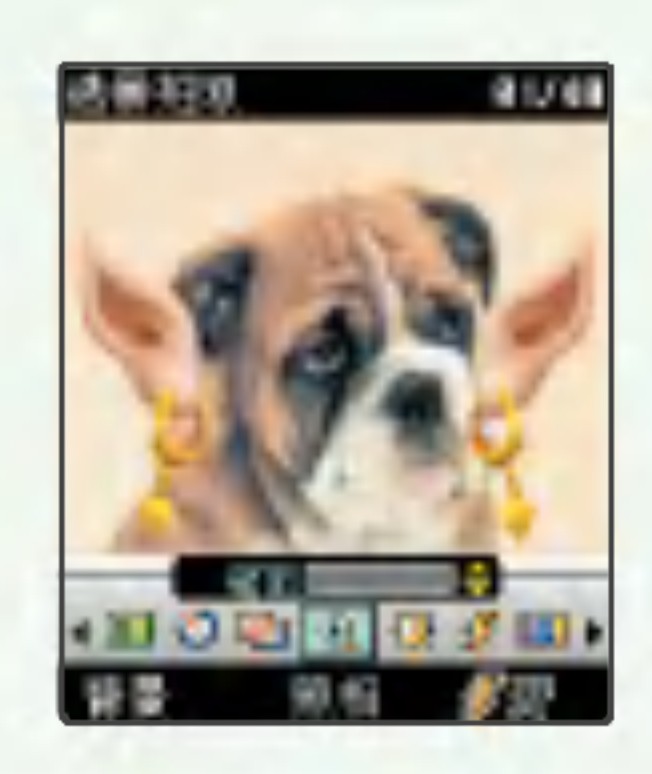

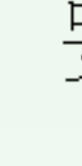

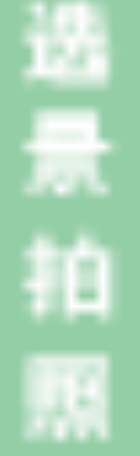

缩放: 用<)调节 |暴光: -4/3EV~+4/3EV 闪光灯:关/开 背景:01/40

- 定?:无/3秒/5秒/10秒/15秒
- ·滤镜:无/黑白/旧照片/补色

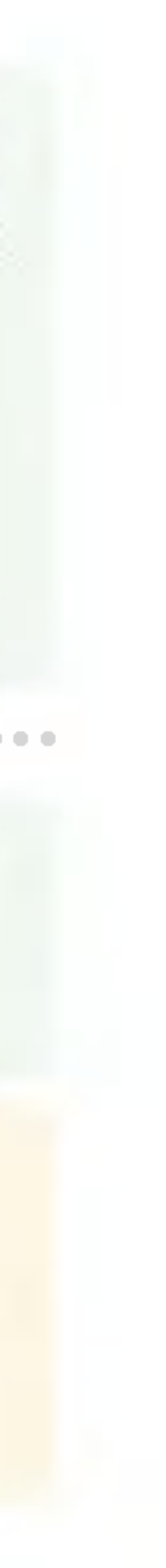

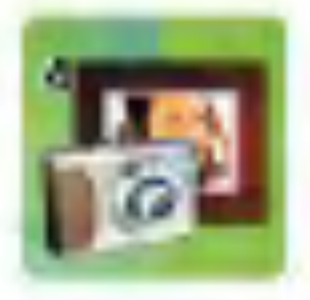

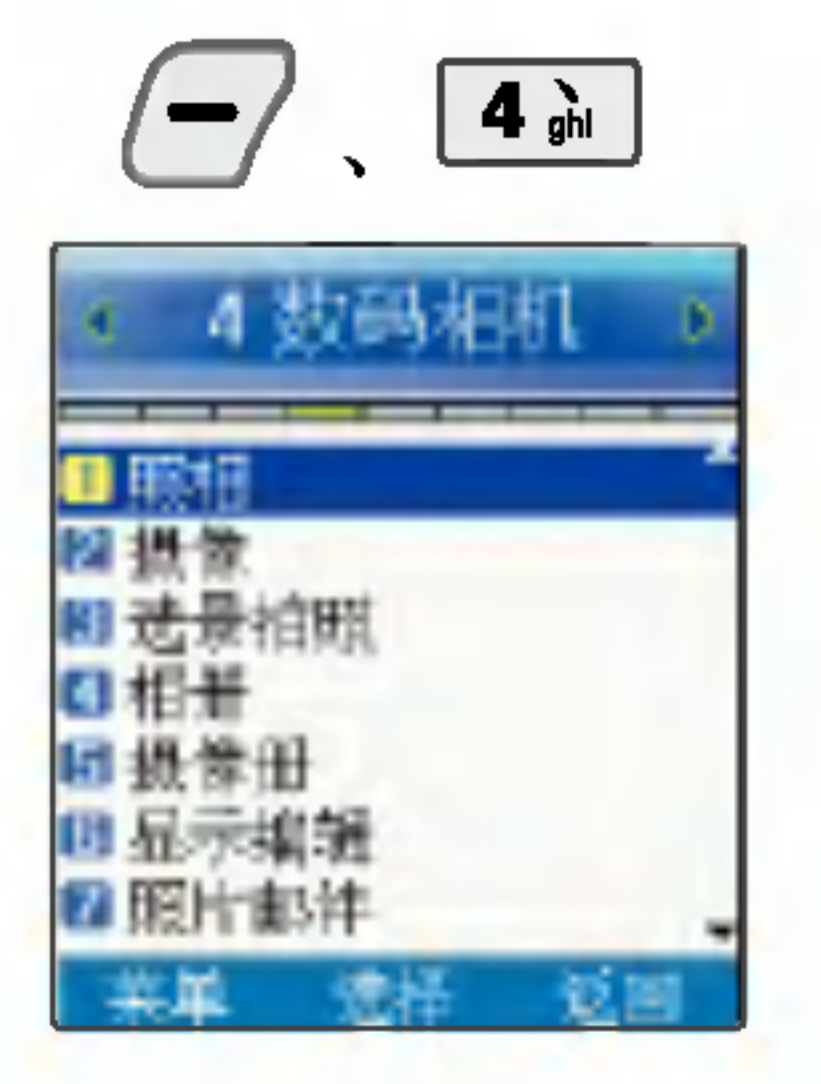

\*可以确认拍摄的照片, 将存储 的照片发送给他人,还可以将 照片设置为内/外屏主画面

# 数码相机 相册

51

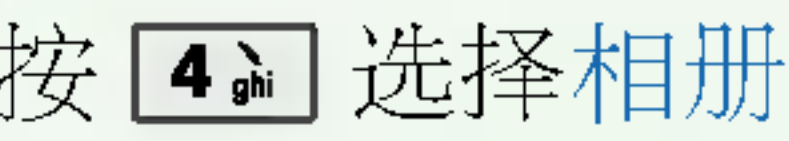

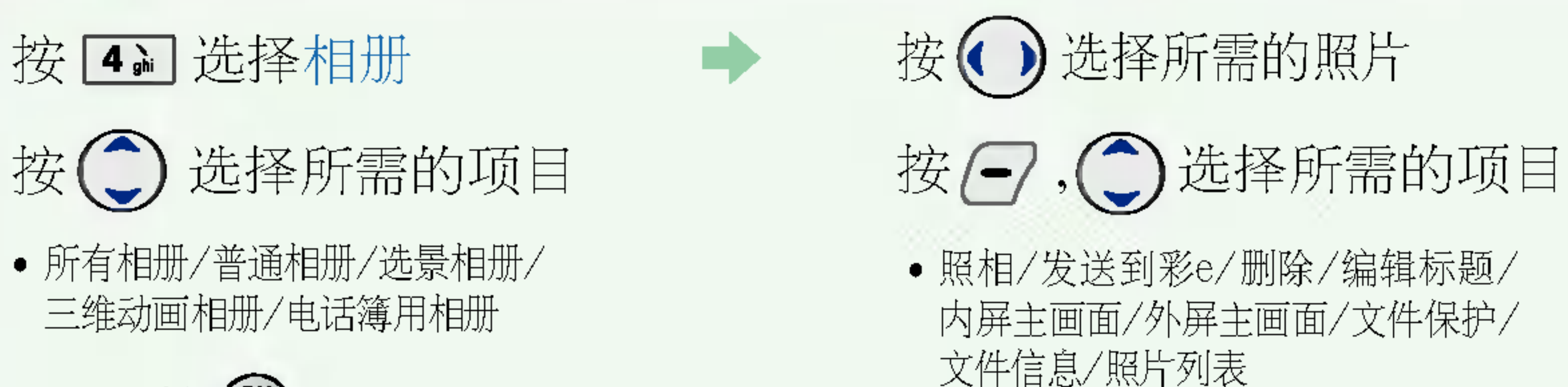

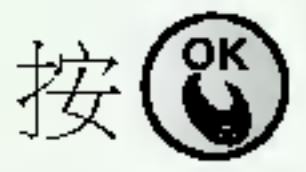

1.照相: 进入拍照画面 2.发送到彩e:可以将照片通过? 3.删除: 可以删除照片 4.编辑标题: 可以更改照片的 5.内屏主画面: 设置为内屏的

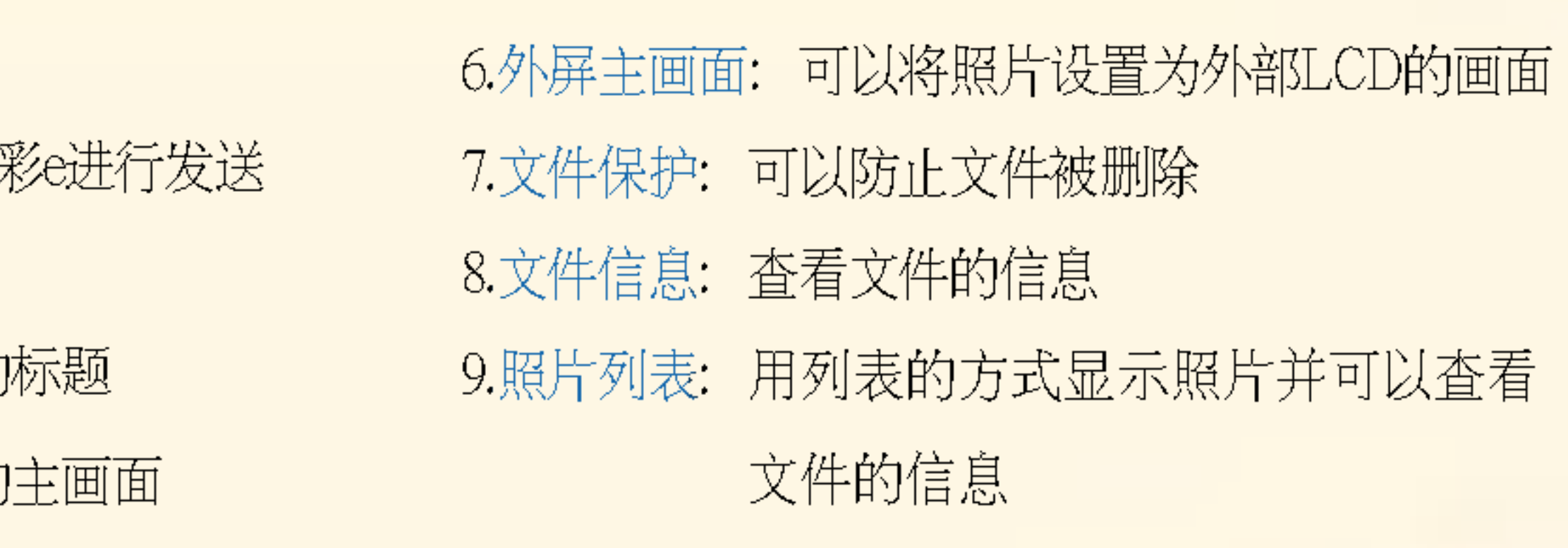

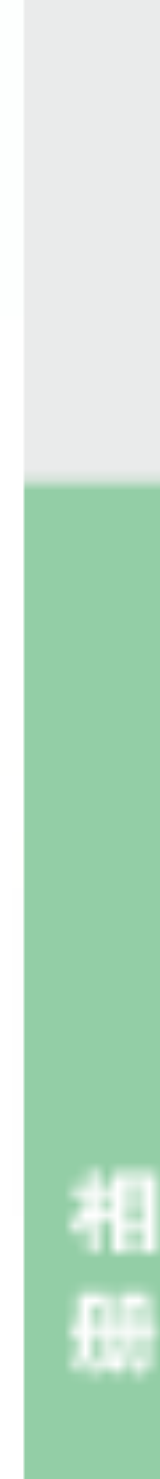

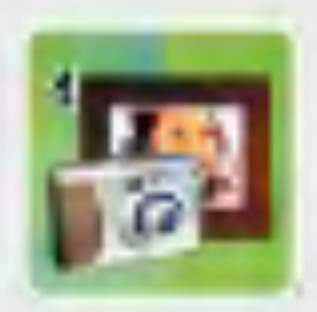

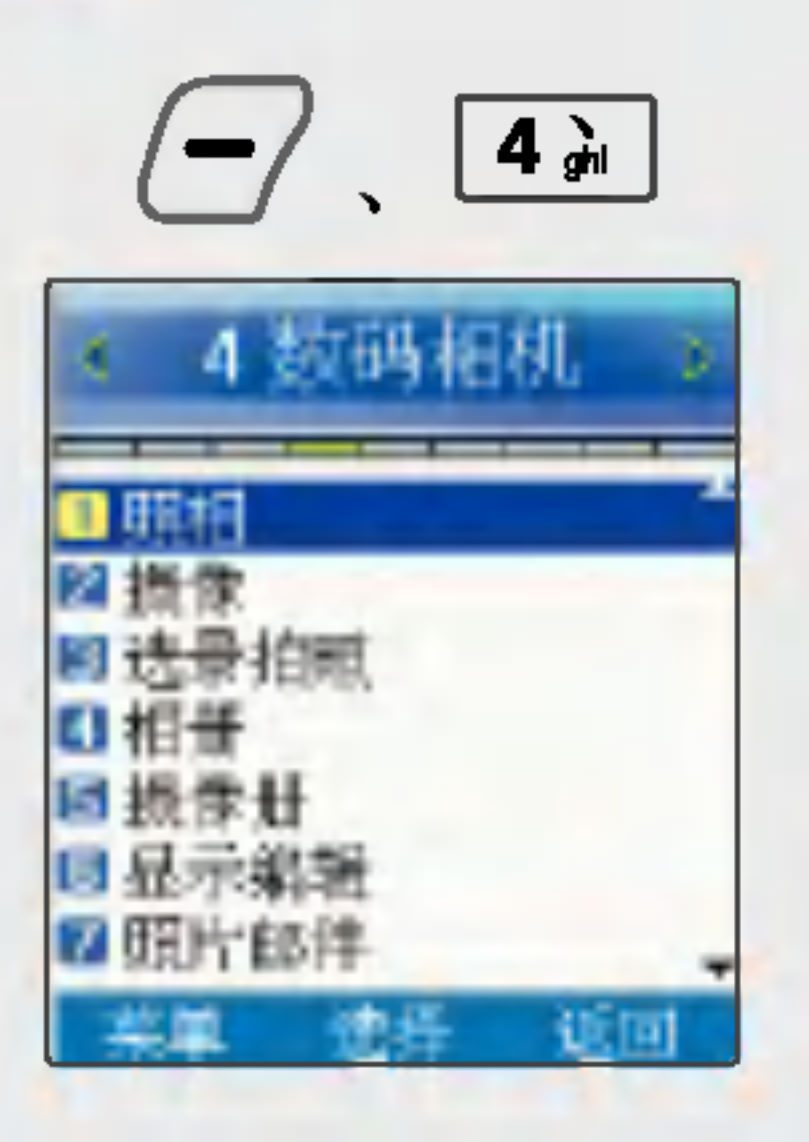

数码相机 摄像册

按[57] 选择摄像 按(二)选择所需的摄像 按日, 3选择所需的项目 按心播放影像 ikl

1.摄像: 进入摄像画面 2.发送到彩e: 可以将影像通过彩e发送 3.编辑标题: 更改影像的标题

₩

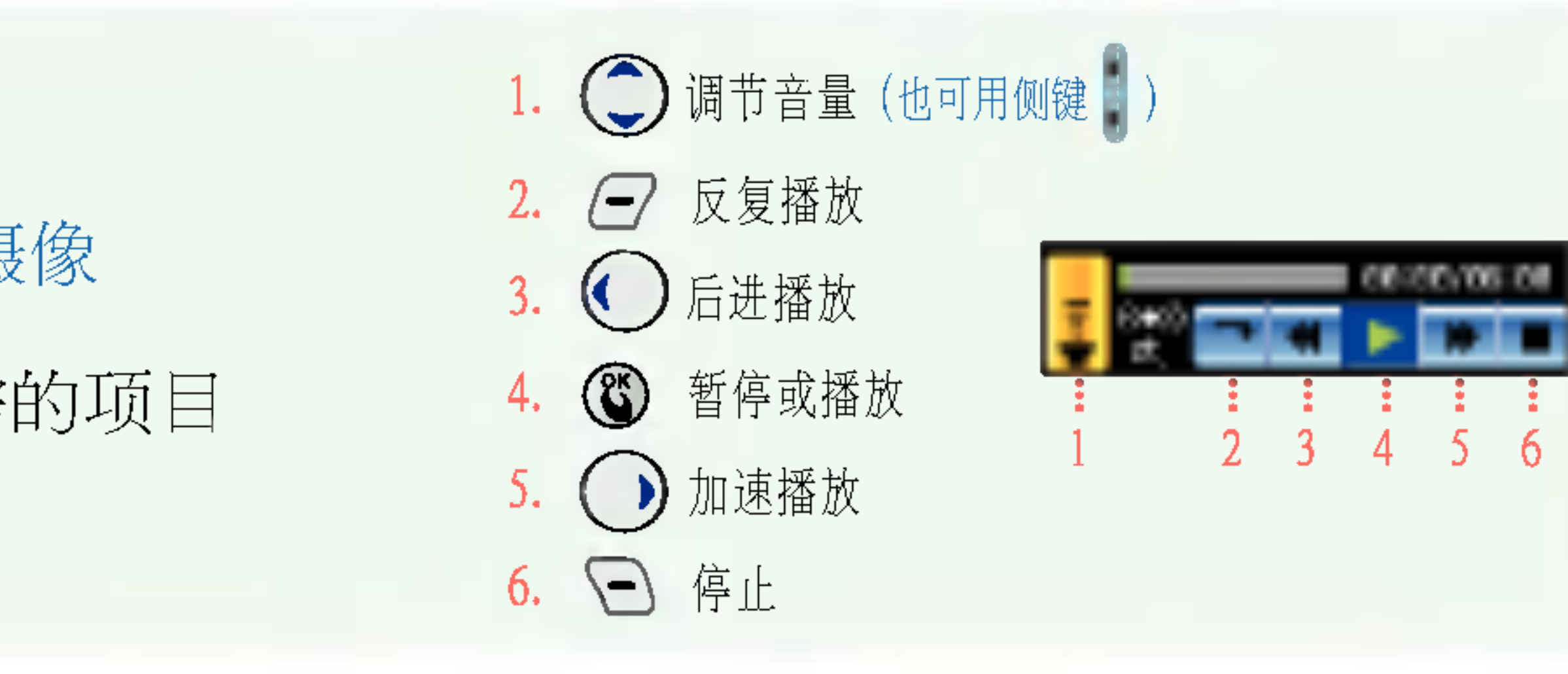

### 在摄像册列表画面,按日,用 3选择项目 ● 摄像/发送到彩e/编辑标题/内屏主画面/文件保护/文件信息

4.内屏主画面: 设置为内部屏幕主画面 5.文件保护: 防止影像被删除 6.文件信息: ?看影像文件的信息

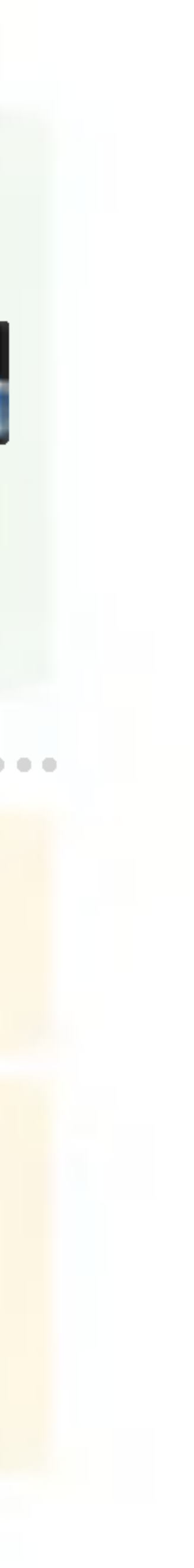

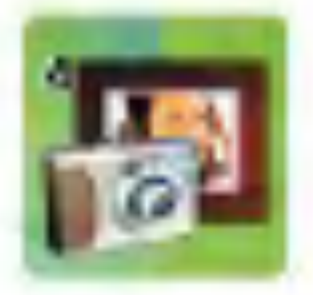

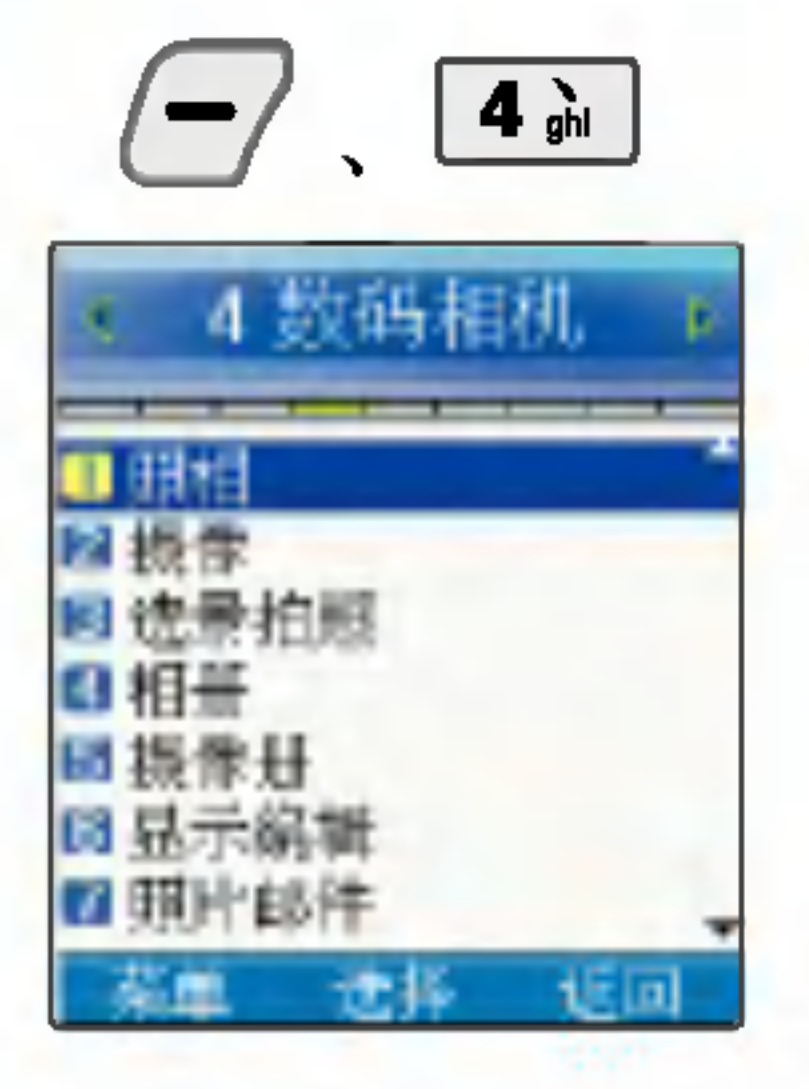

\* 将存储的照片, 通过各种各 样的效果设置以后可获得新 奇的视觉效果。

# 数码相机 | 显示编辑

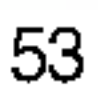

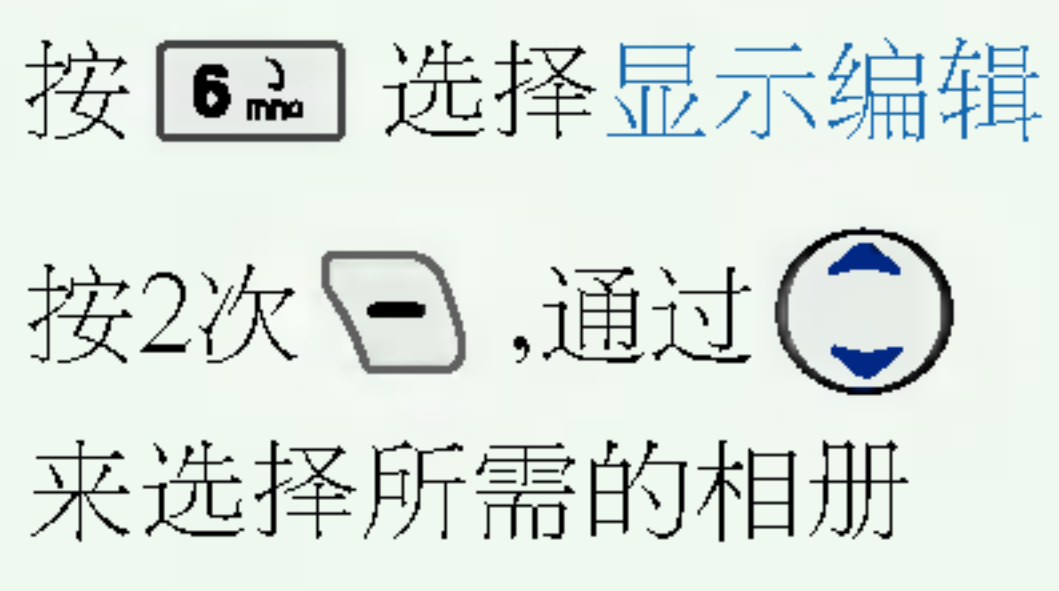

● 所有相册/普通相册/选景相册/ 三维动画相册/电话簿用相册

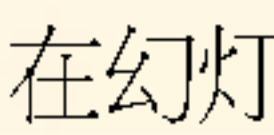

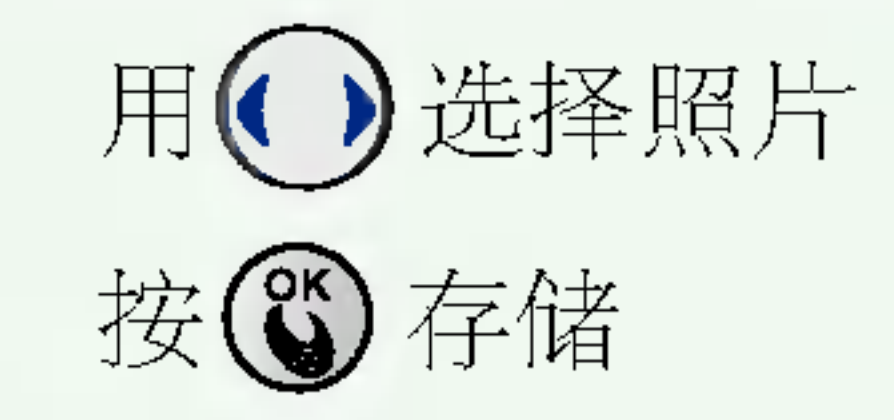

#### • 可以设置为待机画面。

### 在幻灯片列表画面,按 日,用 © 选择项目

• 删除/编辑标题/效果/内屏主画面/全部删除

1.删除: 可以选择是否删除 2.编辑标题: 可以更改幻灯片标题 3.效果: 设置幻灯片显示效果 4.内屏主画面:可以设置为待机画面 5.全部删除:可以选择是否全部删除

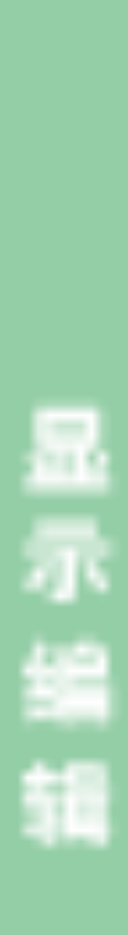

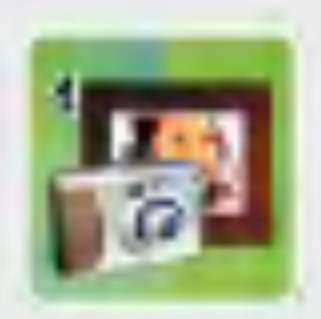

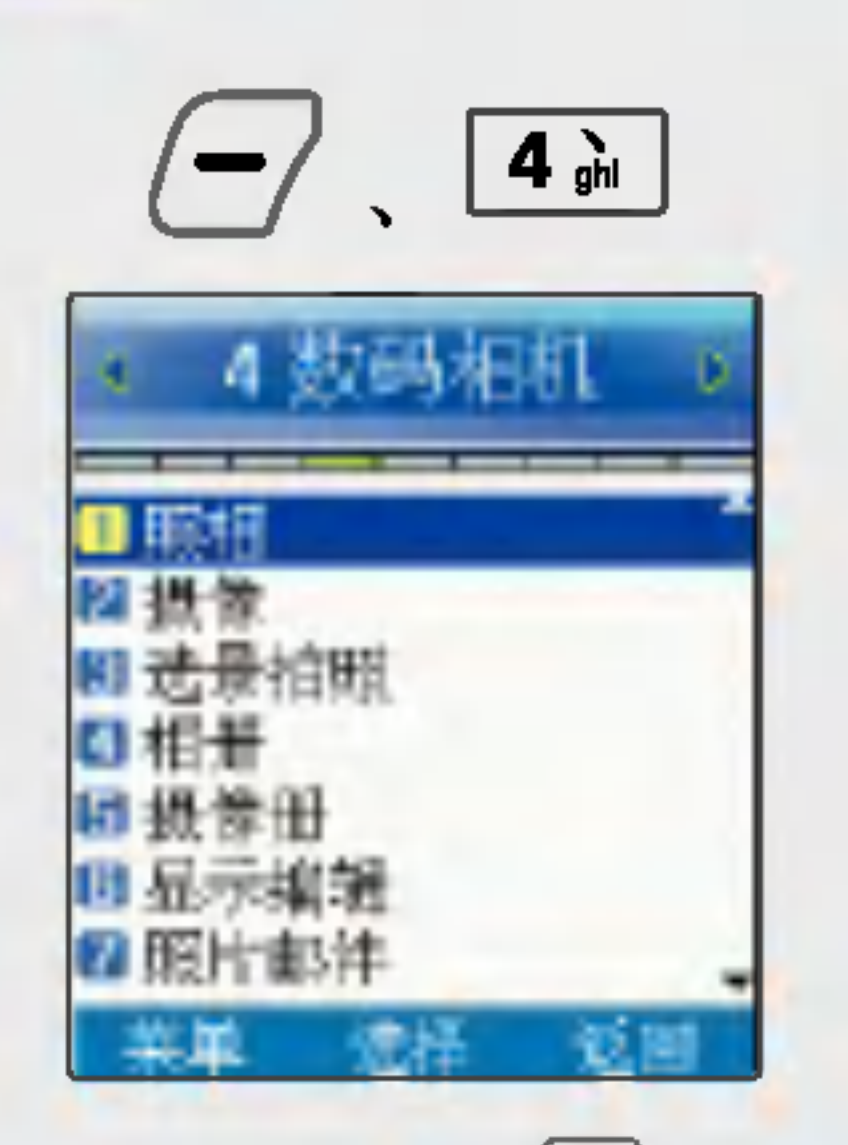

\*在待机画面长按 回 则能 进行拍照。

# 数码相机 照片邮件

- 新照片:拍照后按©
- 存储照片: 用 $\textcircled{C}$ ,  $\textcircled{C}$  选择所需的相册后, 按 $\textcircled{C}$ 选择所需的照片后按
- 新摄像: 摄像后按 3
- 存储摄像: 用<>
用<>
同性子的摄像后按®

1. 新照片 : 照相后, 直接以附加文件形式发送电子邮件。

2. 存储照片: 选择已保存的相片, 以附加文件形式发送电子邮件。

3. 新摄像 : 拍摄影像后, 直接以附加文件形式发送电子邮件。

4. 存储摄像: 选择已保存的影像, 以附加文件形式发送电子邮件。

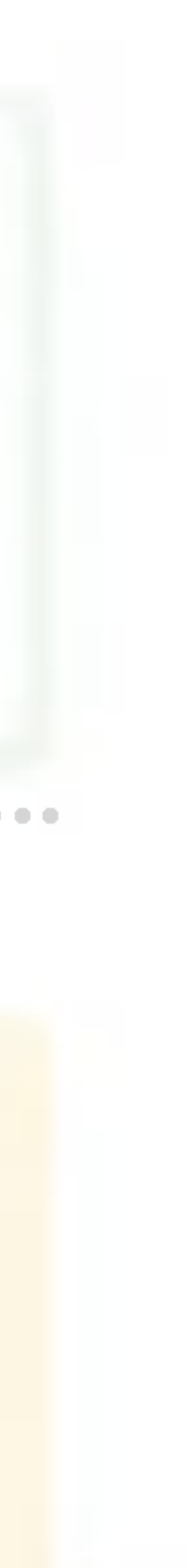

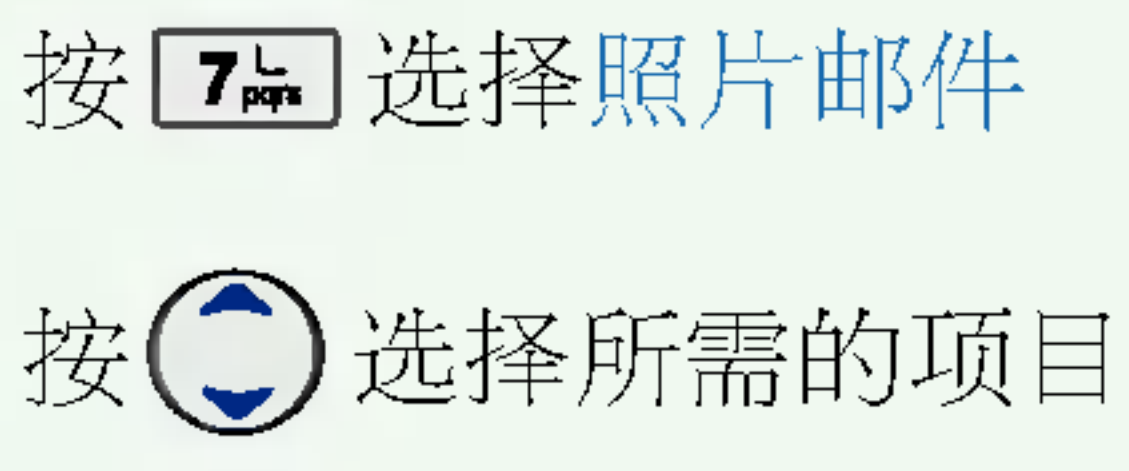

- 
- 
- 

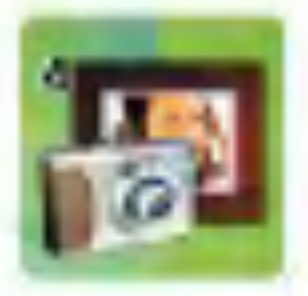

 $4 \frac{1}{91}$  $\blacksquare$ 

数码相机

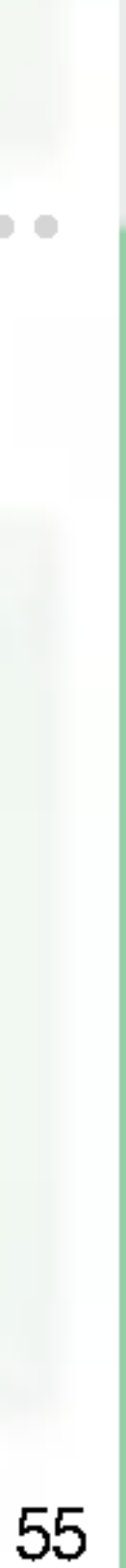

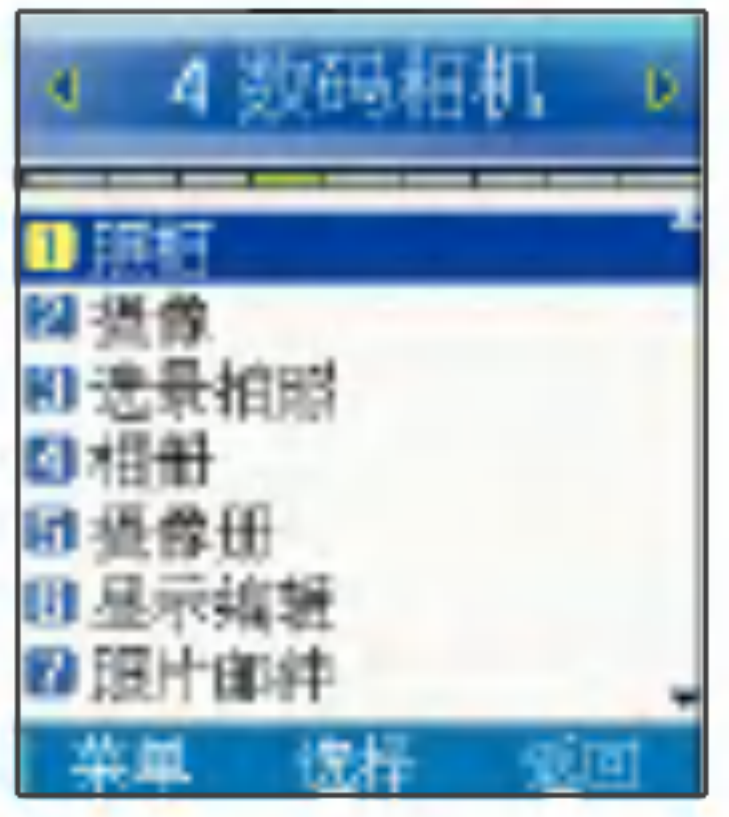

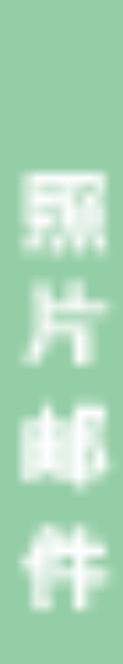

按心选择收件人 按3、输入收件人 电子邮件地址

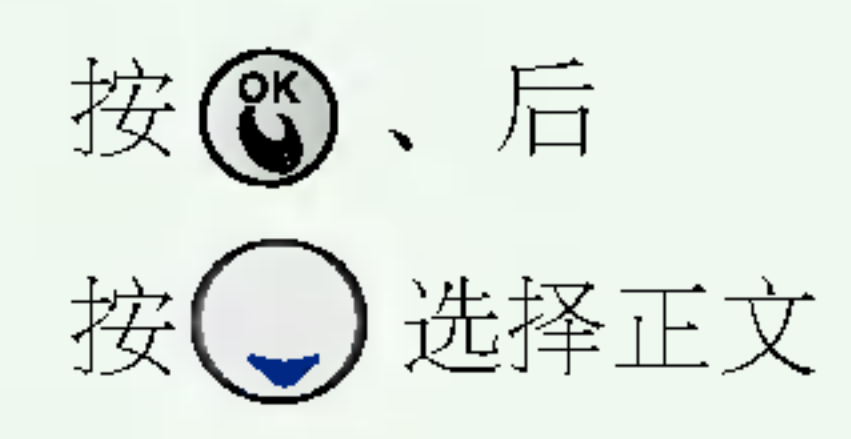

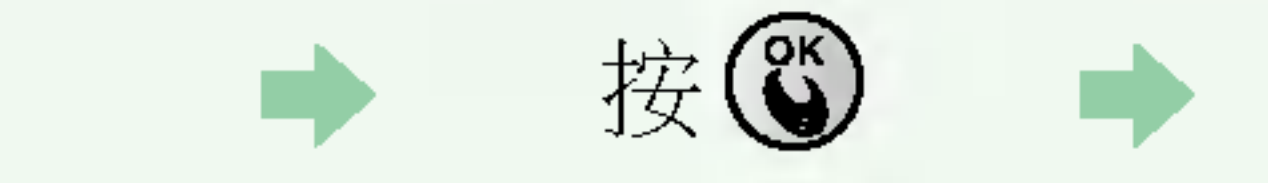

# 按日、后 按〇选择主题 按 6 后输入主题

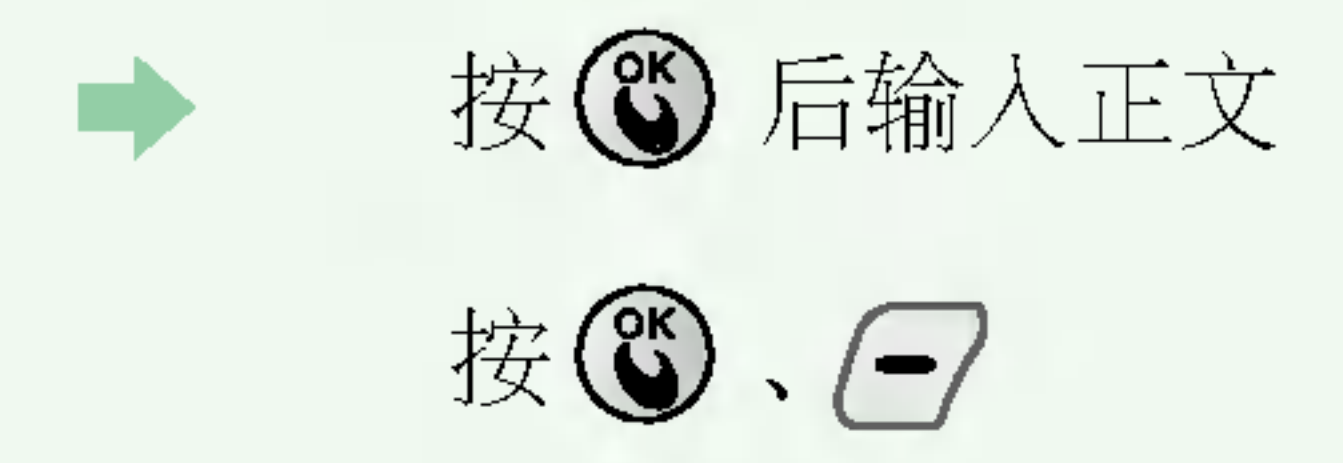

相机

快门音效 | ● 进行拍照, 选景拍照时的效果音。

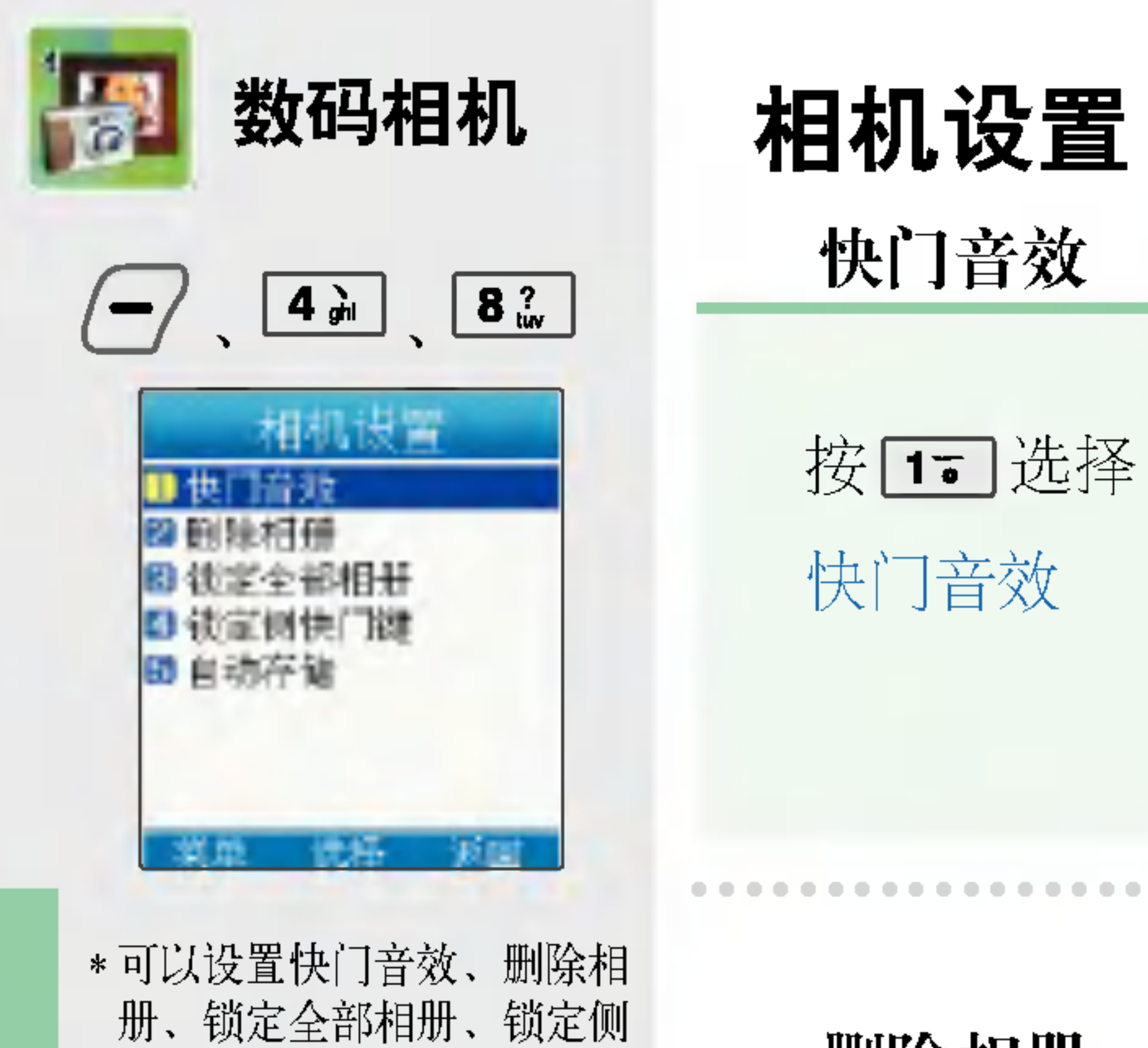

快门键、自动存储。

**删除相册** • 可以删除所选相册。 按24 选择删除相册

输入密码(四位) (购买时: 0000)

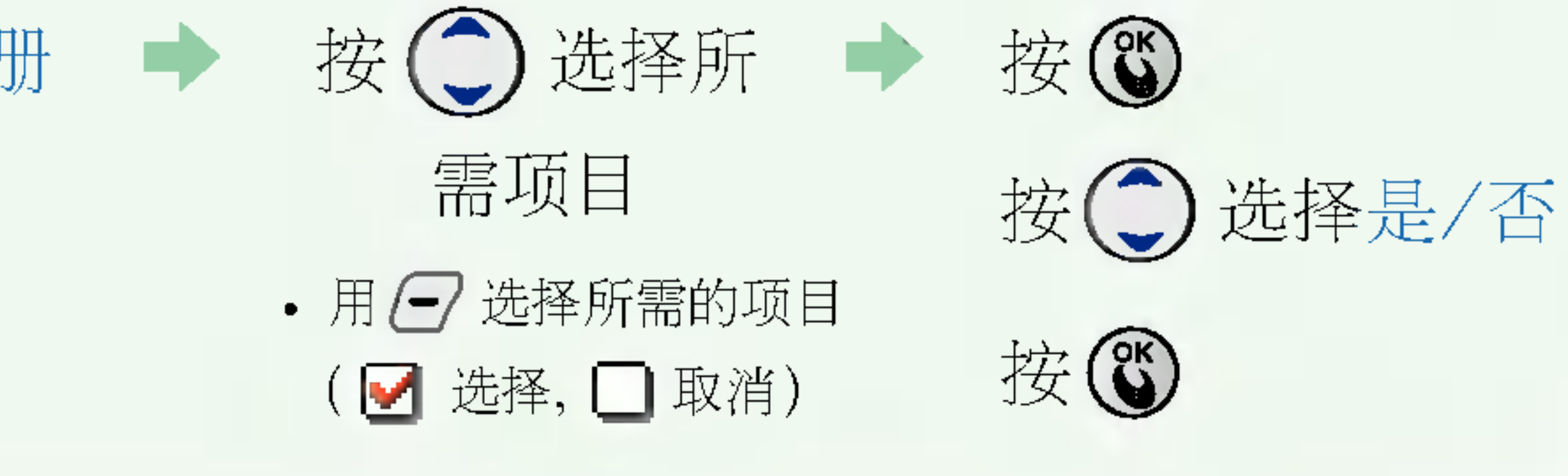

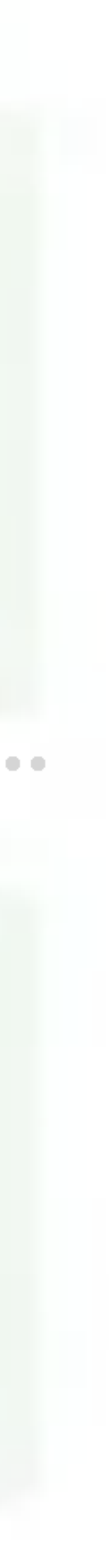

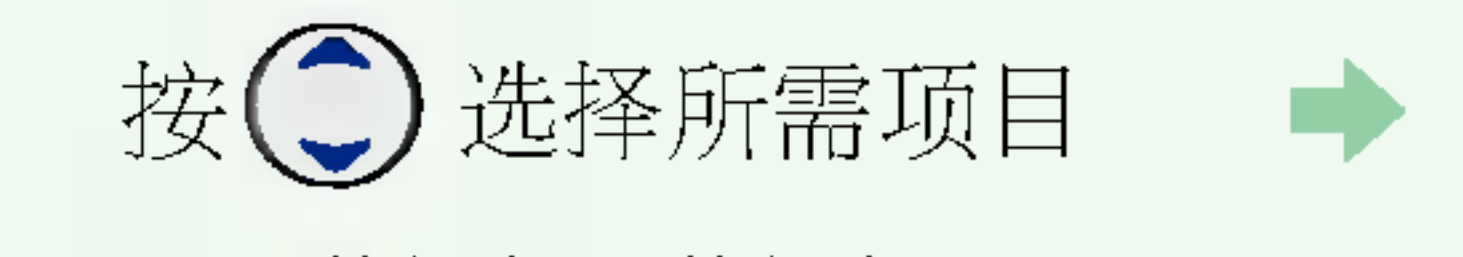

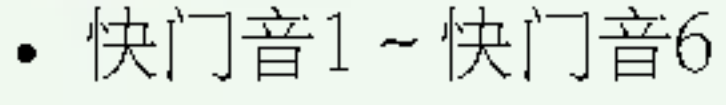

按心

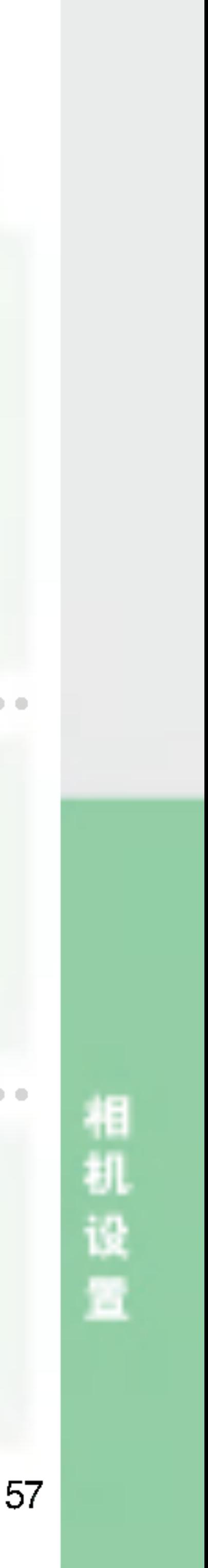

按①

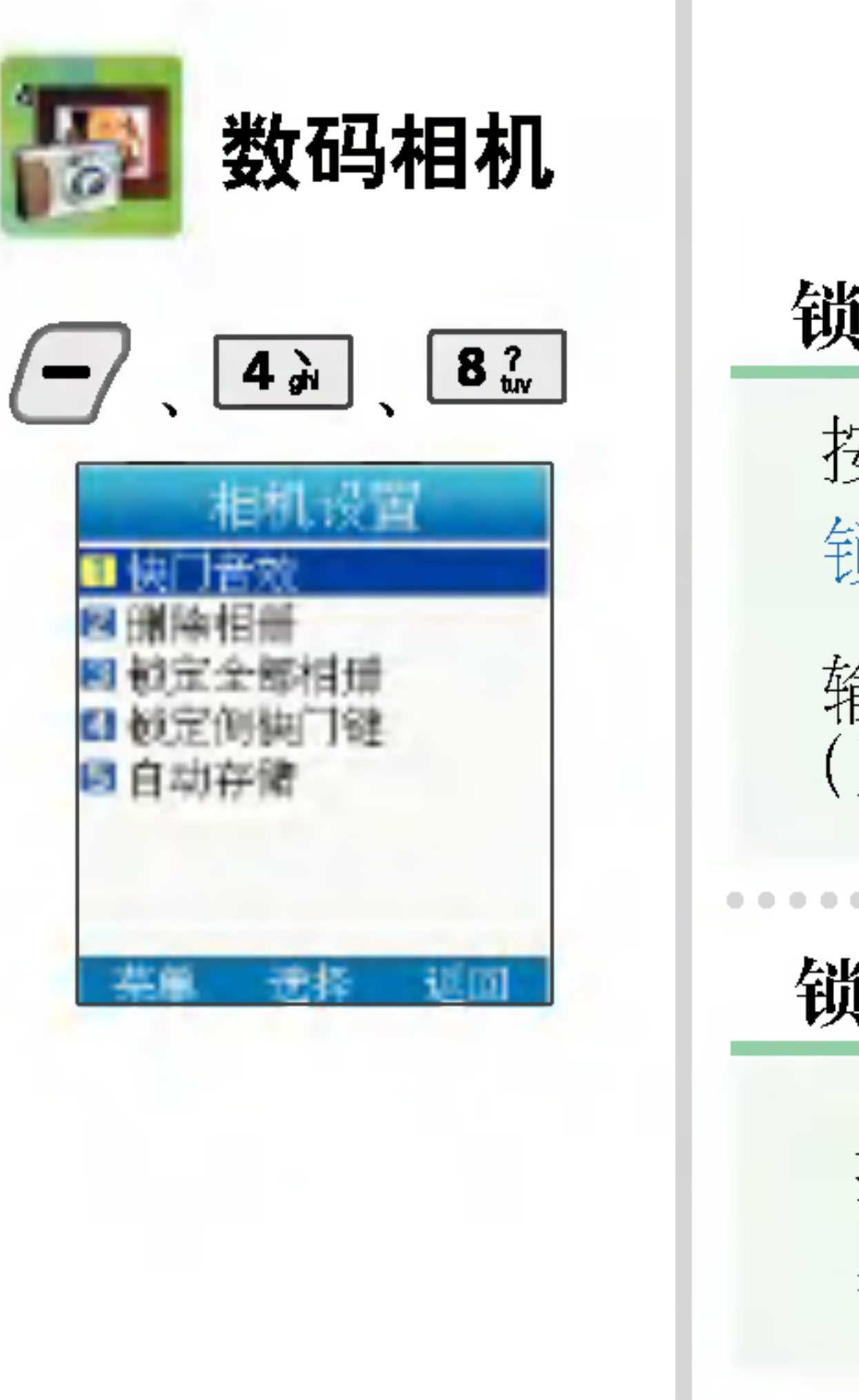

按57 选择 自动存储 jkl 锁定全部相册 自动存储 锁定侧快门键 按 4~ 选择 锁定侧快门键 按34 选择 锁定全部相册 输入密码 (四位) (购买时: 0000)

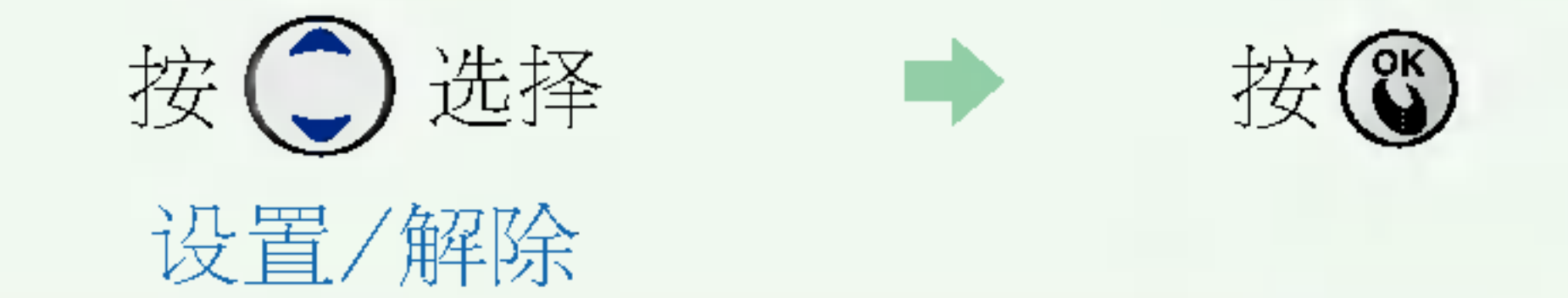

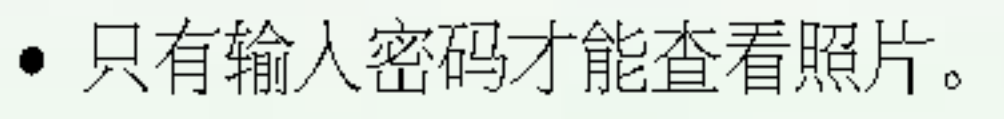

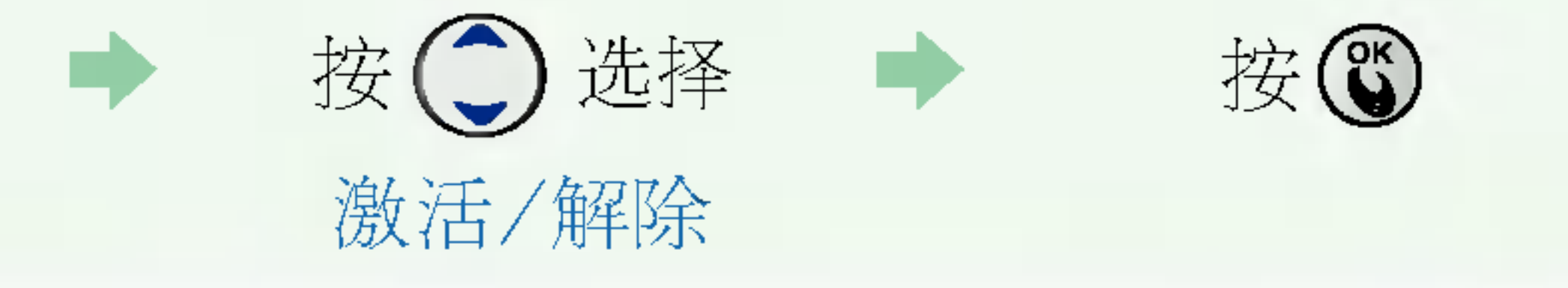

• 拍照/摄像时可以选择自动存储。

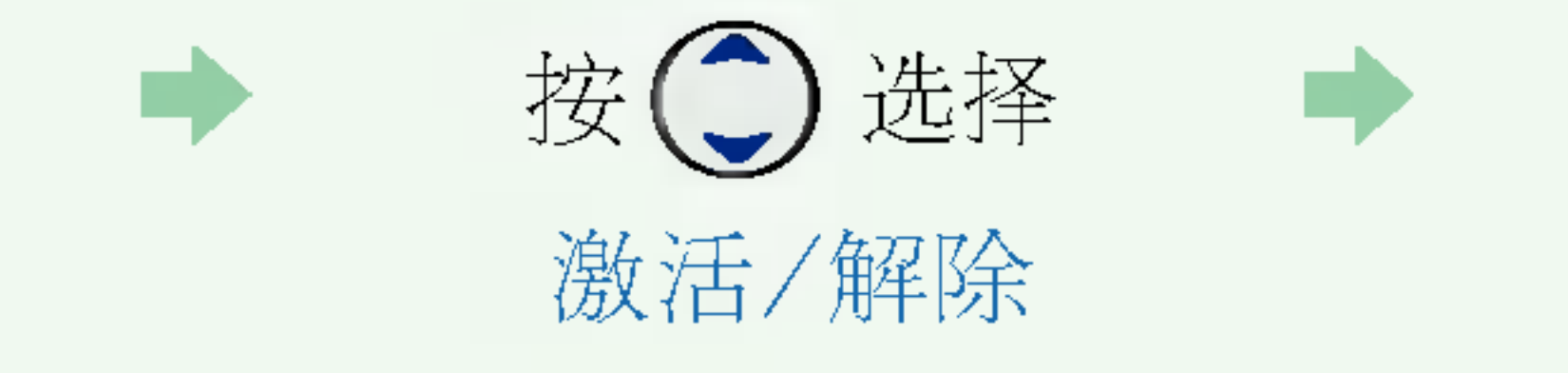

#### • 锁定侧快门键,不能用侧快门键进行拍照。

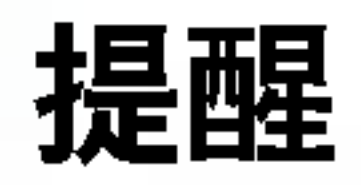

58

目

裡

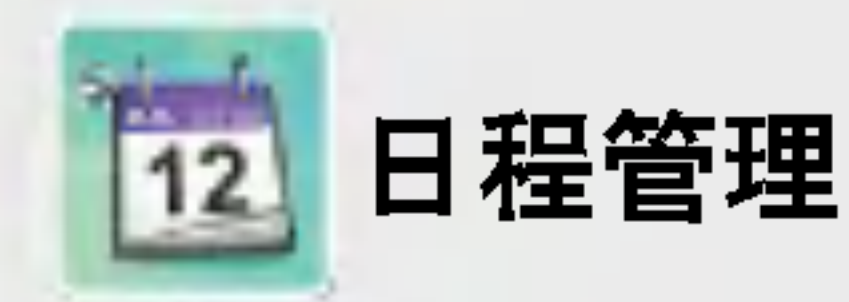

登记在日程后,到了登记的日期和时间后就会响起提示音。 预定工作 - 可以记录您要去做的事情。

\* 可以按照日程和日期管理每 日的约会及计划, 日程表、 预定工作、节假日、备忘录、 倒计时。在详细画面可输入 时间、反复、提示及内容。

登记在倒计时后, 就会以登记日期为基准显示剩余时间或已过时间。

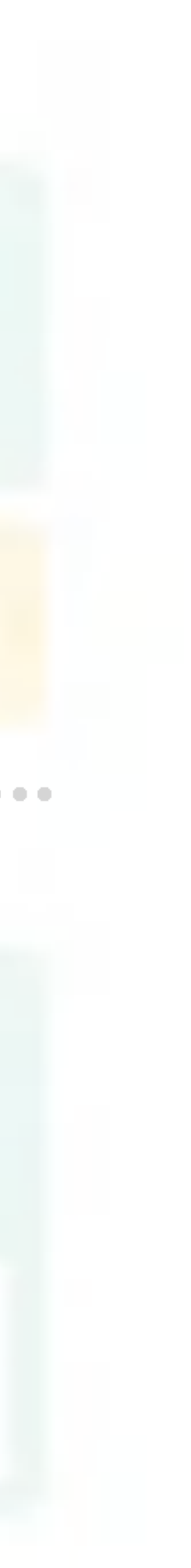

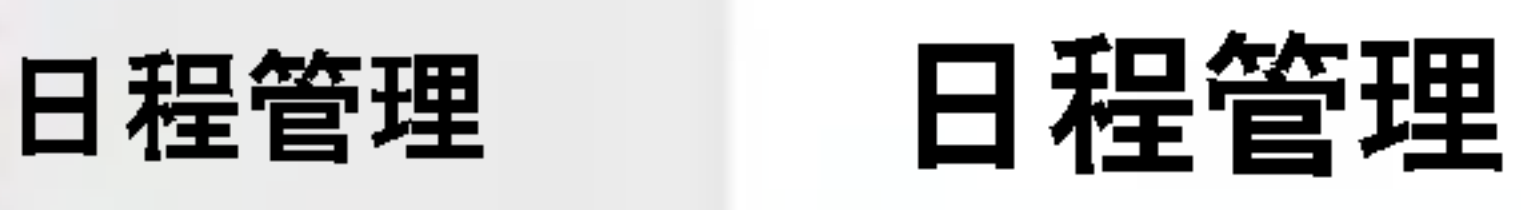

- 
- 
- 

可以按日期管理日程、预定工作、节假日、备忘录、倒计时等。(1000年1月1日~2999年12月31日) 可在日历中查询阴历, 也可以输入节假日的阴历日期, 便于使用。(1901年~2050年)

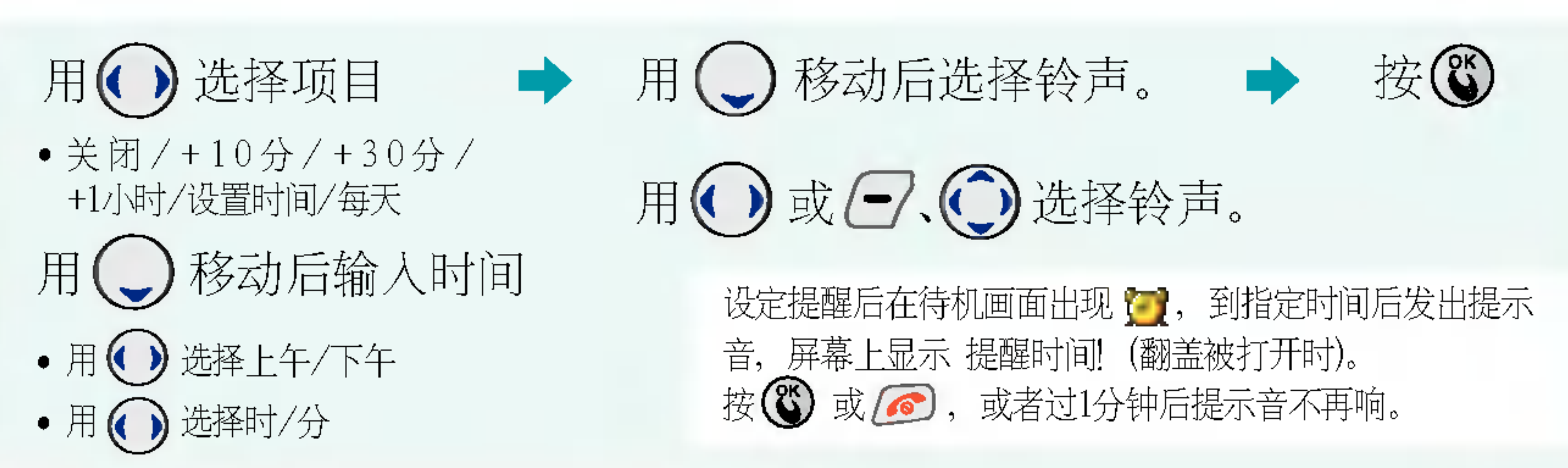

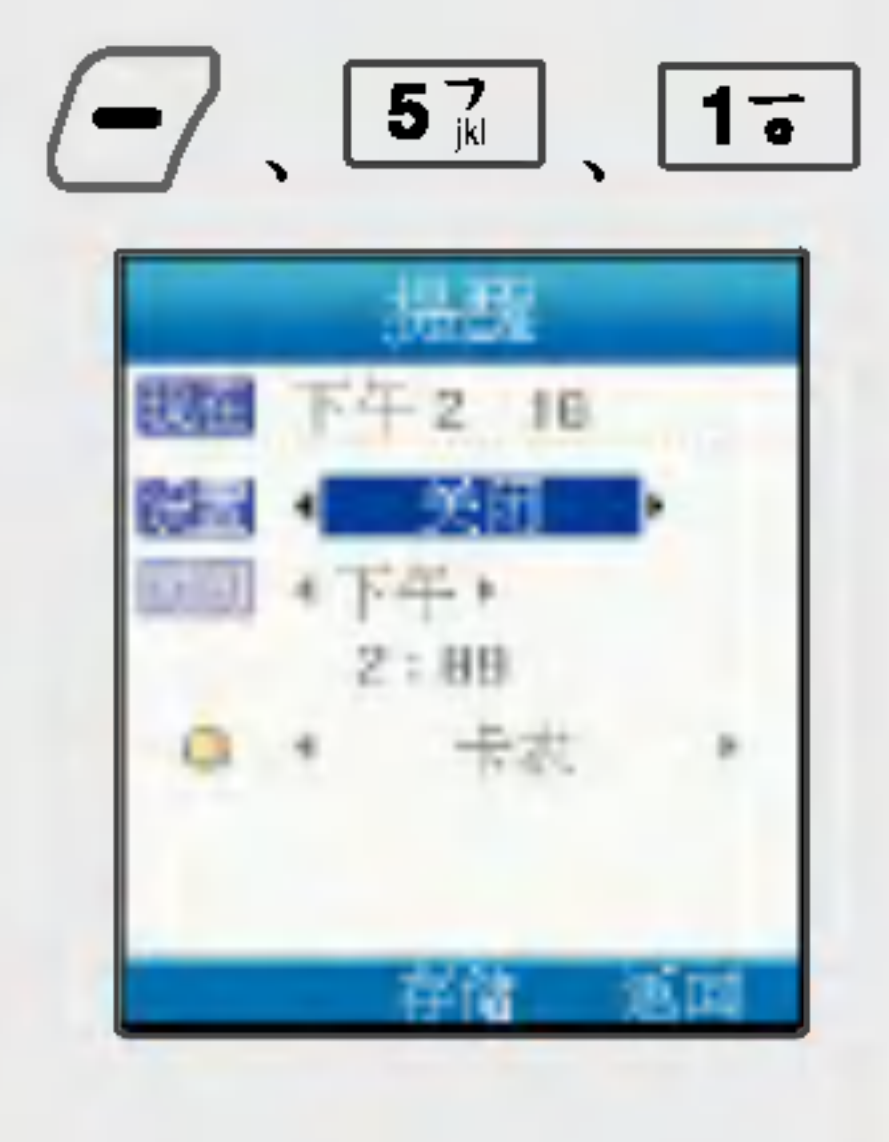

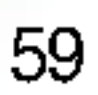

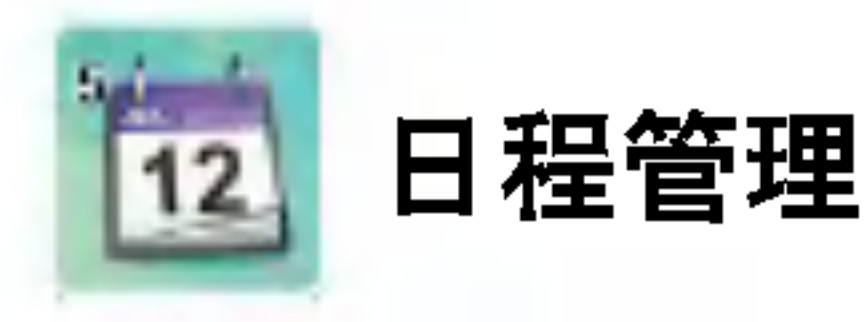

- 解除/一次/周一~周五/ 周一~周六/每天
- 用(一)移动后输入时间
- •用<)选择上午/下午
- •用<)选择时/分

日程表

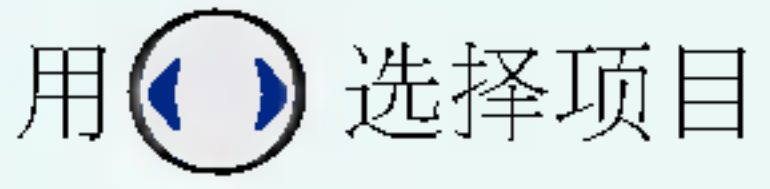

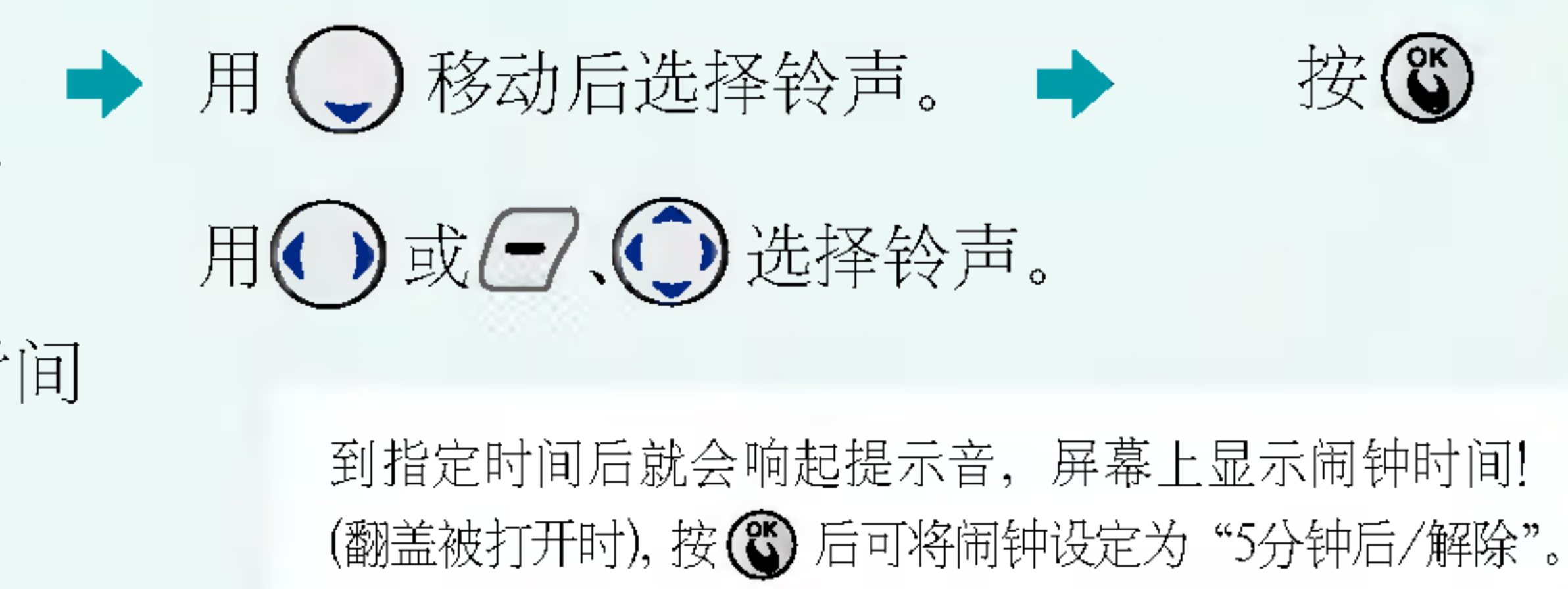

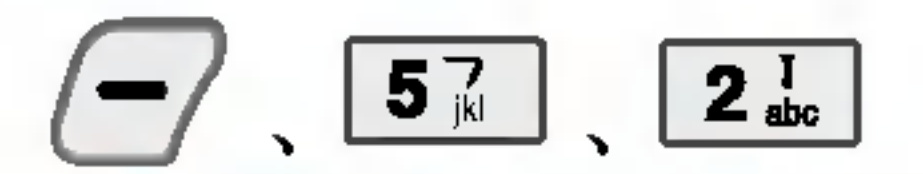

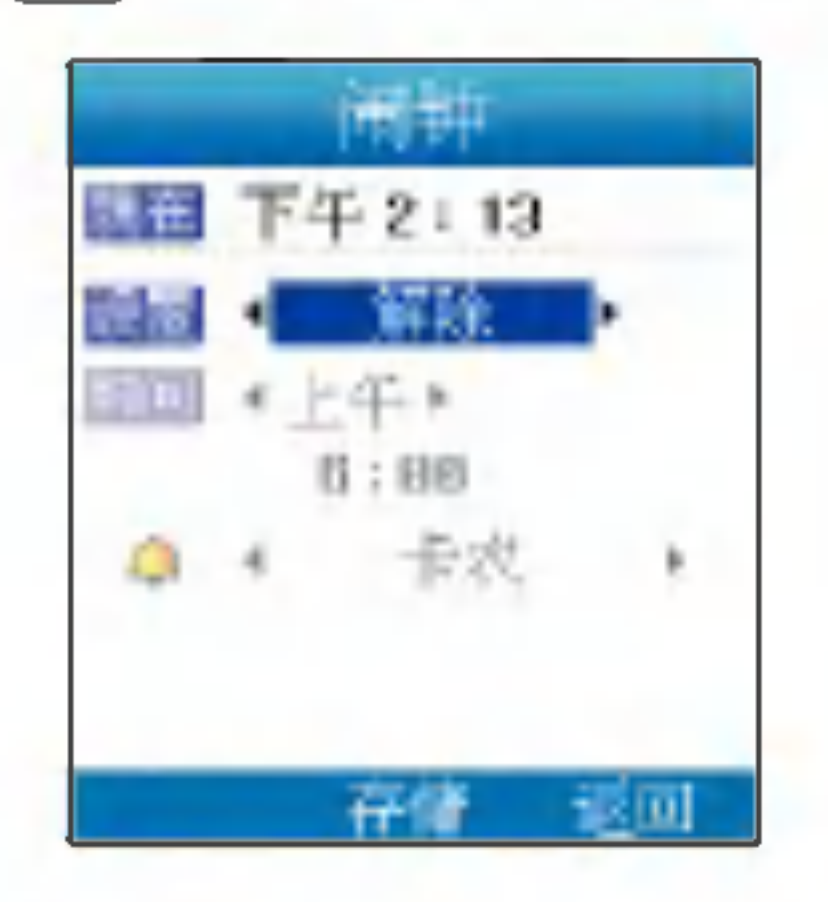

 $\sqrt{5\frac{7}{k}}$  $L_1$ 

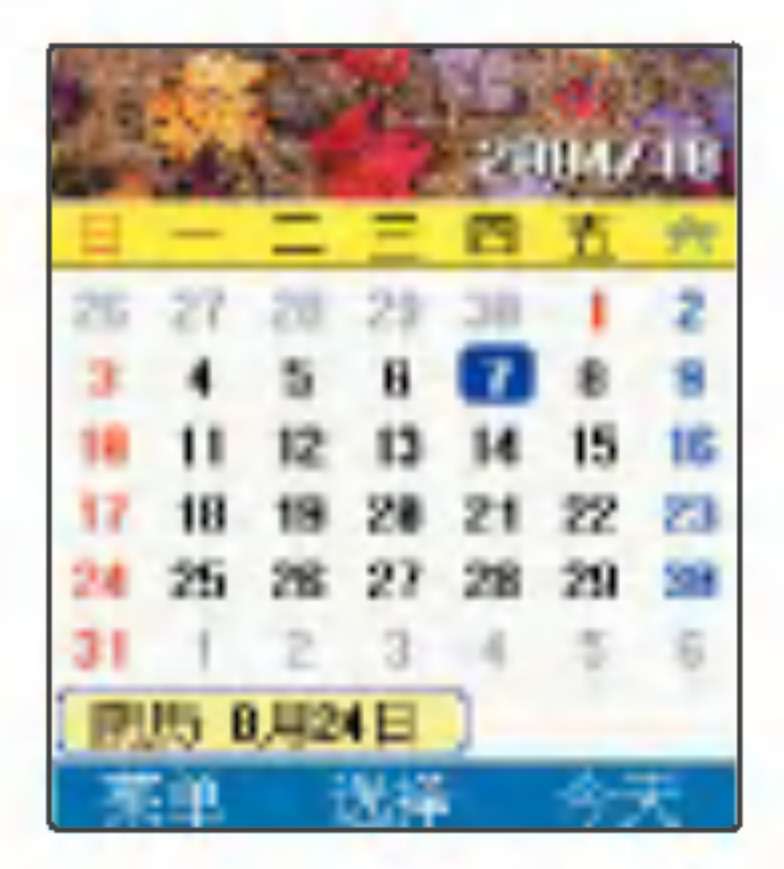

# 闹钟

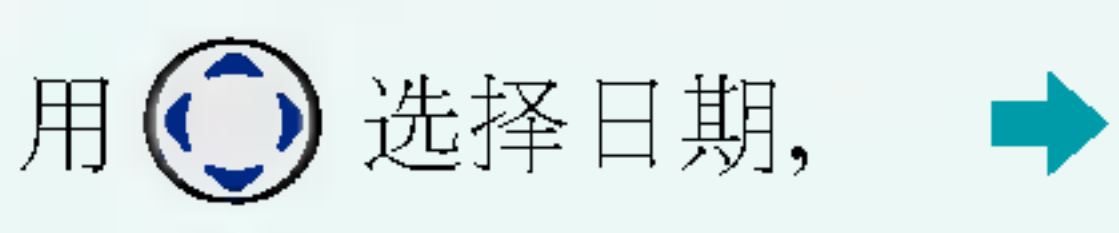

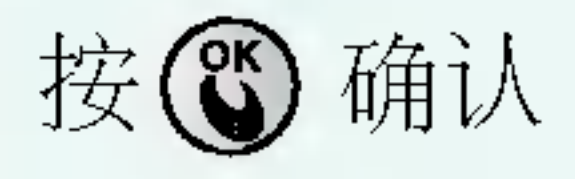

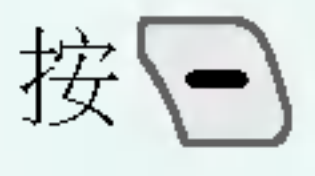

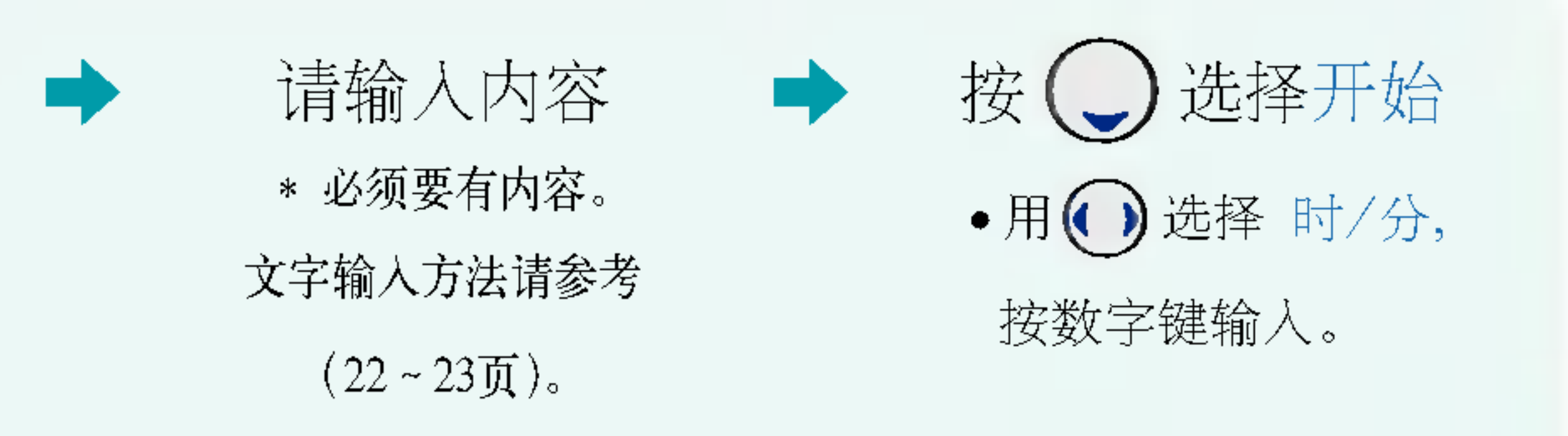

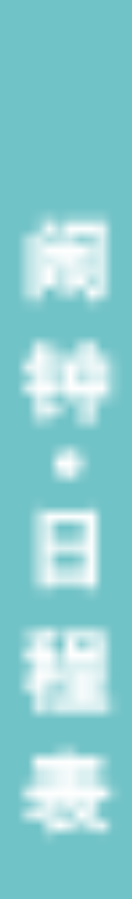

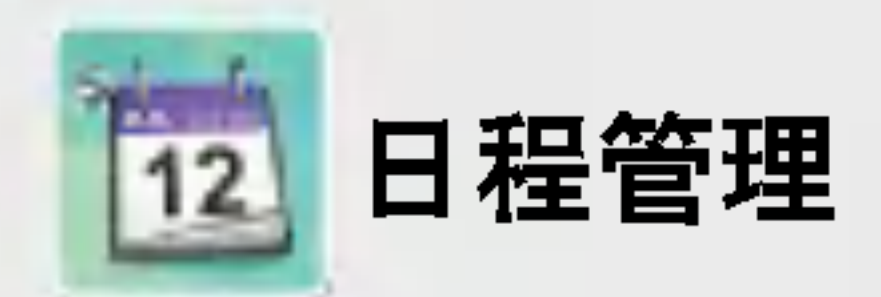

- 
- •用 $\bigodot$ 选择时/分, 按数字键输入。
- •用 一选择 上午/下午
- 若想修改,请按 〇

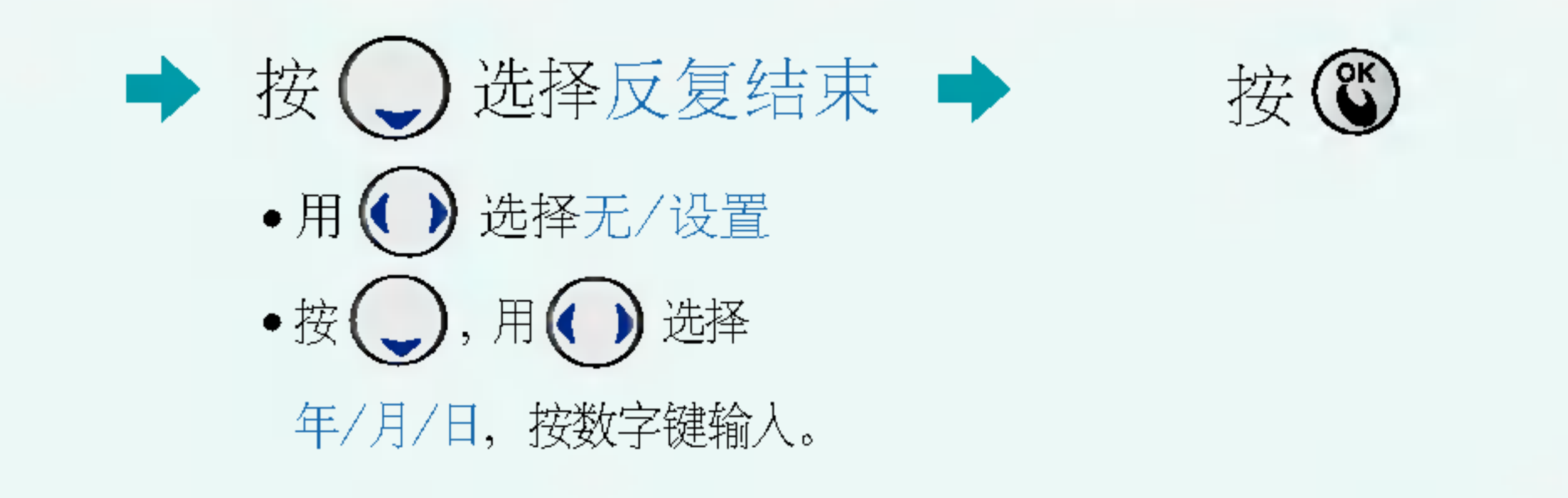

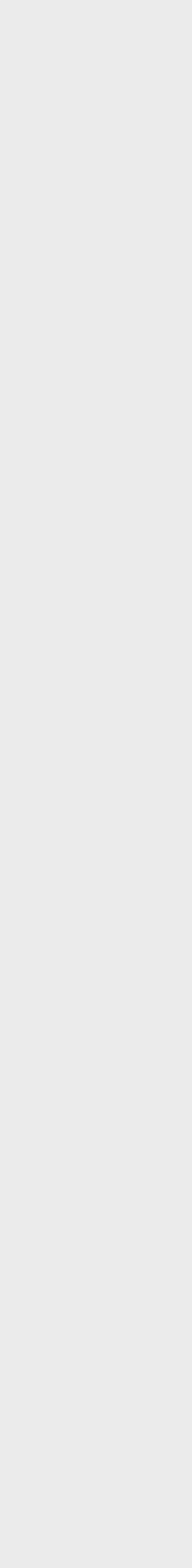

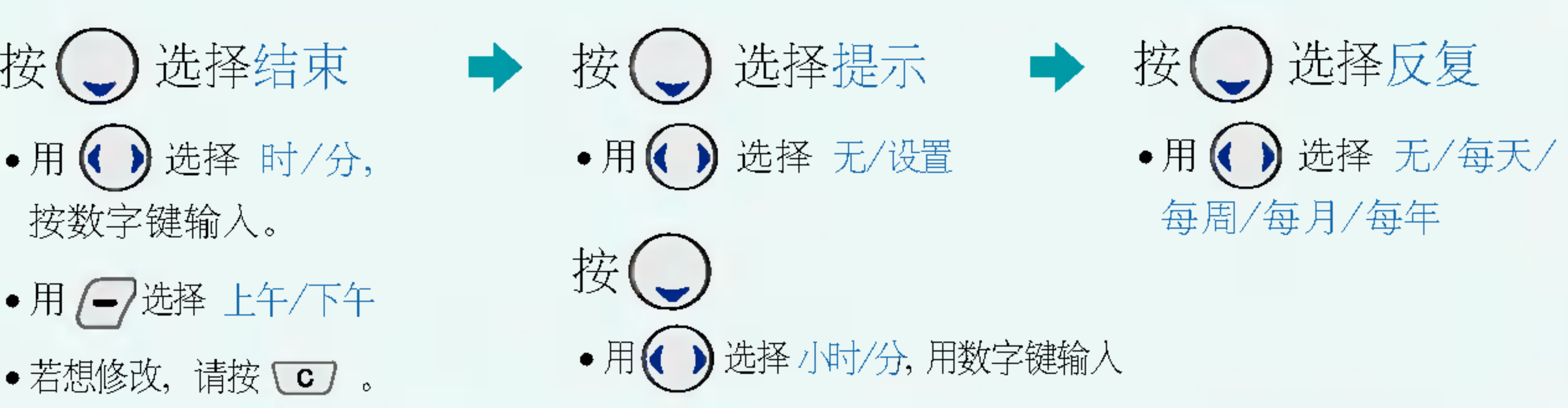

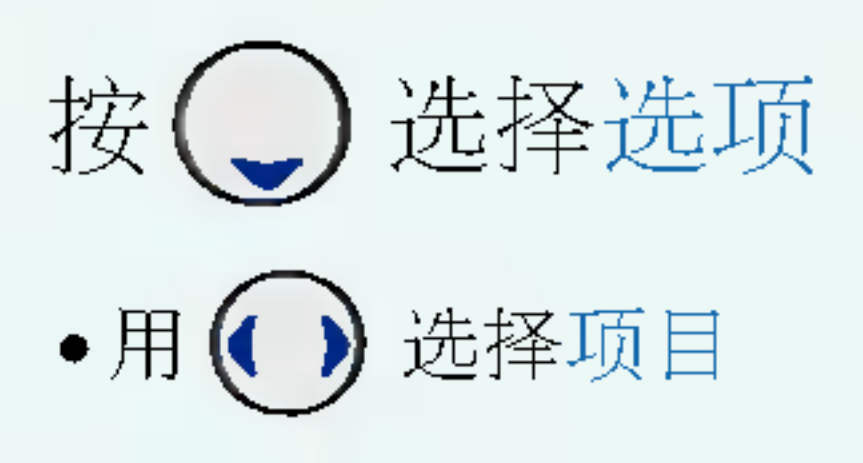

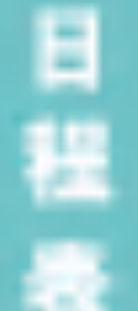

61

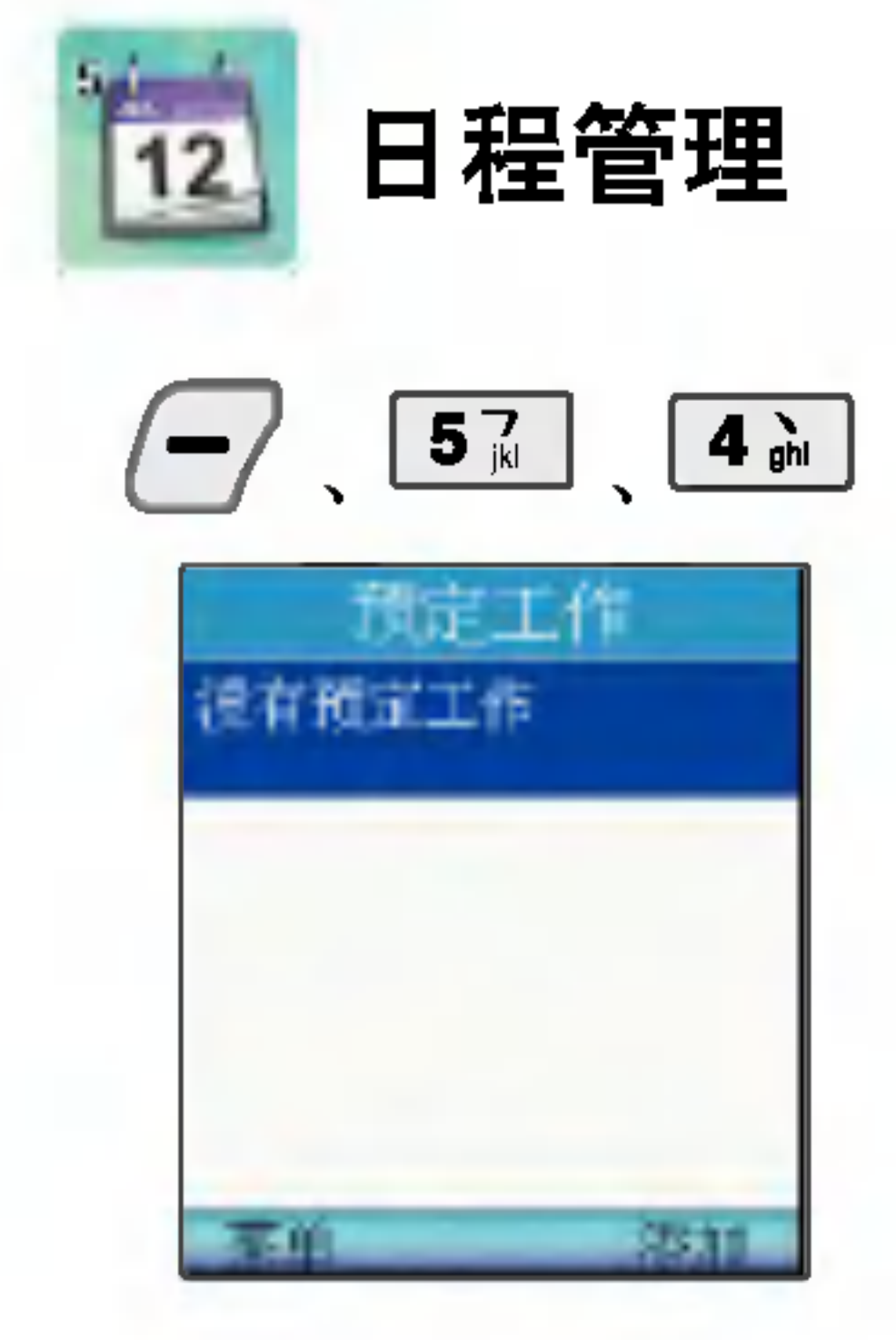

\* 可以记录您要去做的事情。

# 日程管理 | 预定工作

按目

请输入内容 \* 必须要有内容。 文字输入方法请参考(22~23页)。

![](_page_61_Picture_6.jpeg)

存储后进入<菜单>,可以看到预 | 定工作目录。最多可存储80条。 ?定工作?定的日期在日程表 中的相应日期中会显示图 标图标记。

![](_page_61_Picture_9.jpeg)

![](_page_61_Figure_5.jpeg)

62

![](_page_62_Picture_0.jpeg)

![](_page_62_Figure_1.jpeg)

![](_page_62_Picture_2.jpeg)

- \* 登记节假日, 则提示该日 期的功能
- \* 若想修改,请按  $\textcircled{c}$  。

![](_page_62_Figure_15.jpeg)

![](_page_62_Picture_16.jpeg)

![](_page_62_Figure_5.jpeg)

# 日程管理 节假日

- 用(1)选择所需日期按(6) 按\-用()选择阳历/阴历/闰月 •用 $\bigodot$ 选择 日期 •用()选择 月/日, 按数字键输入。
- 按()设置时间
- •用 $\bigodot$ 选择时/分, 按数字键输入。
- •用 7 选择 上午/下午
- ●若想修改,请按〔○〕。

怎么删除?

用日, ? 选择删除选择"是'+(8)

节 B

![](_page_62_Picture_18.jpeg)

![](_page_62_Picture_19.jpeg)

![](_page_62_Picture_20.jpeg)

![](_page_62_Picture_17.jpeg)

![](_page_63_Picture_16.jpeg)

![](_page_63_Picture_17.jpeg)

![](_page_63_Picture_0.jpeg)

按一 输入内容后按(6) \* 必须要有内容。

\* 按 日, 可以选择查找备忘录/背景设定/删除备忘录/全部删除。

# 倒计时

按一

输入内容后,按()

\* 必须要有内容。

- \* 倒计时记录最多可保存10个。
- 
- \* 倒计时目录显示倒计时的内容和时间。
- 

![](_page_63_Figure_13.jpeg)

\* 在待机画面上可以显示倒计时数据,被设定为待机画面显示的倒计时记录,在倒计时目录列表中有红色对号标记显示。

\* 设置倒计时的时间是已经过去的显示为"+", 没过去的显示为"-", 当日的显示为"0"。

![](_page_63_Picture_12.jpeg)

![](_page_64_Picture_0.jpeg)

 $\boxed{6 \text{ m}^3}$ 

![](_page_64_Picture_2.jpeg)

\* 可以选择来电铃声/开机铃 声/关机铃声/提醒铃声/闹 钟铃声的铃声种类

\* 可以选择设置各种效果音。

(按键音/翻盖音/快门音/

短信提示音/互动短信音/

彩e提示音)

铃声

声音设置 铃声类型

用[15] 选择 铃声类型

## 音效设置

用 2品 选择 音效设置

● 按键音/翻盖音/快门音/ 短信提示音/互动短信音/ 彩e提示音

![](_page_64_Picture_10.jpeg)

●来电铃声/开机铃声/关机铃声/ 提醒铃声/闹钟铃声

![](_page_64_Picture_12.jpeg)

![](_page_64_Picture_15.jpeg)

![](_page_64_Picture_17.jpeg)

![](_page_64_Picture_18.jpeg)

◆

![](_page_64_Picture_19.jpeg)

![](_page_64_Picture_13.jpeg)

![](_page_64_Picture_14.jpeg)

![](_page_65_Picture_0.jpeg)

 $6<sub>mo</sub>$ 

![](_page_65_Picture_2.jpeg)

![](_page_65_Picture_13.jpeg)

\* 可以选择来电提示,短信提 示,短信提示周期,互动短 信提示,彩e提示

# 声音设置 | 提示方式设置

用34 选择 提示方式设置

![](_page_65_Picture_6.jpeg)

来电提示: 响铃/仅振动/静音/振动+响铃/响铃后振动/振动后响铃/铃声渐大 短信提示: 响铃/仅振动/响铃+振动/静音 短信提示周期: 静音/一次/每2分钟一次 互动短信提示: 静音/一次 彩e提示 : 静音/一次

![](_page_65_Picture_8.jpeg)

![](_page_65_Picture_9.jpeg)

●来电提示/短信提示/ 短信提示周期/ 互动短信提示/彩e提示

![](_page_65_Picture_11.jpeg)

![](_page_65_Picture_12.jpeg)

66

![](_page_66_Picture_0.jpeg)

![](_page_66_Picture_150.jpeg)

![](_page_66_Picture_2.jpeg)

- 
- •电话铃和短信音量, 按键音量, 翻盖音量, 快门音量, 通话音 量, 免提音量, 弹出窗口音量, 菜单音量, 开/关机音量, 游戏 音量, 向导语音音量

# 系统提示音设置

![](_page_66_Picture_7.jpeg)

- - -
		-
		-

![](_page_66_Picture_14.jpeg)

连接 提示 音:在电话接通或挂断时发出提示音以提醒用户。 服 务 提 示 音 :服务区域变化时发出通知,即在移动到可通话区域或无法通话区域时发出提示音。 自动提示语音:可以根据周边环境的安静或嘈杂状况自动调节声音的大小。 1分钟提示音 : 通话时每次将要满1分钟(剩10秒)时发出提示音。

![](_page_66_Picture_16.jpeg)

![](_page_67_Picture_17.jpeg)

![](_page_67_Picture_0.jpeg)

![](_page_67_Picture_1.jpeg)

![](_page_67_Picture_87.jpeg)

手机设置 | 显示设置

### 内屏

### 用口司选择内屏

### 时钟/日历

### 用[2] 选择时钟/日历

![](_page_67_Picture_8.jpeg)

# 用 龙择项目

•待机画面/来电画面/ 开机画面/关机画面

![](_page_67_Picture_11.jpeg)

![](_page_67_Picture_12.jpeg)

![](_page_67_Picture_13.jpeg)

•主画面+时钟/仅主画面/ 日历+时钟/主画面+国际 时间/时钟

![](_page_67_Picture_15.jpeg)

可以设置外部液晶显示窗口的显示画面。

![](_page_68_Picture_0.jpeg)

![](_page_68_Picture_3.jpeg)

设置外部液晶显示窗口的时钟类型

![](_page_68_Picture_5.jpeg)

![](_page_68_Picture_6.jpeg)

•石英钟1/石英钟2/主画面+ 时钟1/主画面+时钟2/仅主 画面/时钟1/时钟2

![](_page_68_Picture_8.jpeg)

![](_page_68_Picture_9.jpeg)

![](_page_69_Picture_7.jpeg)

![](_page_69_Picture_0.jpeg)

![](_page_69_Picture_1.jpeg)

![](_page_69_Picture_5.jpeg)

![](_page_69_Picture_6.jpeg)

Language | 可在中英文中选择手机使用的语言。(购买时的默认设置为'中文')

![](_page_70_Picture_0.jpeg)

![](_page_70_Picture_10.jpeg)

![](_page_70_Picture_11.jpeg)

按心

![](_page_70_Picture_13.jpeg)

![](_page_70_Picture_1.jpeg)

![](_page_70_Figure_3.jpeg)

![](_page_70_Picture_64.jpeg)

![](_page_71_Picture_3.jpeg)

![](_page_71_Picture_4.jpeg)

![](_page_71_Figure_0.jpeg)
可在用户无法应答来电的时候,将来电转移到预先设置的另一个号码上。

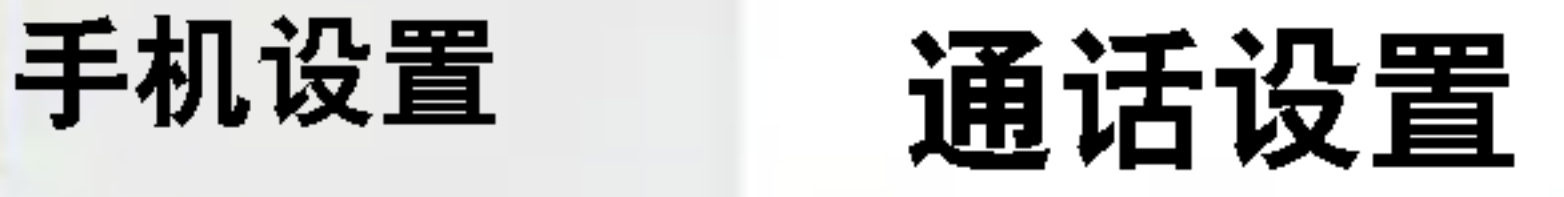

呼叫转移

## 用[五]选择呼叫转移

### 呼叫等待

通话

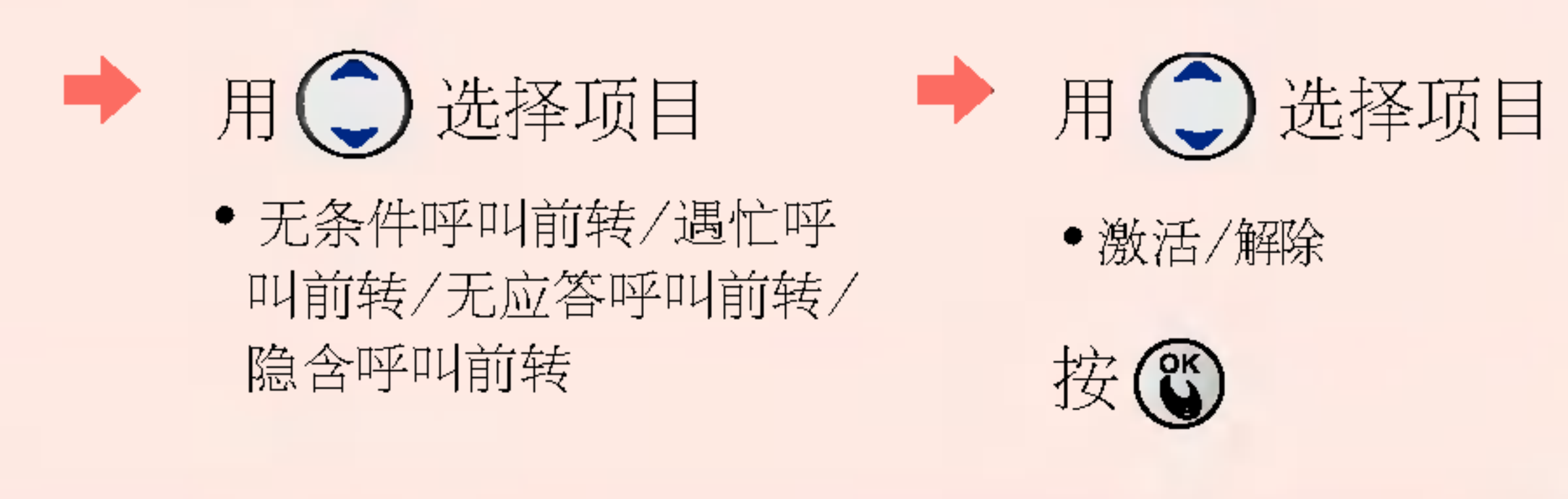

通话中有其它来电时可以通过设置呼叫等待用特殊的提示音提醒用户。

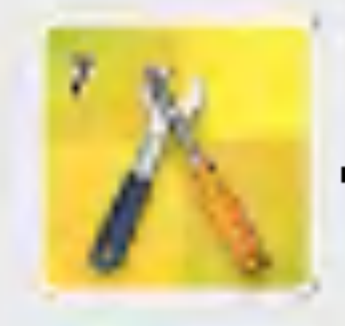

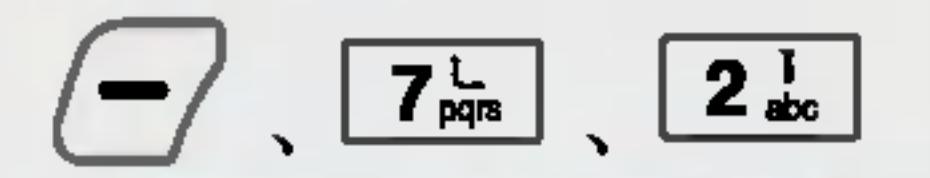

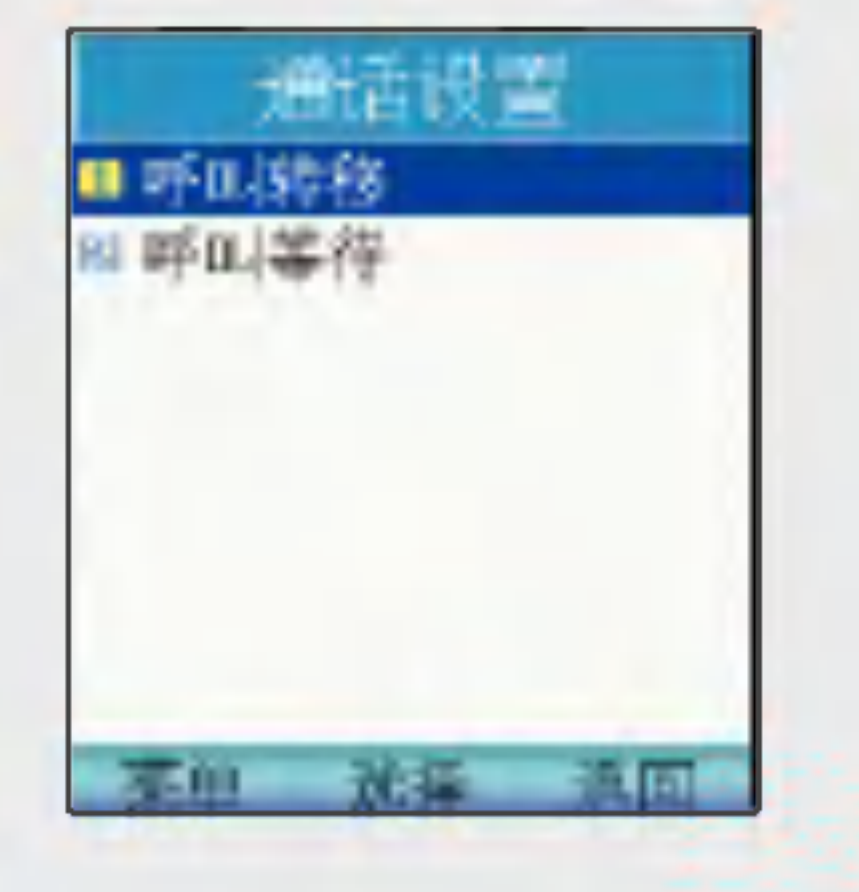

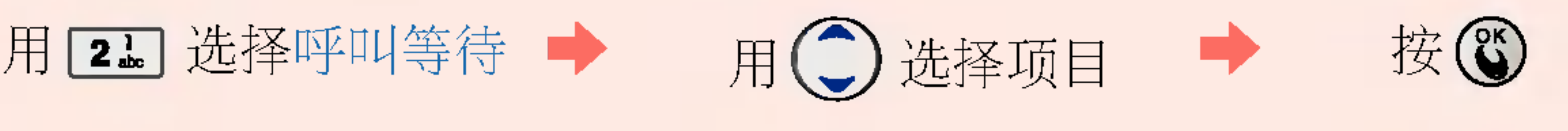

激活/解除

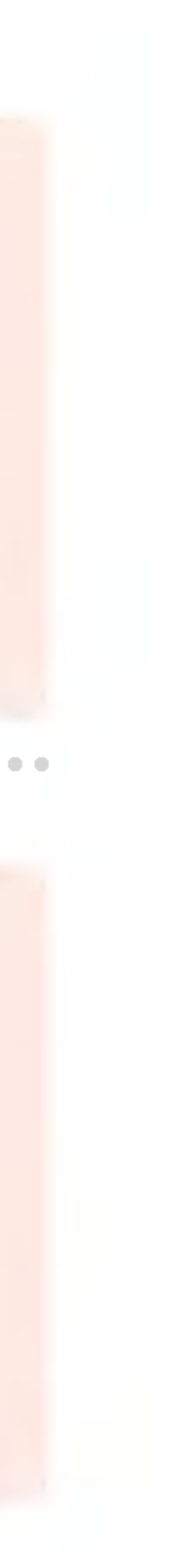

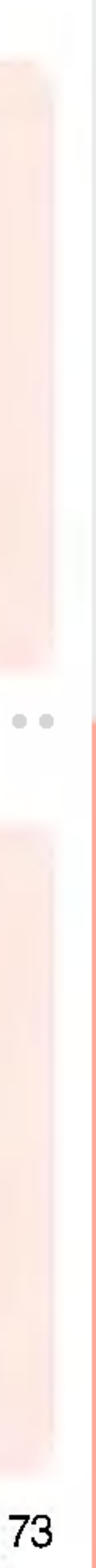

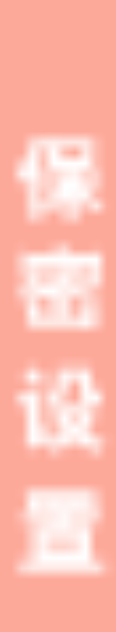

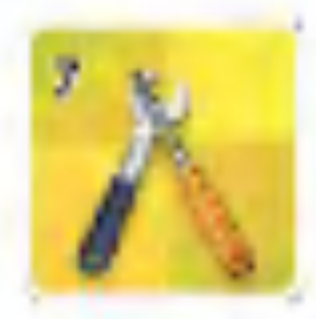

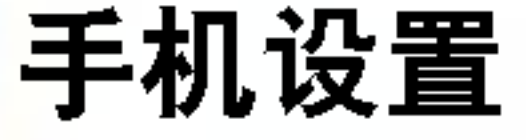

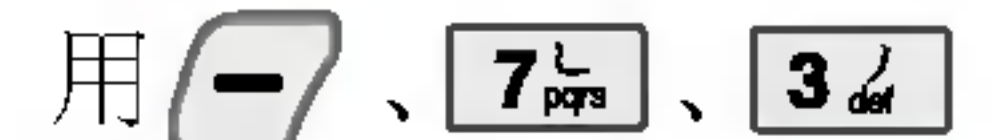

输入密码 (四位) (购买时: 0000)

\* 开启PIN后, 开机后需要用 户输入自己设定的PIN码。 (默认的密码是1234)。用户 有三次输入PIN码的机会, 如果三次输入错误的PIN, 则手机卡被锁死,必须到网 络服务商处解锁。建议用户 不要轻易的开启此项功能, 以免给您带来不便。

\* PIN密码最多能输入 8 位数。

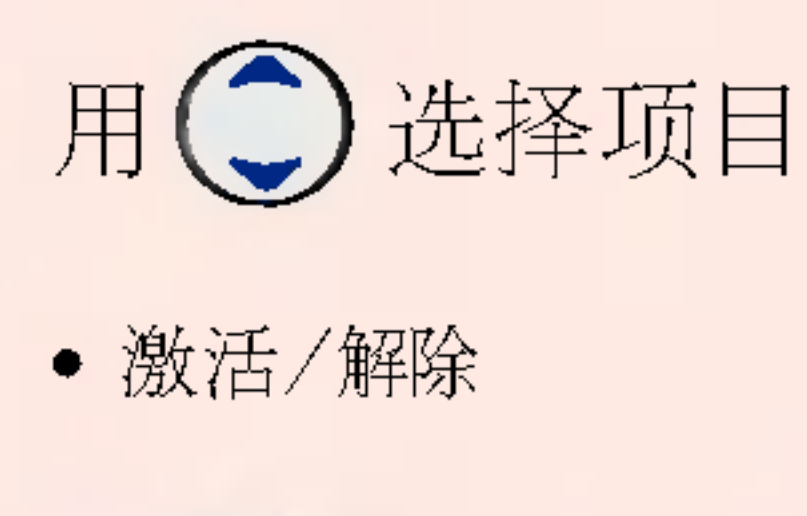

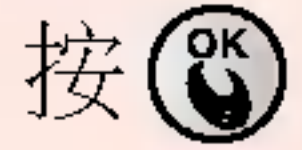

#### 可以更改个人密码

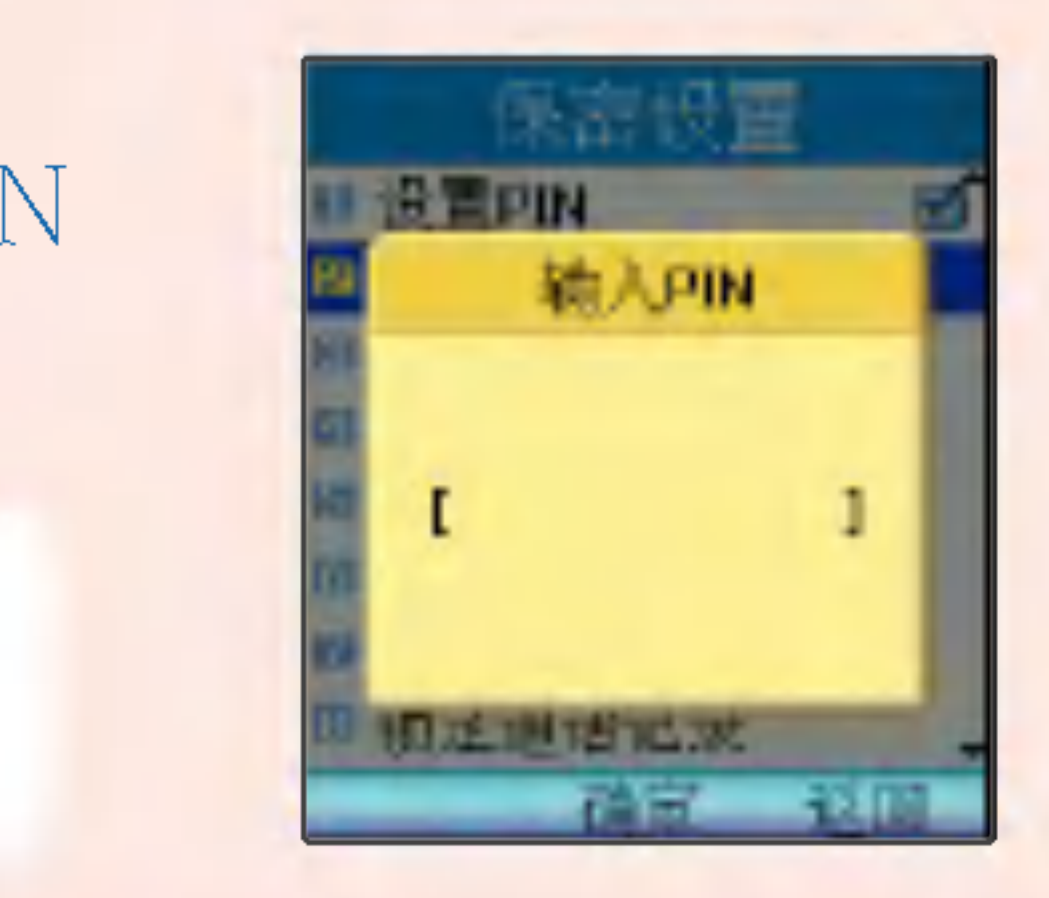

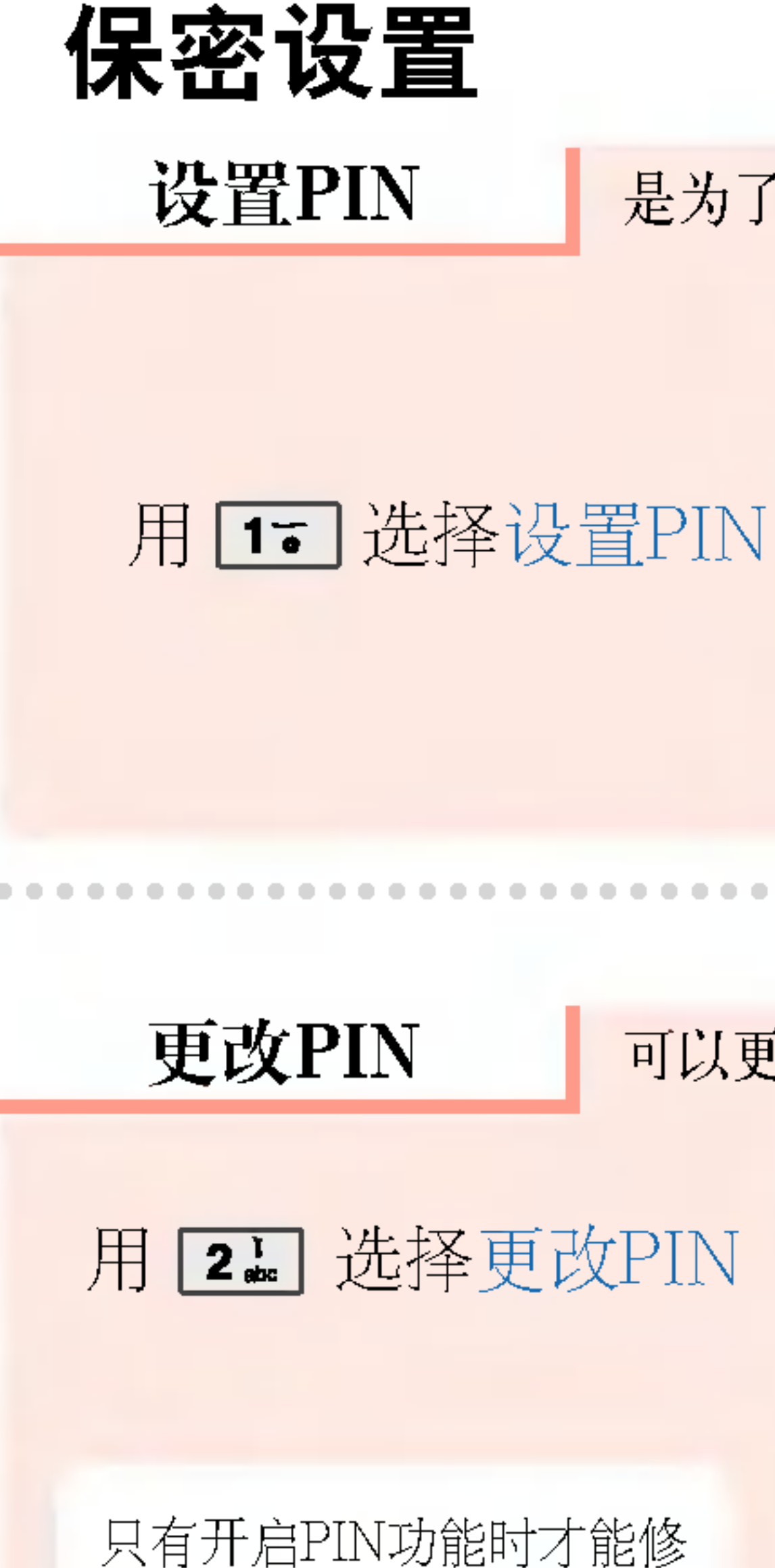

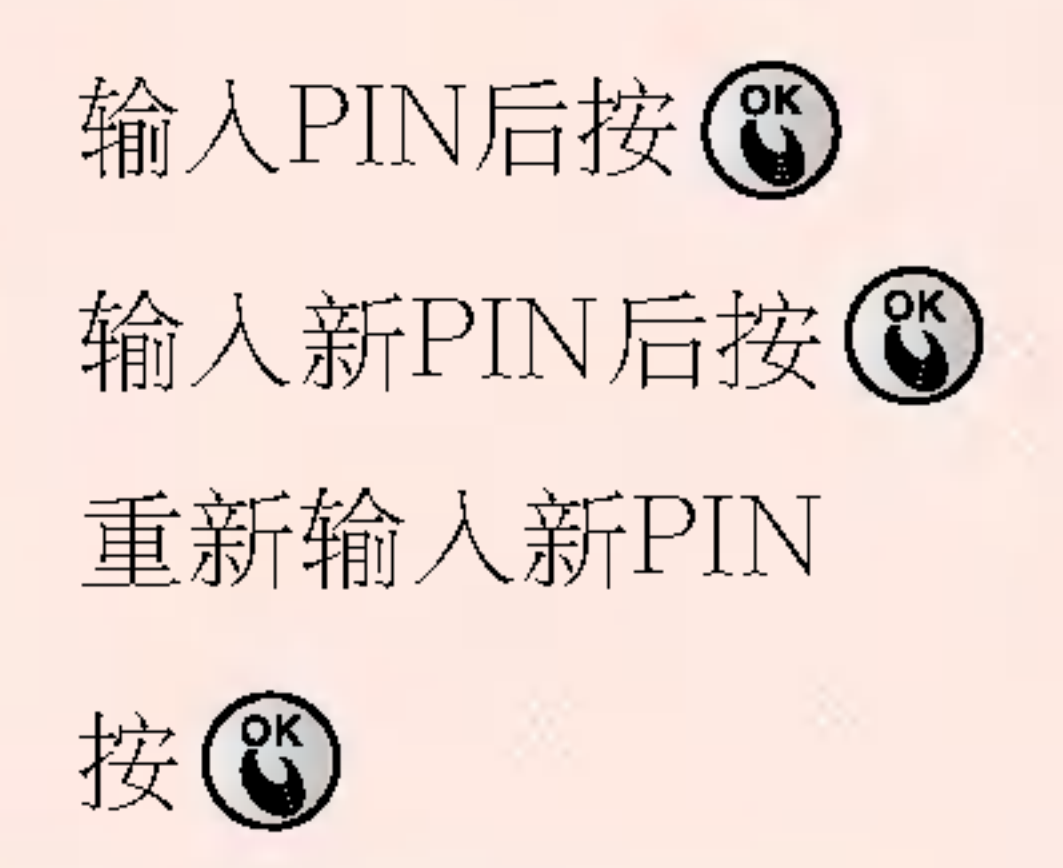

改PIN码

#### 是为了防止卡不被他人盗用而设置PIN密码(用户认可)的功能。

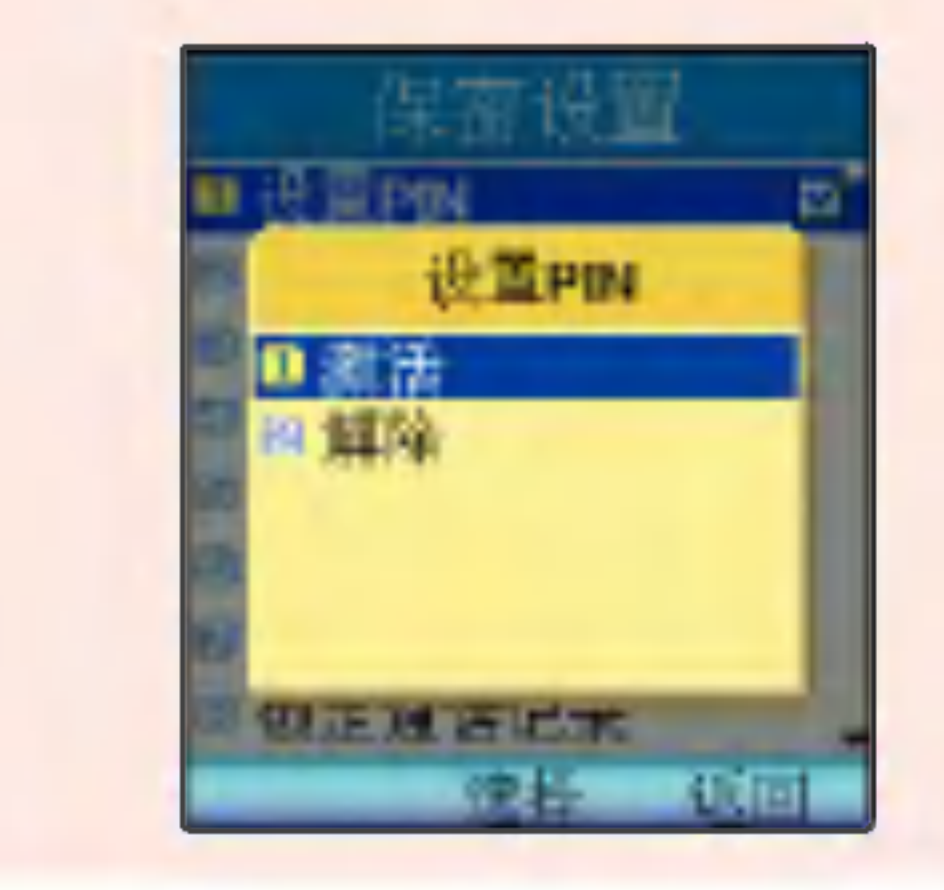

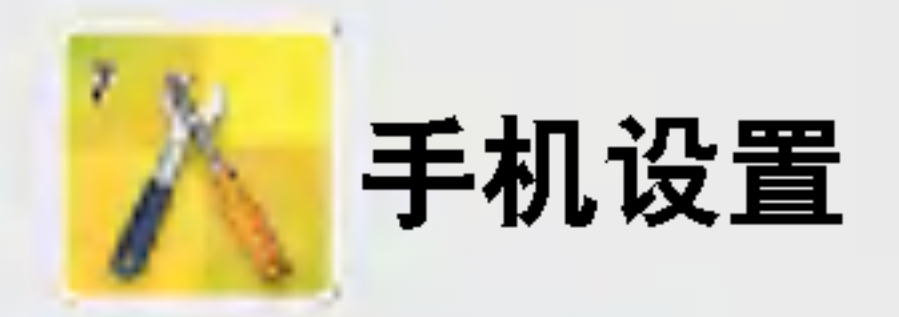

 $\mathbb{H}$   $\left(\frac{1}{\sqrt{2}}\right)$   $\left[\frac{1}{\sqrt{2}}\right]$   $\left[\frac{1}{\sqrt{2}}\right]$ 

输入密码(四位) (购买时: 0000)

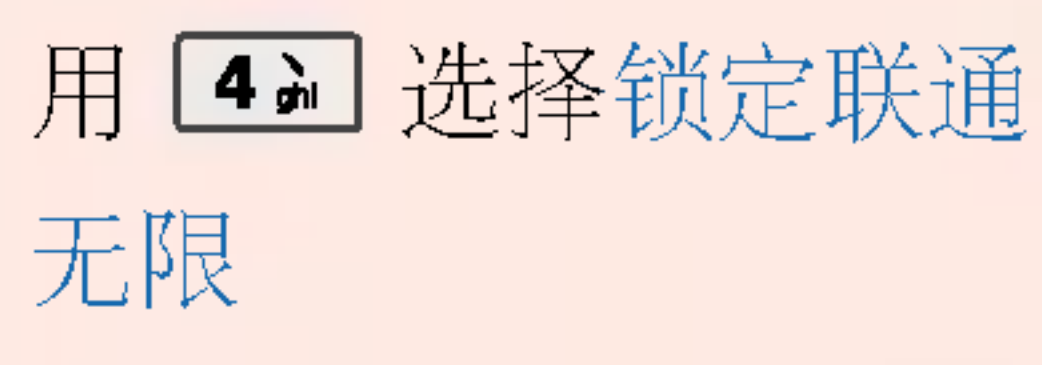

保密

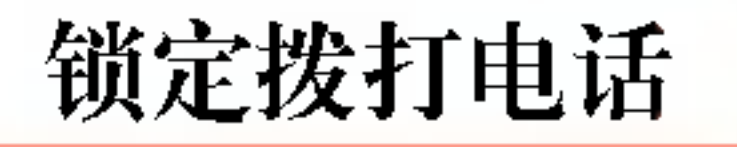

## 用34 选择锁定拨打 电话

### 锁定联通无限

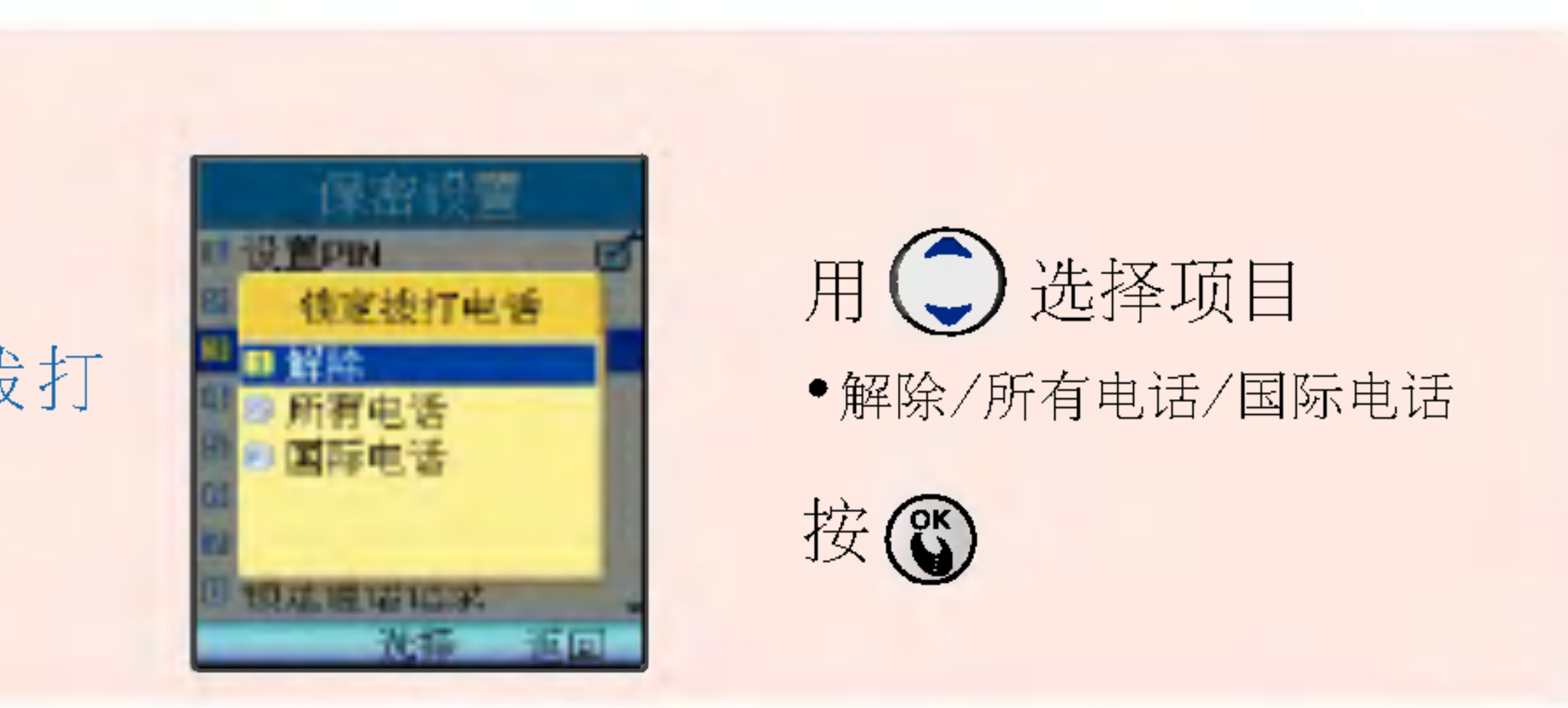

可以设定防止被他人使用的U-Max(联通无限)锁定功能。

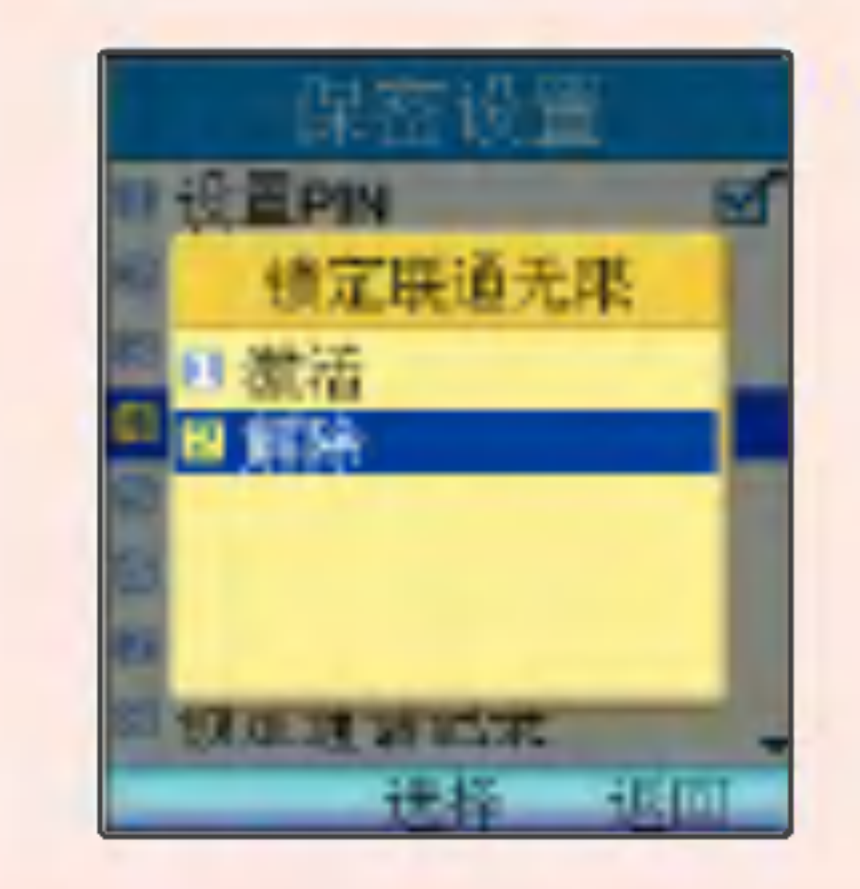

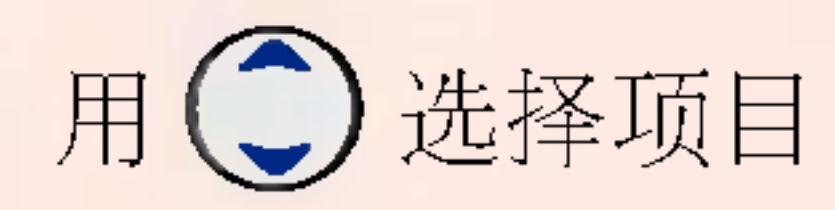

激活/解除

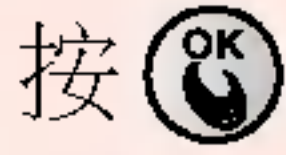

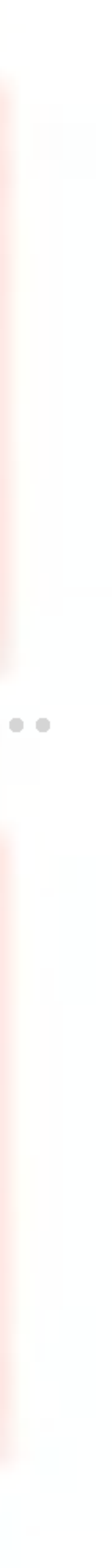

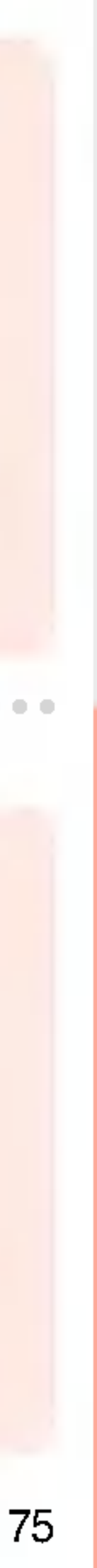

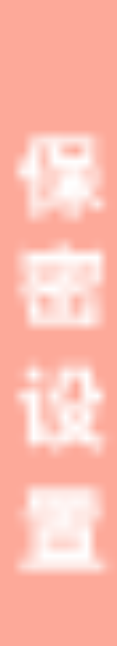

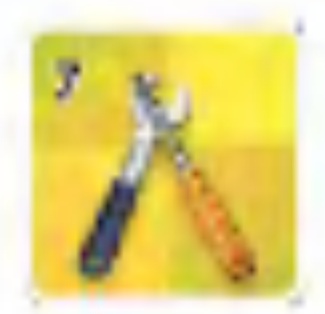

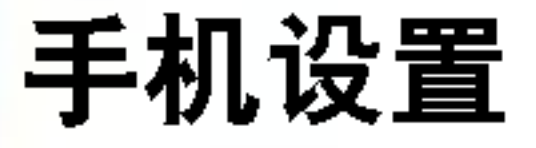

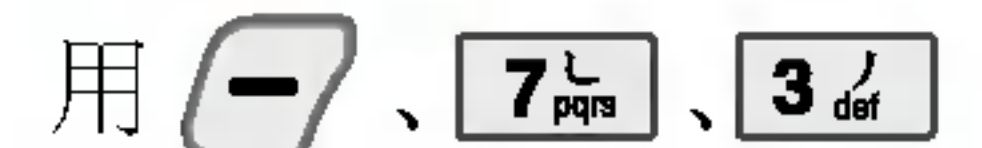

输入密码 (四位) (购买时: 0000)

### 锁定电话簿

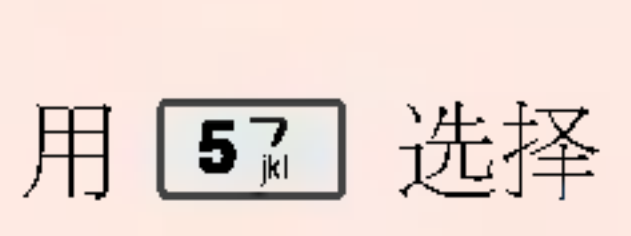

锁定电话簿

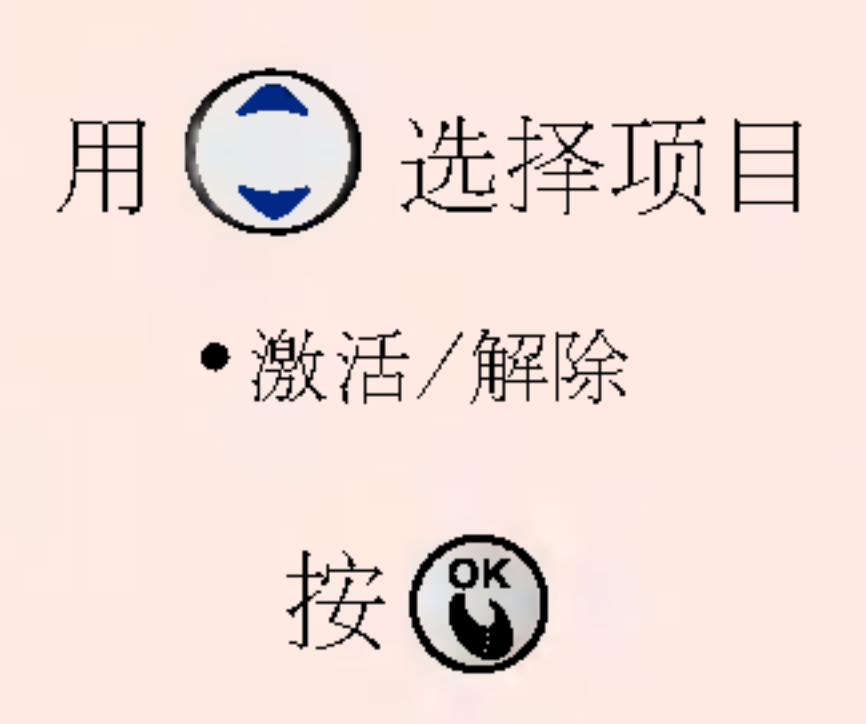

#### 锁定短信 | 可以设定防止被他人使用短信息

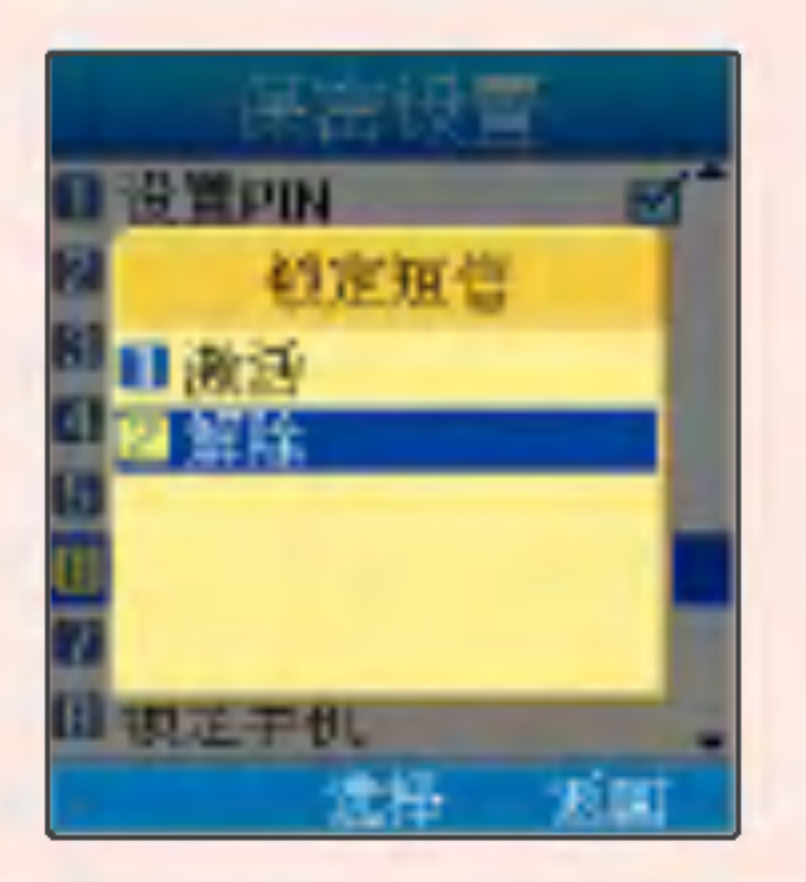

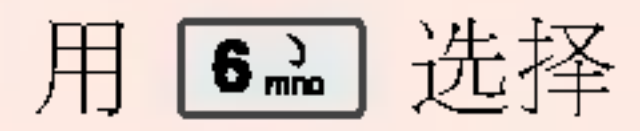

锁定短信

#### 可以设定防止被他人使用电话簿

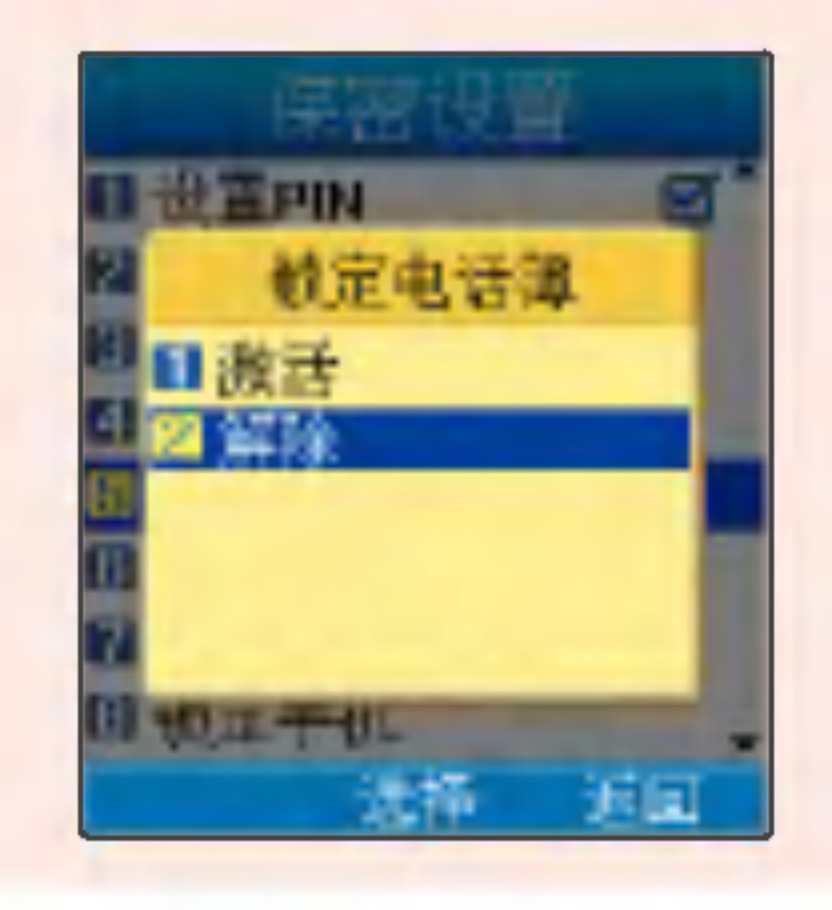

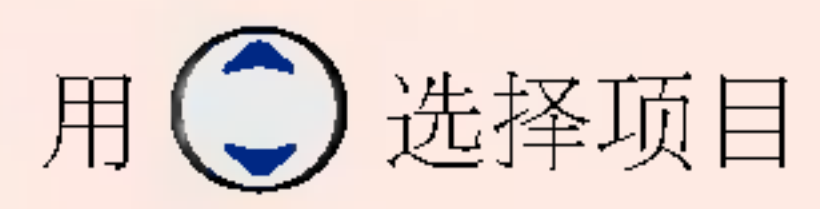

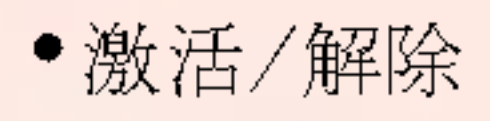

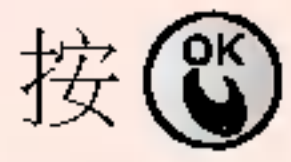

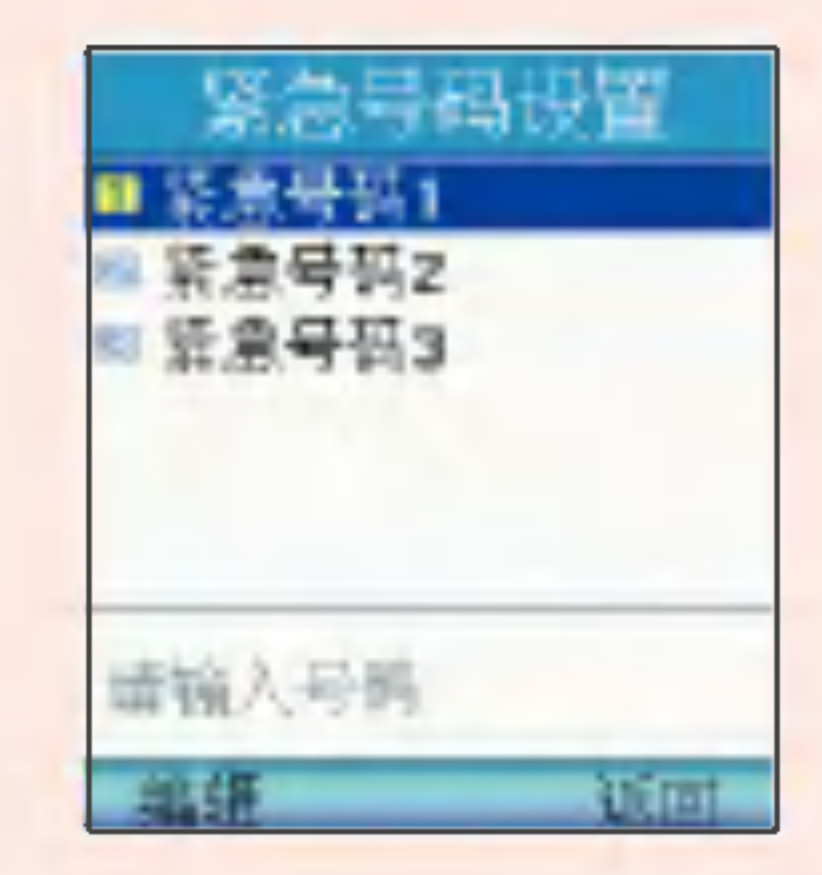

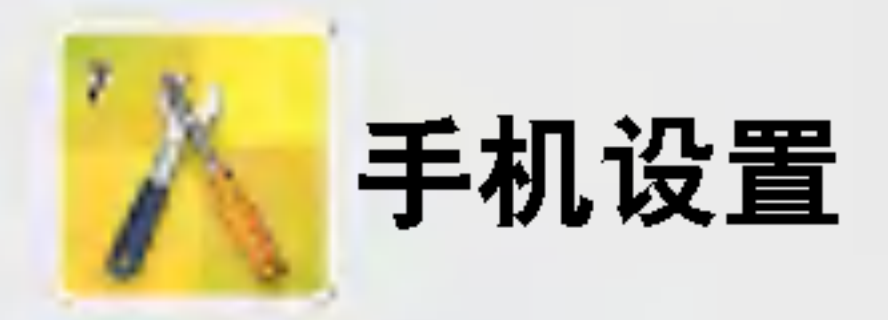

 $\mathbb{H}$   $\left\langle \rightarrow \right\rangle$  ,  $\left\lceil \frac{1}{2} \right\rceil$  ,  $\left\lceil \frac{3}{4} \right\rceil$ 

输入密码(四位) (购买时: 0000)

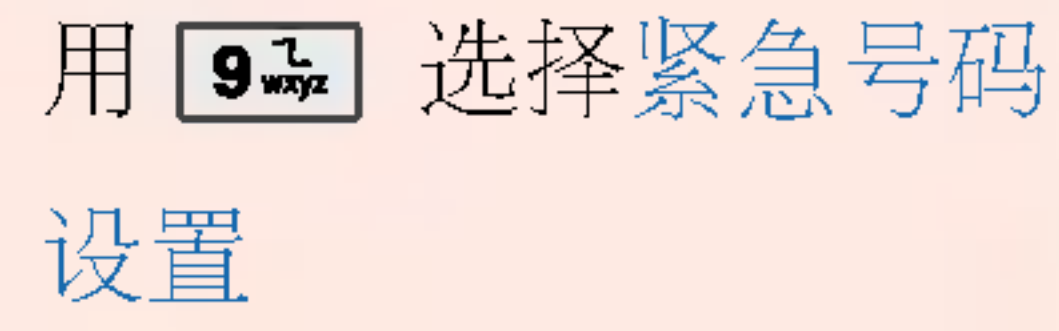

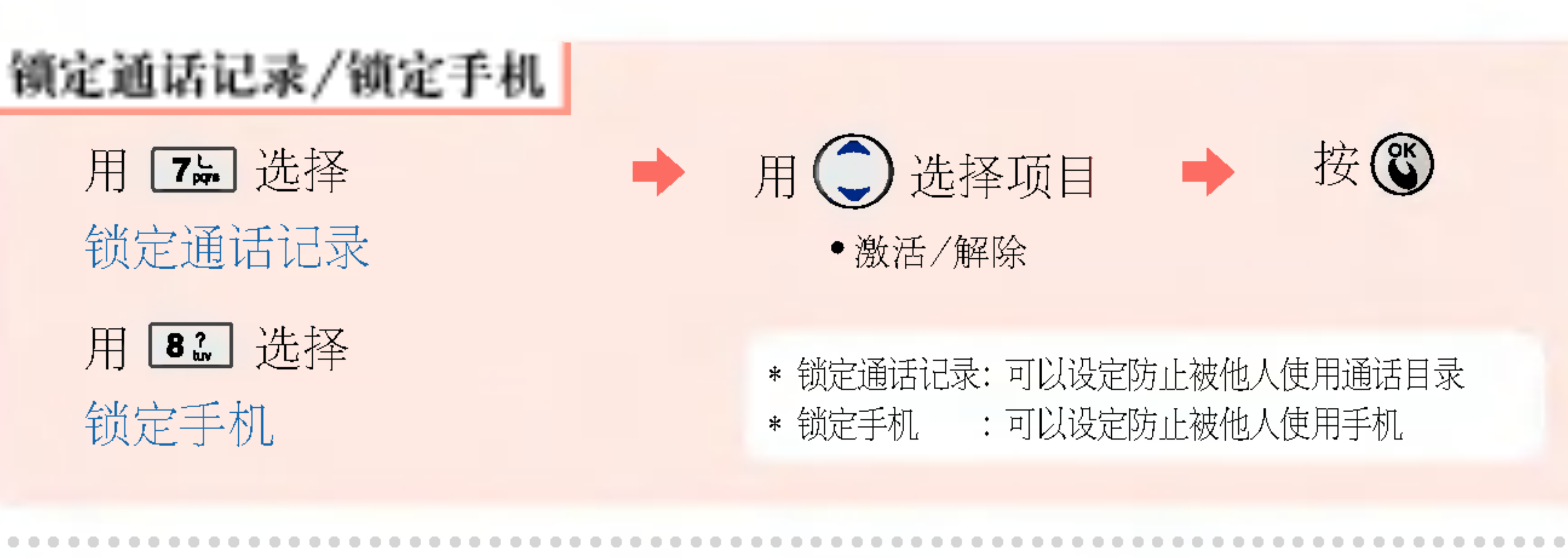

#### 紧急号码设置 可以设定紧急电话号码。

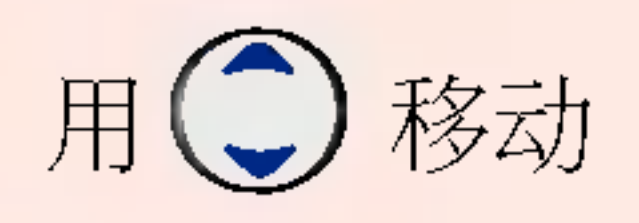

用日编辑号码

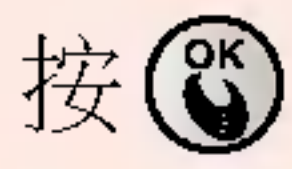

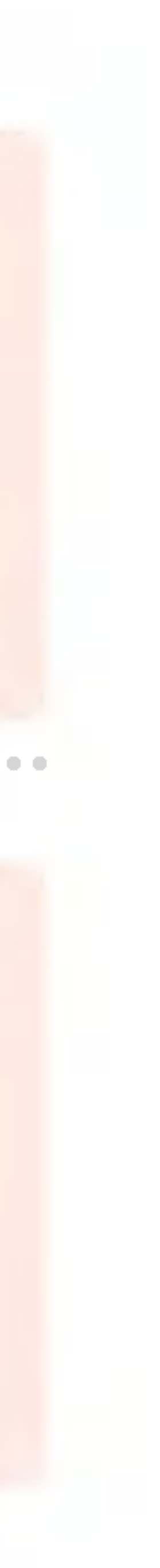

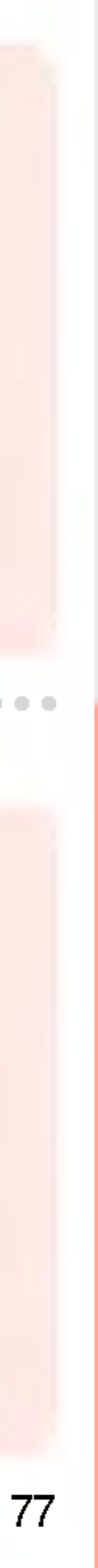

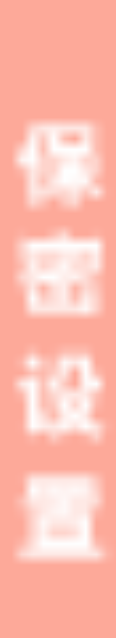

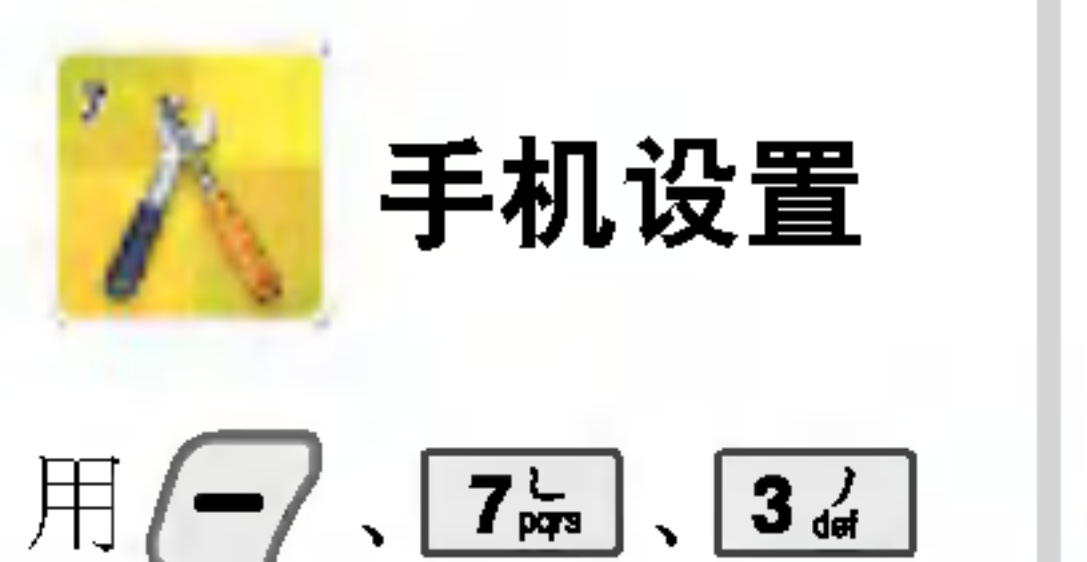

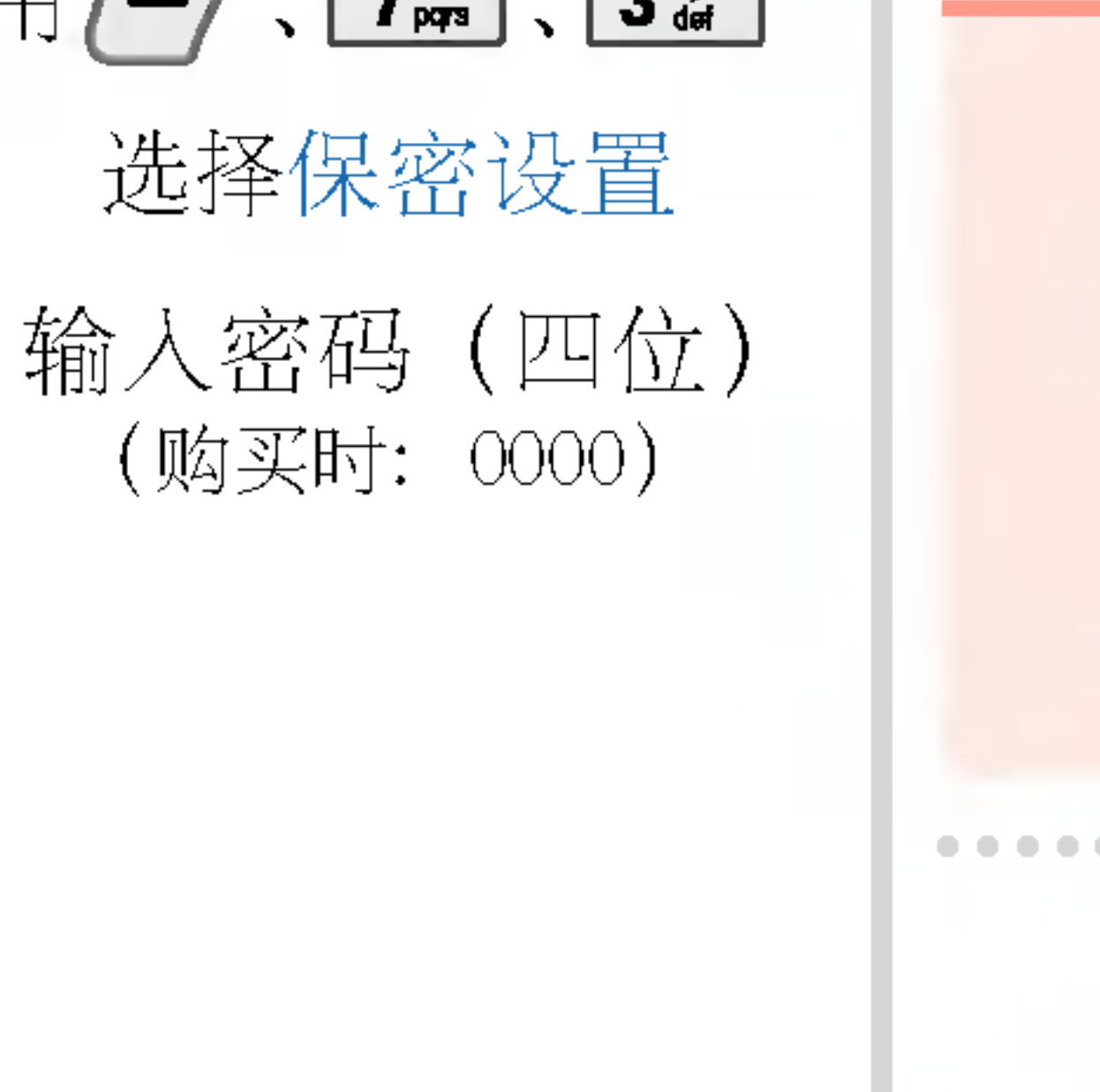

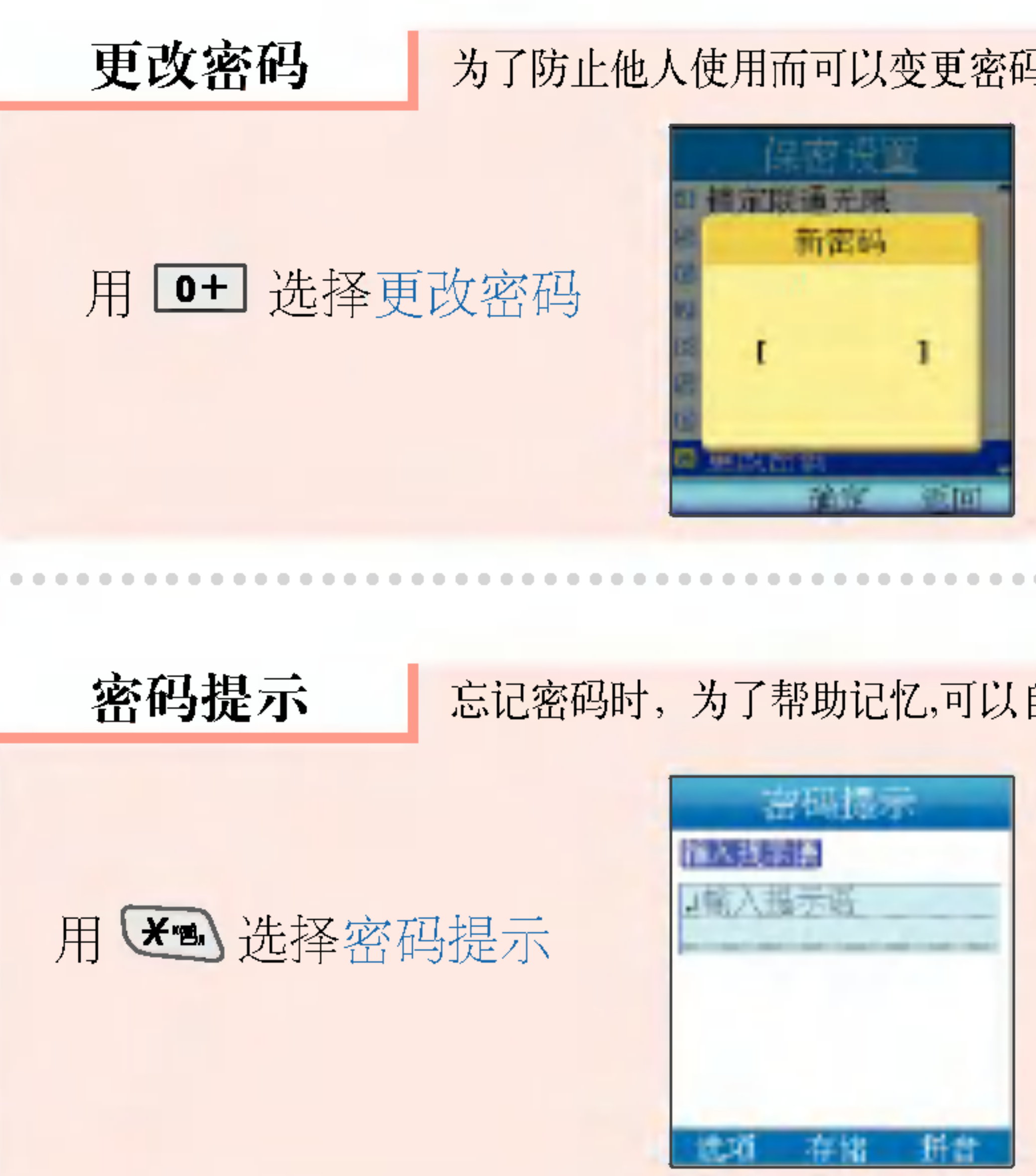

#### 为了防止他人使用而可以变更密码的功能。

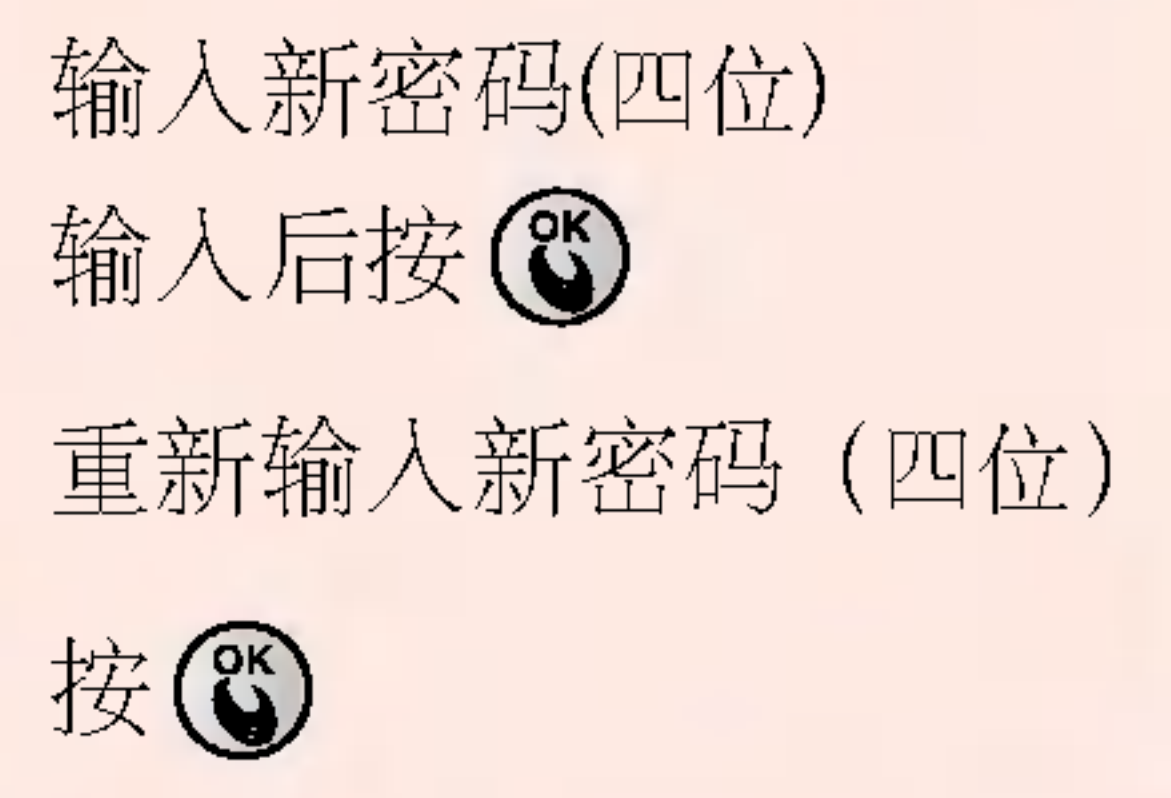

忘记密码时,为了帮助记忆,可以自行记录提示语。

输入文字 文字输入方法请参考 (22~23页)。

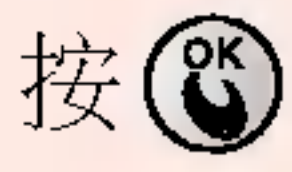

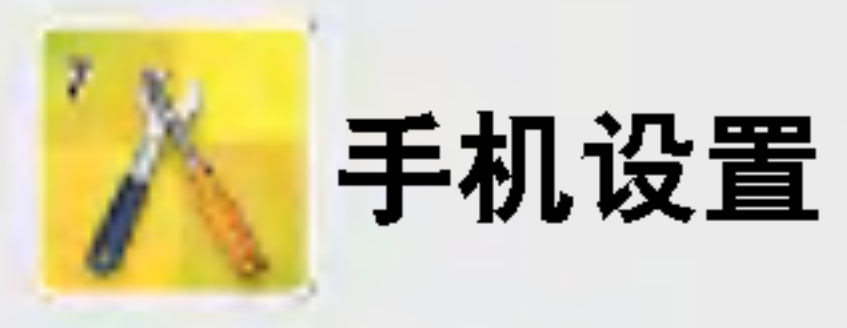

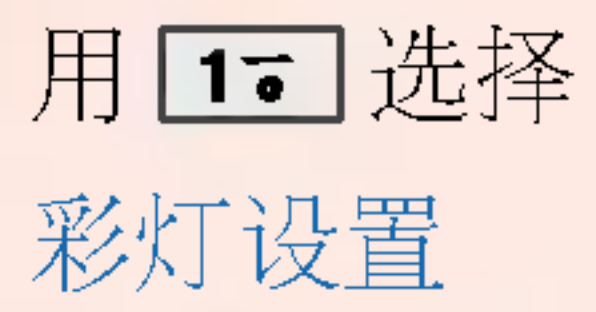

 $\Rightarrow$ 

#### 来电接听方式

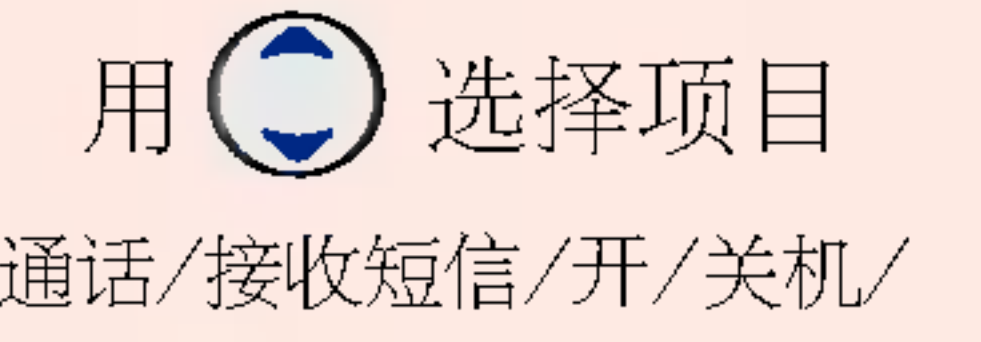

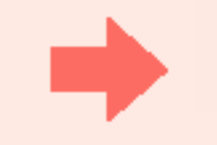

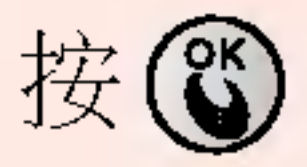

•通话/接收短信/开/关机/ 提醒/闹钟/服务区/翻盖/MP3/ 照相/摄像/全部初始化

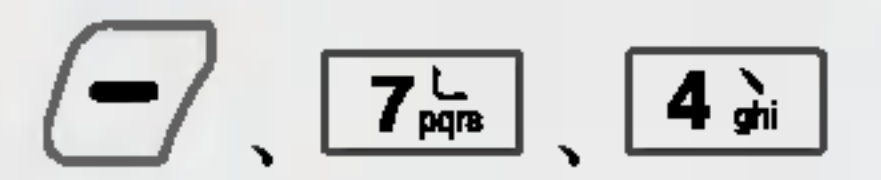

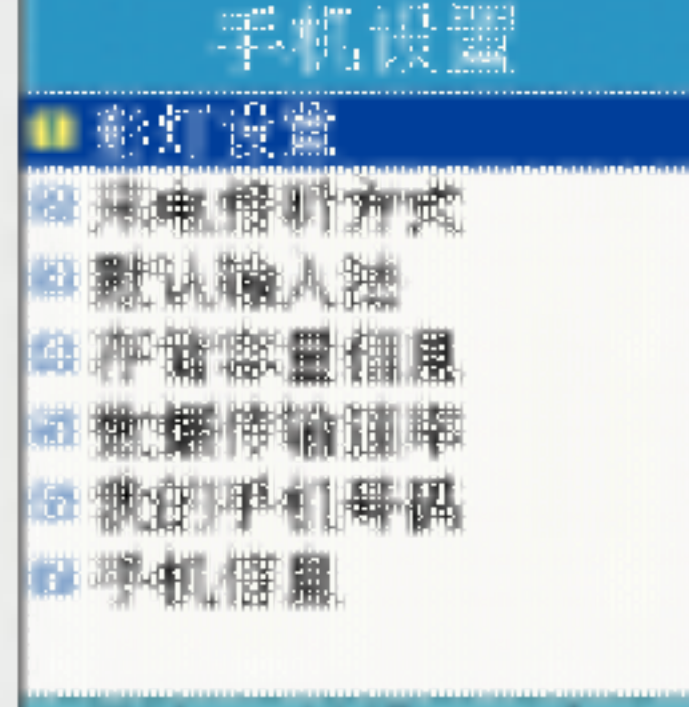

手机设置

彩灯设置

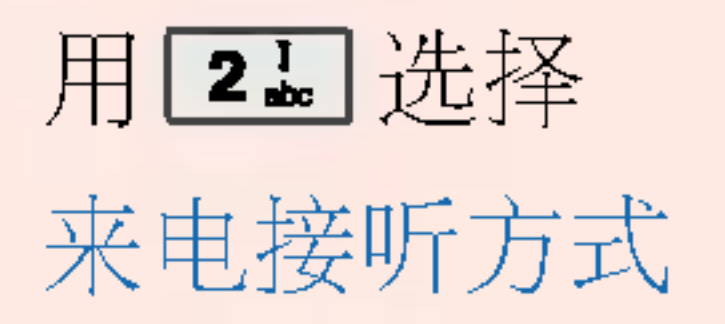

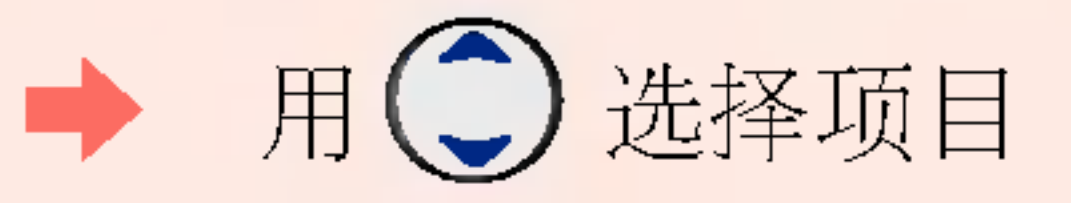

•翻盖接听/按任意键接听

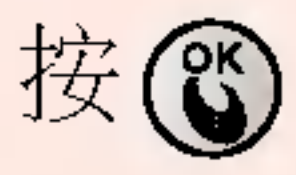

\* 若设定为按任意键接听, 来电响铃时按 2 一次则 变成静音, 按两次则拒接来 电,并在所有通话目录中显示 为来电拒接。

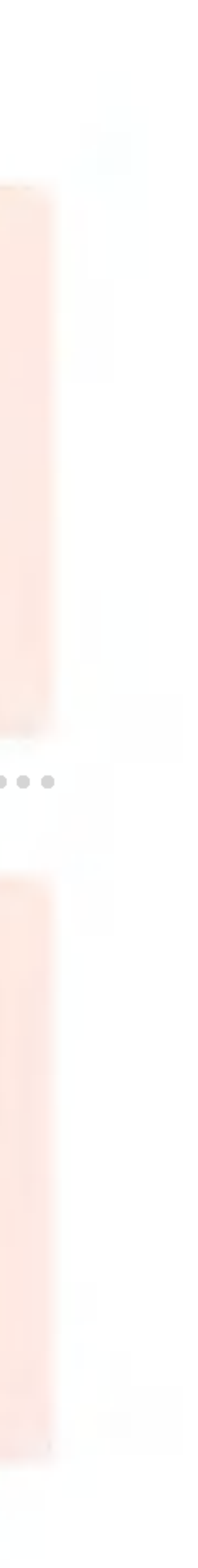

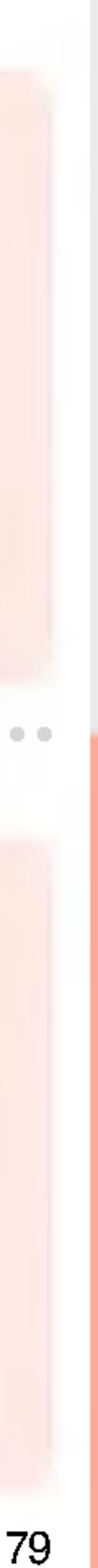

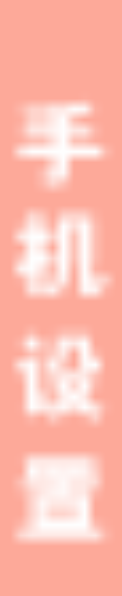

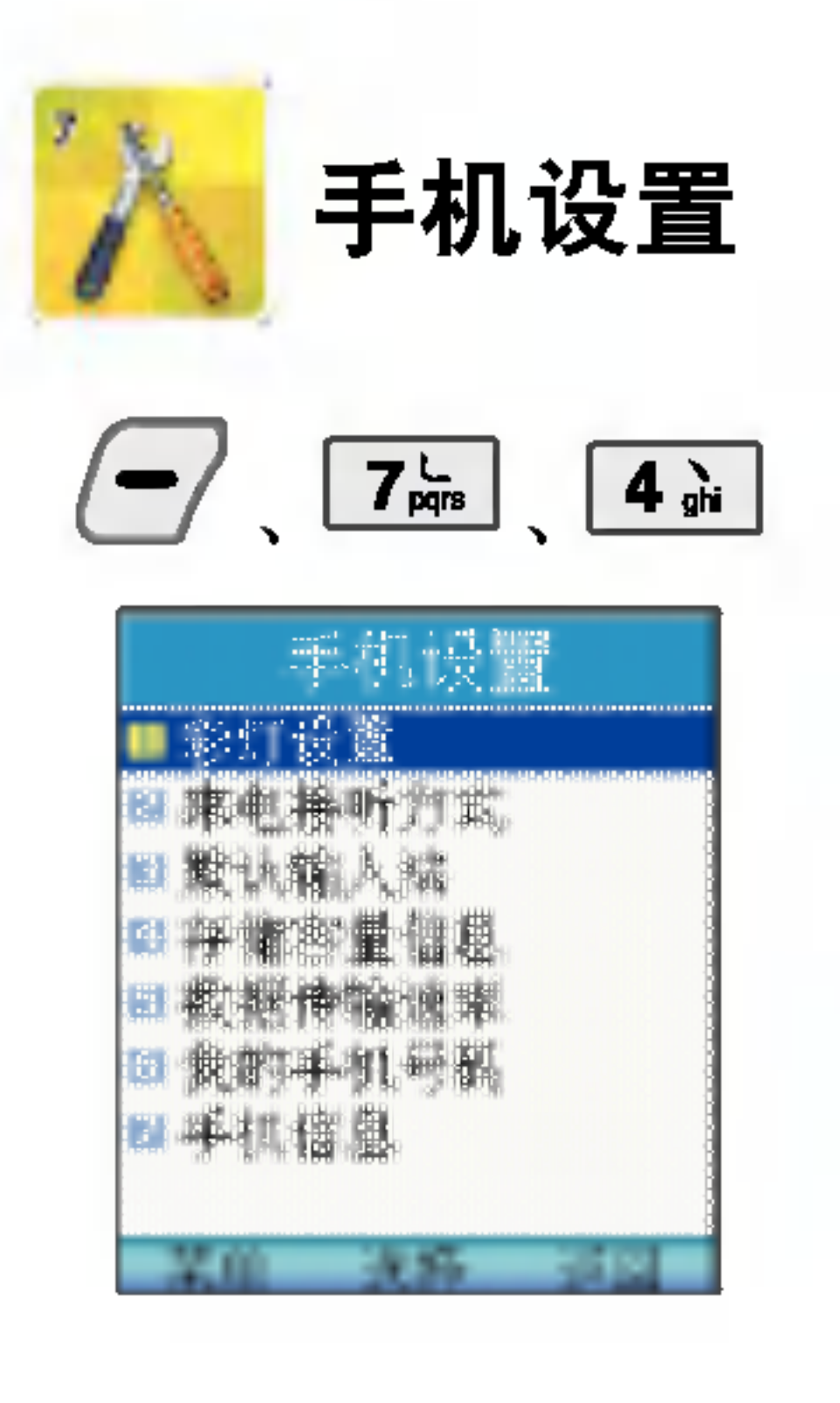

存储容量信息 用[4] 选择 存储容量信息 用34 选择默认输入法

### 默认输入法 | 可以设置默认输入法。(购买时的默认输入法为"拼音")

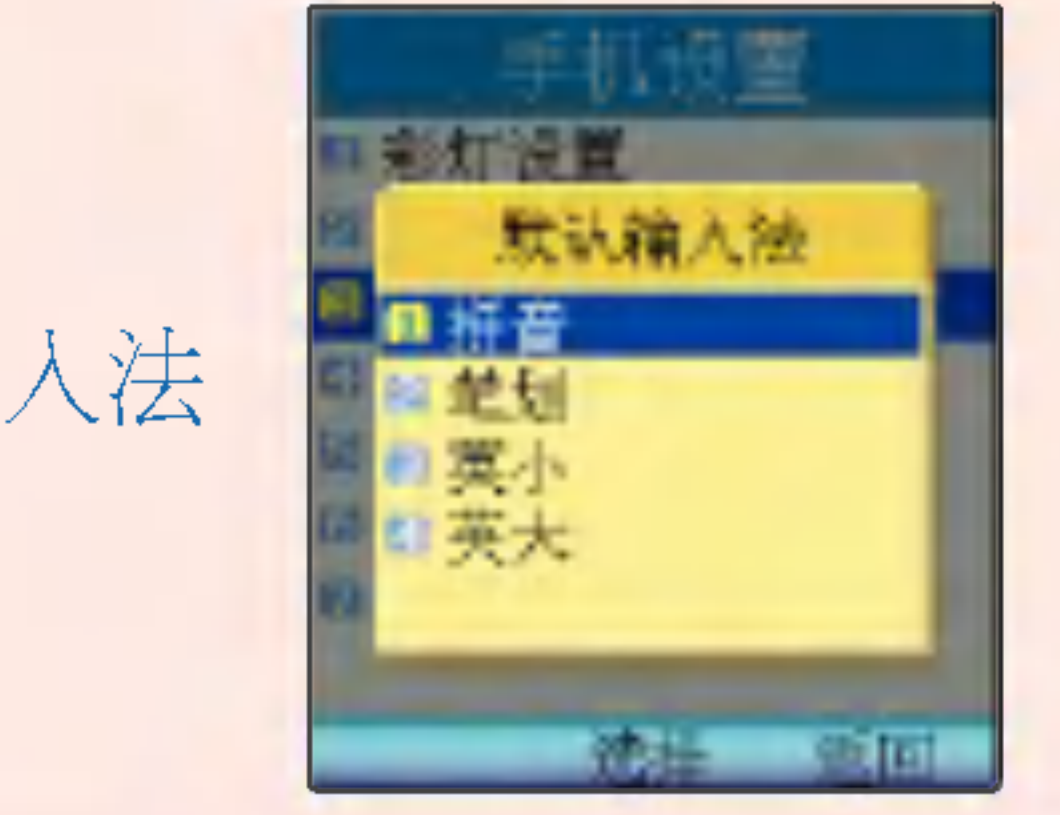

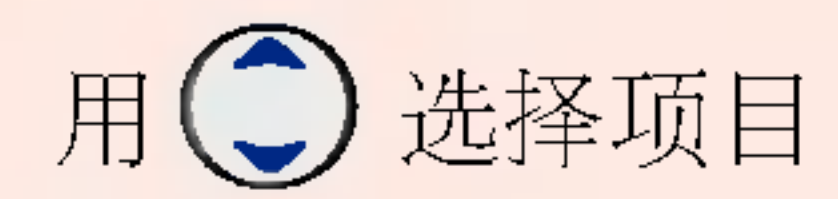

•内存信息/初始化内存

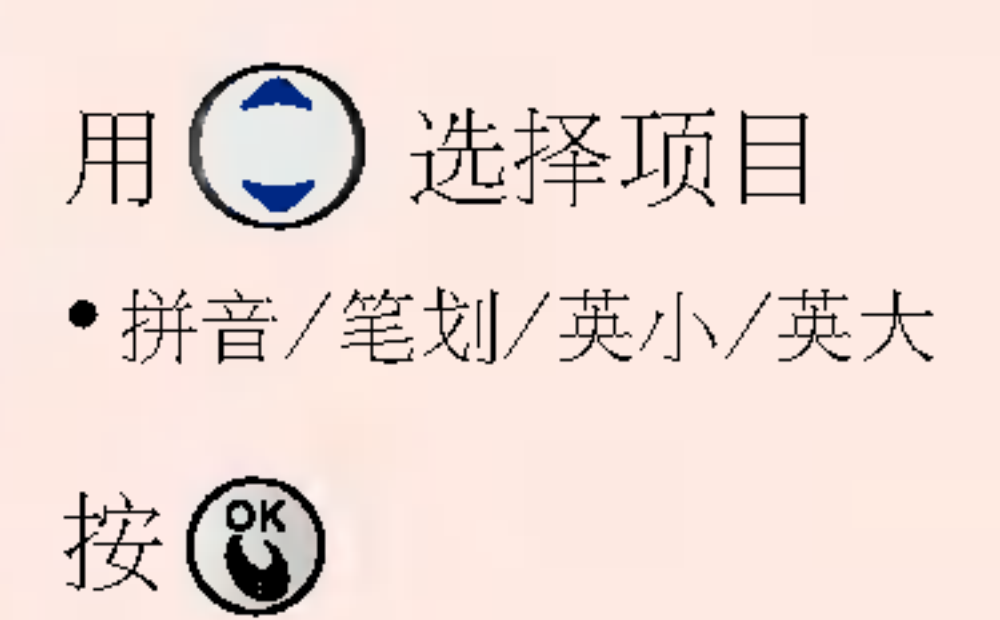

 $\Rightarrow$ 

按心

#### 初始化内存之后将会重启手机。

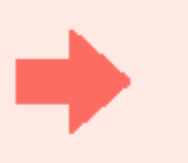

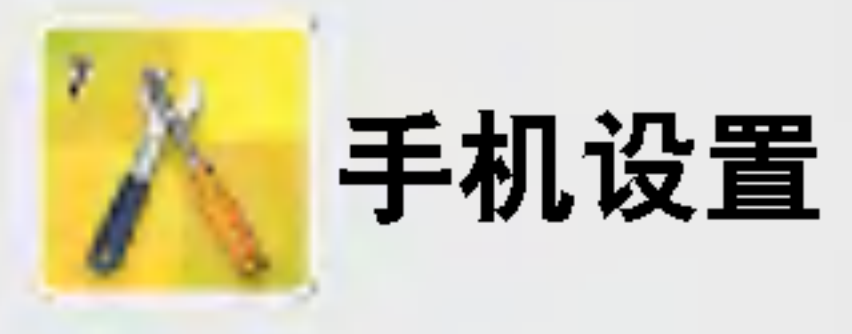

 $7 \times 7$   $\frac{L}{PQ}$   $\frac{4 \pi}{9}$ 手机设置 1 的灯设置 - 東東塔野介式 # 默认输入法 無事無懲罰備限 ■觀播神輸通舉 **使我的事机要码** ● 墨机催用

\* 需专用数据线才能使用

### 数据传输速率

用57 选择 数据传输速率 ikl

 $\Rightarrow$ 

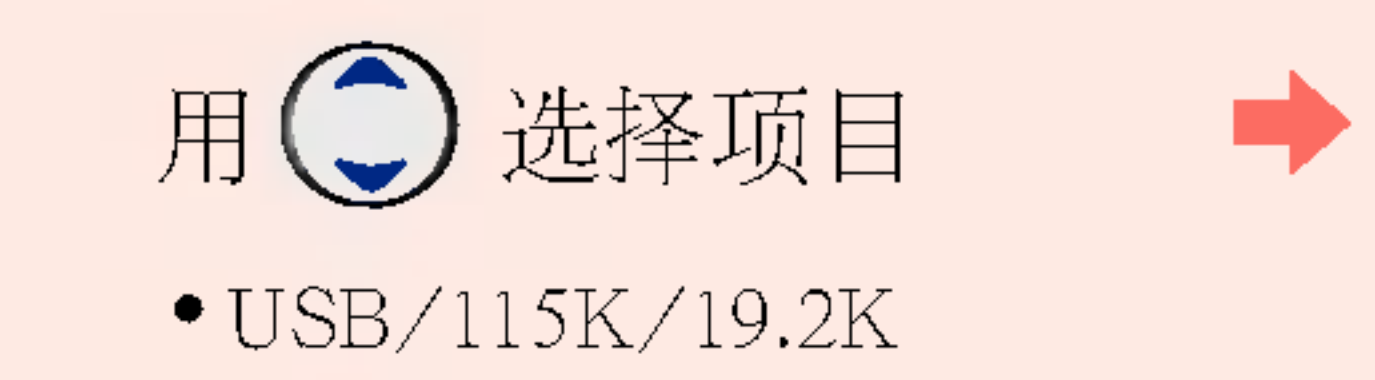

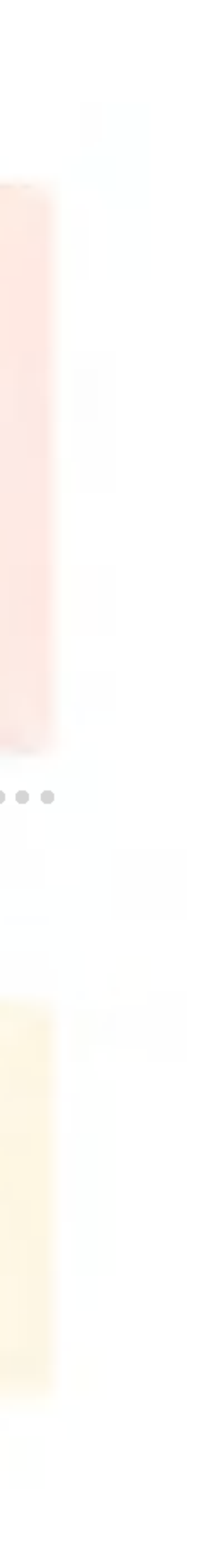

按心

\* 为取得无线数据通信服务, 可将手机连接到一般个人电脑或手提电脑。这里所说的数 据传输速率指的是手机跟一般个人电脑或手提电脑之间的连接通信速度,初始值为 115K。

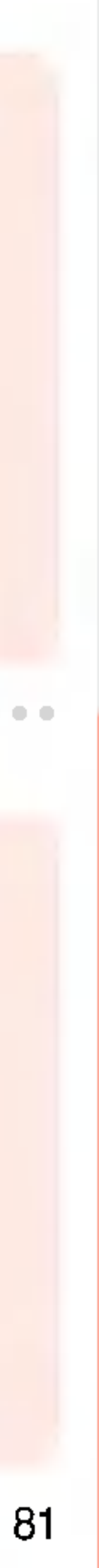

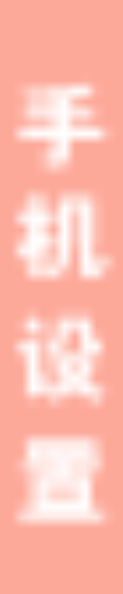

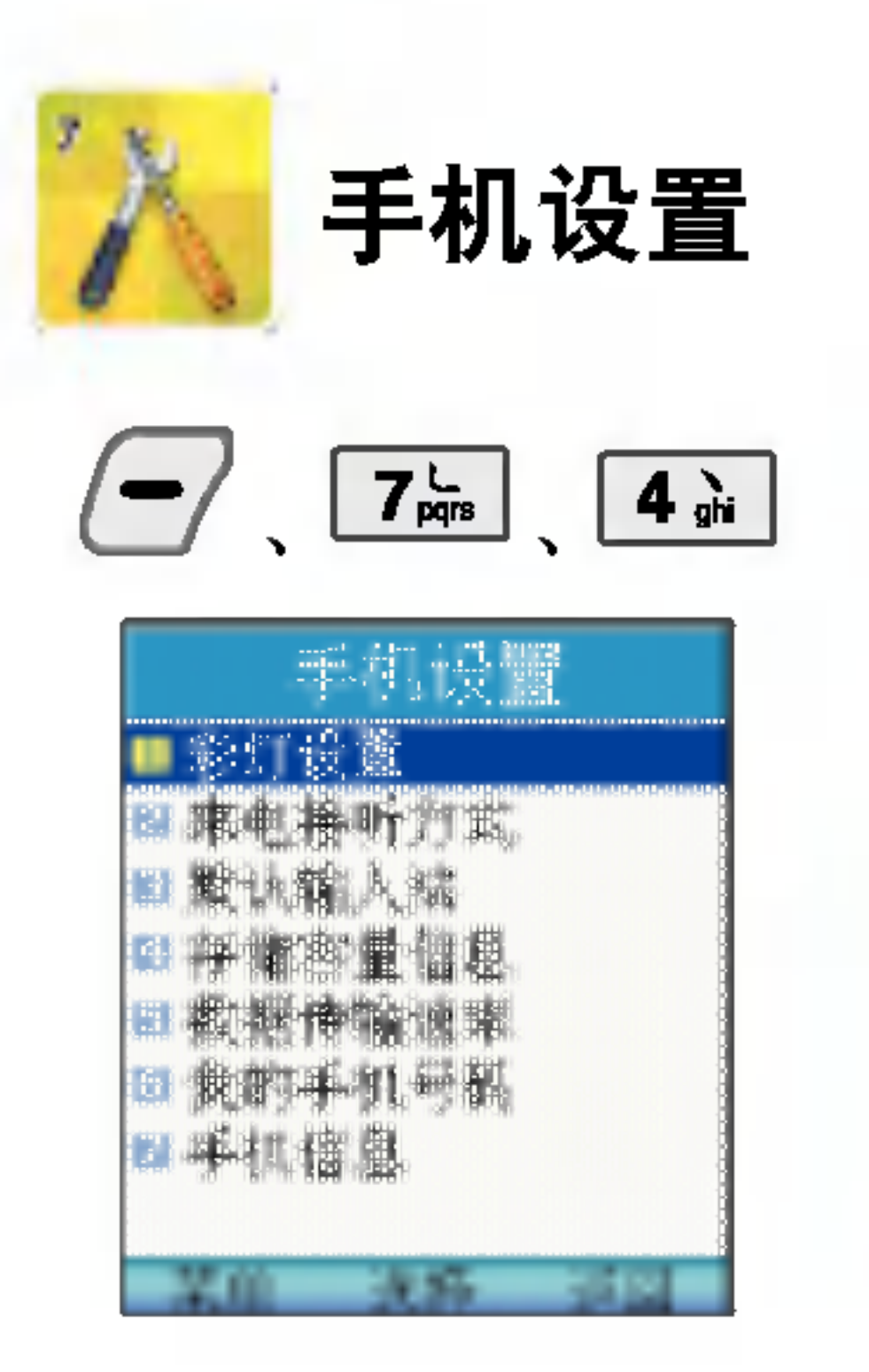

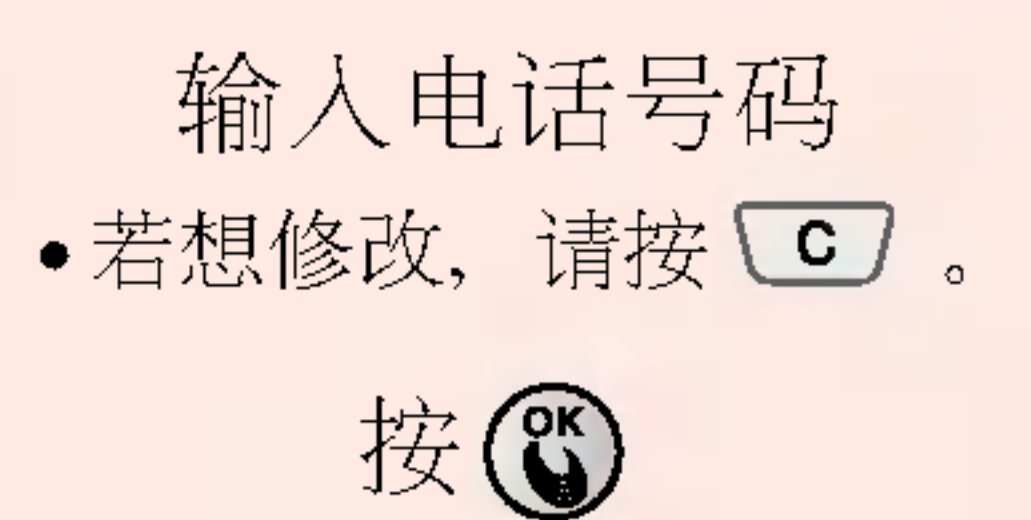

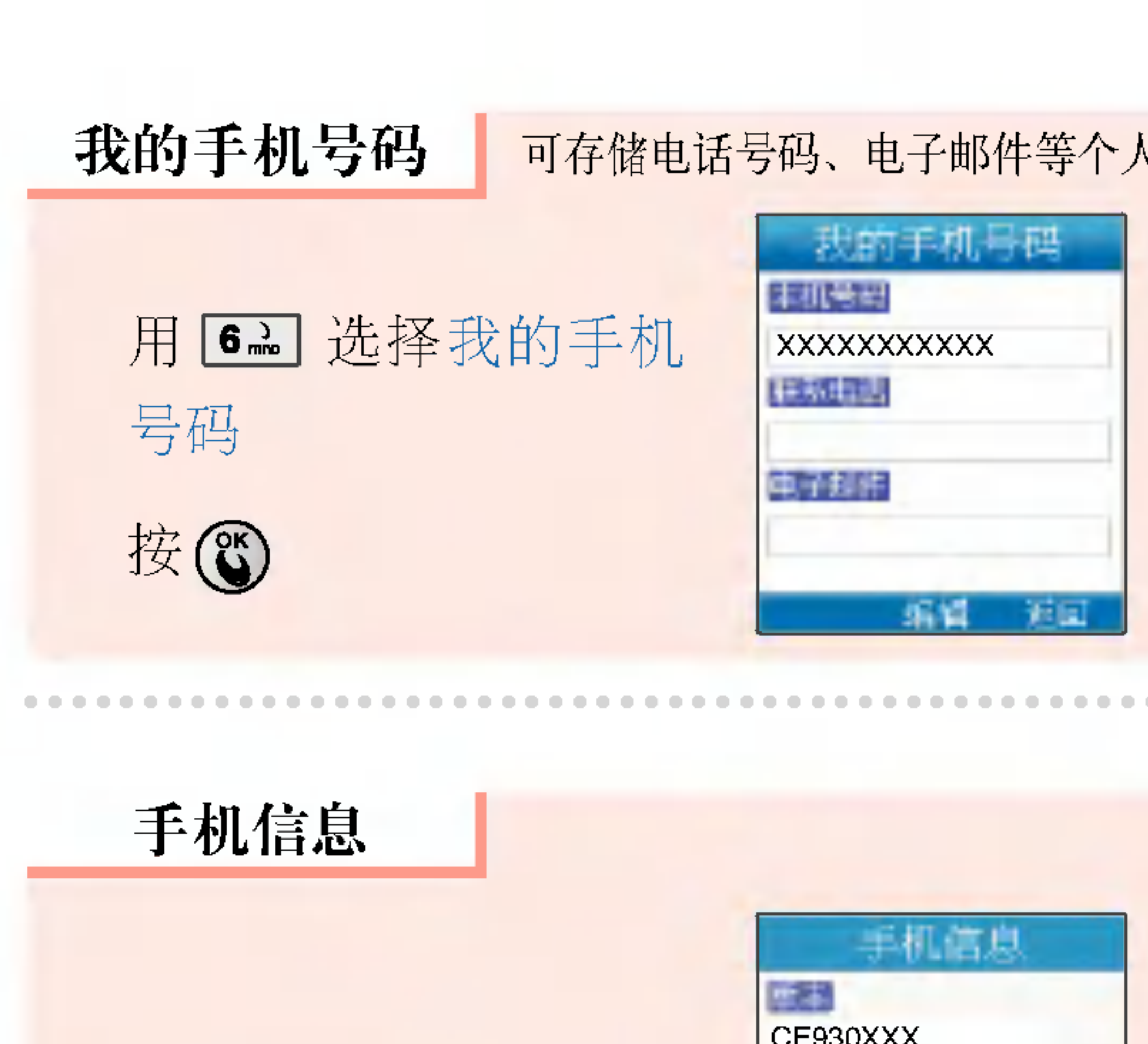

用工品选择手机信息

可存储电话号码、电子邮件等个人信息。

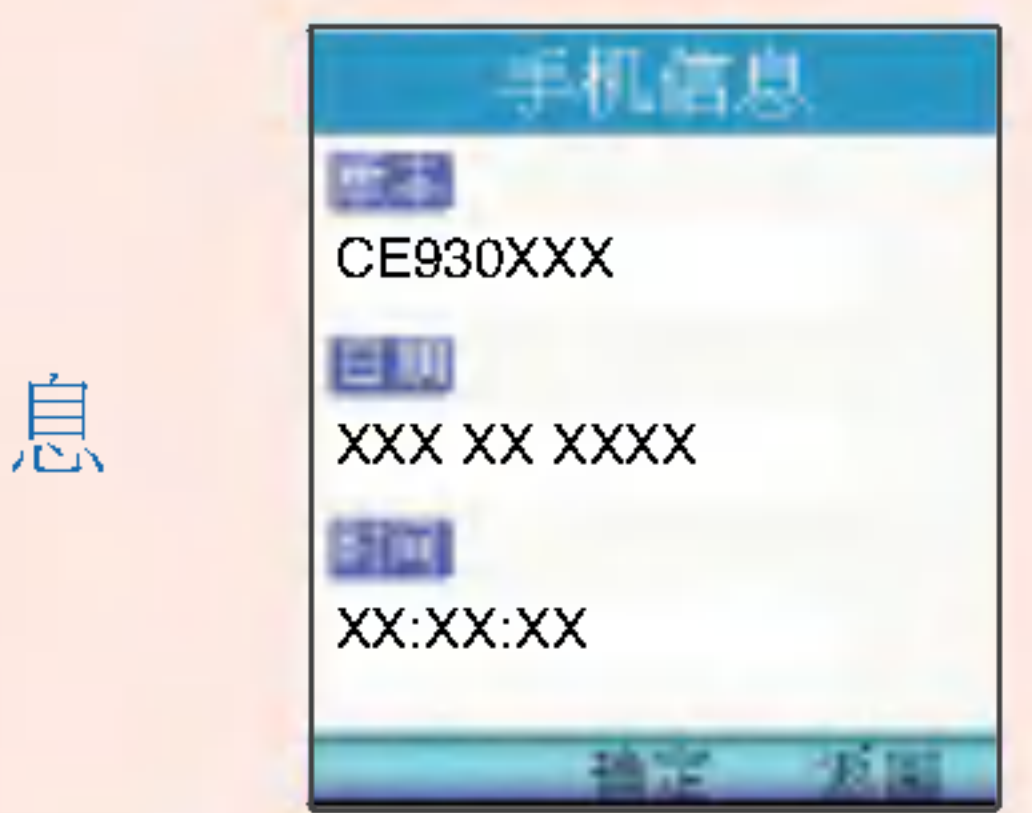

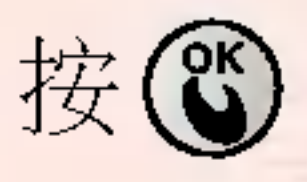

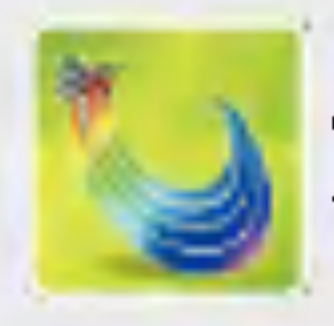

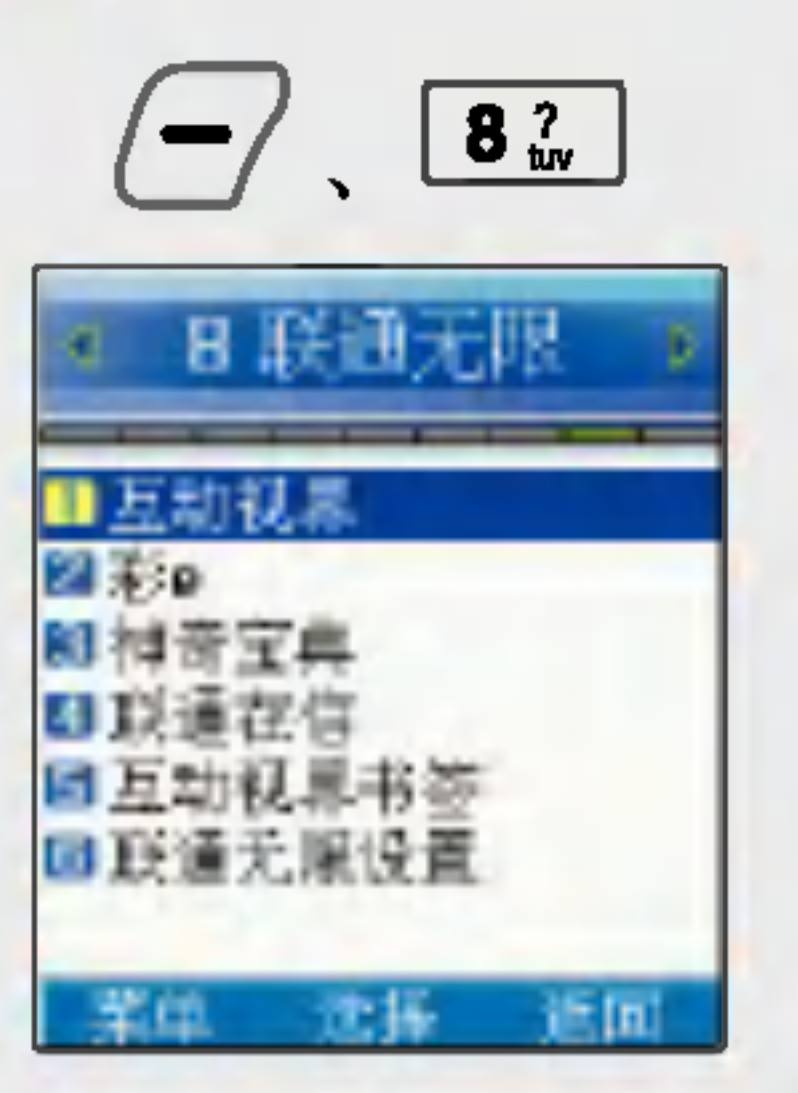

\* 不需要其它附加设备, 只用 移动电话就能接入到互联 网,查询或接收各种信息。 在待机画面,可以通过(6) 选择互动视界。

联通无限 互动视界

#### 按口司即可进入互动视界

1. 连接到互联网后手机会处于'连接中'状态。若想结束,请按 2. 连接互联网后一段时间内无数据传输, 就会自动进入休眠状态。 3. 在信号不稳定的地方, 连接可能会在中途中断。

启 r.)

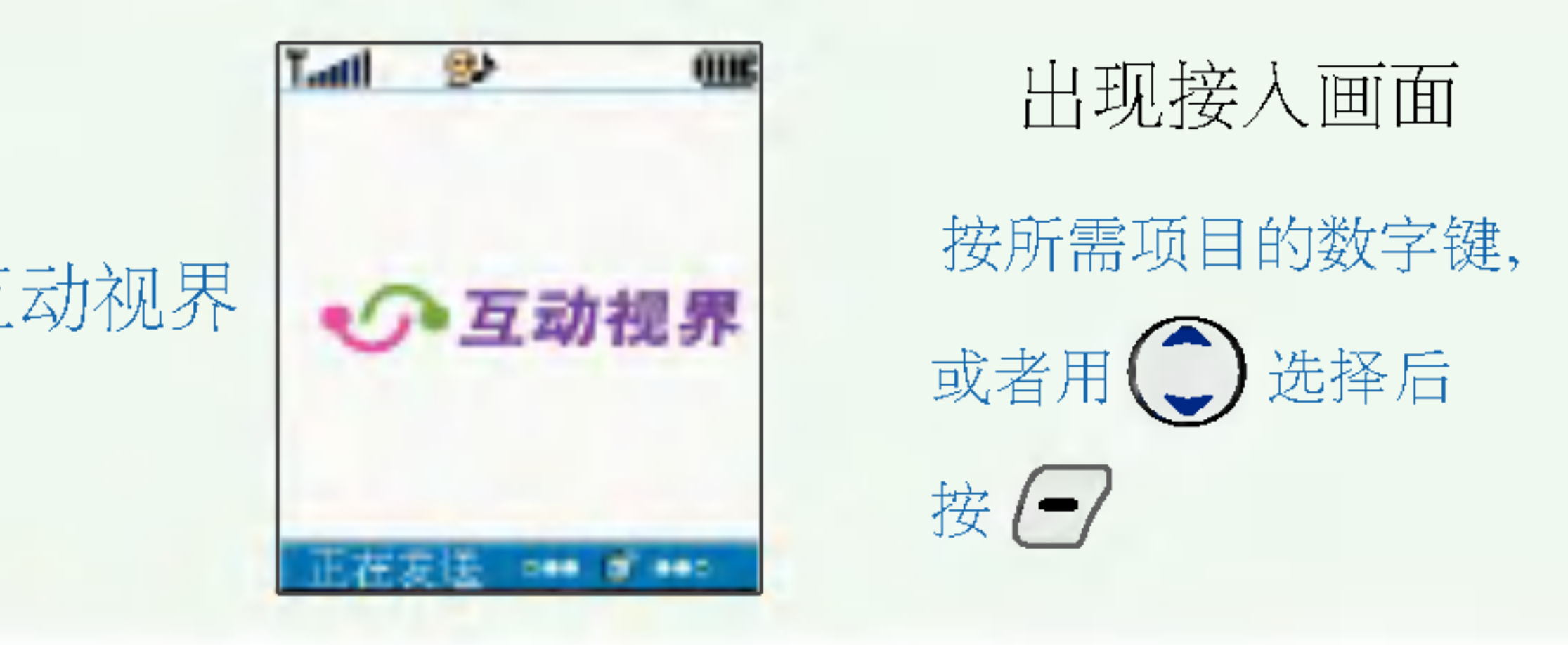

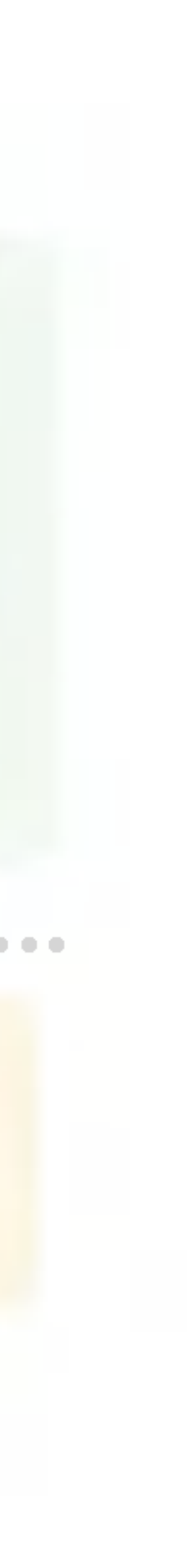

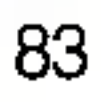

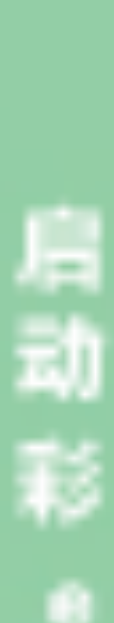

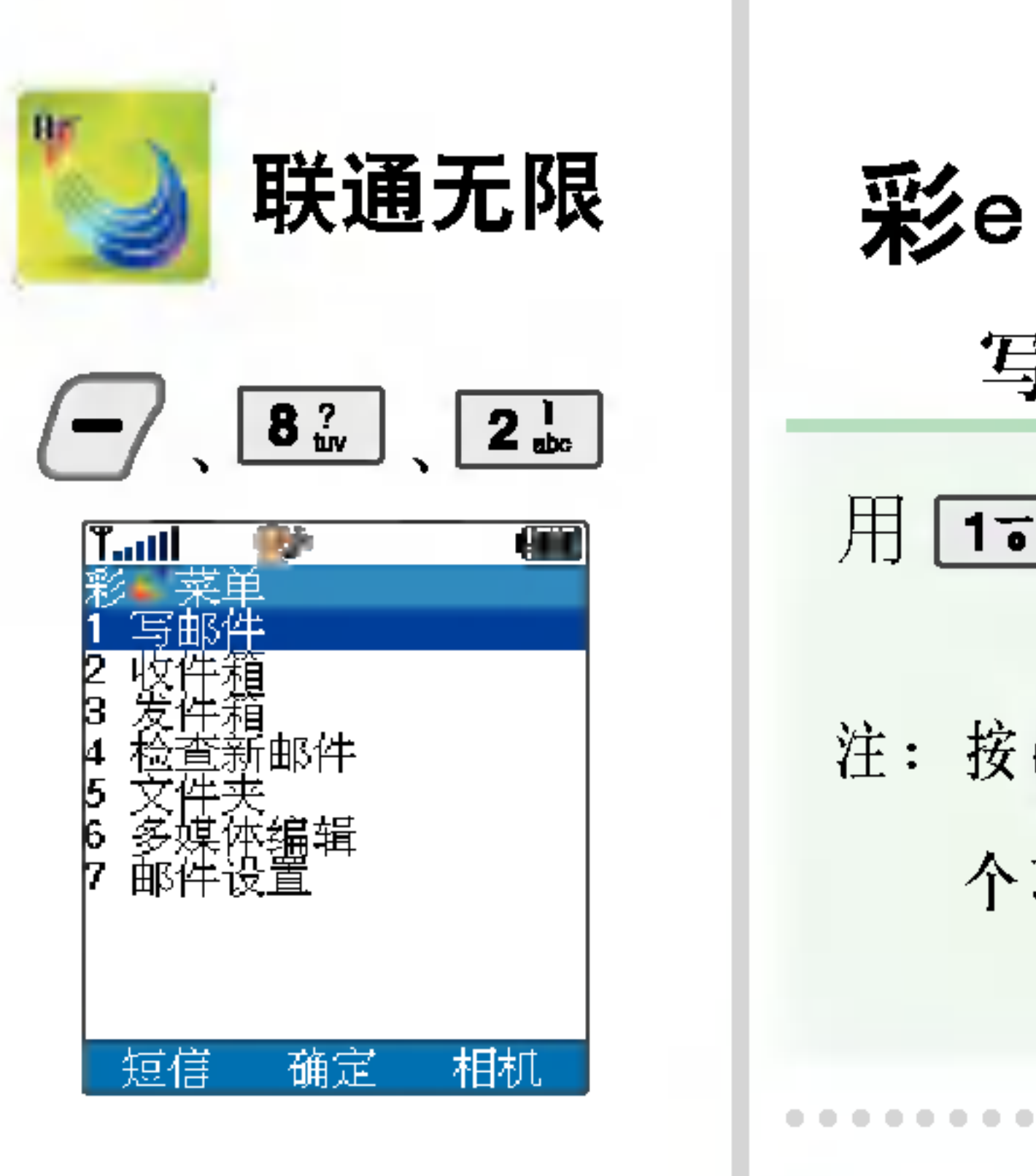

注: 按 (3)可输入或选择各 个项目的内容。 用□□ 选择写邮件 ➡ 写邮件

与互联网邮箱之间邮件的互传。 在待机状态按(个)可直接进入彩e菜单。

\* 输入收件人地址时还可使用以下方式:  $1.$ 通过通讯簿输入的方法:  $\bigodot$  +  $\left(\text{15}\right)$  +  $\left(\text{26}\right)$  选择所需地址 +  $\bigodot$  $2.$ 通过发件记录输入的方法:  $\bigodot$  +  $\left(\frac{2.1}{2}\right)$  +  $\left(\frac{2.1}{2}\right)$  选择所需地址 +  $\bigodot$ 

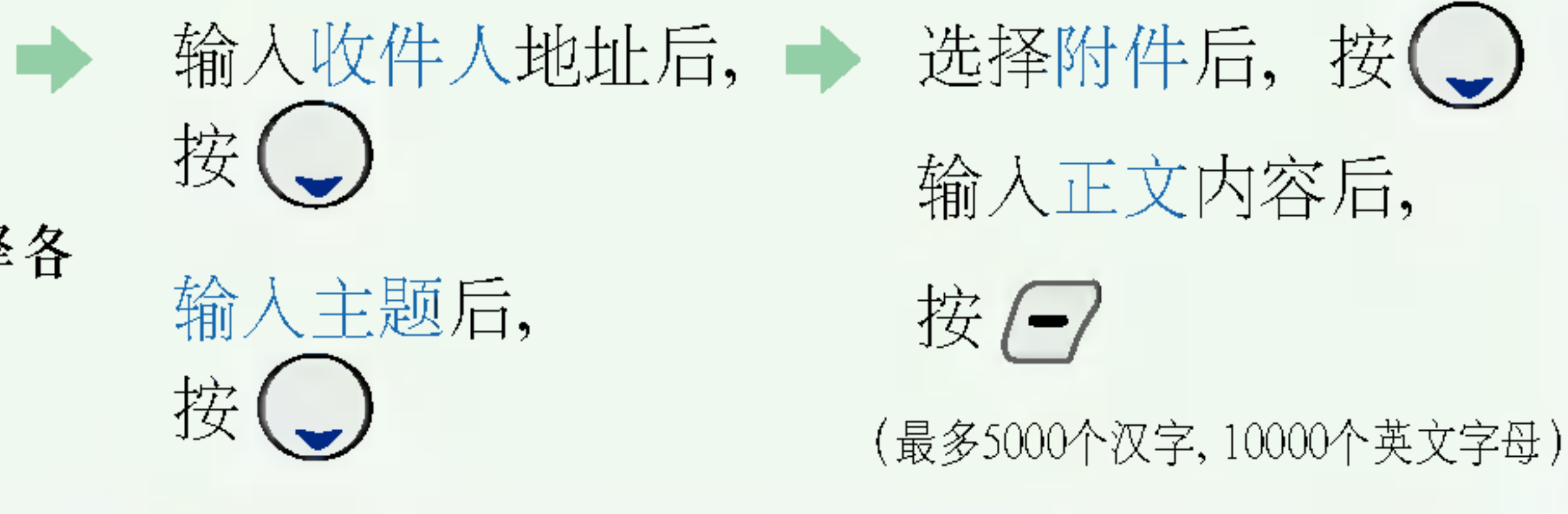

彩e是中国联通推出的"移动多媒体邮件业务"。启动该功能, 可以实现手机与手机、手机

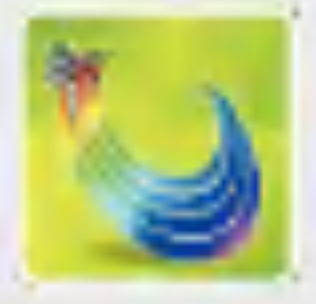

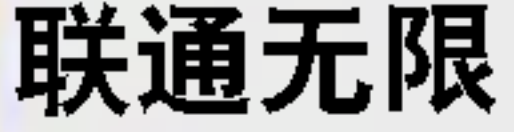

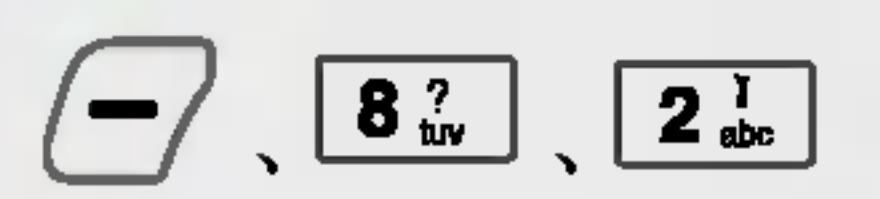

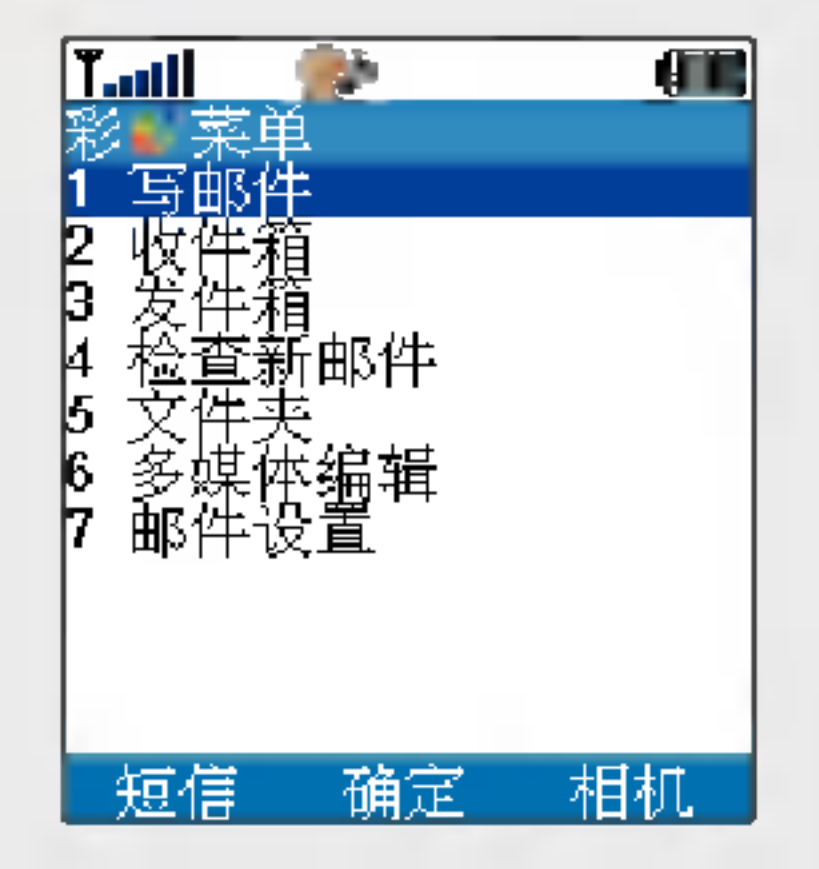

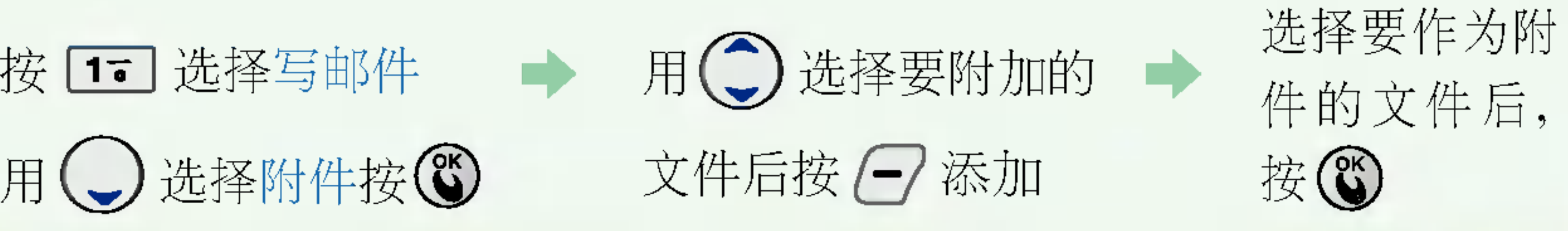

1. 可作为附件的文件格式为.png,jpg,gif,bmp,wbmp,mp4,qcp,mmf,pmd,vcf(vCard),k3g,mid,mp3除此之外,其它形 式的文件也可以添加,但在手机中无法操作。 2. 最多可添加5份文件, 容量为100K字节。

收件箱(全部文件夹)中最多可保存250个邮件(限256K字节以内)

接收到的电子邮件,若没有其它设置,则保存在主文件夹。 根据各个文件夹的设置(指定发信人),

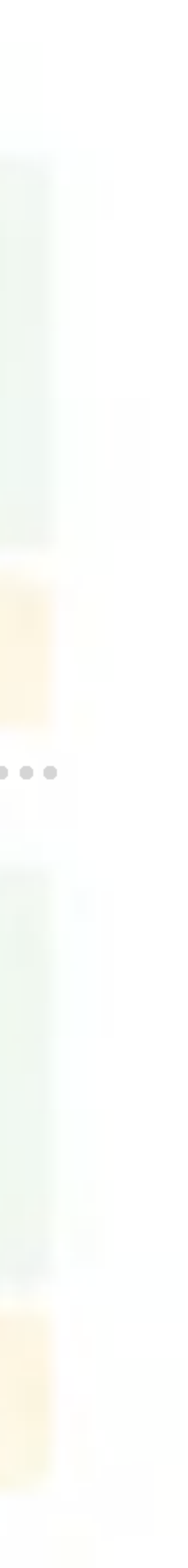

- 如何添加附件
- 用→选择附件按3
- 

收件箱

按 24 选择收件箱

按3键确认 显示所收邮件列表, (一)选择所要查 按( 用(二)选择所需文件夹 内容 看的邮件。

保存到相应的文件夹。

F.

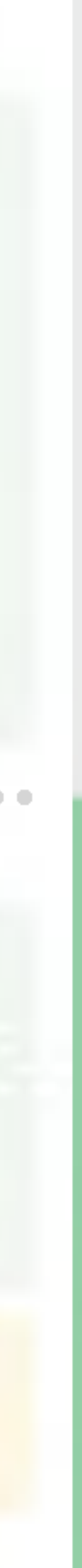

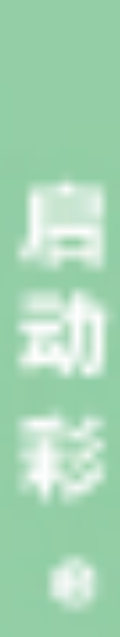

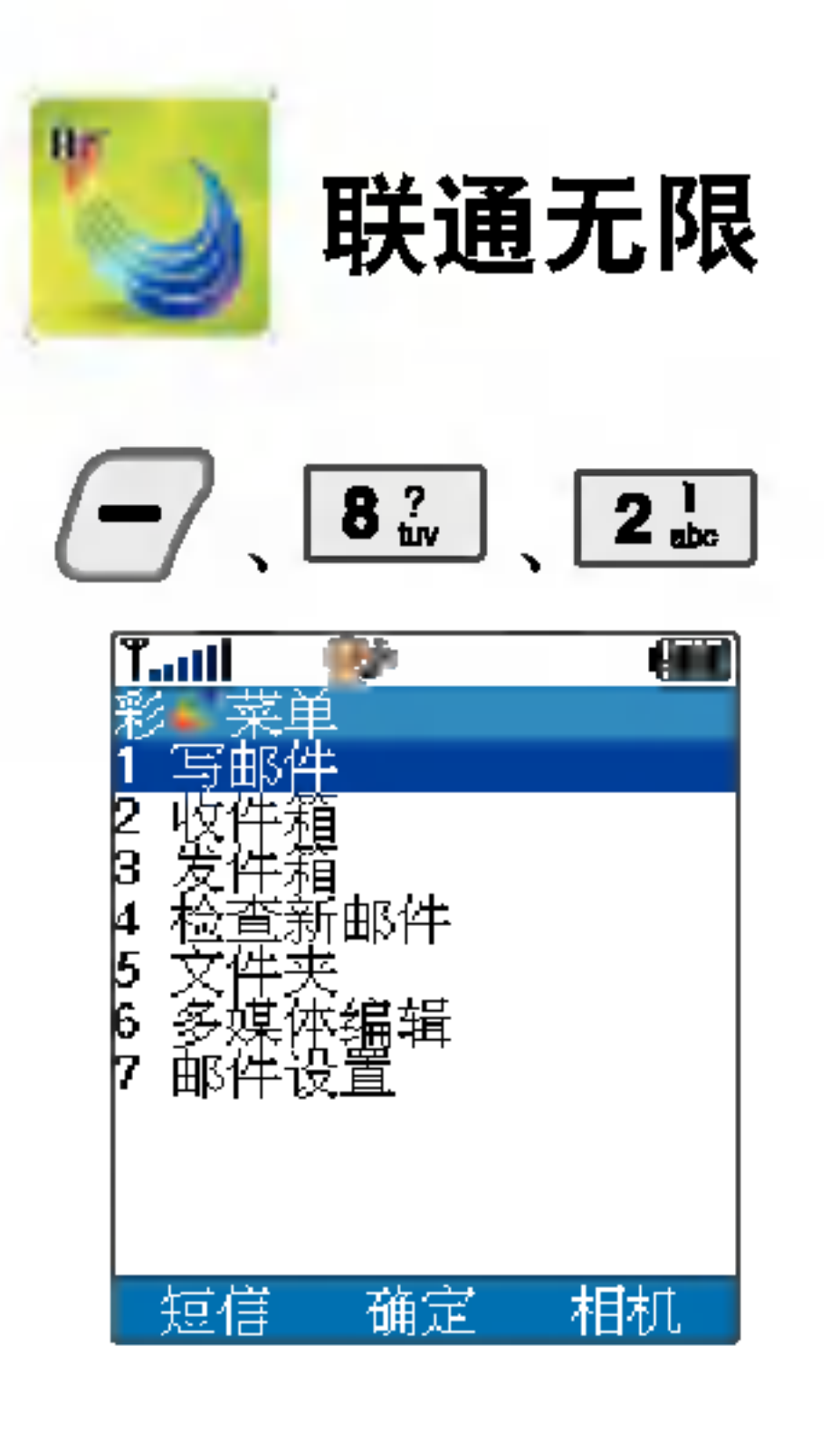

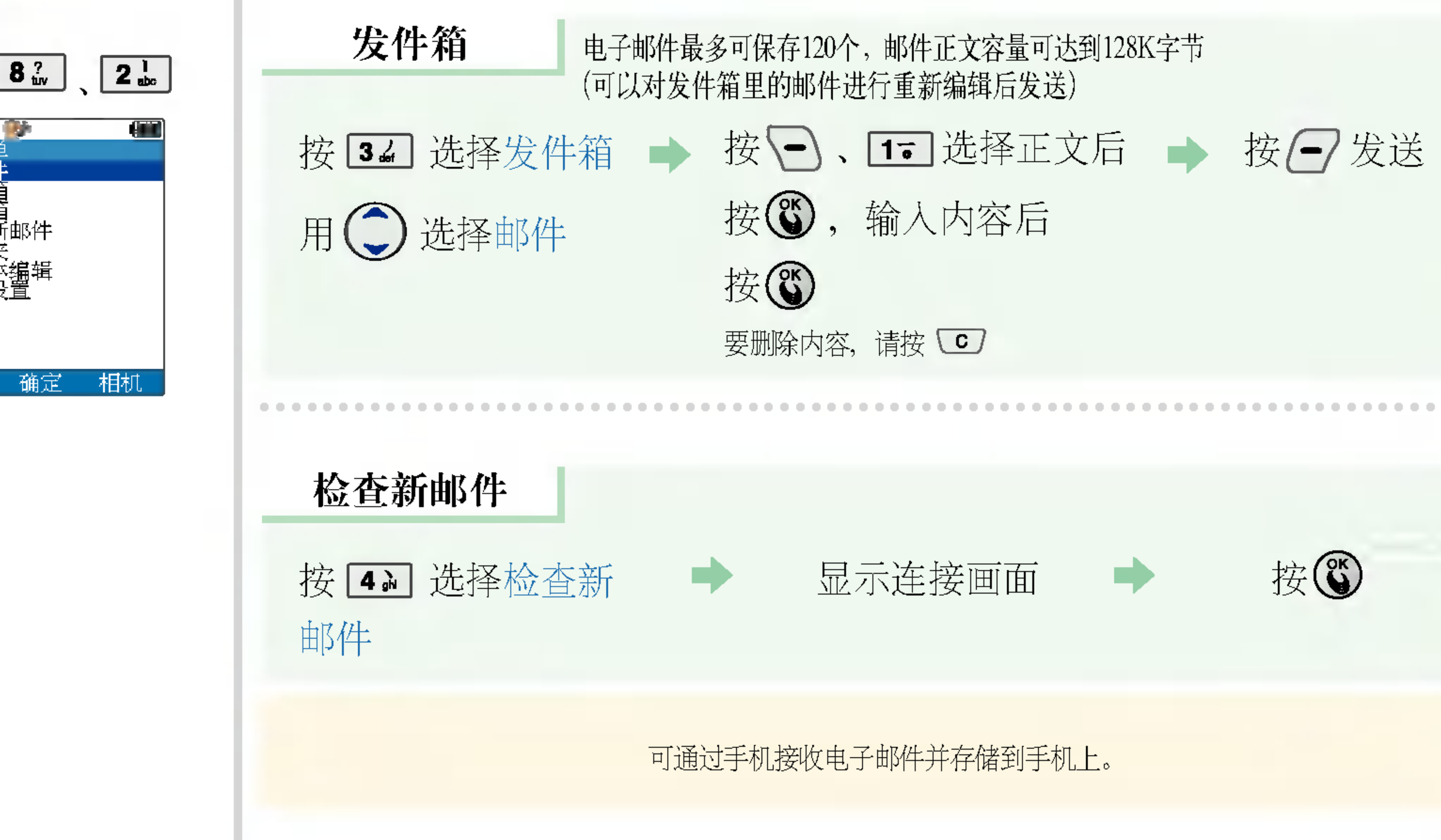

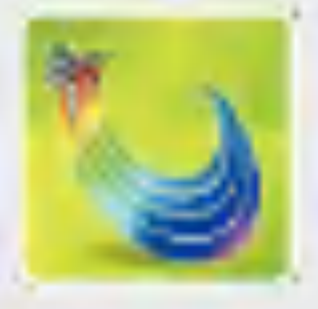

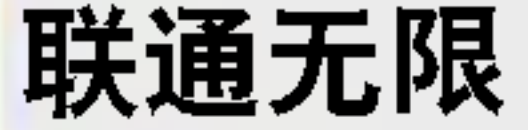

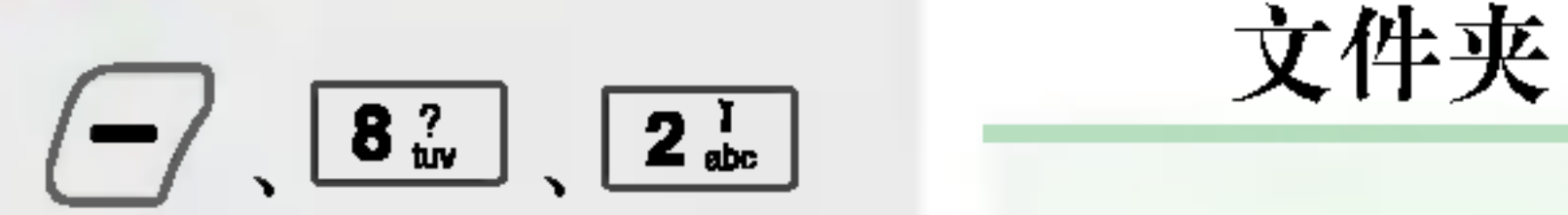

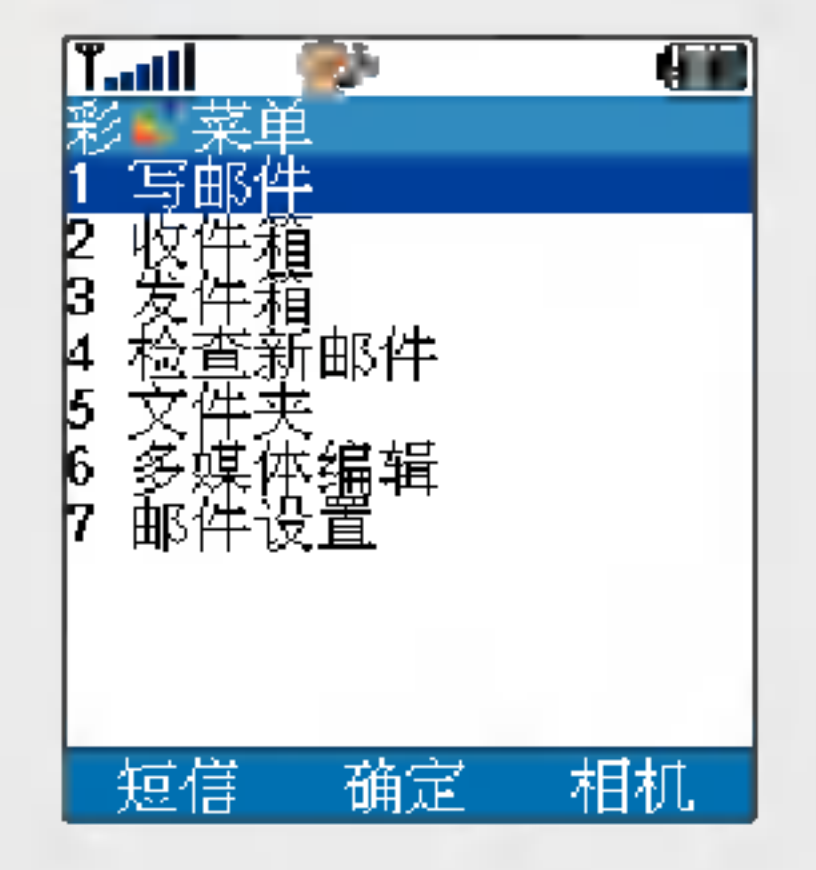

多媒体编辑 编辑并播放多媒体文件

### 按 [6] 选择多媒体编辑 ] 第辑多媒体文件

1. 新建多媒体: 通过插入图象, 编辑文字, 插入音乐可以新建多媒体文件。 2. 打开多媒体: 打开并播放多媒体文件。

起着保管附件的作用

## 按 57 选择文件夹 → 查阅并播放存储在文件夹里的文件

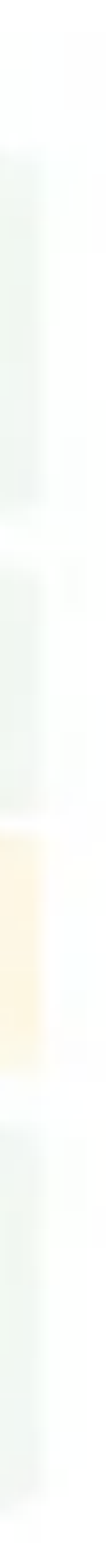

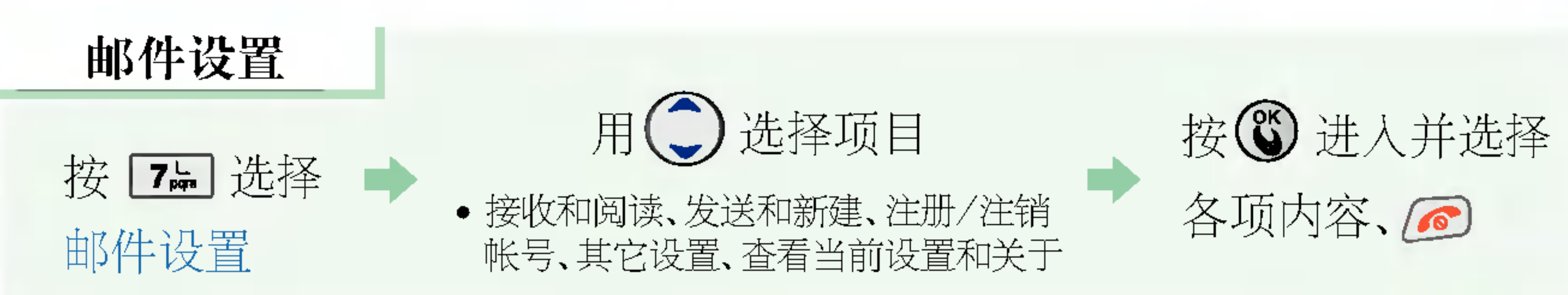

启动

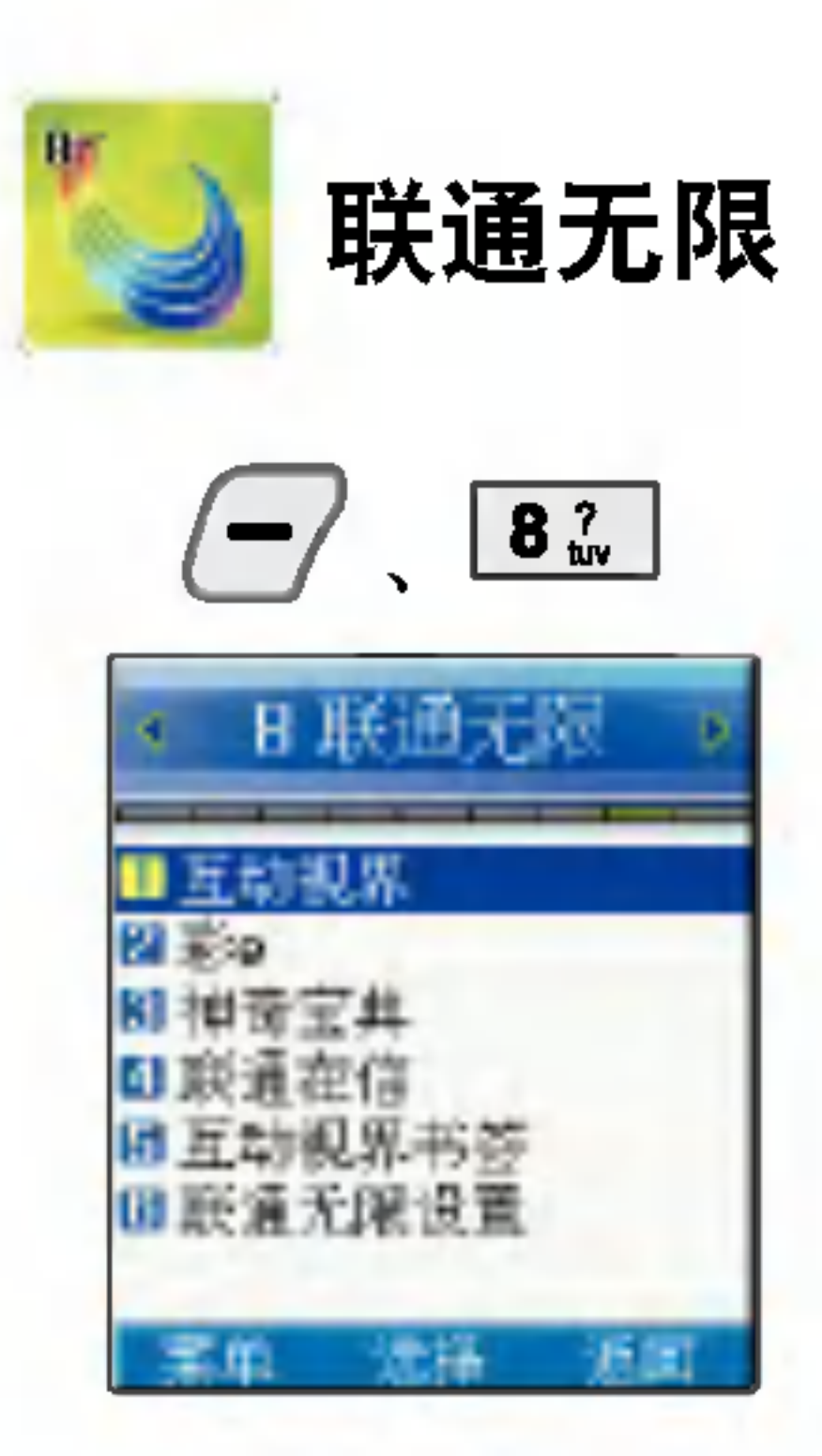

# 联通无限 神奇宝典

### 用34 选择神奇宝典

## 出现连接画面,按()

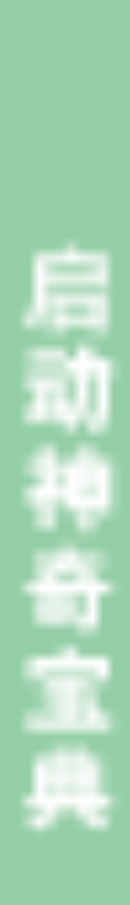

选择相关选项后按(6)

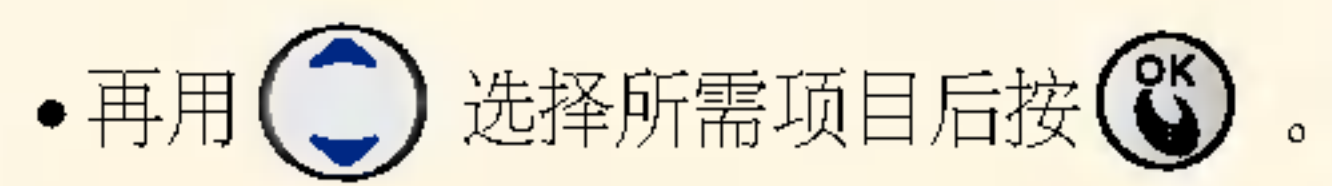

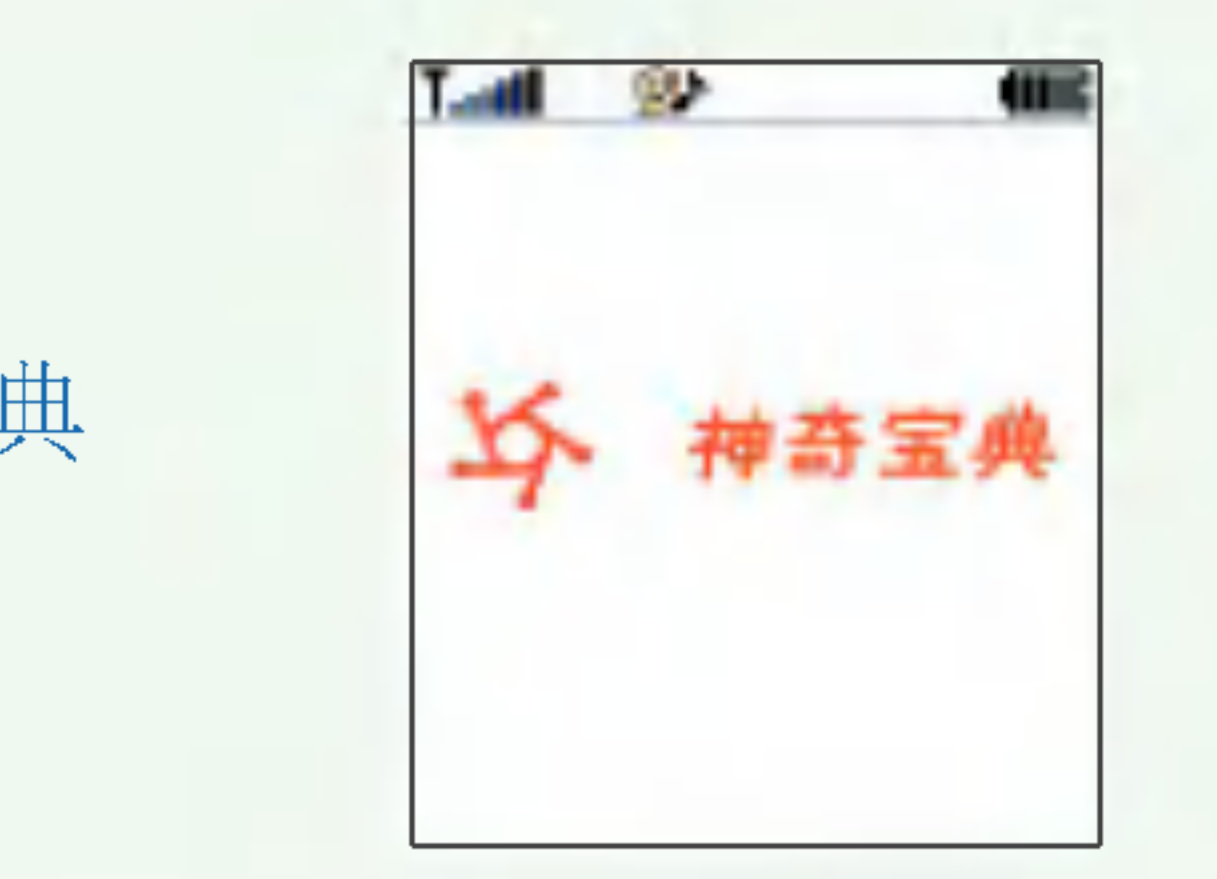

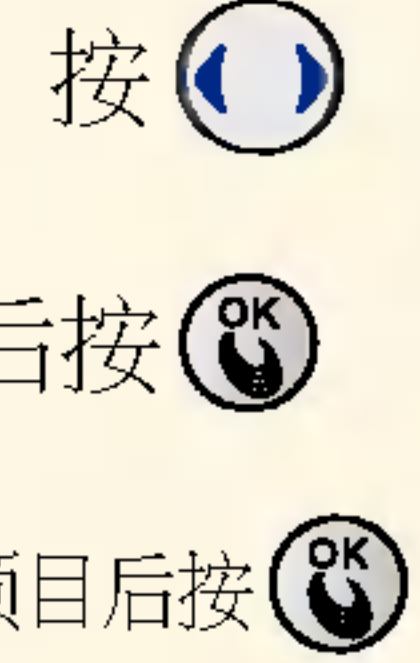

\* 在待机状态下按 5 可直接进入神奇宝典, 或按联通无限快捷键 3 选择神奇宝典。

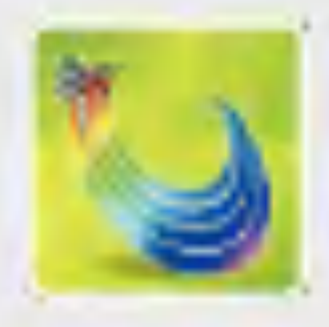

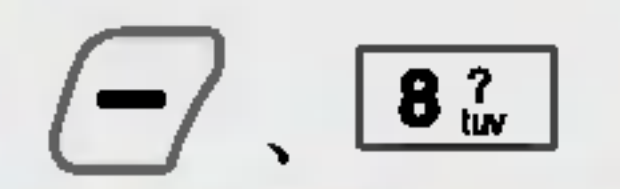

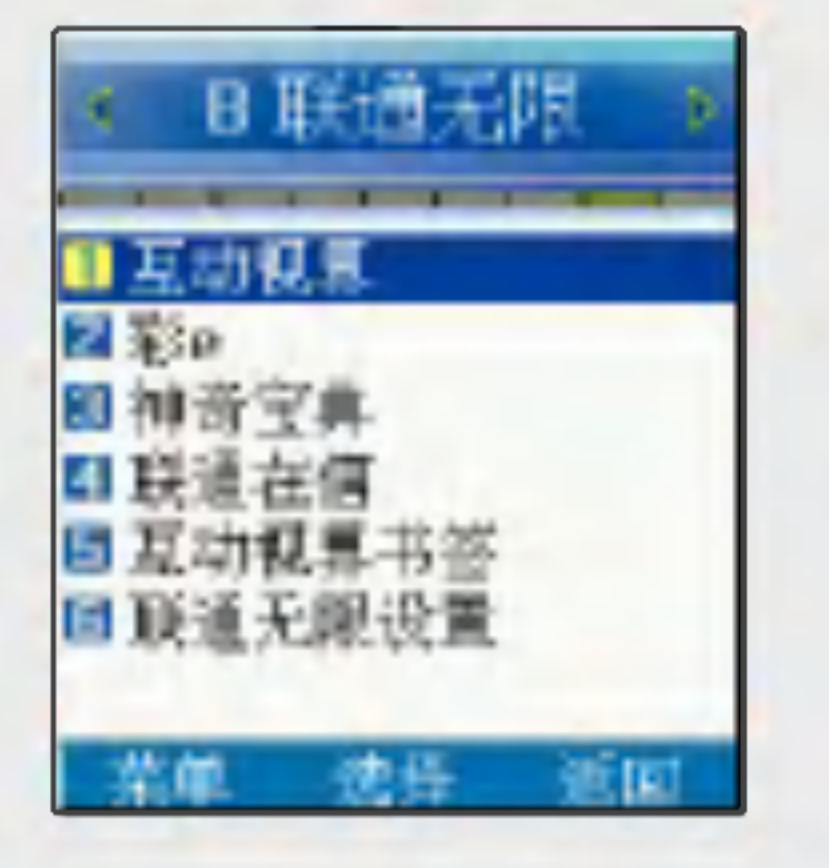

# 联通无限 联通在信

### 用 4~ 选择联通在信

# 互动视界书签

用57 选择互动视 - 按一】添加 - 输入题目后 界书签

相当于Internet Explorer 浏览器中的收藏夹,可以保存所喜欢网站的地址,以后就可以通过按 "连接"键直接进入这些网站。

启动联通在信:芦 书文

88

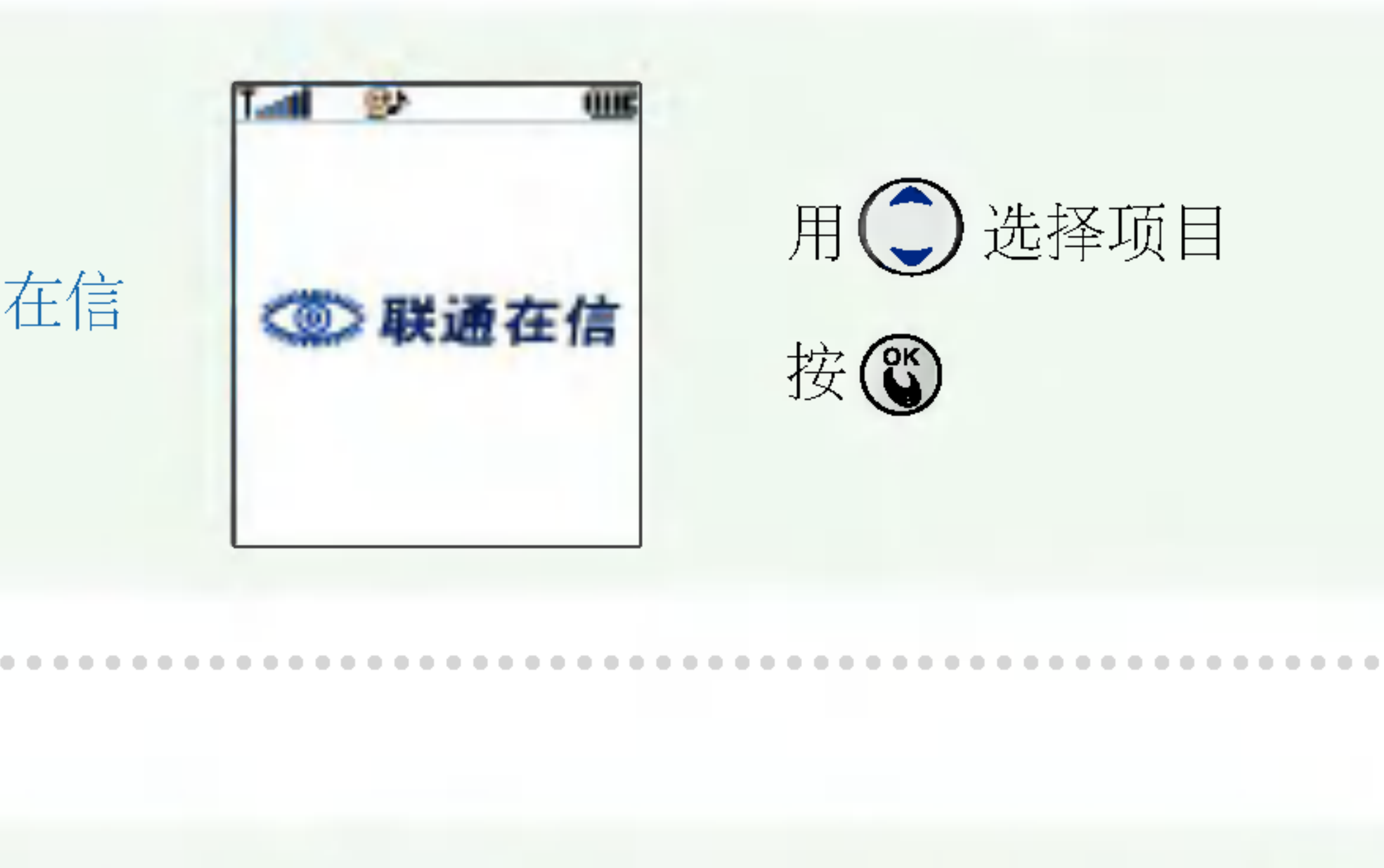

输入地址后按(6)

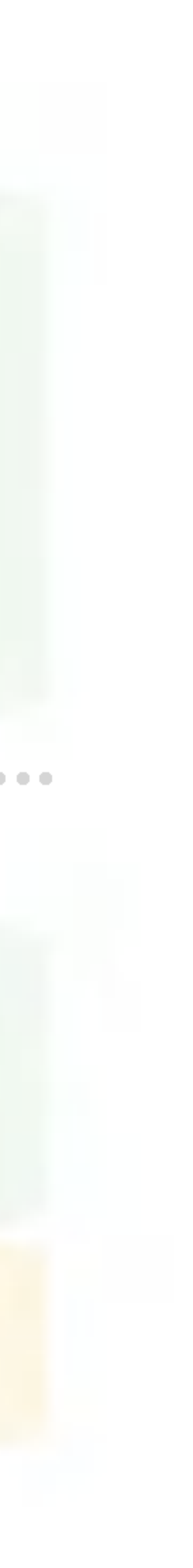

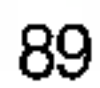

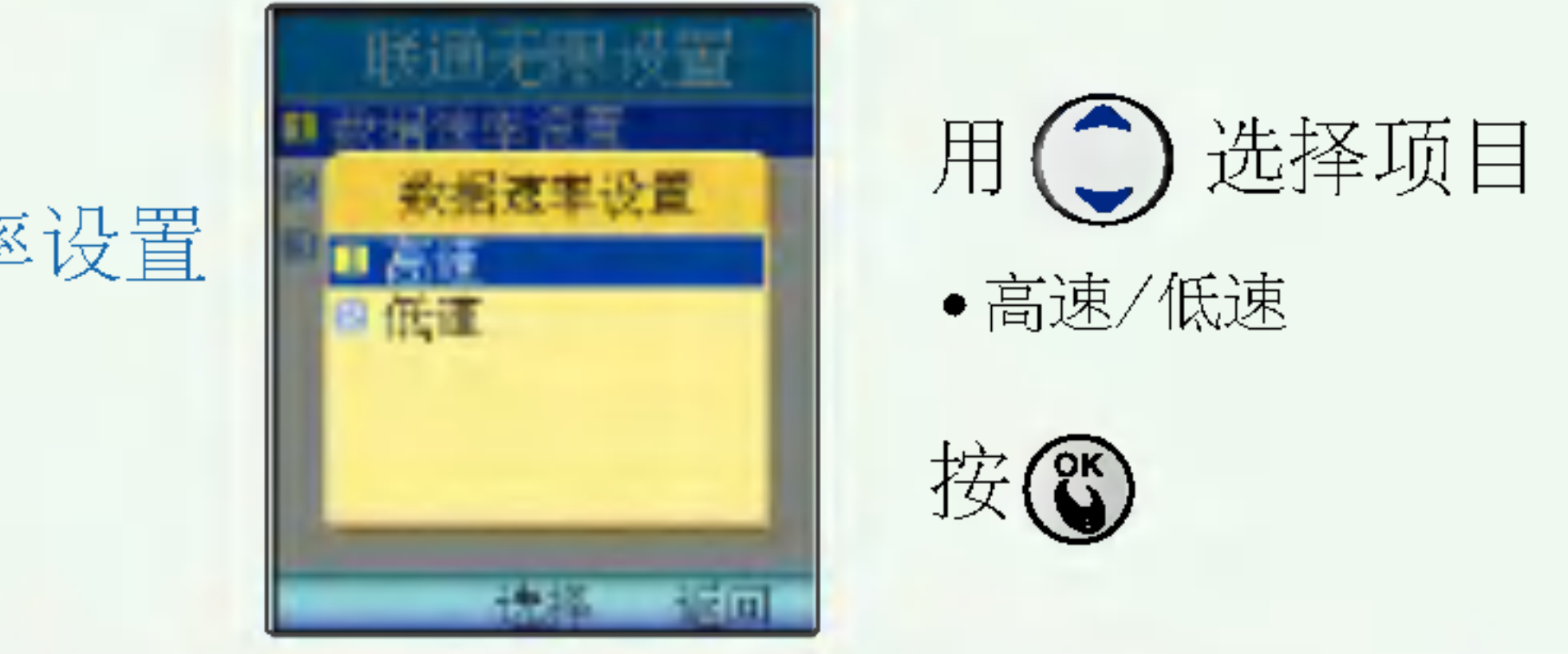

互动视界设置 | 可确认当前互动视界的设定值以及可设定网关。

●互动视界服务器1/互动视界服务器2/ 互动视界服务器3/持续时间

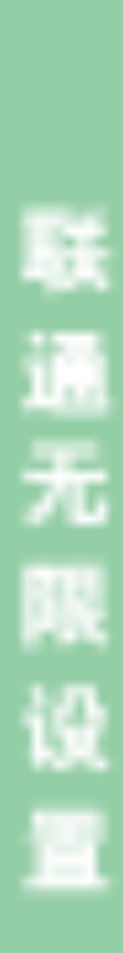

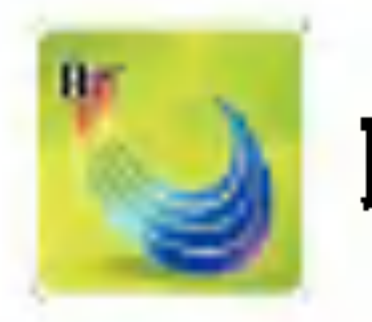

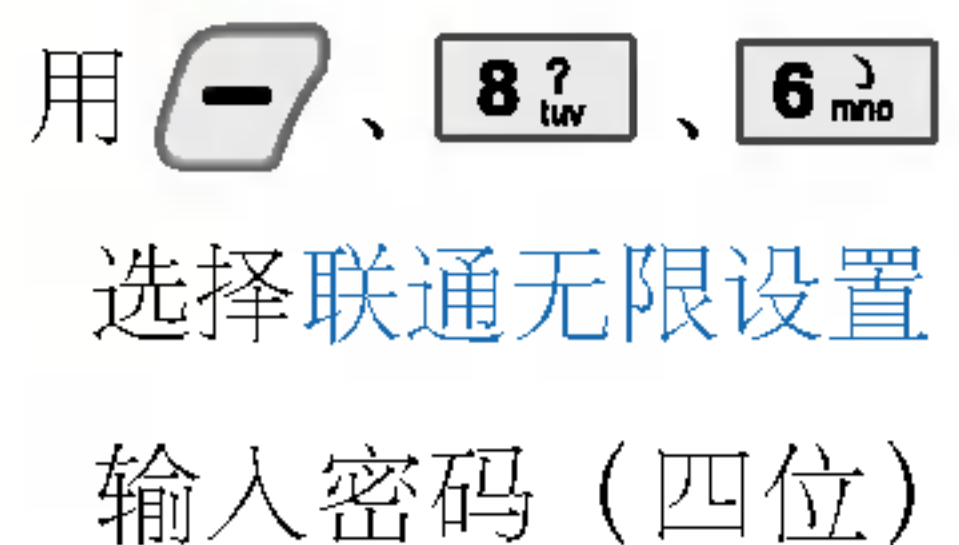

(购买时: 0000)

## 联通无限设置

#### $\boxplus$ <sup>17</sup> 择数据速率设

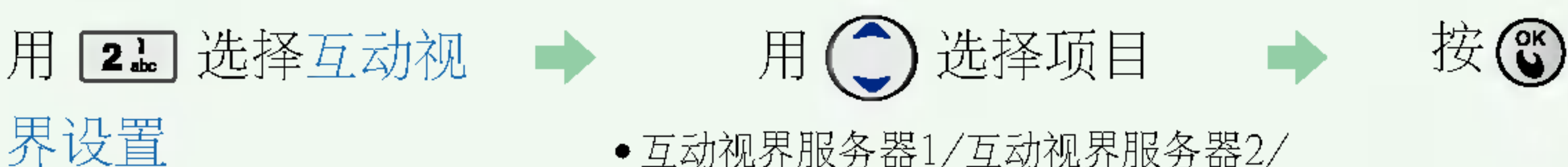

用(7、8.3、6.3 卷树在这个设置 从手机接入到互联网时,可以选择高速和低速两种模式。

90

2. 用户操作有误时, 将不能与网络正常连接, 请按照正确的步骤操作.

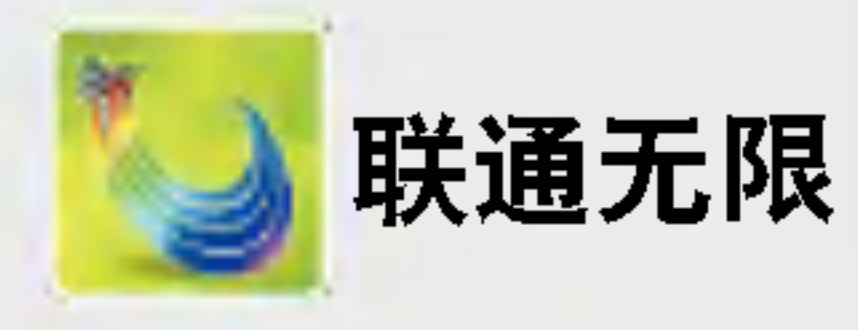

 $\mathbb{H}$   $\leftarrow$   $\cdot$   $\boxed{3.}$   $\cdot$   $\boxed{7.5}$ 

选择联通无限设置

输入密码(四位) (购买时: 0000)

- 1. 不要随意修改用户名及密码.
- 3. 请务必在咨询当地的网络服务商后再进行修改.

### 神奇宝典设置 | 设定下载软件服务器。

用 34 选择 神奇宝典设置

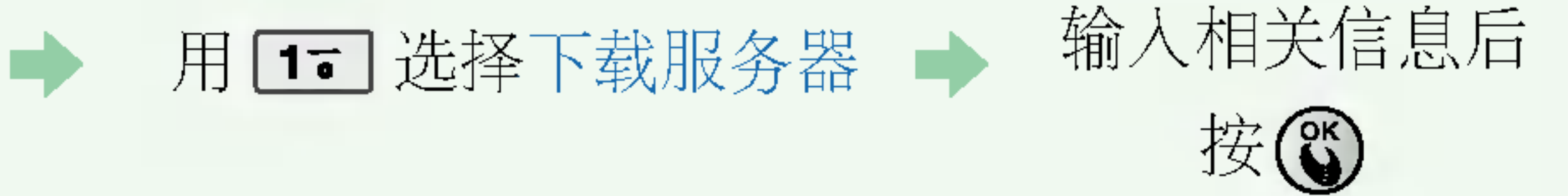

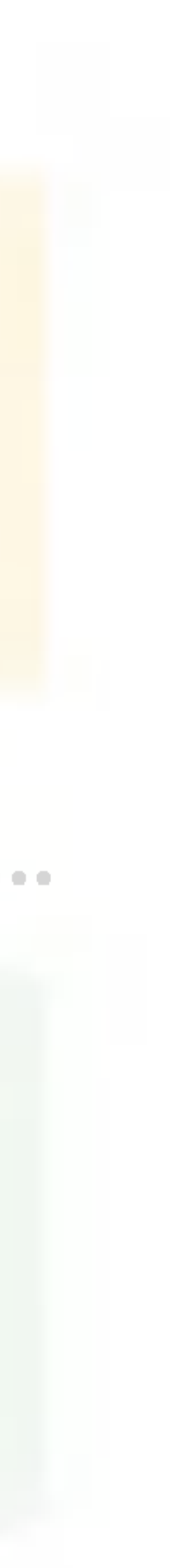

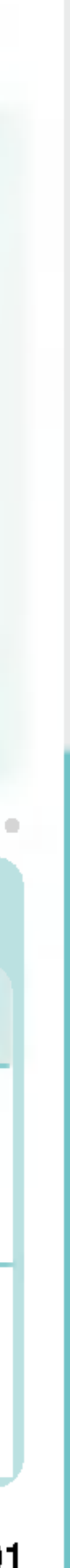

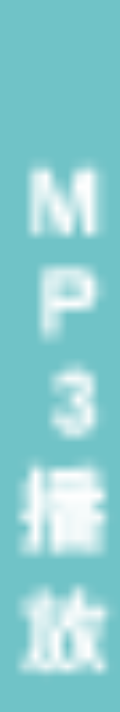

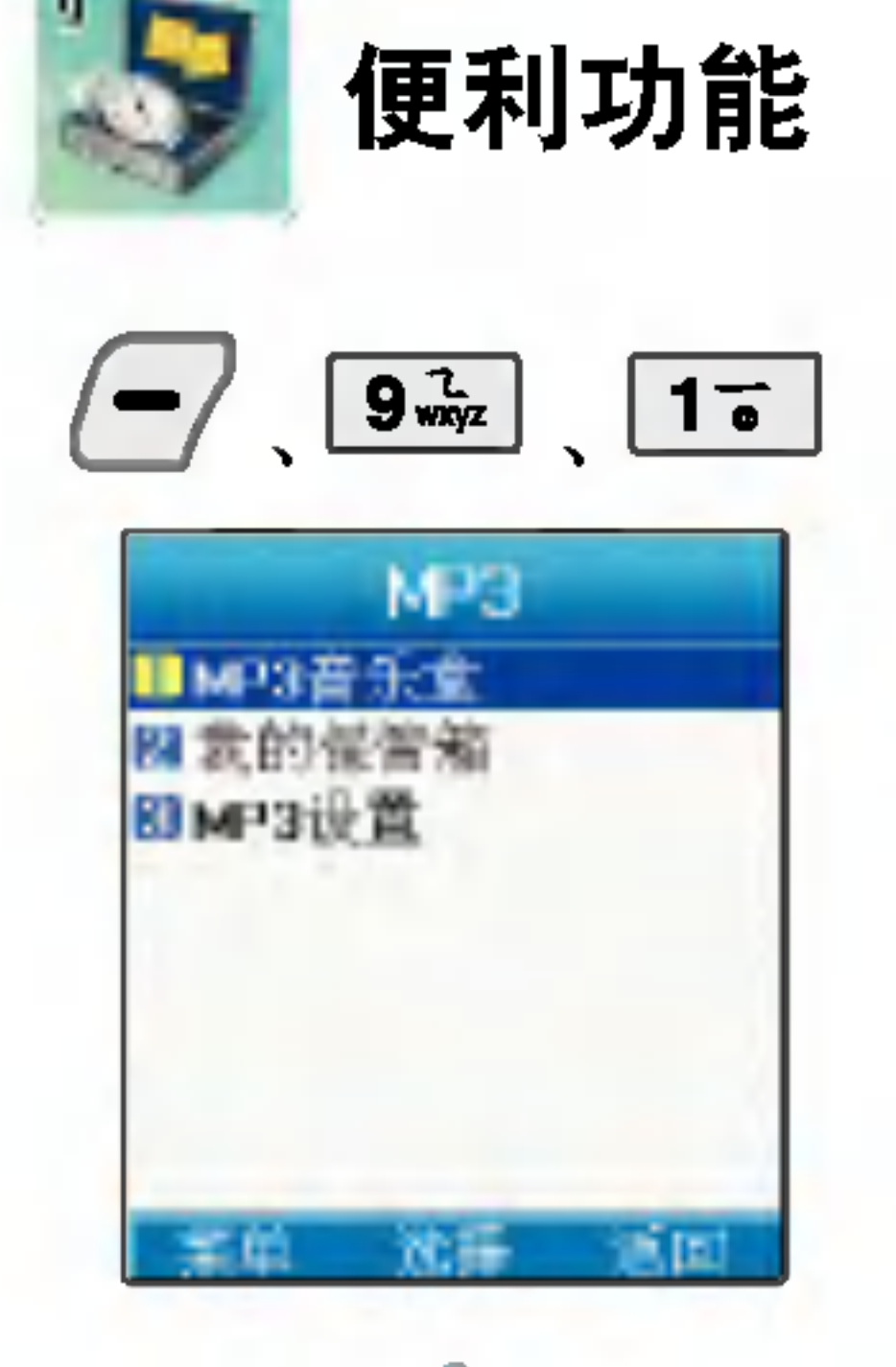

- \* 可按侧面的 按键调节播放 音量。
- \* 播放MP3或设置MP3环境的功 能,首先必须有下载的文件。
- \* MP3的存储空间与照片/摄像 共用,照片/摄像/MP3最高 可存储 72 Mbyte。

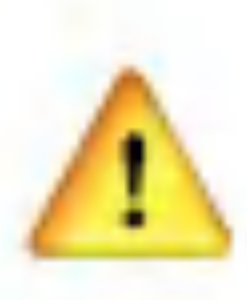

MP3文件下载只能在PC 环境是Windows 2000, Windows XP时才能使用。

## 便利功能 | MP3播放

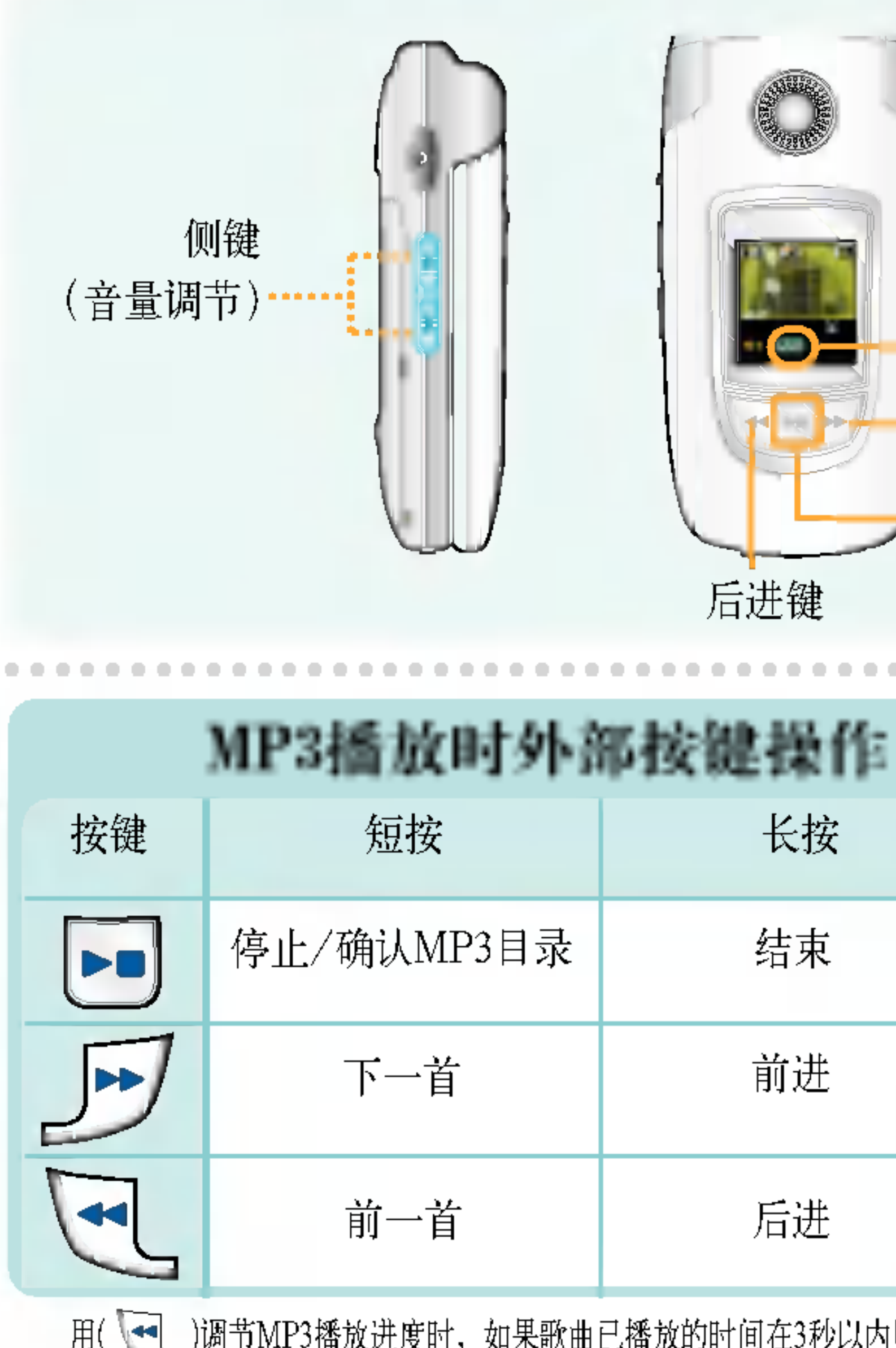

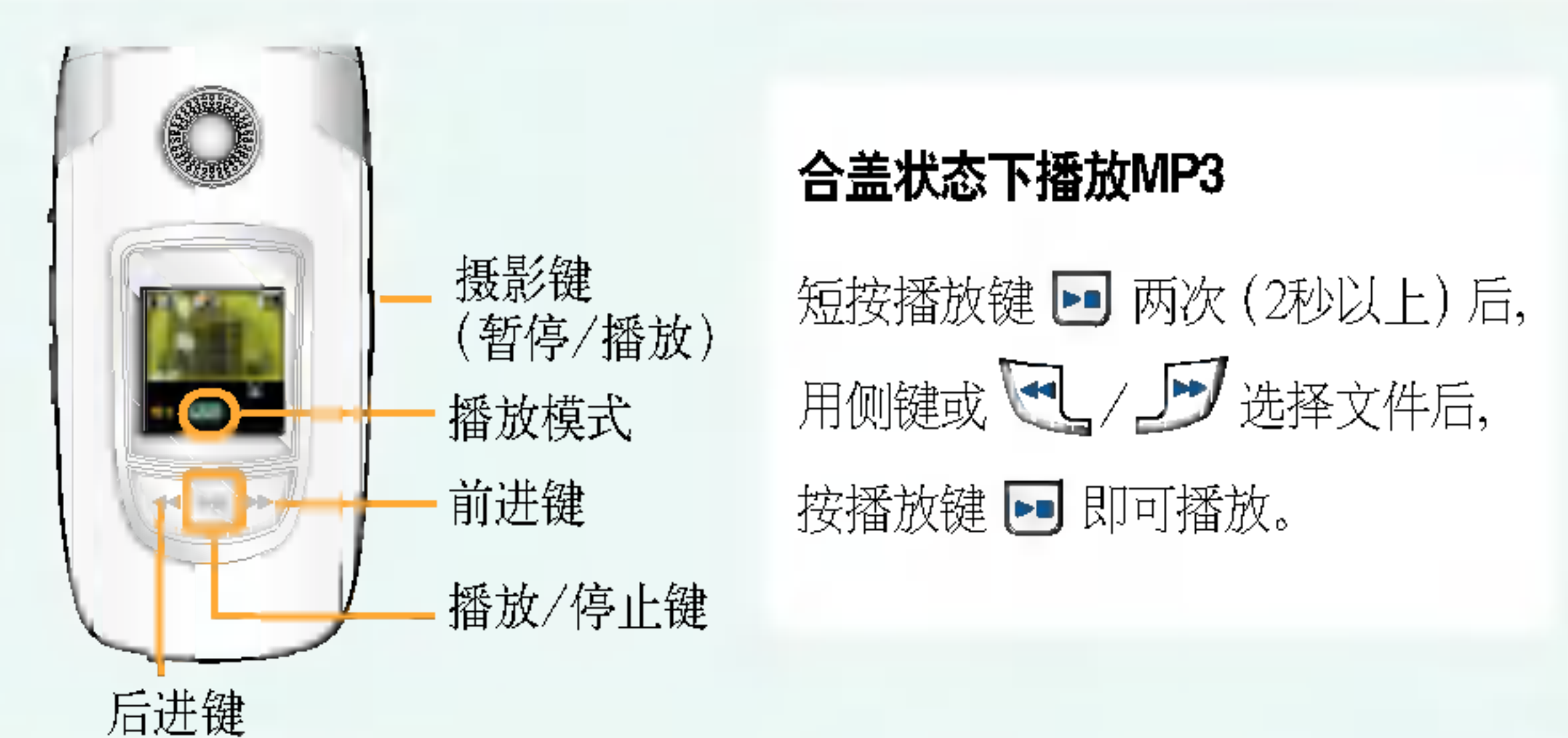

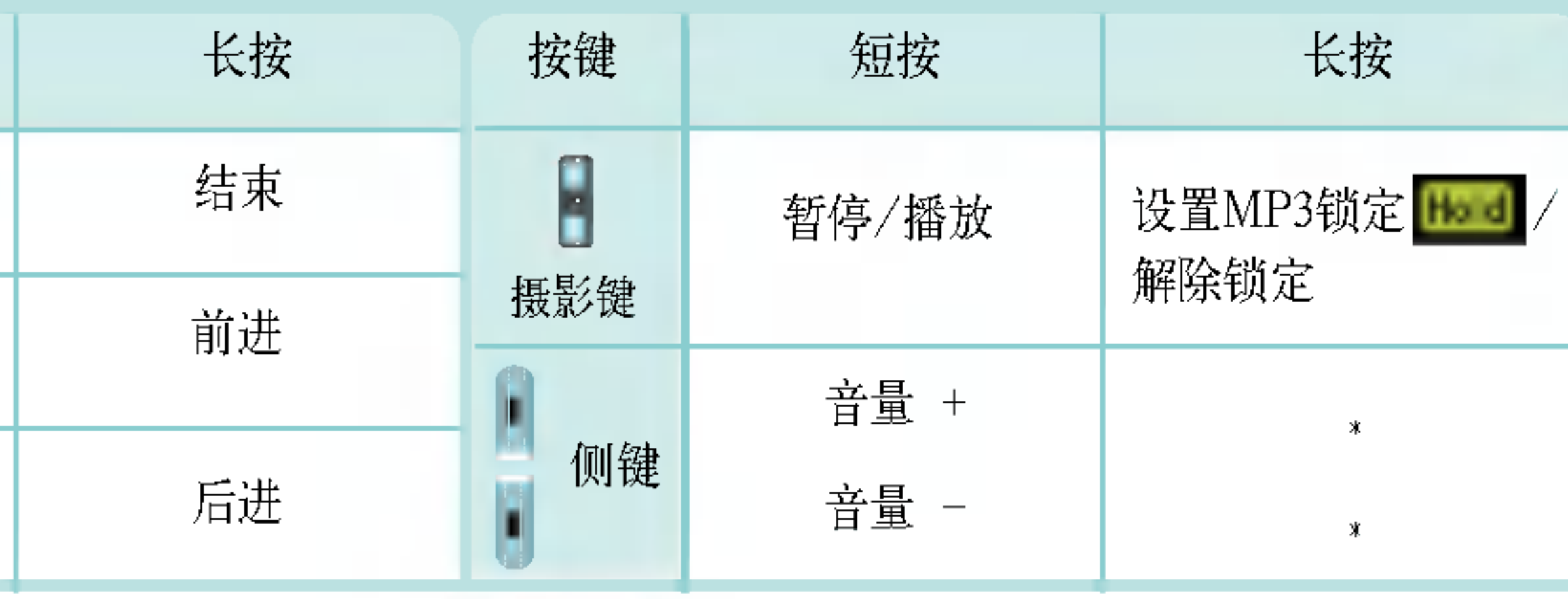

用( v=v )调节MP3播放进度时, 如果歌曲已播放的时间在3秒以内则返回到前一首歌曲, 如果 在3秒 以上 (包括3秒) 则返回播放曲目的开头。

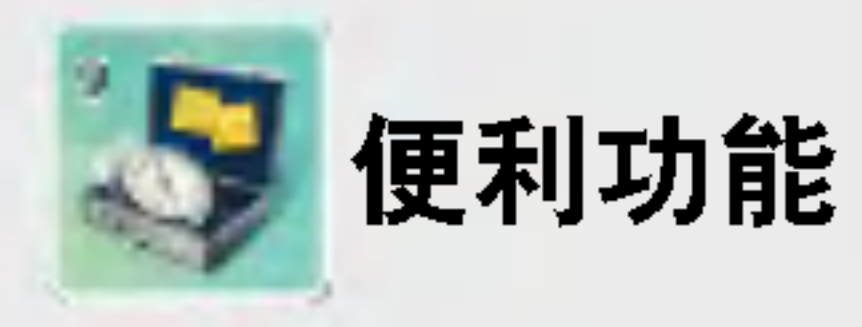

 $\sqrt{9 \frac{7}{900}}$   $\sqrt{16}$ 

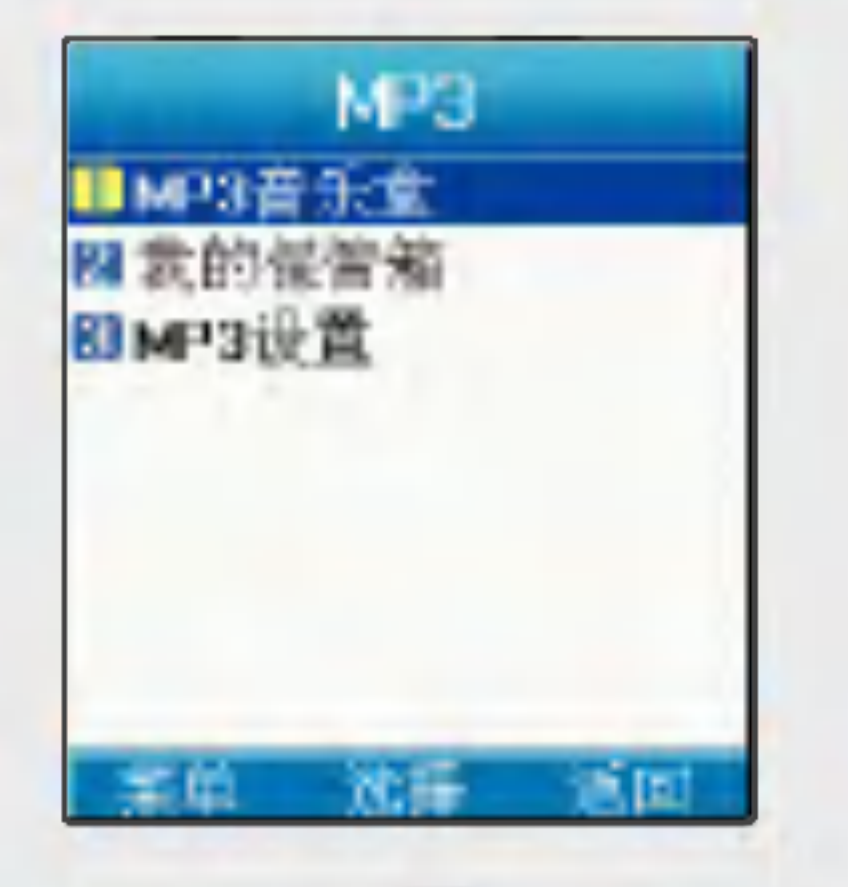

- \* 按MP3按键 ( , ) + 17 可以 选择MP3音乐盒
- 
- \* 必须要有下载的MP3音乐, 才能播放MP3文件或对MP3 进行设置
- \* 首先必须在我的保管箱中存 储MP3文件

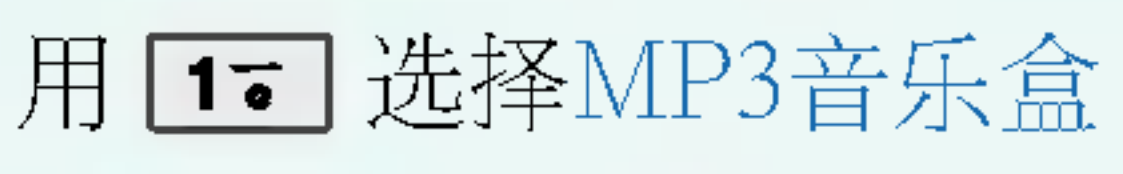

用(二)选择想要的歌曲

### 用侧键 调节音量

用()调节前进/后进(长按),短按则移到前一首(如果歌曲 已播放的时间在3秒以内则返回到前一首歌曲, 如果在3秒以上 (包括3秒) 则返回播放曲目的开头。)/下一首(短按)

- ●用→ 设置反复播放一句话
- •用 3 设置播放/暂停 ·按 2 结束MP3播放

在MP3音乐盒中按 了,选择保管箱设置可以显示已添 加的MP3音乐 如果想设置我的保管箱按 了, 工 选择所喜欢的歌 曲图后按日 但是, 在MP3音乐盒中必须有存储的文件

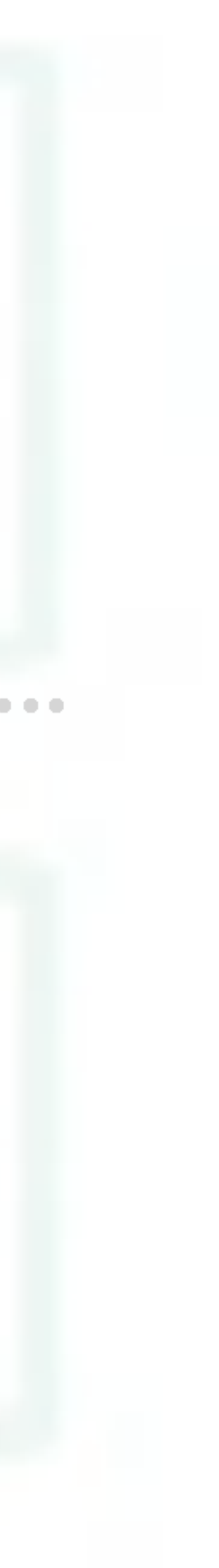

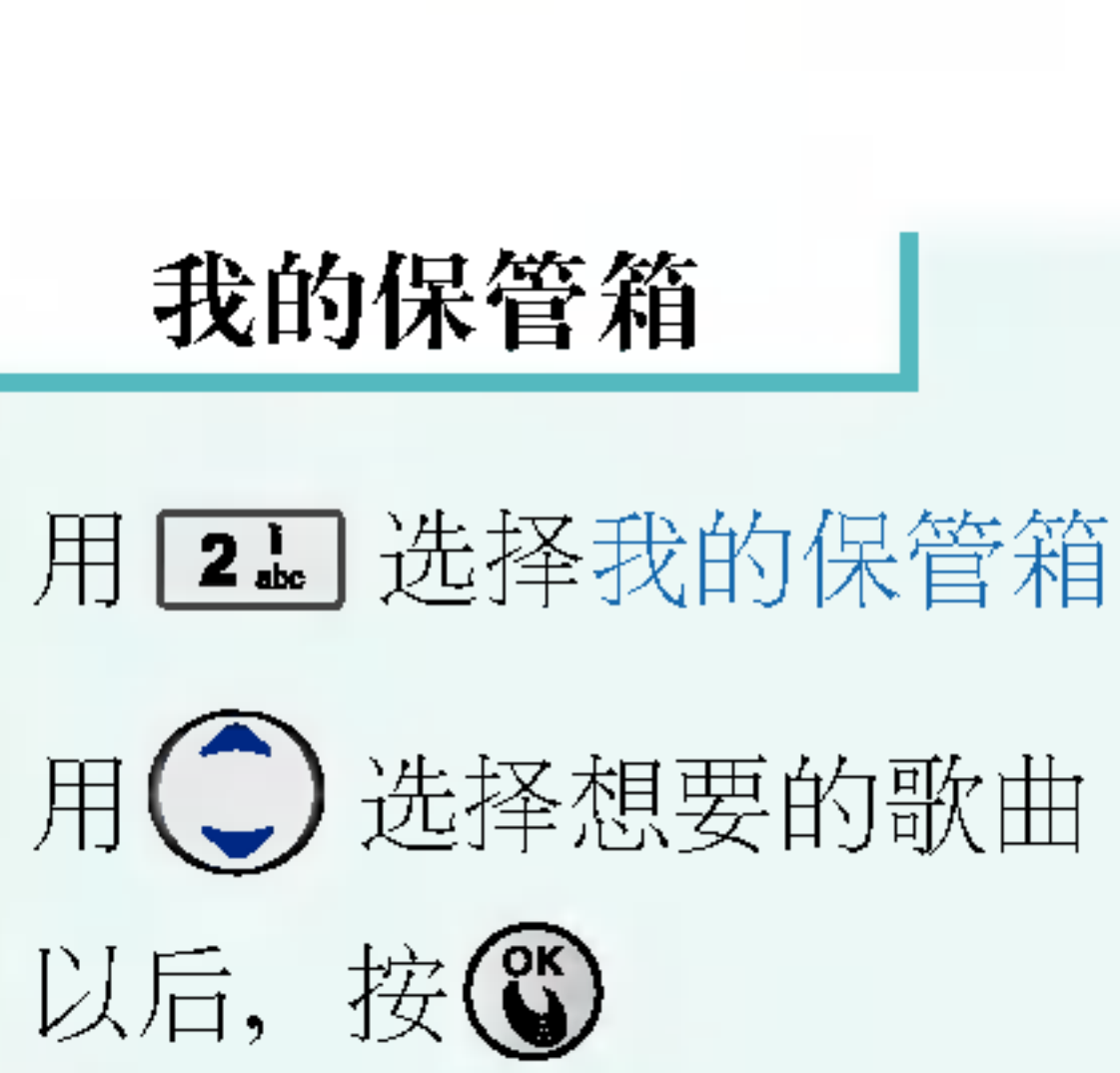

MP3音乐盒

以后,按3

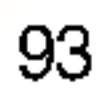

\* 按MP3? + ,也可 以选择MP3设置

### MP3设置

## 用→选择项目

- •内屏播放画面: 吉他手/旋律1/ 旋律2/彩球/天空
- •外屏播放画面: 播放屏幕信息/ 播放歌曲信息/时钟画面
- •翻盖设置:结束播放/维持播放

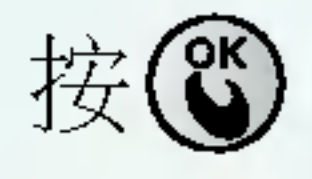

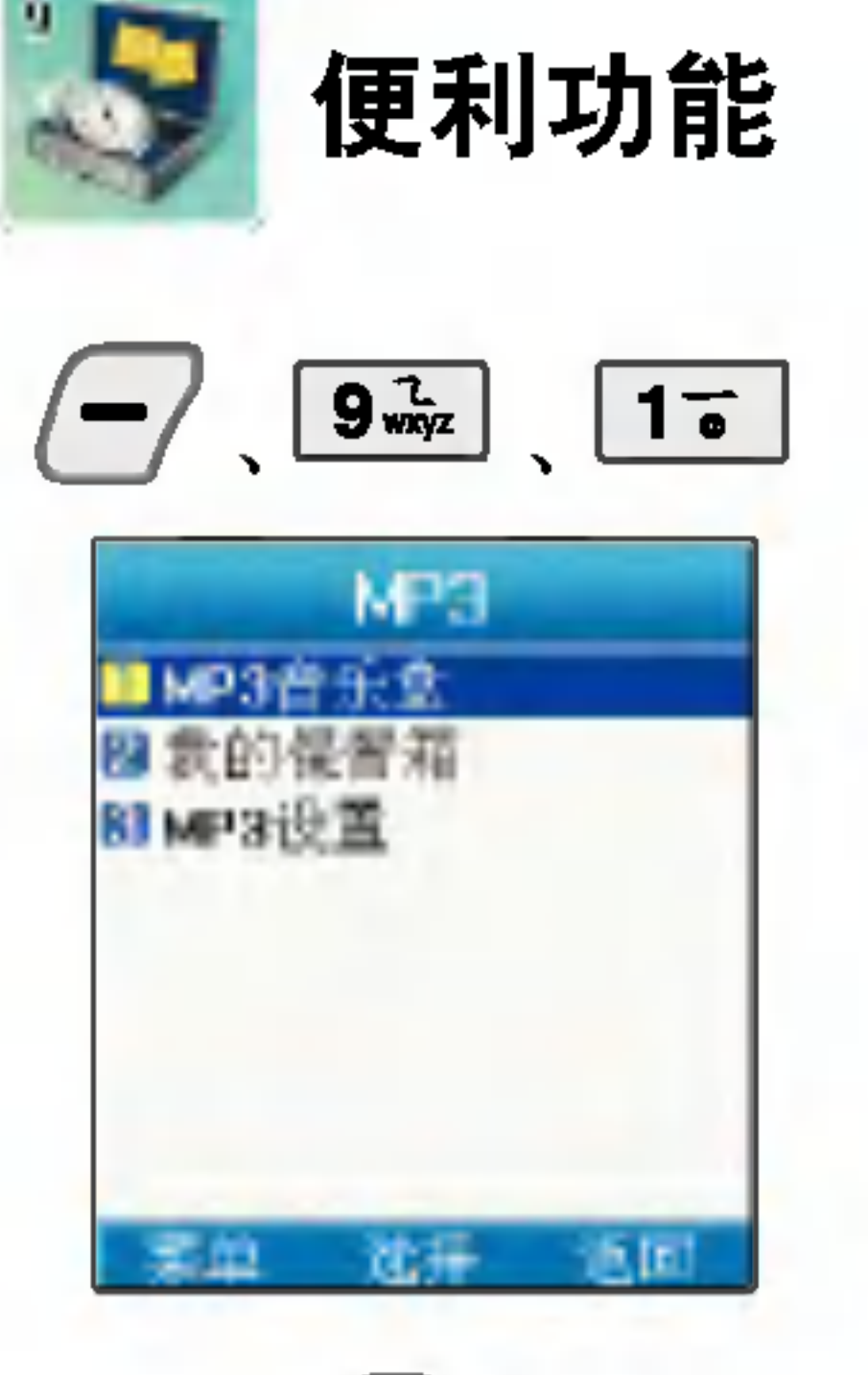

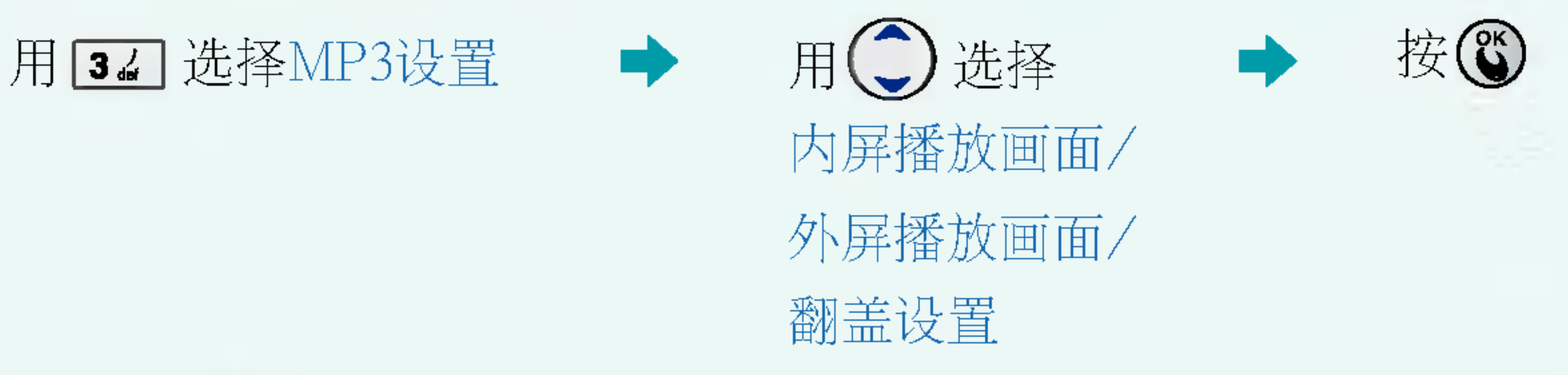

- \* 可以选择MP3播放时显示的画面
- \* 播放MP3时, 为了合上翻盖也能继续播) 请选择维持播放

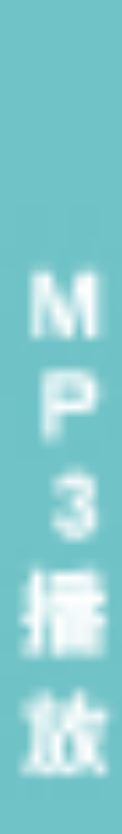

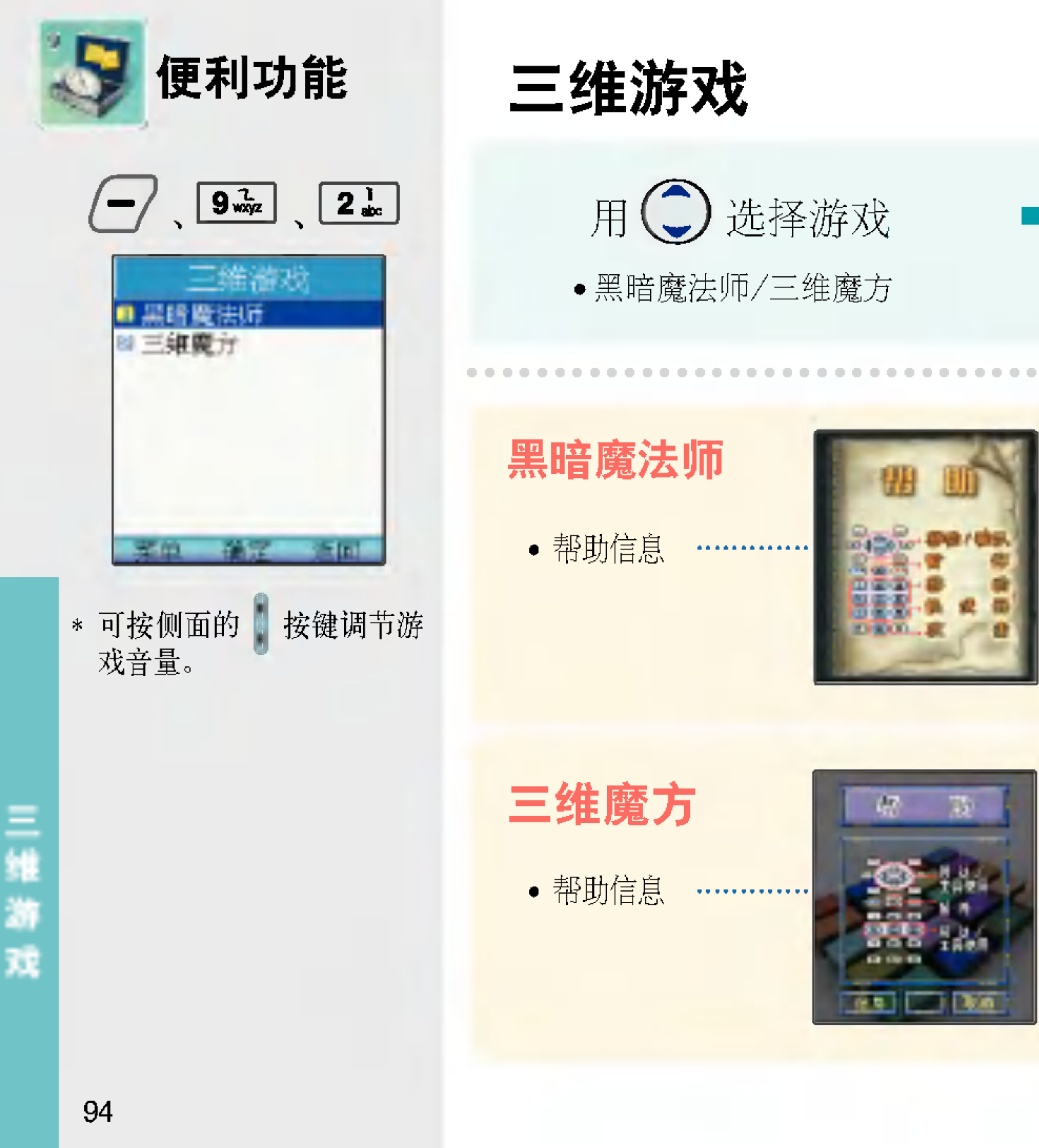

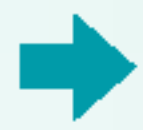

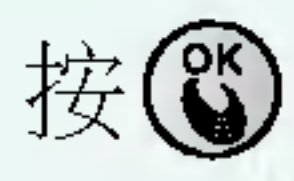

\* 若想暂停游戏请按 C 。

在荒凉的孤岛上有个城堡,玩家潜入这个城堡击败黑 暗魔法师的游戏。

在探索这个城堡的过程中, 可以获得古代的武器<sub>、</sub> 石弓和魔法,用这些进行游

在三维空间利用球和拍子击破砖的游戏。获得奖励项 目的同时获得分数。 砖的种类分为[一般砖,强化转,特殊砖]三种。请按照 规则玩游戏。

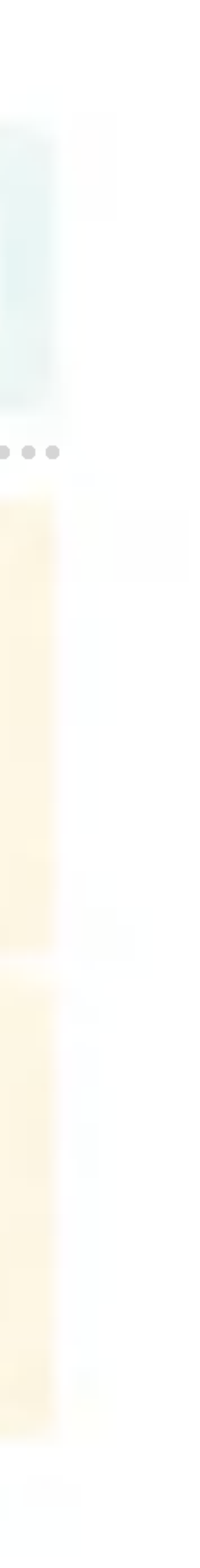

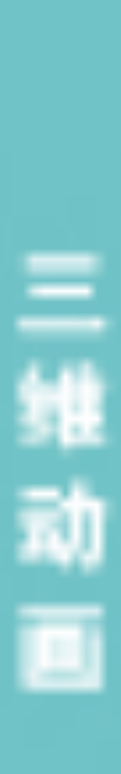

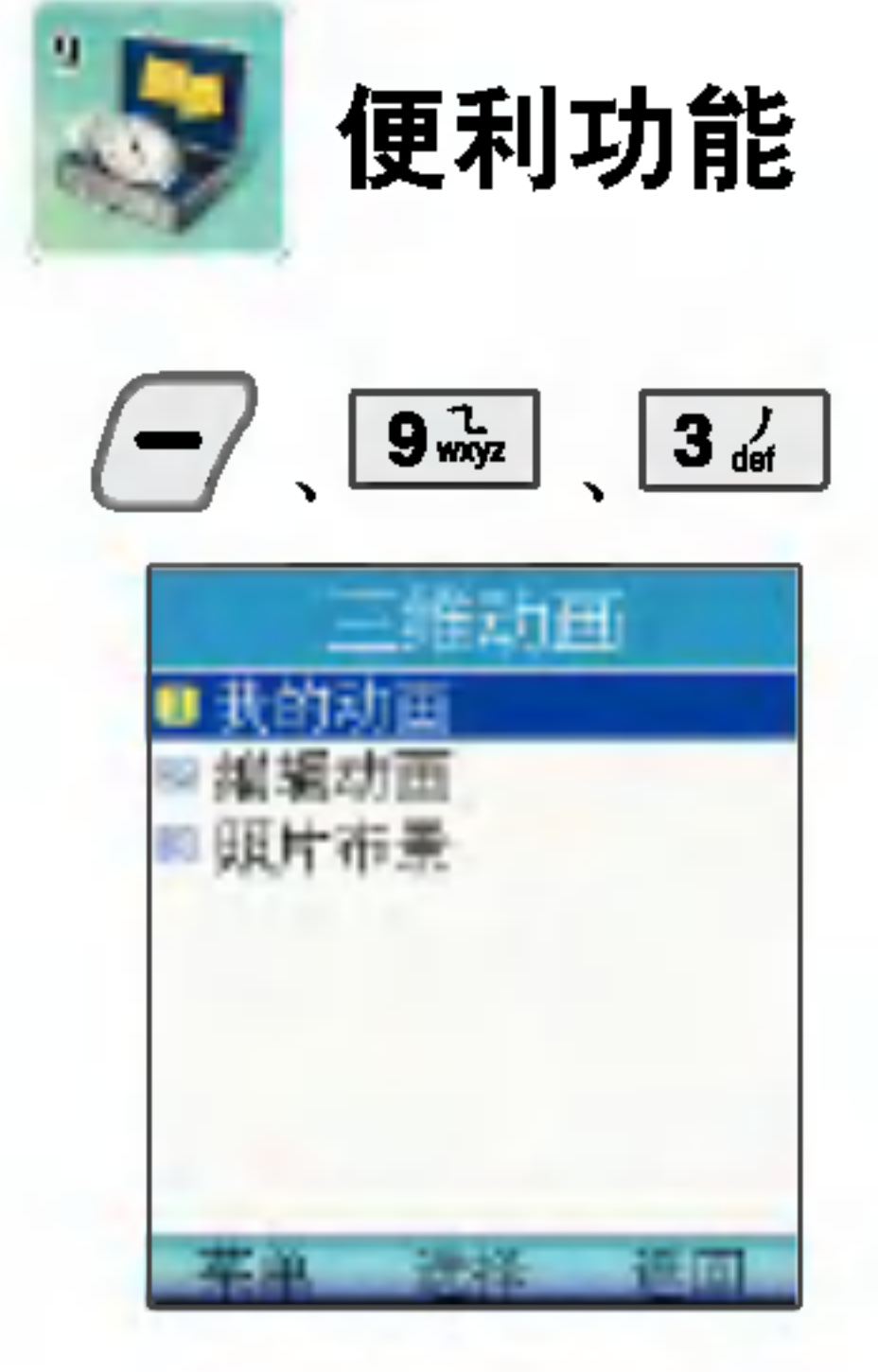

\* 可以查看已编辑的动画, 将 动画存储以后就可以使用了

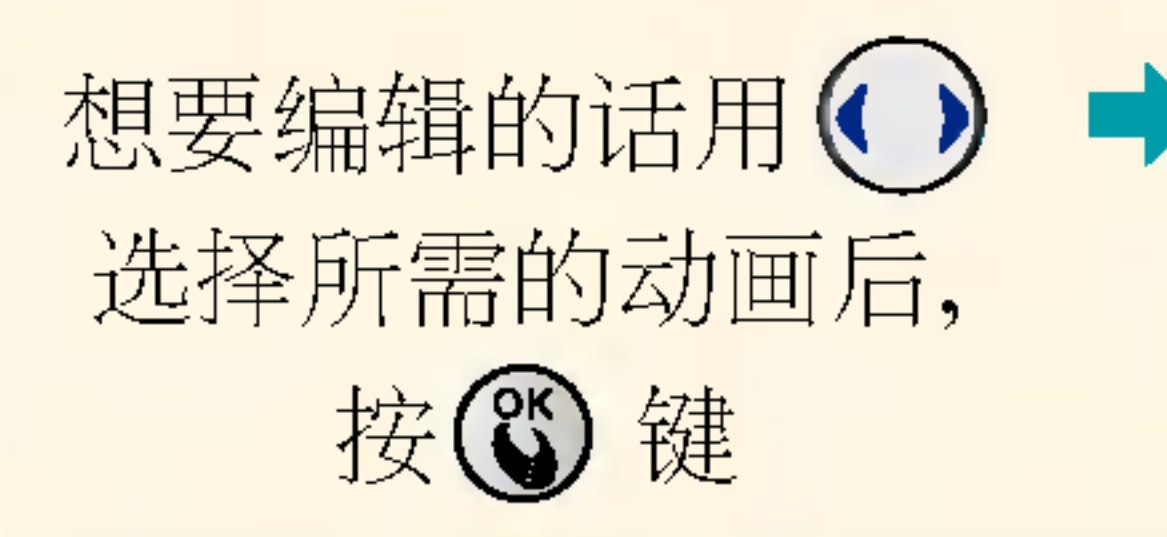

### 用工 选择我的动画 → 用◯ 选择所需 → 用◯,◯选择用 的动画 的项目

4.全画面: 将动画进行全屏显示 5.删除: 删除所选的动画 6.全部删除: 删除所有的动画

### 想要编辑的话用(♥) ➡ 用(つ)选择所需 人物/?作/背景 用①选择各个项

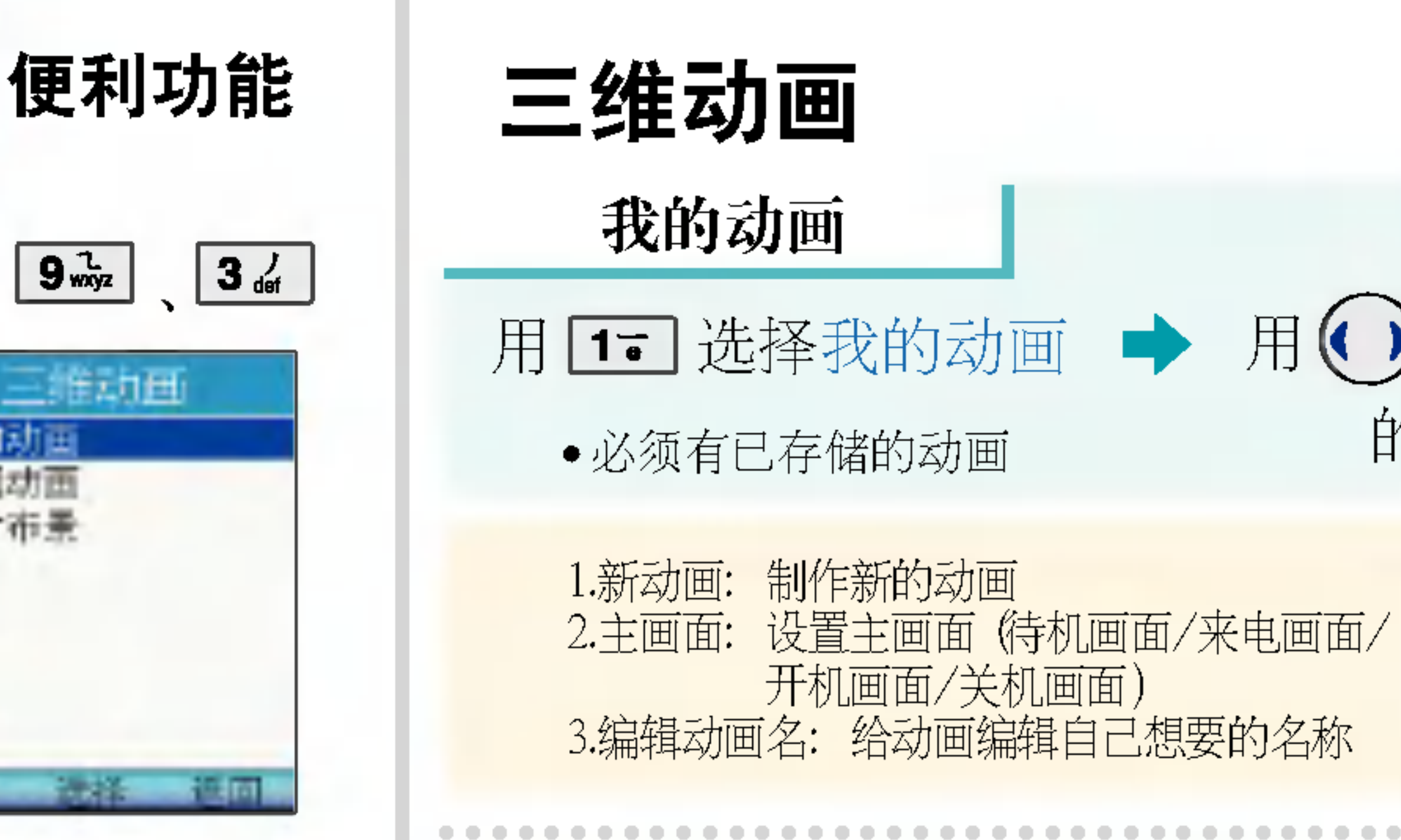

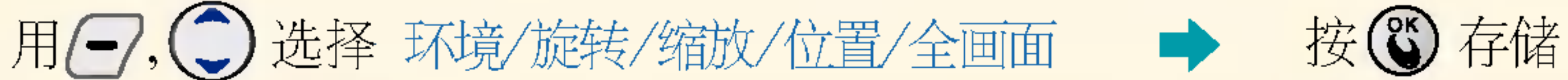

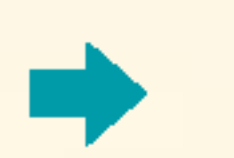

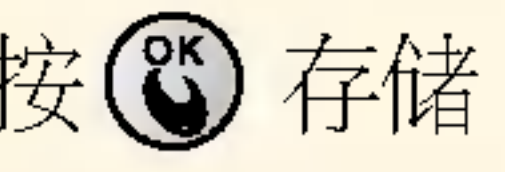

## 用 $\bigodot$ ,  $\bigodot$  选择 环境/旋转/ 缩放/位置/全画画

## 按©有储

• 编辑动画后, 如果存储的话就会自动存储 到我的动画中

按〇 添加(必须有作为 三维动画拍摄的照片)再 按/ 选择

按心

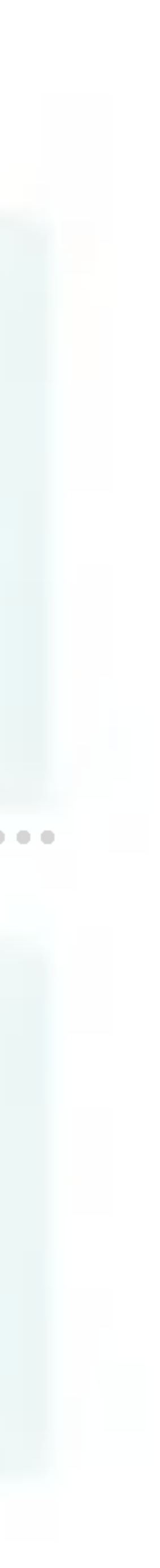

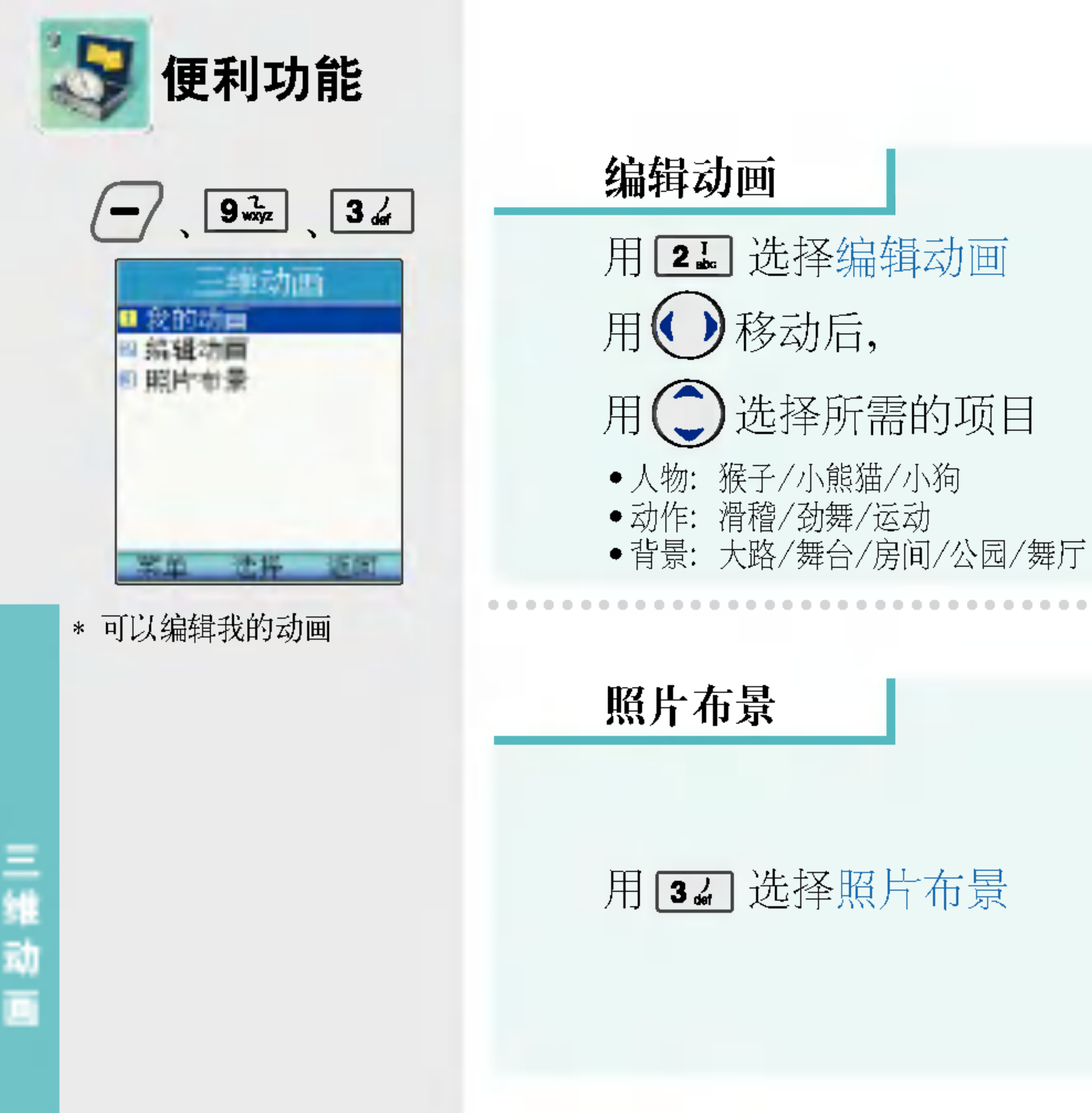

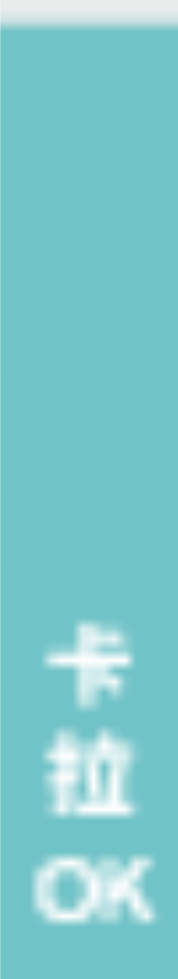

- \* 可以连接到与卡拉OK相关的 网页,下载并使用卡拉OK歌曲。
- \* 必须先下载并存储卡拉OK 歌曲后才能使用此功能

# 用 党 键选择所需的 ?拉OK歌曲

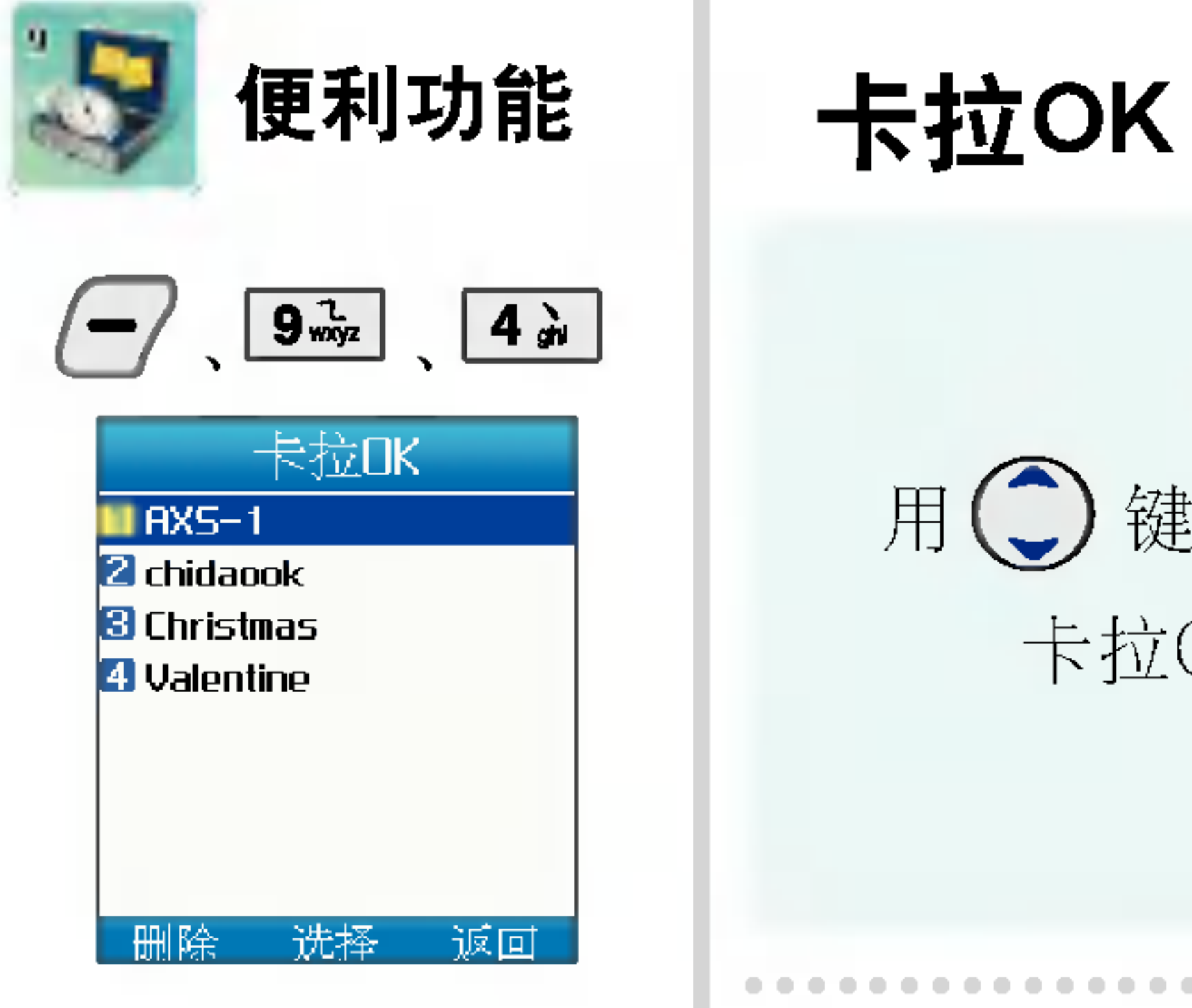

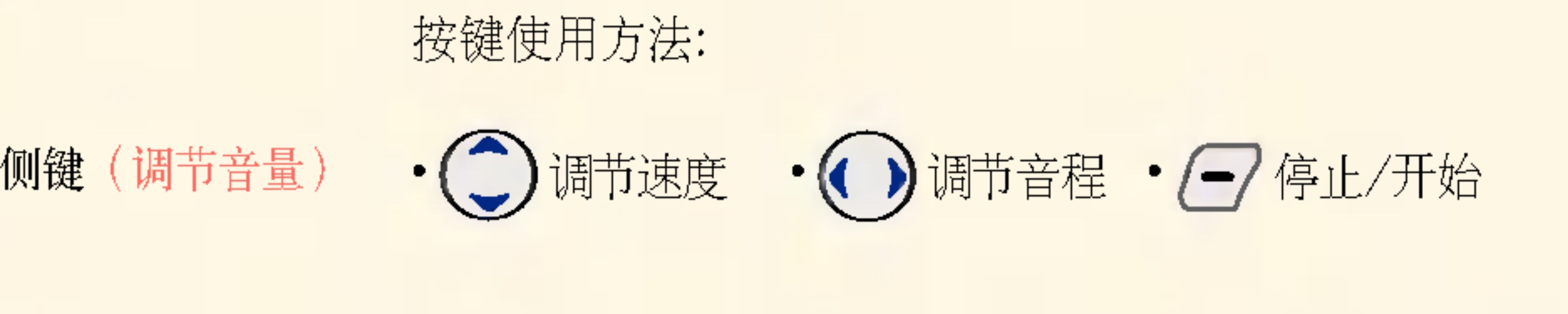

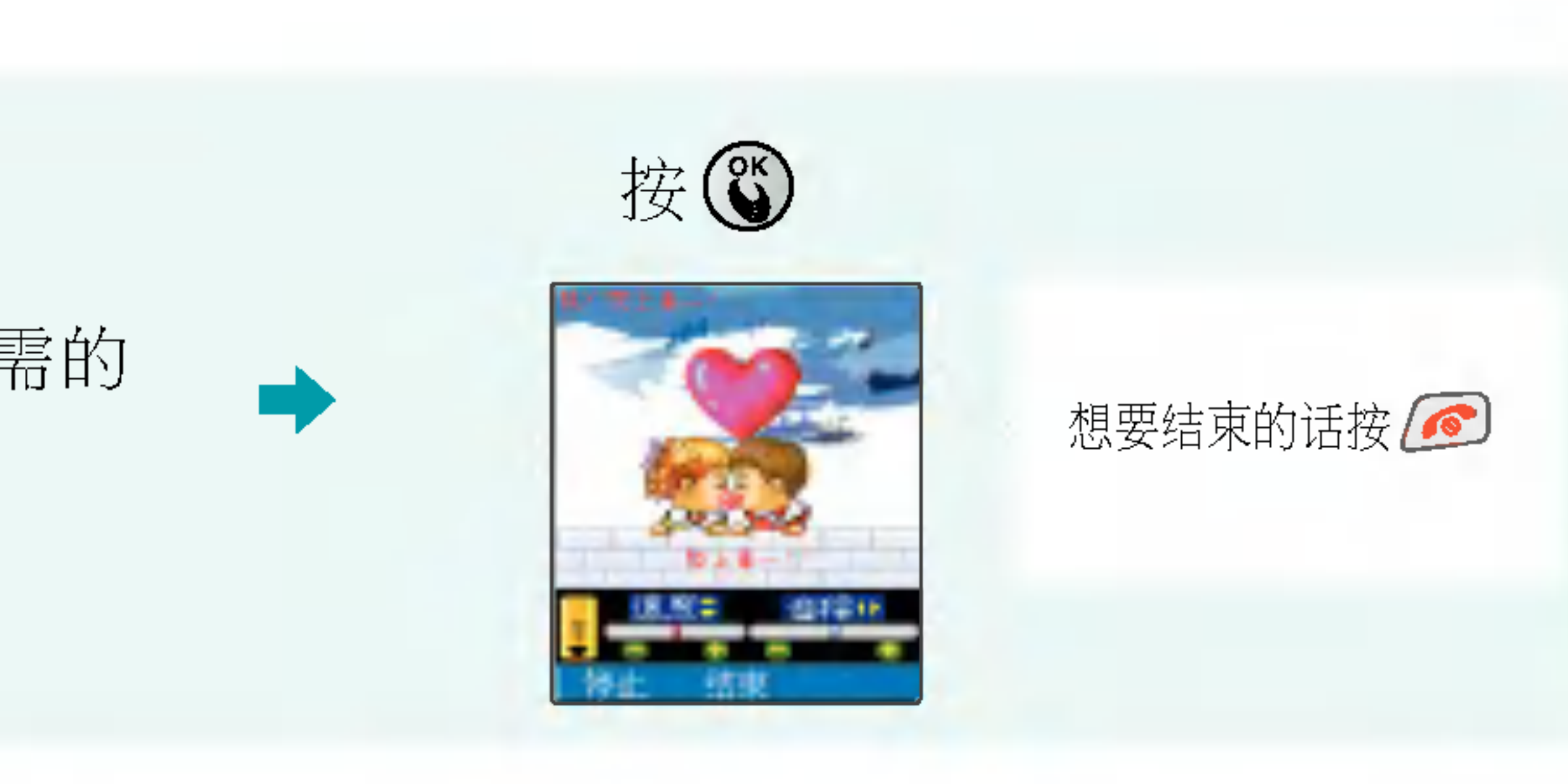

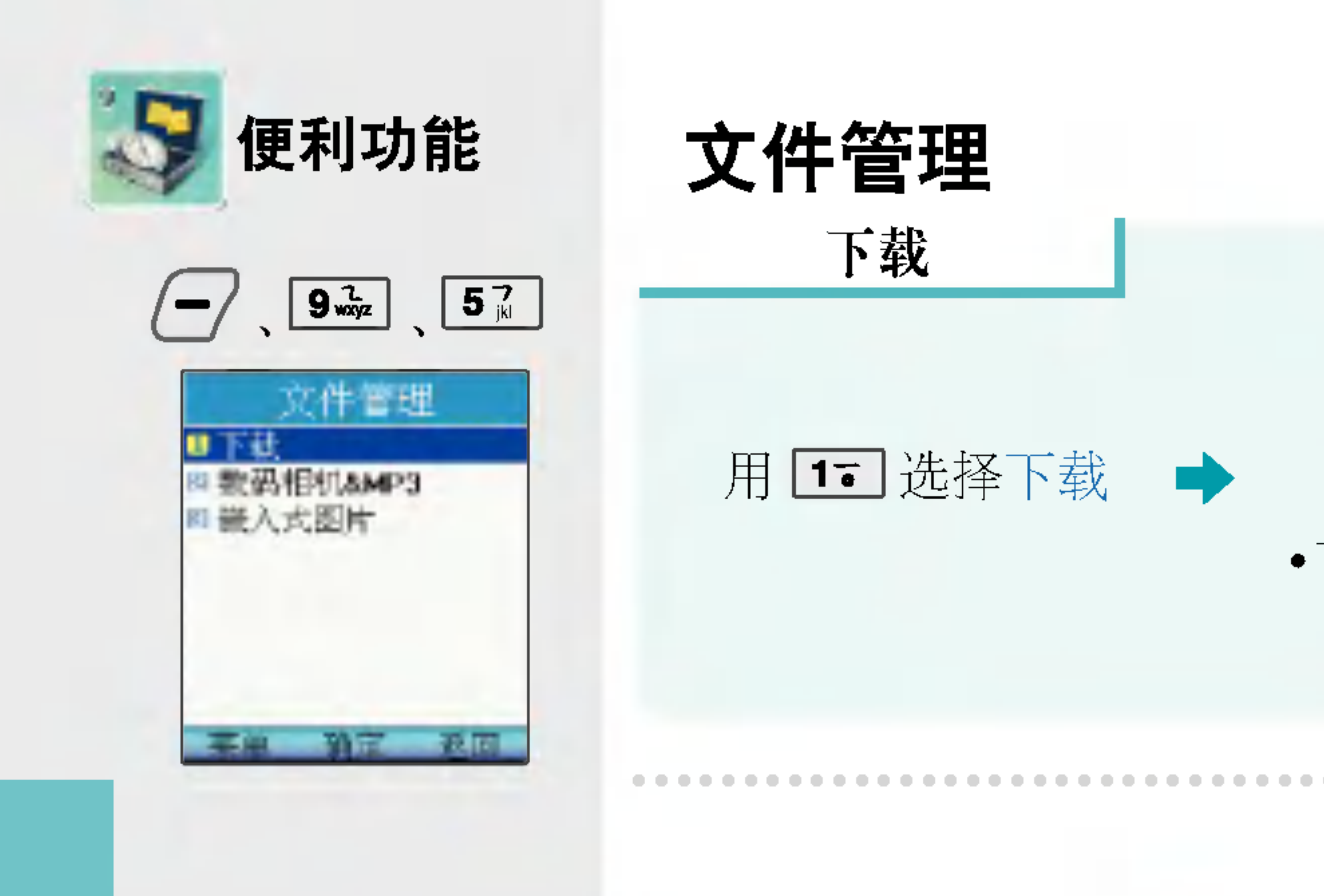

### 数码相机&MP3

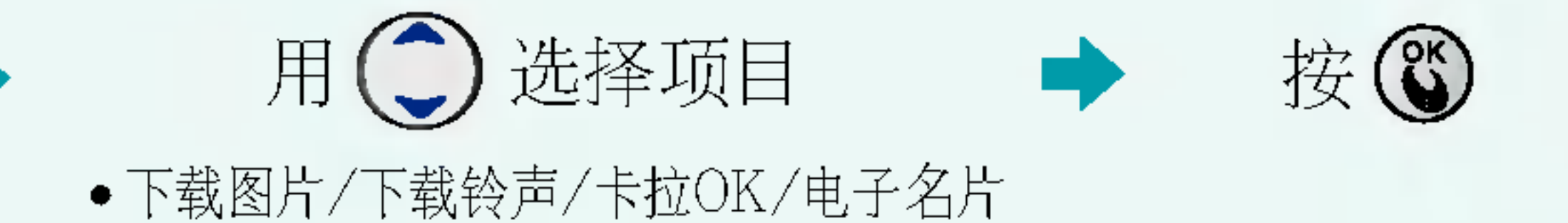

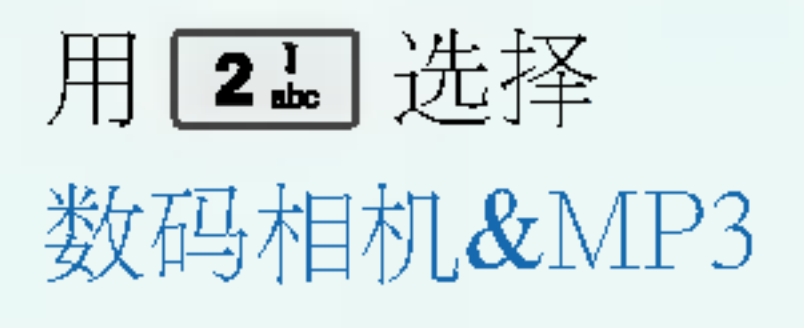

 $\Rightarrow$ 

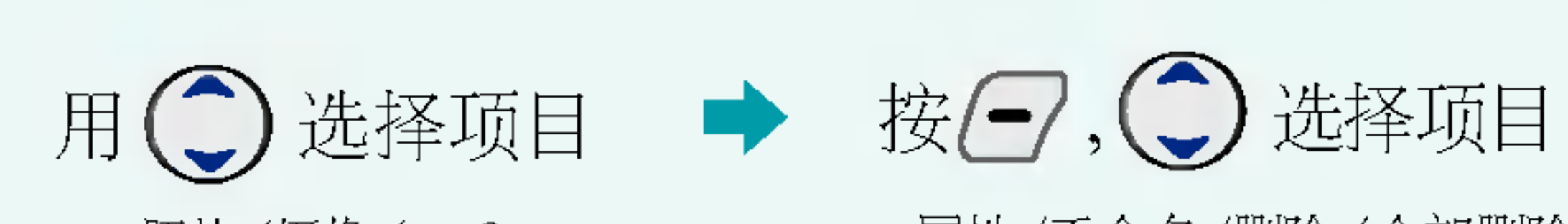

●照片/摄像/mp3 ●属性/重命名/删除/全部删除

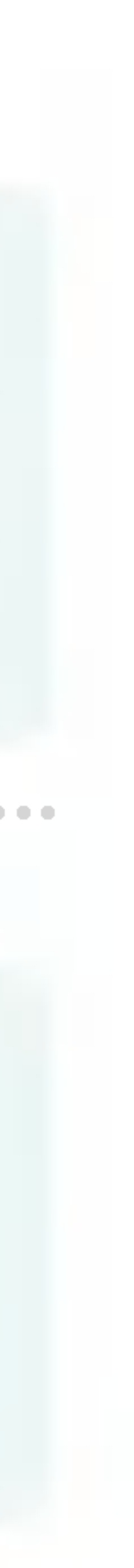

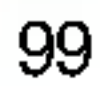

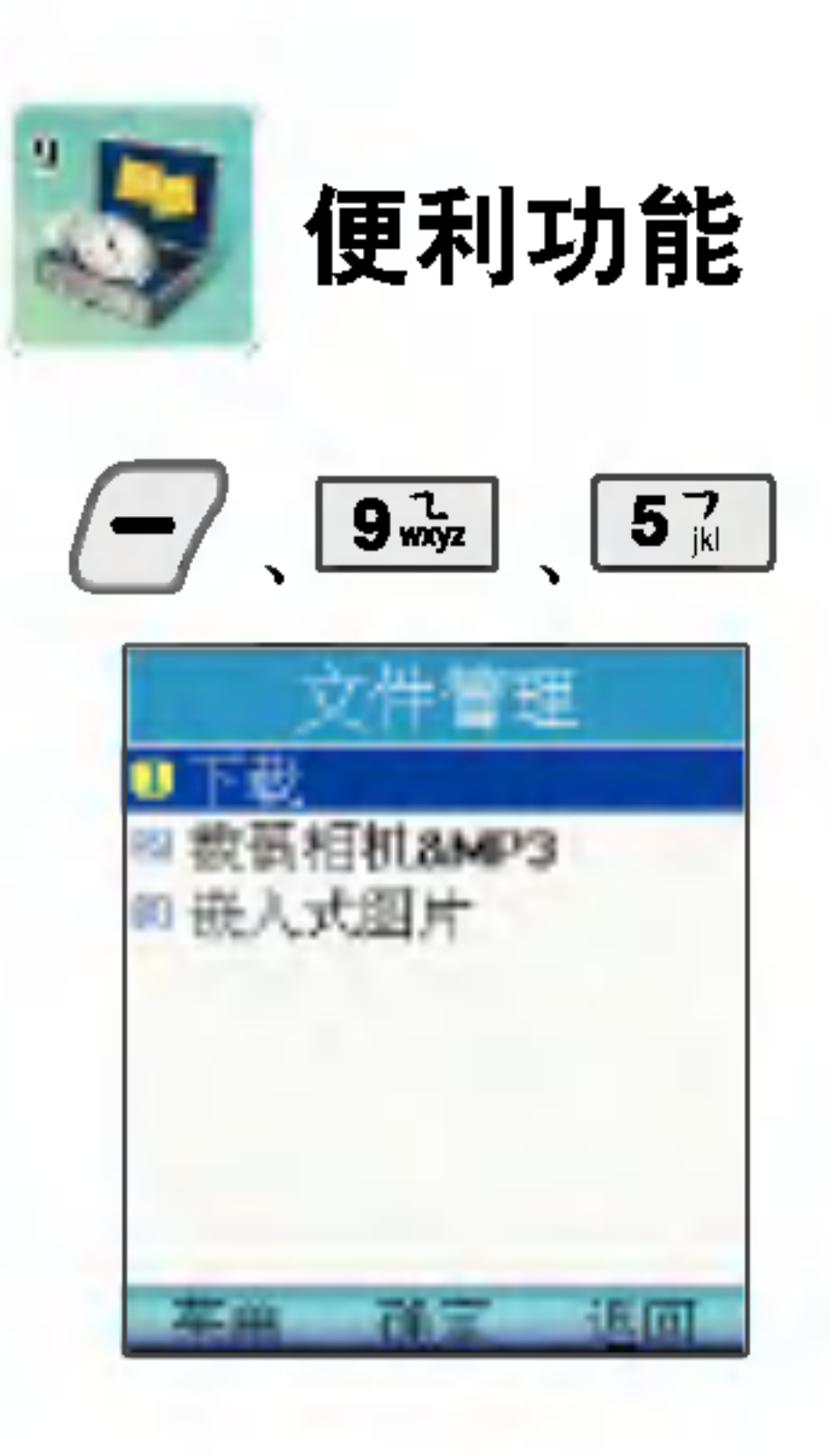

•照片: 可以设为待机画面/来电画面/开机画面/关机画面 • 摄像: 播放拍摄的影像并可将其设置为待机画面 •mp3: 只支持标准格式的MP3文件。

- 
- 
- 有效的MP3文件名为13个汉字, 27个英文字母。

1.属性: 文件的日期/时间/空间等信息 2.重命名:更改文件名

### 嵌入式图片

用34 选择嵌入式图片 用(二)选择项目后,按图

3.删除: 删除所选的文件

4.全部删除: 删除照片/摄像/mp3里的所有文件

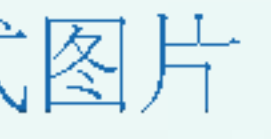

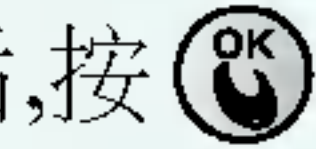

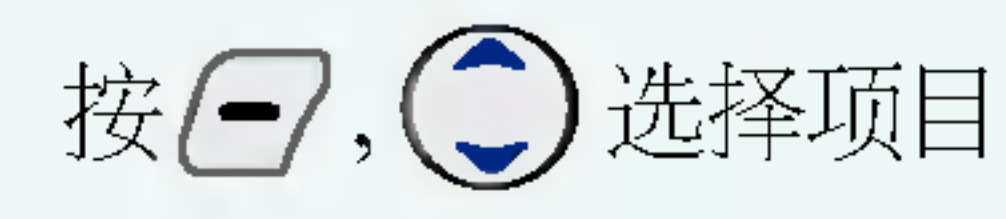

●待机画面/来电画面/ 开机画面/关机画面

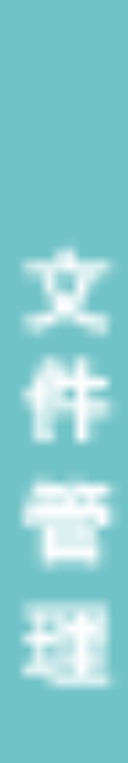

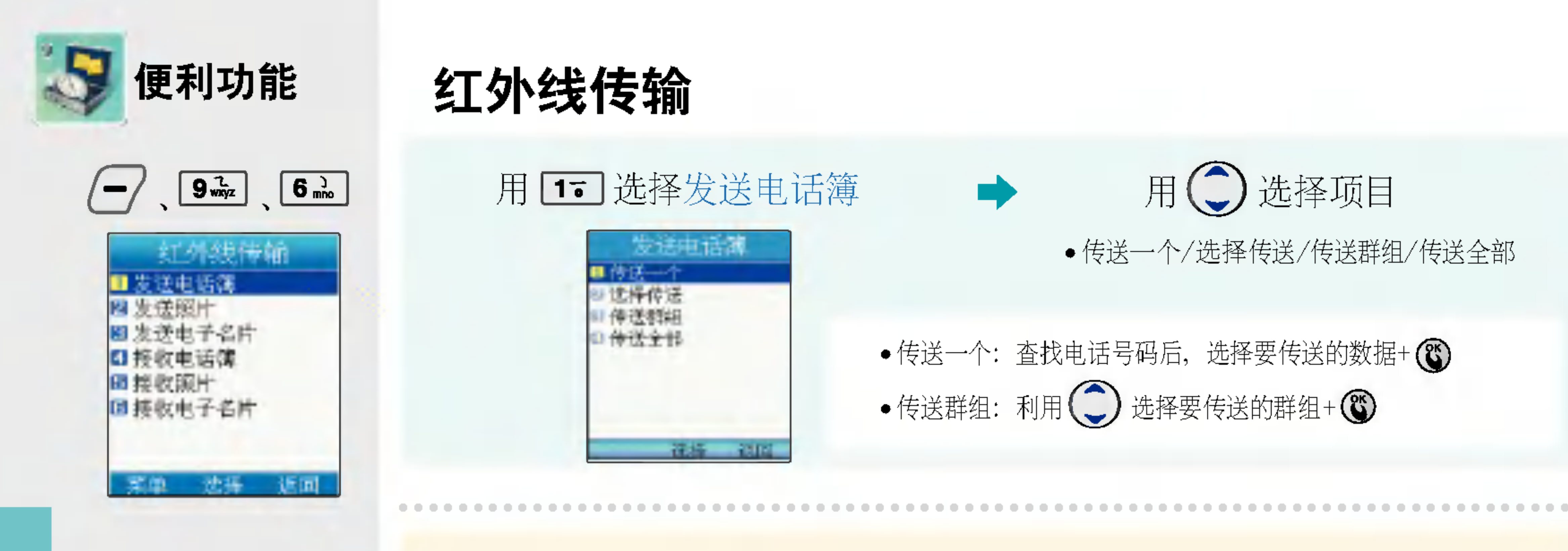

红外线端口

用2个都具备数据通信功能的手机进行通信时,两个红外线端口之间的距离请保持在10cm以内。 (只适用于具备红外线通信功能的手机)

- \* 收信手机必须处在红外线数据接收准备状态。
- \* 要进行电话号码交换的两部手机的红外线端口 须像右图那样互相靠近。

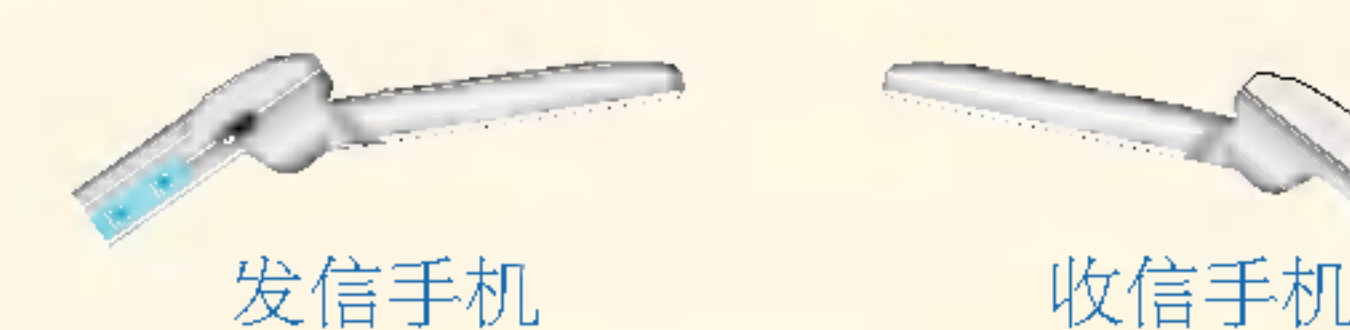

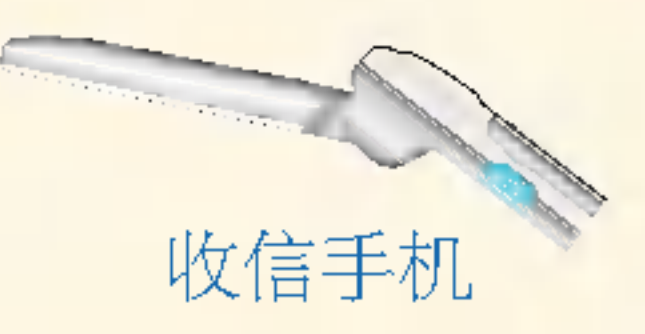

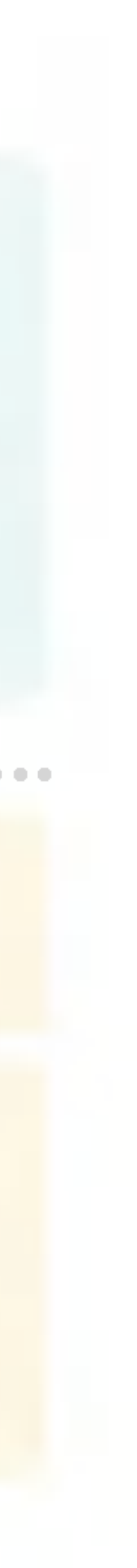

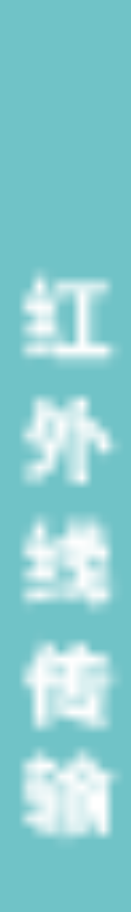

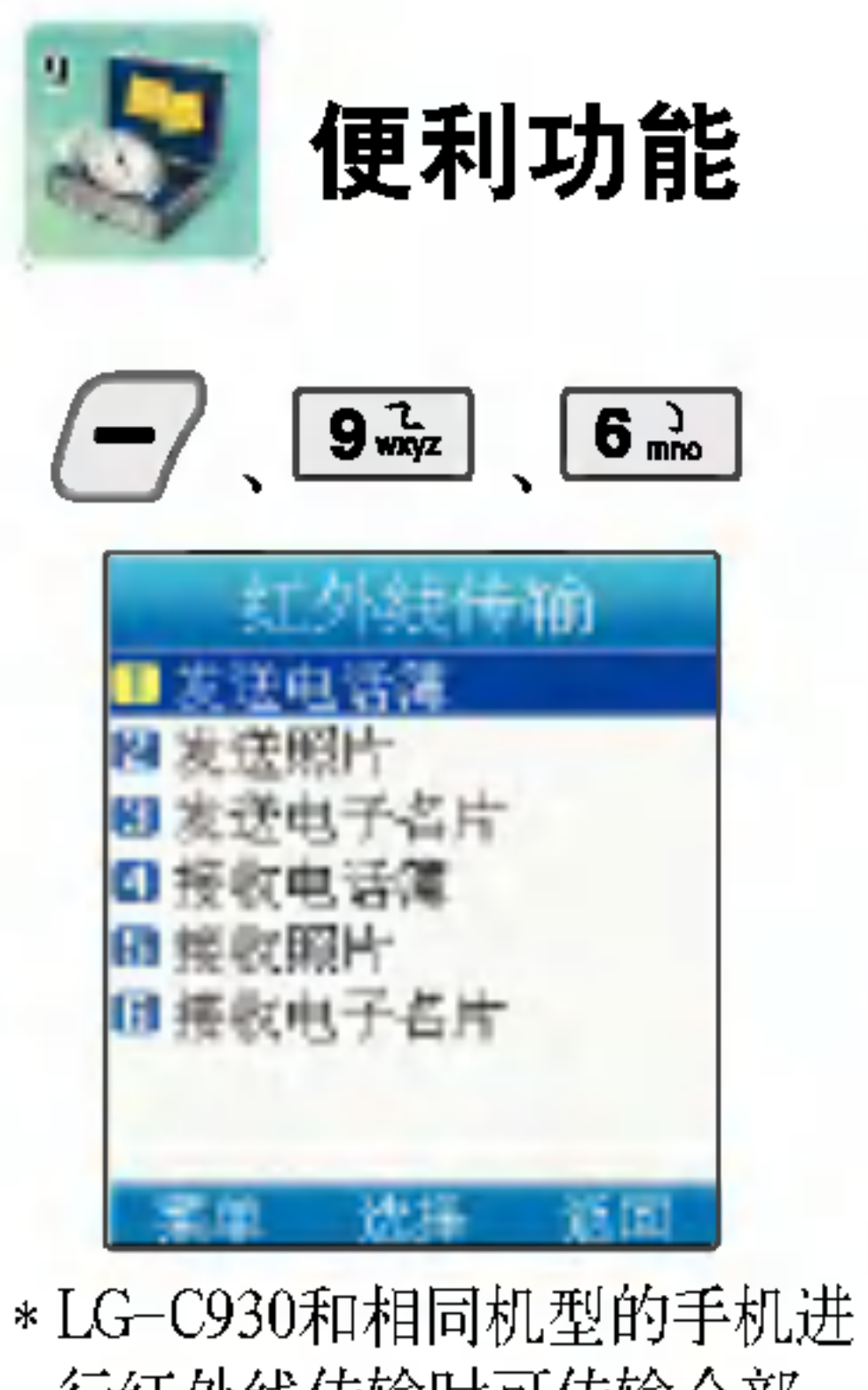

- 行红外线传输时可传输全部。 和其它机型进行红外线传输 时, 根据情况, 有可能不能传 送手机电话簿, 照片或电子名 片。接收的电话号码若在电话 簿中有照片,则传送后照片自 动存储在相册中。
- \* 发送电子名片可传送把手机电 话簿的数据以名片形式存储的 文件(扩展名)
- \* 数据通信中若想取消, 请按取 消键。

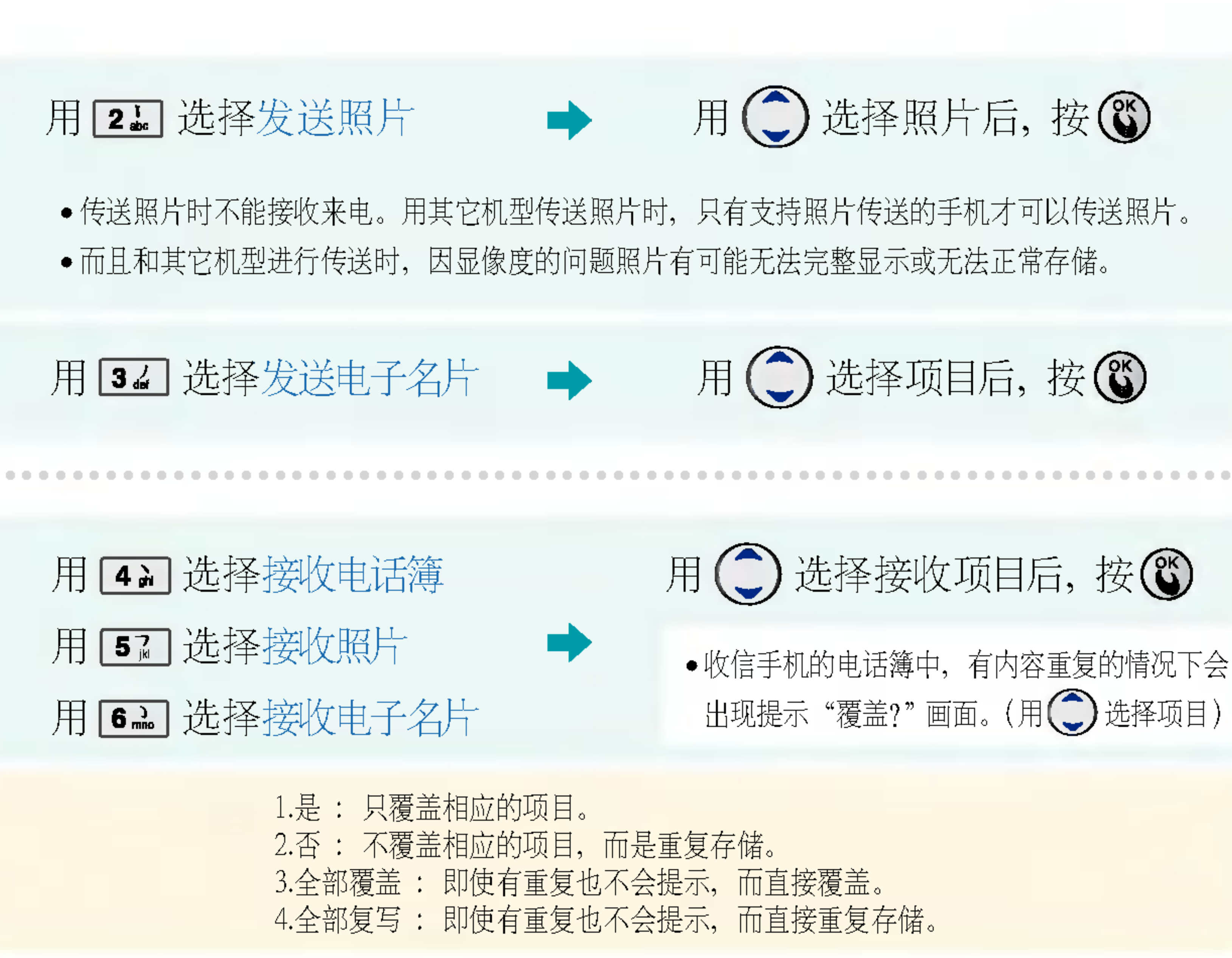

- 
- 
- 

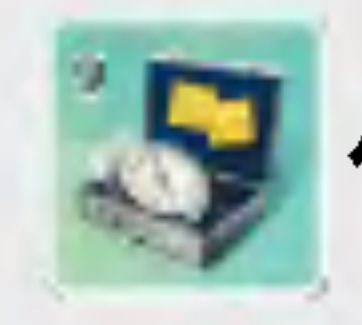

 $\boxed{9\frac{7}{wxyz}}$ 

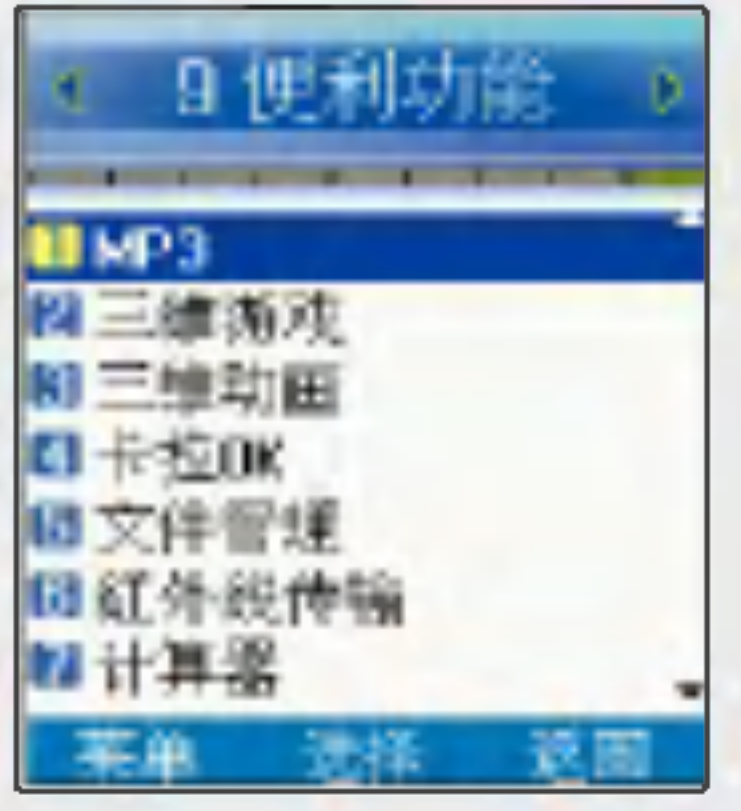

秒表

# 便利功能 计算器

用 8. 选择秒表 按日 开始计时 按日或日

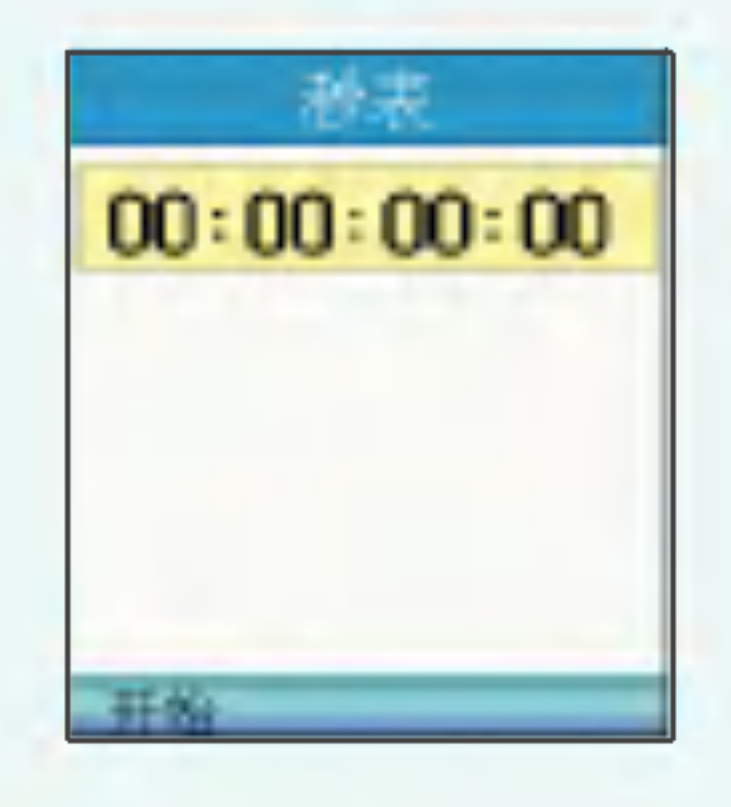

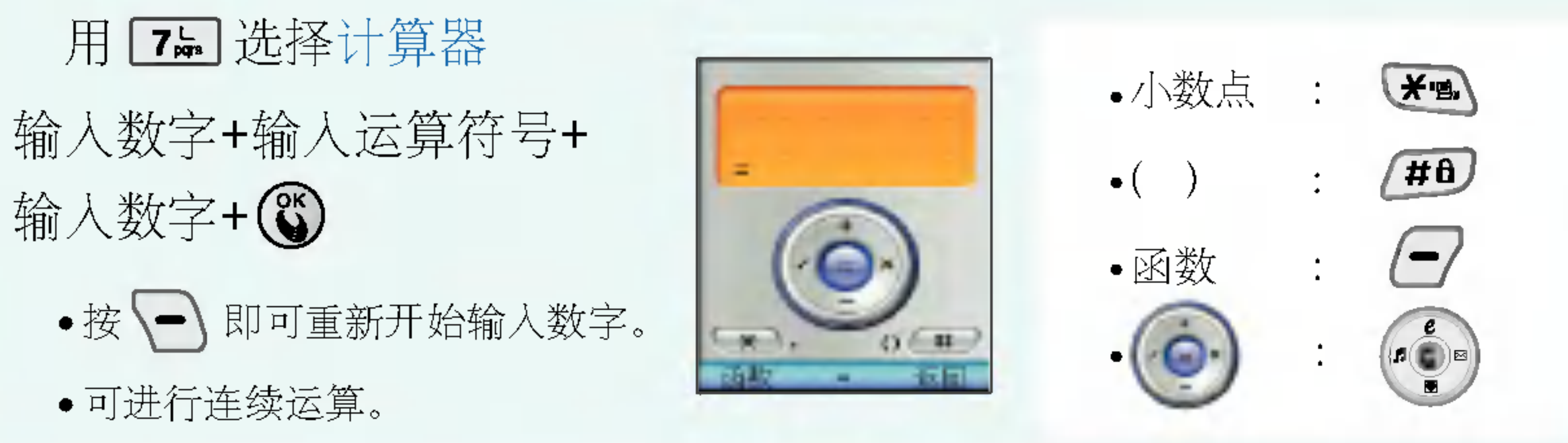

- 
- 

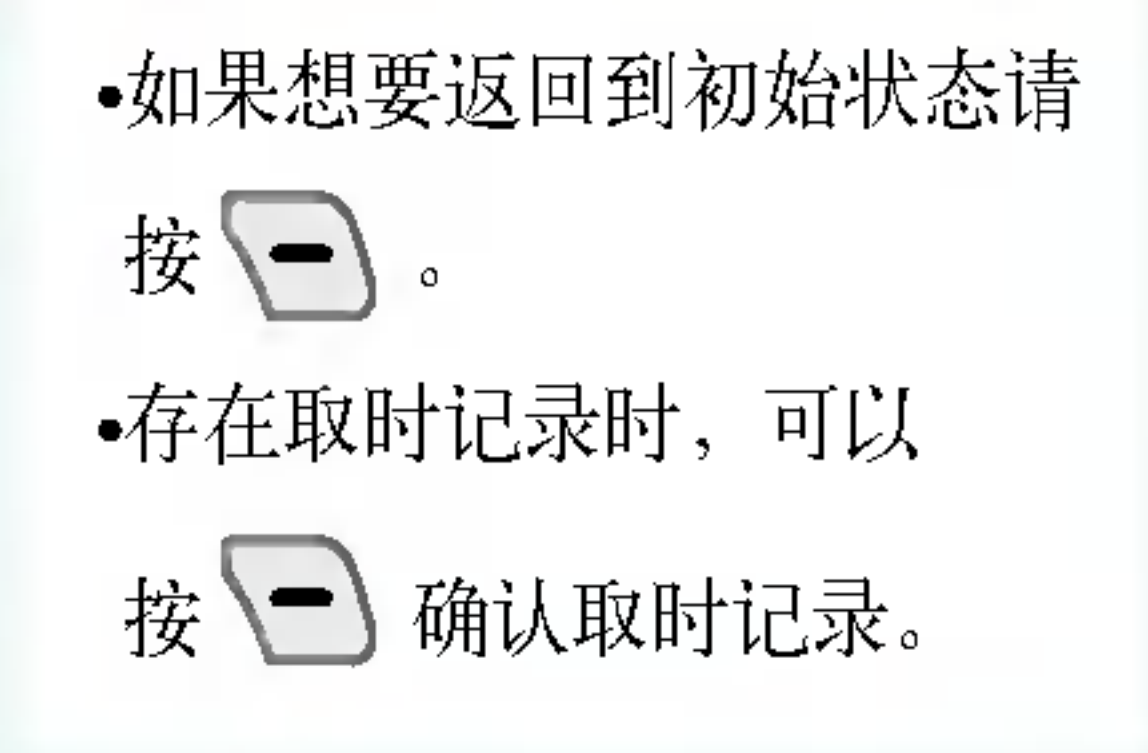

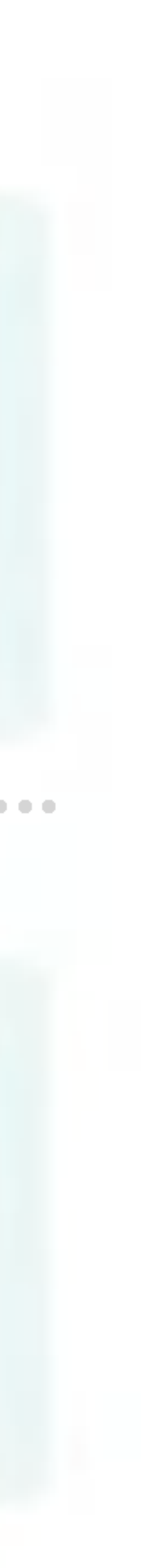

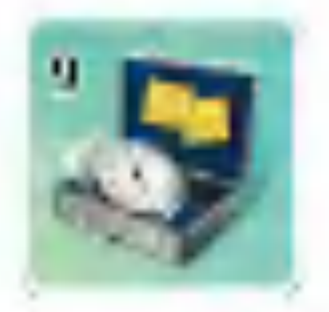

## $9 \frac{2}{3}$

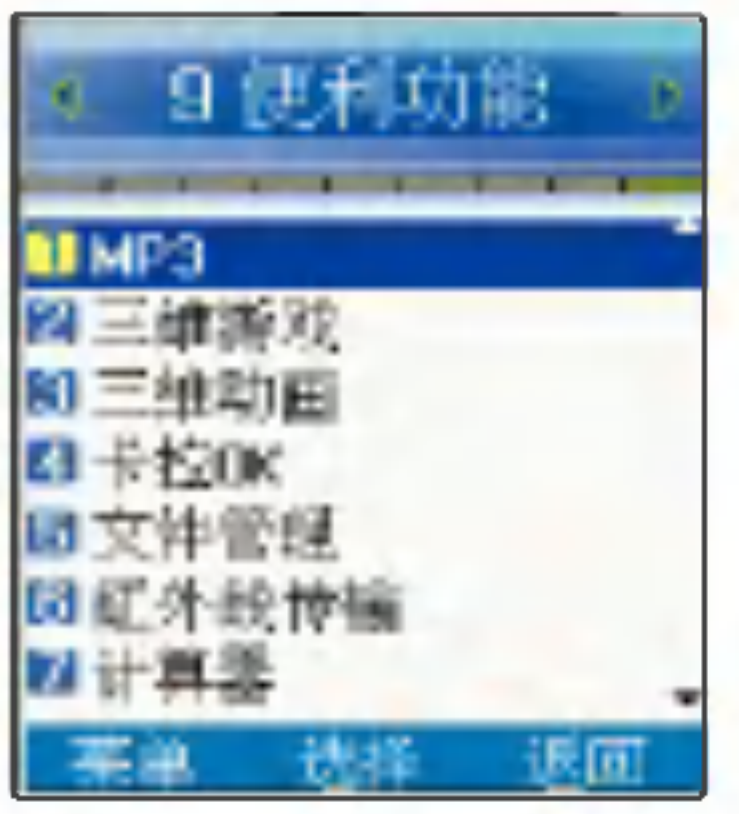

# 便利功能 | 世界时间

#### 用图 选择世界时间

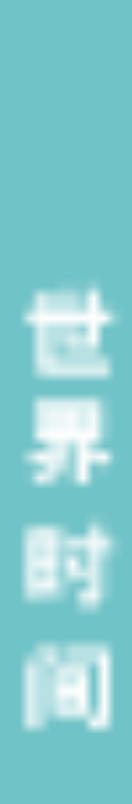

北京、台北、马尼拉、汉城、东京、关岛、悉尼、奥克兰、檀香山、安克雷奇、西雅图、 洛杉矶、丹佛、墨西哥城、达拉斯、芝加哥、底特律、华盛顿、纽约、蒙特里尔、波士顿、 加拉加斯、布宜诺斯艾利斯、里约热内卢、亚述尔群岛、里斯本、伦敦、马德里、巴黎、 阿姆斯特丹、罗马、柏林、维也纳、雅典、赫尔辛基、开罗、贝鲁特、吉达、莫斯科、 科威特、德黑兰、阿布扎比、卡布尔、新德里、科伦坡、达喀尔、曼谷、河内、新加坡、 雅加达、香港

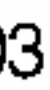

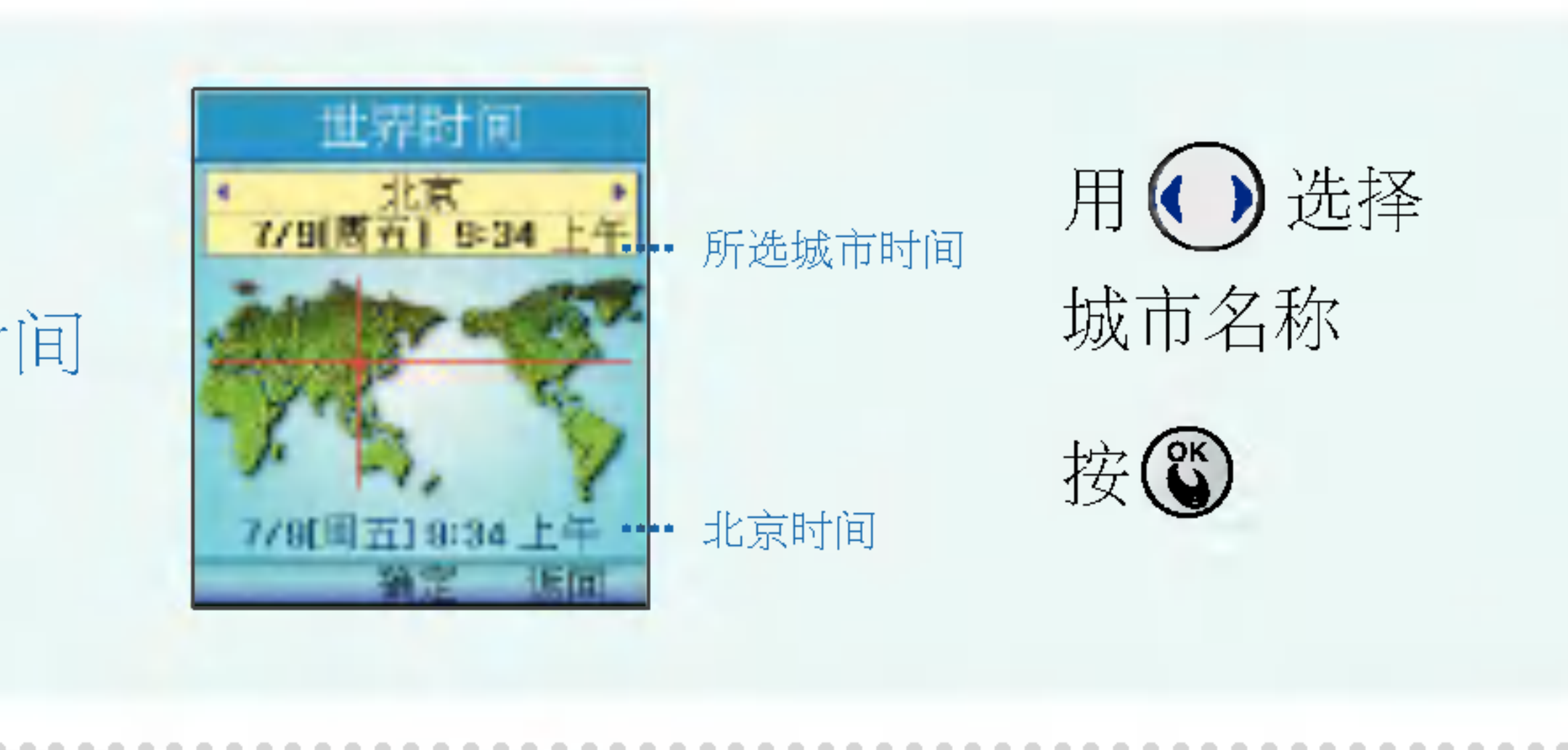

在特定地区电话声音间断|• 地区电波不稳定时,也有可能在通话中出现话音间断或中断的现象 | 或中断 在特定地区跟特定电话机 |• 这种现象被称为"回声现象",这是因为自己或对方电话机音量过高,也 通话时听到回声 屏幕上出现白线时 电池显示充足,手机却无 法开机 现象描述 | 2008年 | 2008年 | 2009年 | 2009年 | 2009年 | 2010年 | 2010年 | 2010年 | 2010年 | 2010年 | 2010年 | 2010年 屏幕上的" 人" 标志不 消失 - 屏幕不高 按打或接听电话不良,通┃• 电波不稳定或微弱或者移动通信网络繁忙的时候,也可能出现移动通信 **话中断** 方试一试。 净, 装上电池后重新开机。

в

|• 确认是否在可通话区域内。如果在可通话区域内还显示 % 标志,则关机后重新 开机, 等2分钟左右。如果还是一样, 请到信号覆盖范围好的地方试一试。 导致的通话中断或音质较差等现象。过一会儿再使用或者到其它地方试一试。 是跟对方的有线用户交换机(半自动交换机)性能有关。 • 请拆下电池后重新插上,再次开机。如果还是一样,则将电池充足电后再使用。 • 长时间关机后连接电源或强行拆下电池时,会出现这种情况。此现象对手机的寿 命和性能没有任何影响,过一段时间,自然会正常运行。 |• 请拆下电池后重新插上,再次开机。如果还是无法开机,请把电池接触端口擦干

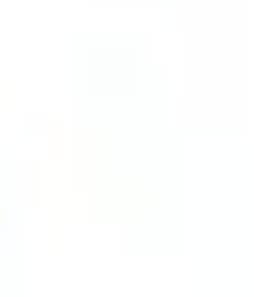

显示输入密码的画面时 ?命和性能。 信号显示良好,但无法接 |• 移动时未在该基站登录手机位置,就会发生这种情况。 电话 • 不影响电池的机能和性能。 时,会缩短待机时间,请谨慎使用。 电池的使用时间与说明书| 不同时 现象描述 | 2008年 | 2008年 | 2009年 | 2009年 | 2009年 | 2010年 | 2010年 | 2010年 | 2010年 | 2010年 | 2010年 | 2010年 手机充足电后,仍然插着 充电器 没有铃声,只有指示 者外屏 (LCD) 不停 手机发热

通话、玩游戏或上互联网的时间太长时,都有可能导致手机发热,但不影响手机

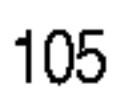

在情景模式转换功能中将"静音"改设为"一般

• 屏幕上出现输入密码的画面, 是因为设置了锁定功能 (参考73~77页)。 这种情况 下,只需要输入密码,就可以使用菜单或功能。(新产品的密码: 0000)

|• 电池属于损耗品,待机时间会逐渐减少。待机时间比新电池的待机时间减少一半 以下时,请购买新电池。充完电的电池放置在低温或高温环境下,或者紧急放电

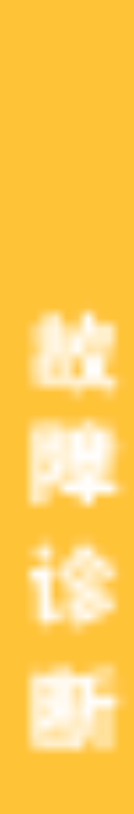

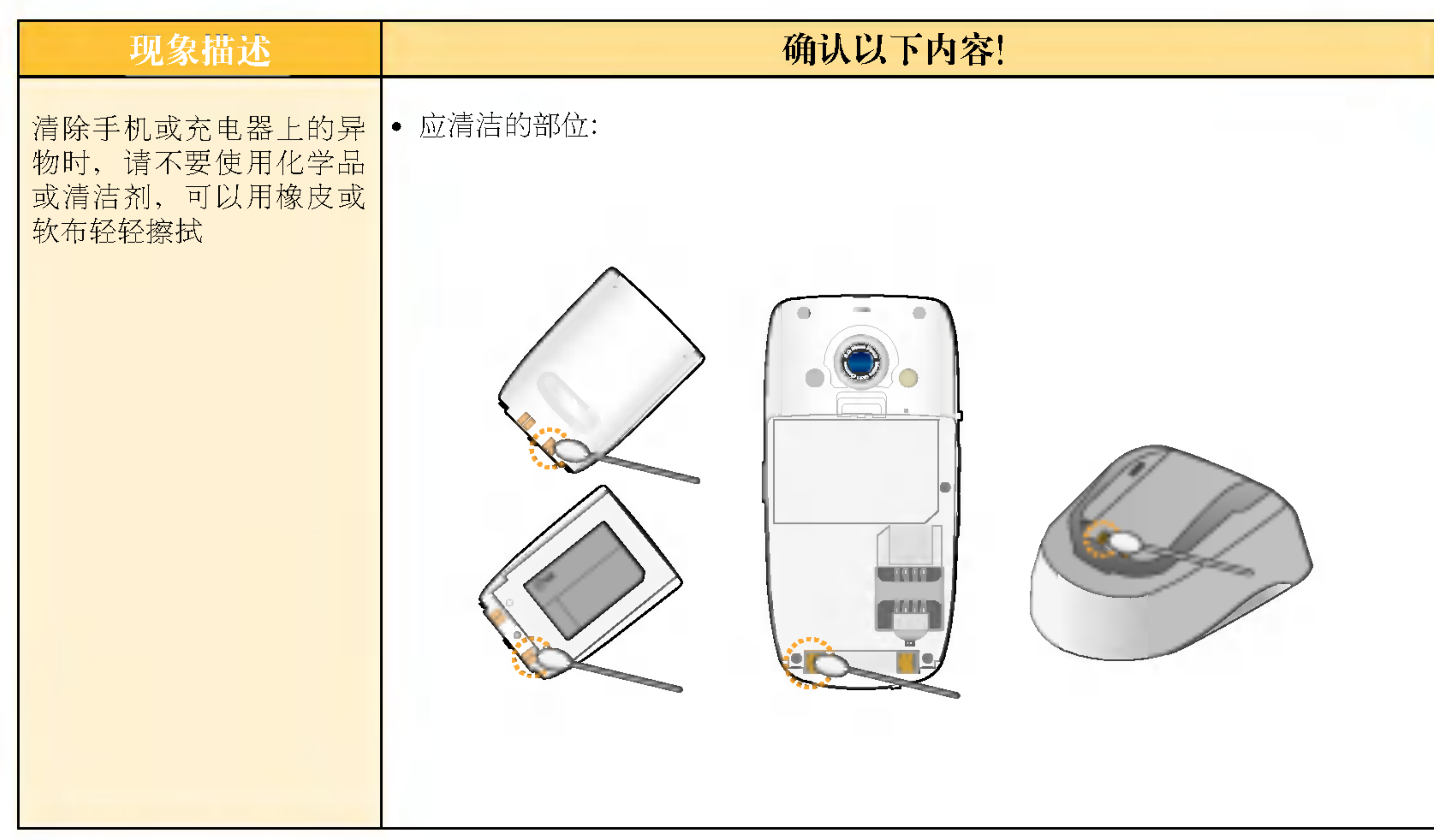

故障 断

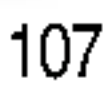

# ?格及特点 手机信息?忘?

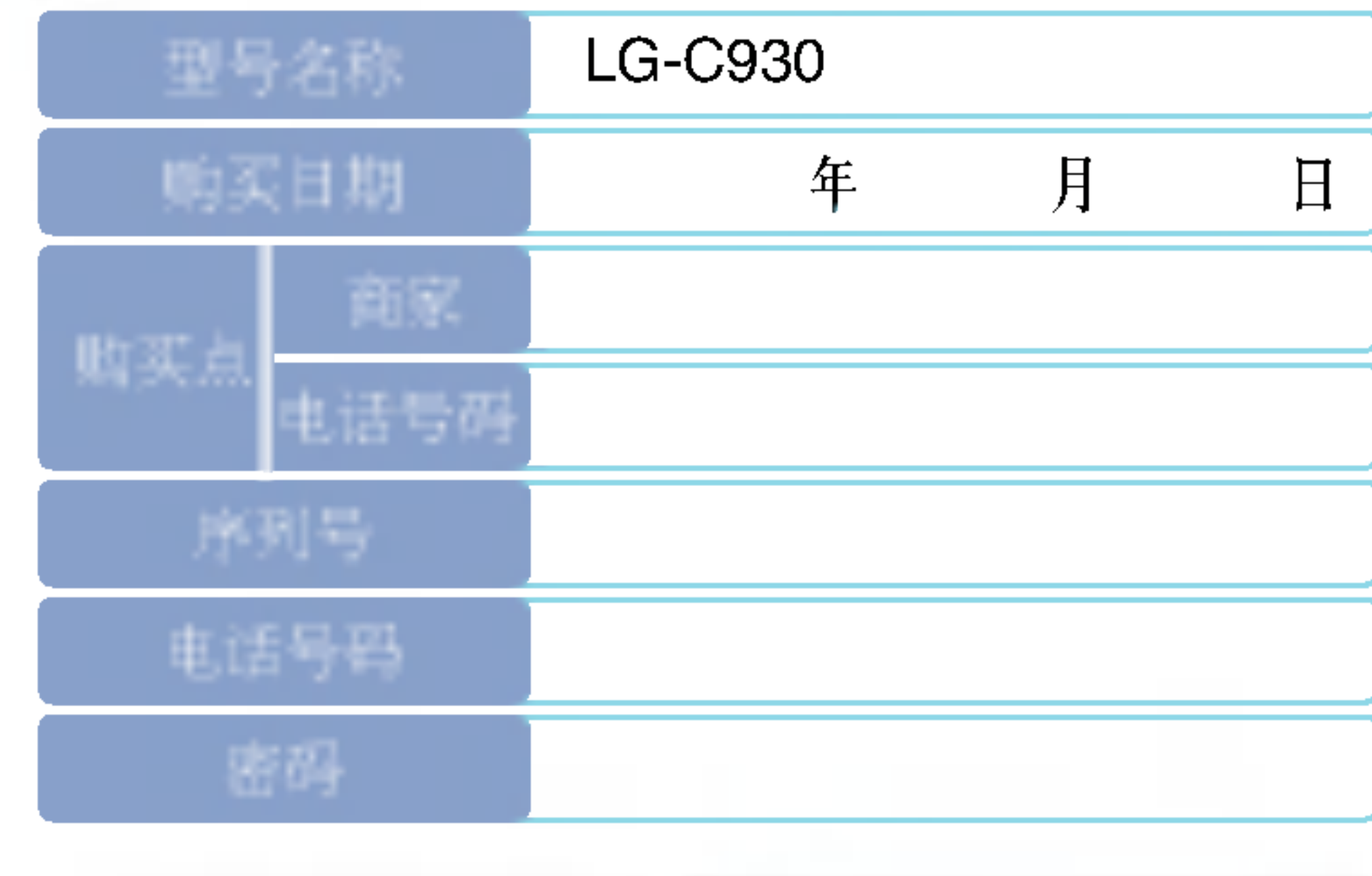

◆ 不要将手机随便借给别人。

消费者注意事项

- ◆ 享受售后服务, 请到本公司服务中心等指定地点。
- 丢失手机或手机被盗时, 请立即向移动通信服务企 业申告。
- 使用非原装天线、充电器、免提套件、电池、数据 通信线、器具箱,有可能降低机器性能,引发故障 甚至导致人身伤害,因此必须要使用原装产品。

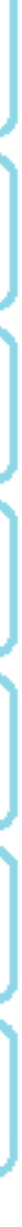

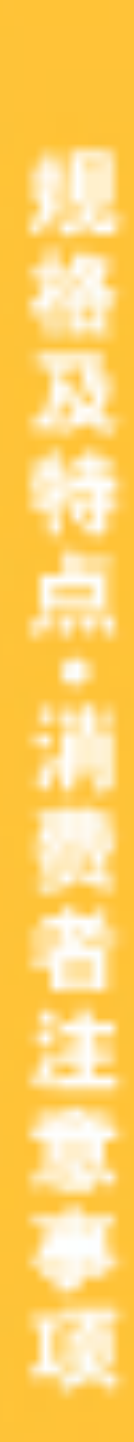

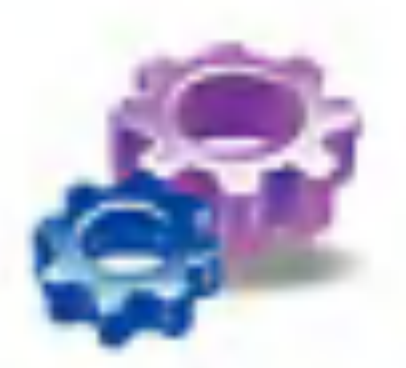

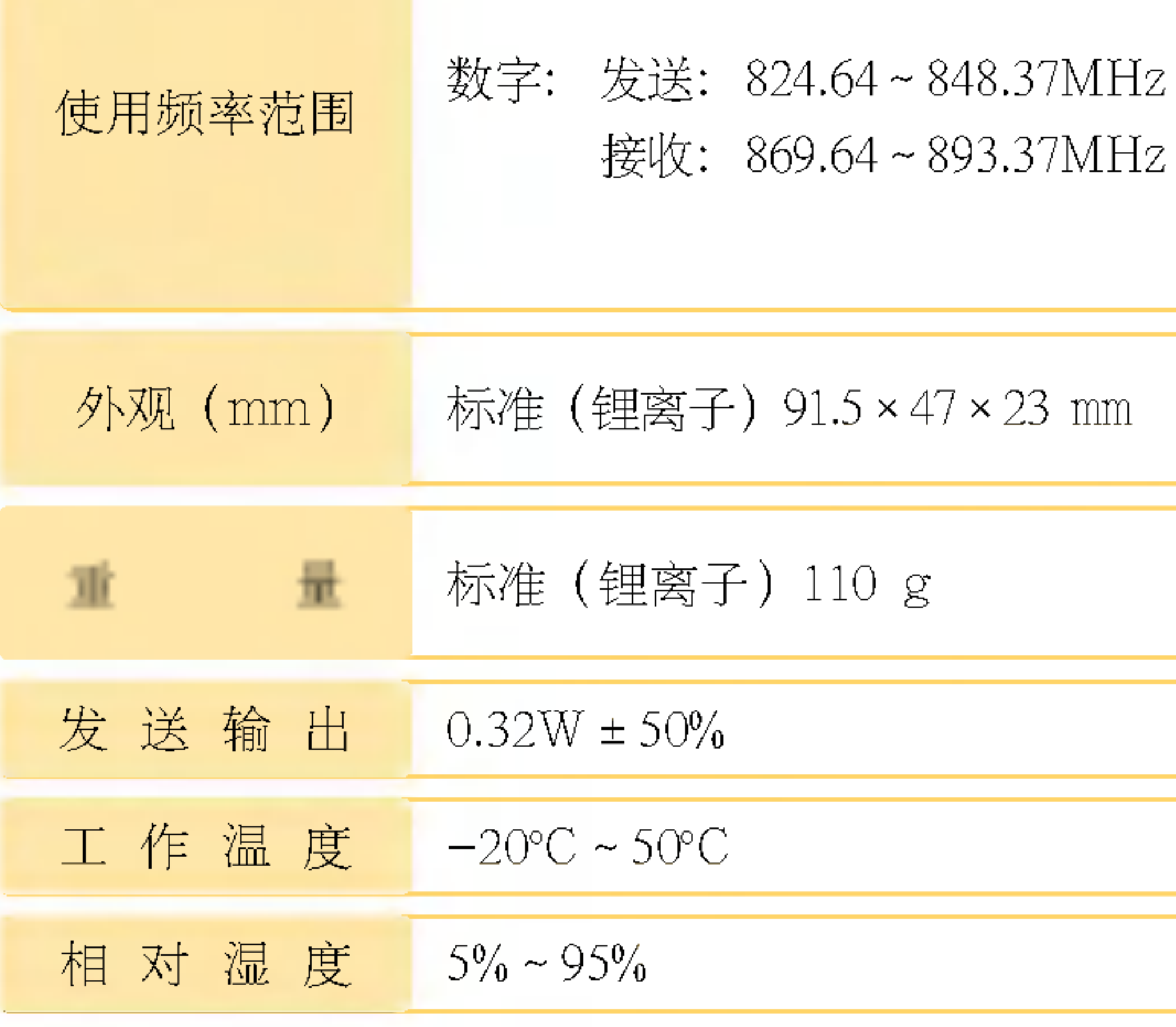

- 非常感谢您使用浪潮LG的手机。
- 本公司保留因对产品的功能和外形进行修改而不 通知用户的权利。

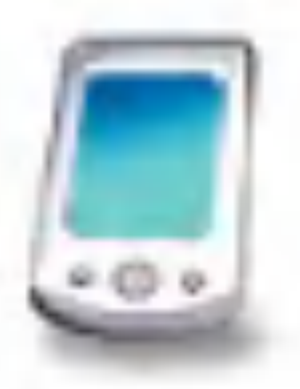
◆ 浪潮LG按照消费者受害补偿规定对产品提供如下保证。 ◆ 如果产品发生故障, 请到购买处或附近的代理店出示保证书, 委

托他们修理。(如果无法到购买处或代理店, 请向服务中心联系)

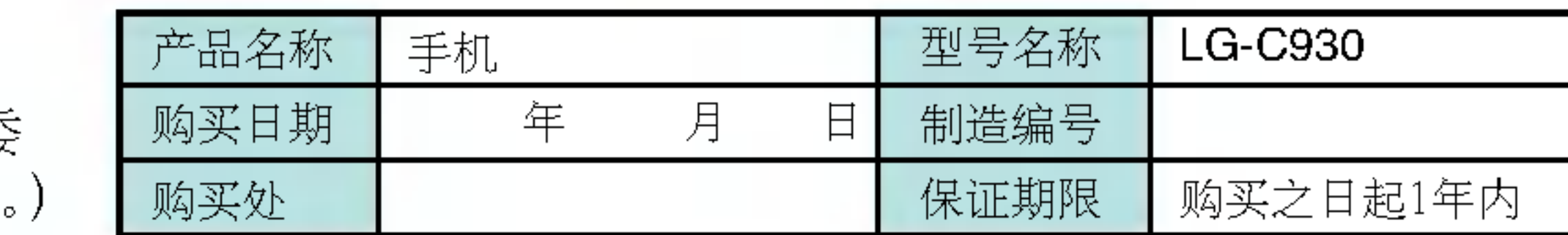

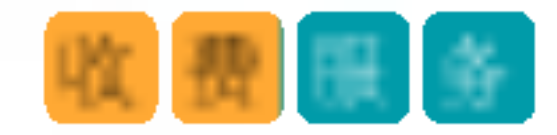

- ①不属于故障 没有发生故障就要求修理时, 会收取一定费用, 请读好用户说明书。 (若无法修好则采用其它基准)
	- 因顾客使用不熟练需要修理(丢失密码等)
	- ②因消费者过错发生故障
	- 因用户过错或处理不注意而发生故障(摔坏、浸水、碰撞、破损、过分用力)
	- 让本公司修理技师以外的人修理或改造而发生故障或损伤
	- 因消费者故意行为或过错发生故障
	- 因使用非原装零件或配件发生故障或产品破损

#### ③其它情况

- 因天灾(火灾、酸碱腐蚀、水灾、电源异常等)发生故障
- 损耗性配件使用期满 (电池、充电器、天线及其它附加装备)

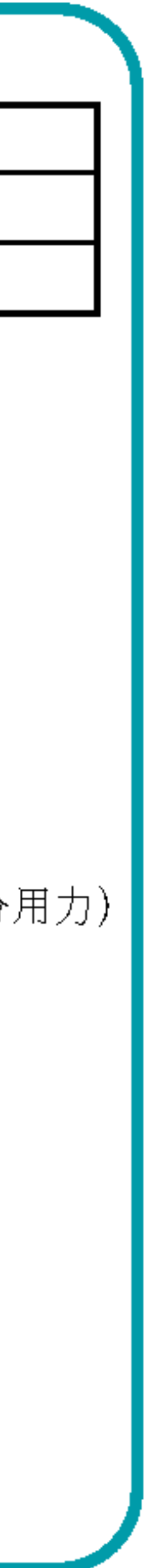

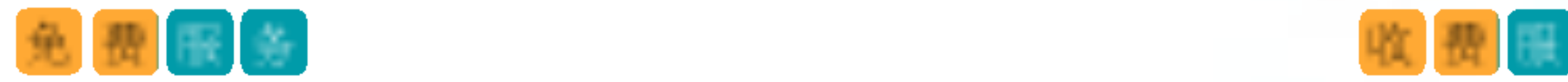

仅对在保证期限内因制造公司的过错发生的故障或自然发生的 故障提供免费维修服务。 \* 若要退款, 需要出示发票

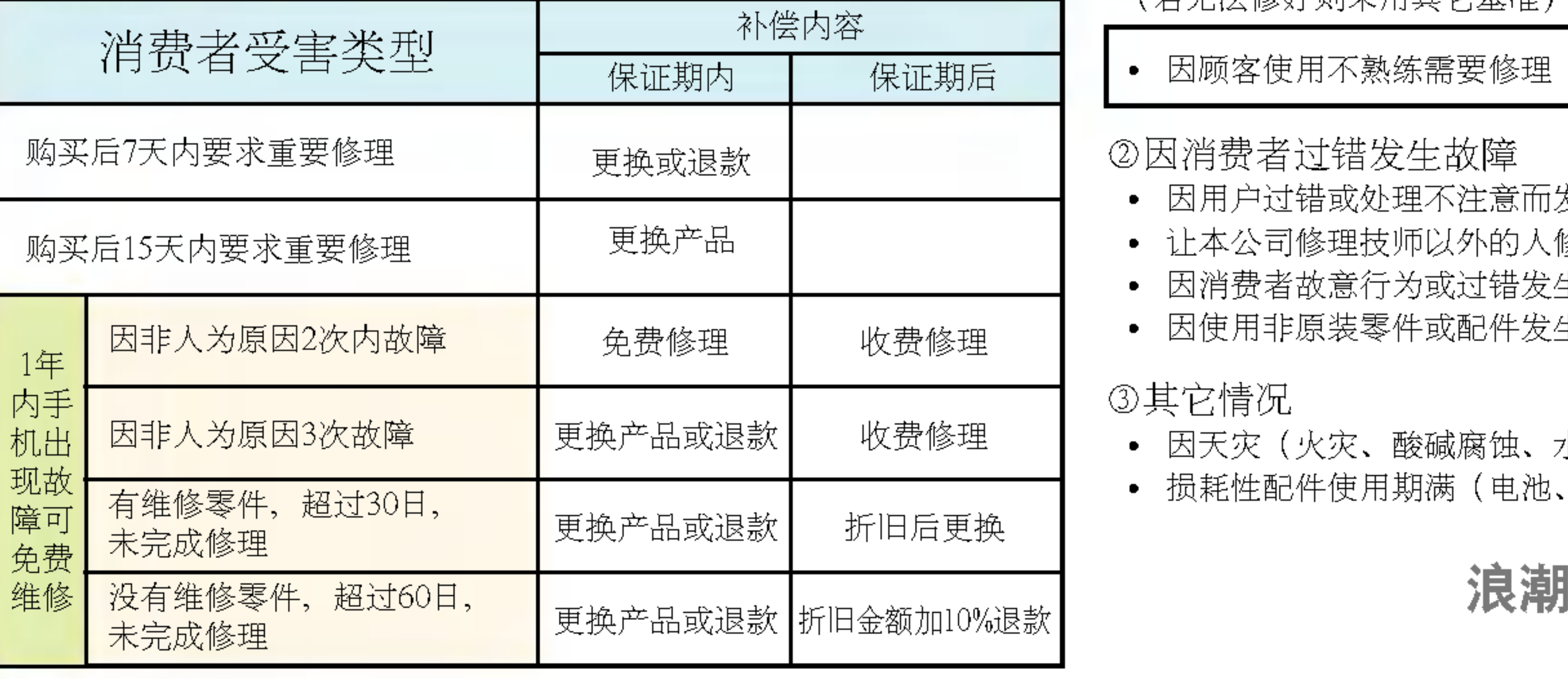

## 产品保证

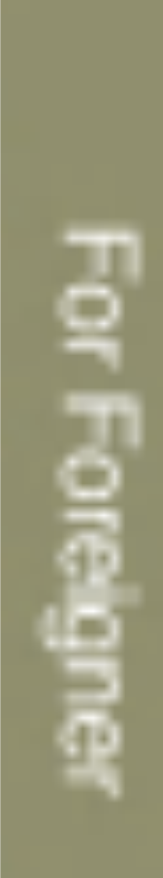

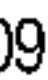

**Service Control** 

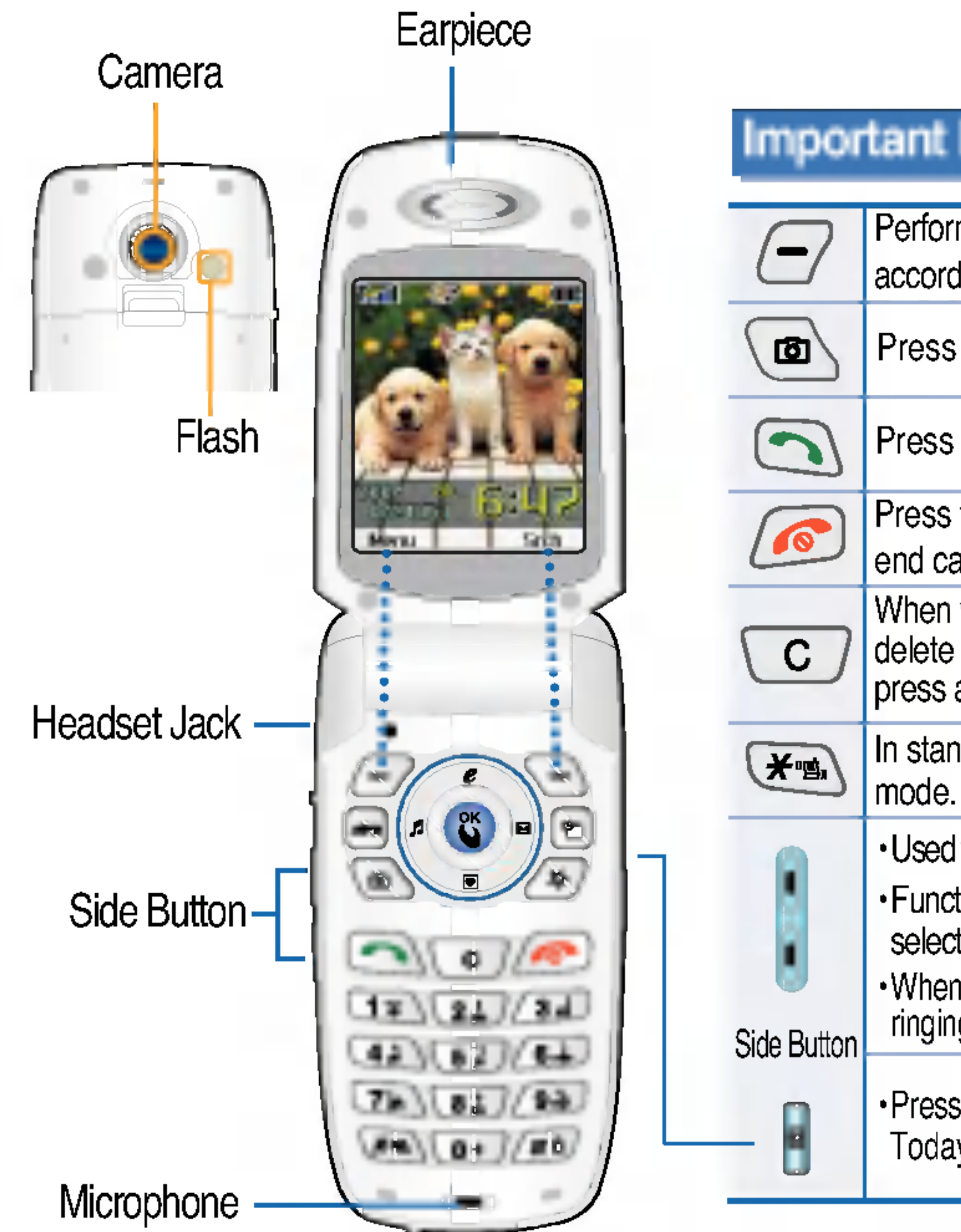

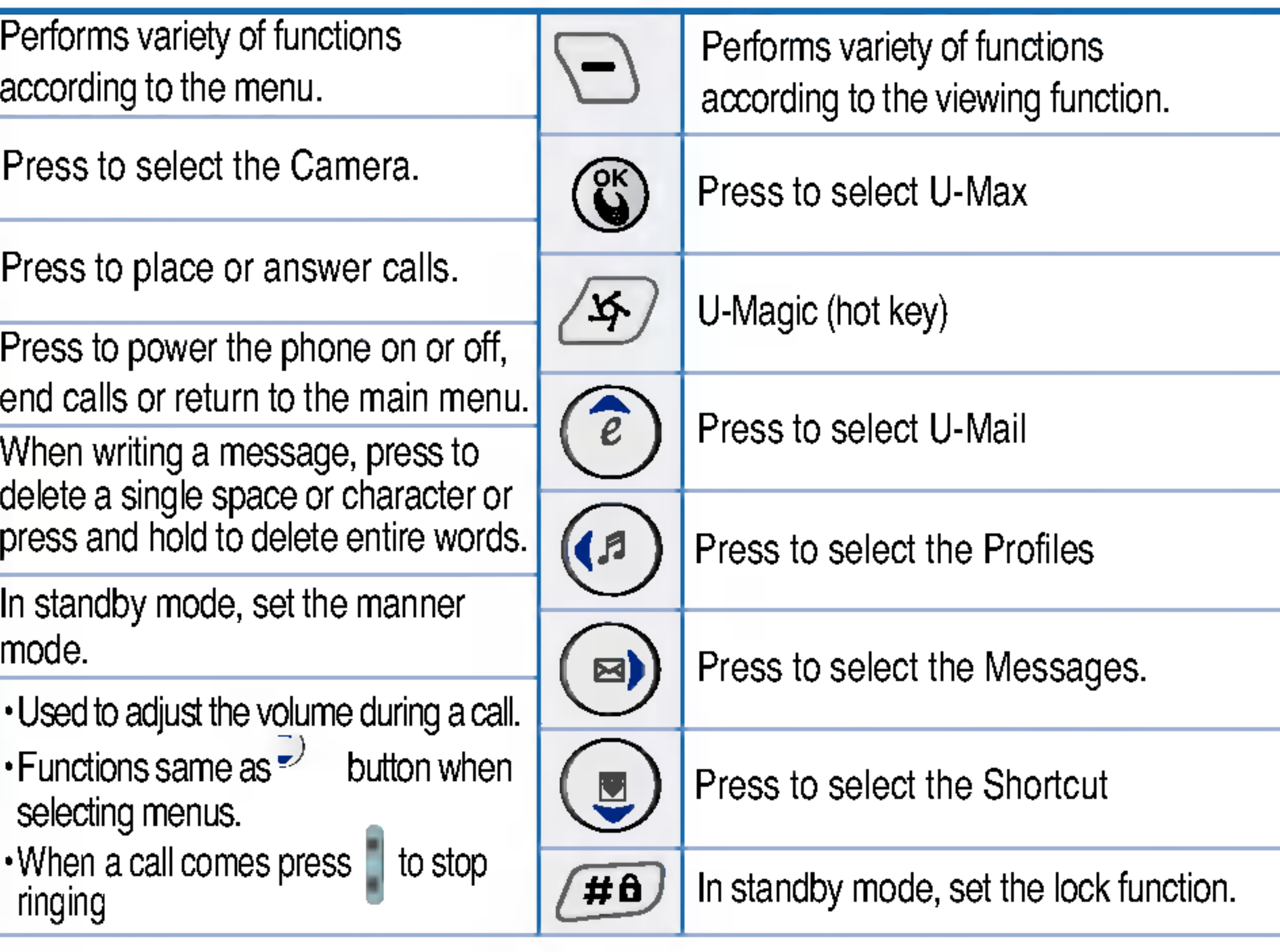

? Press to view Text message, Voice message, U-Info message, U-Mail, Failed message, Today's schedule.

### Important Function Buttons

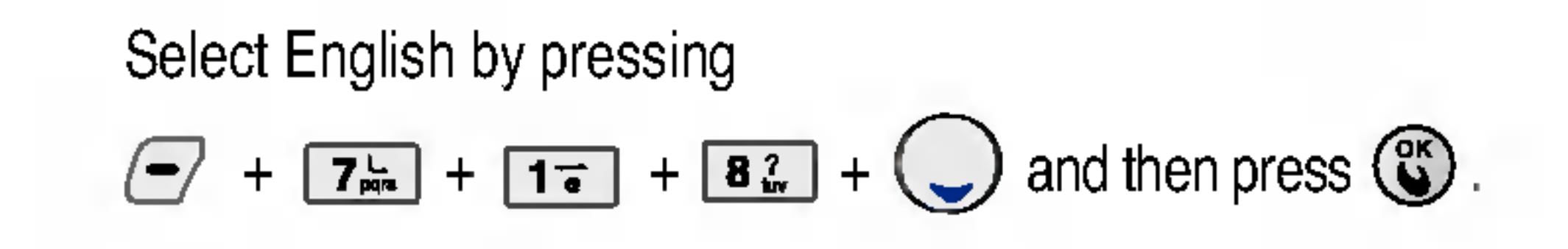

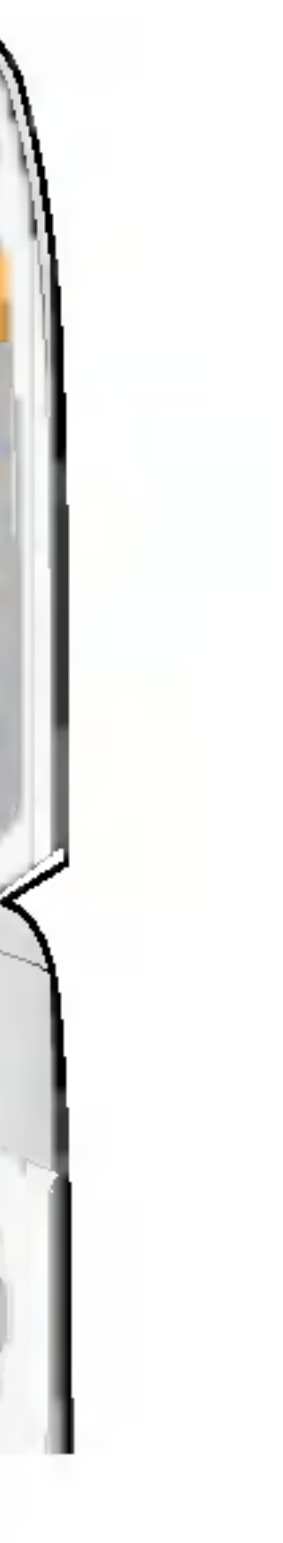

### Features on the Display Screen | .............

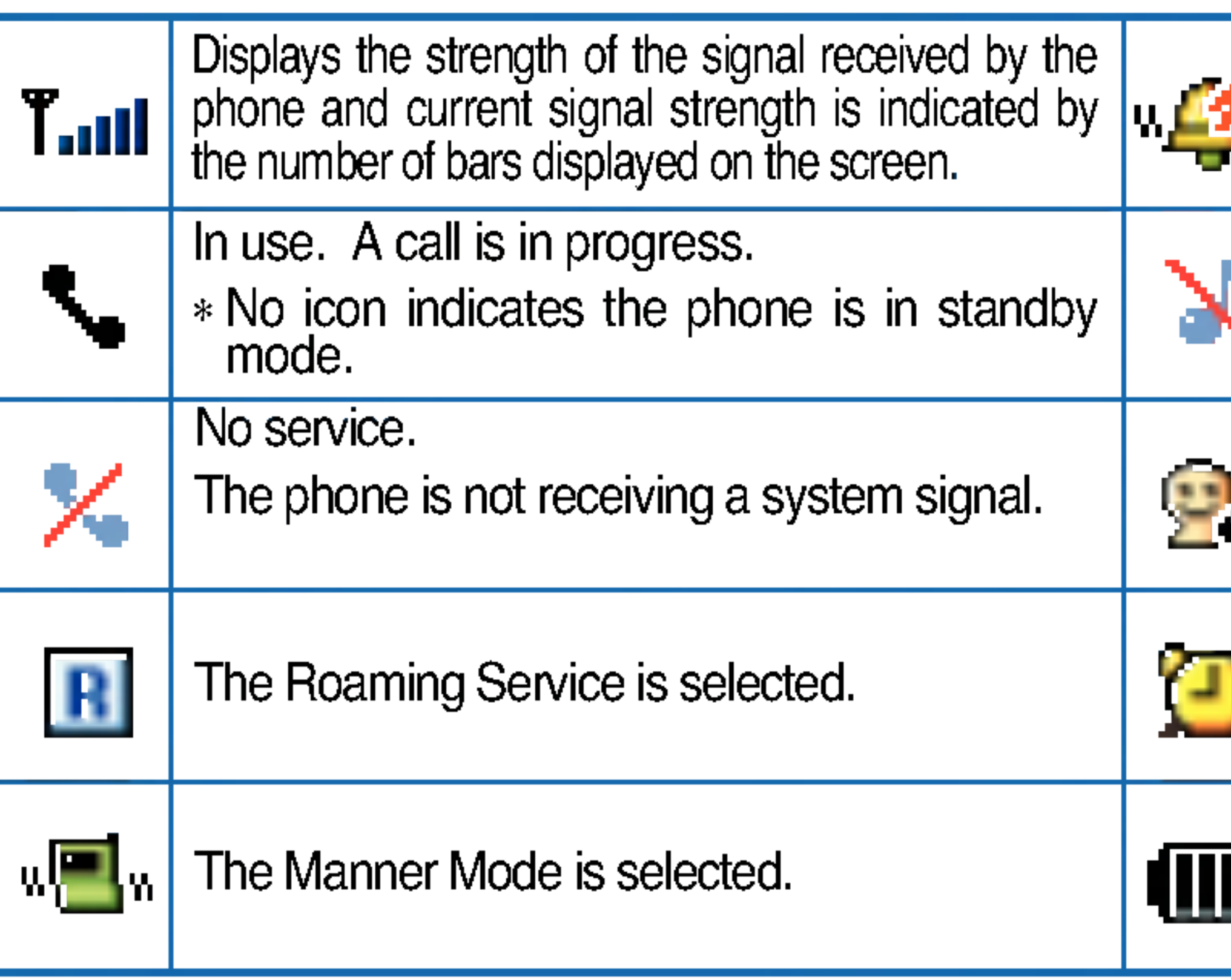

**Form Eanguage Two languages (Chinese and Engish) are available to Select English by pressing** Language : Two languages (Chinese and Engish) are available to select. (Your phone is preset to Chinese at the time of purchase).

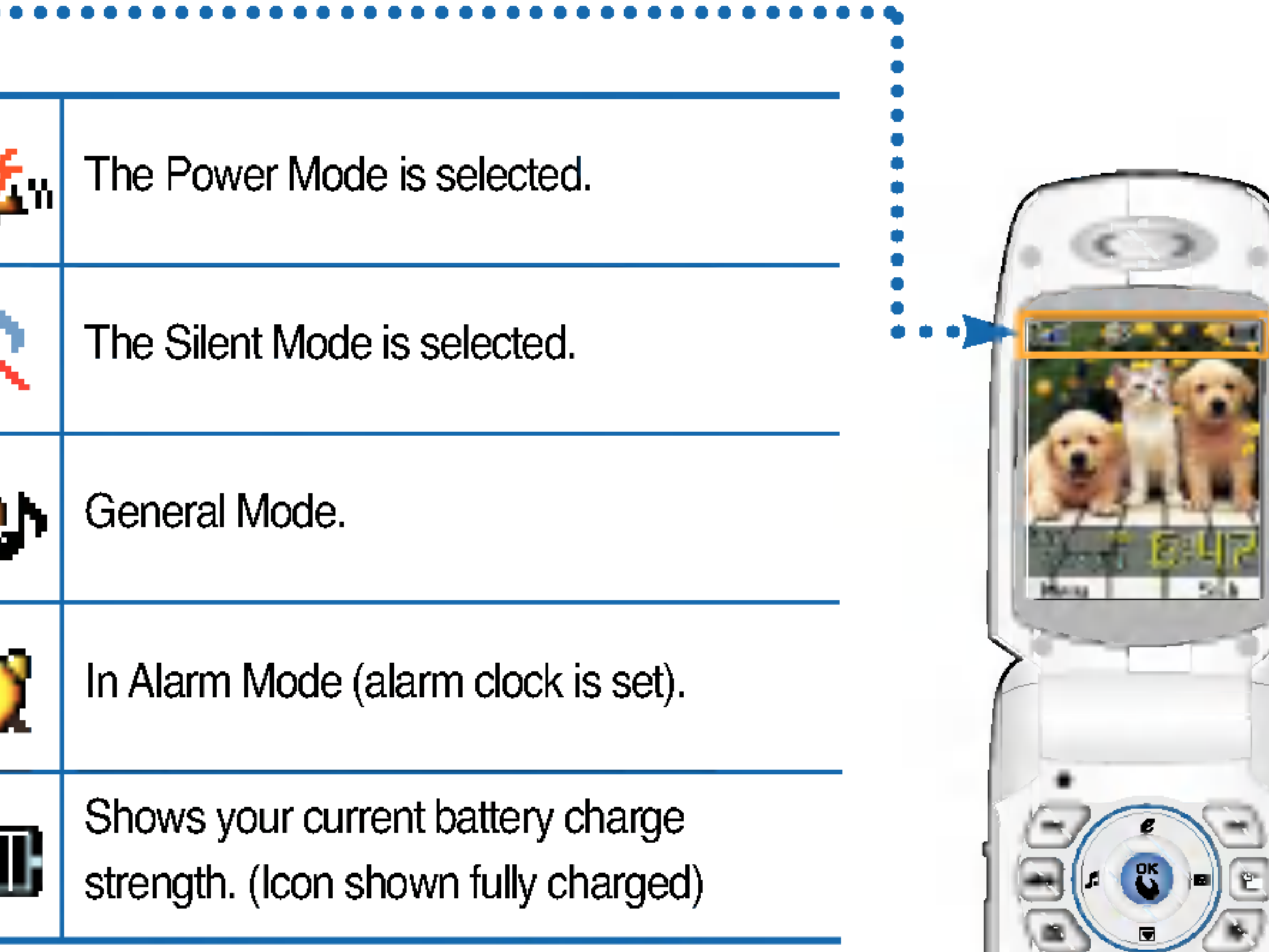

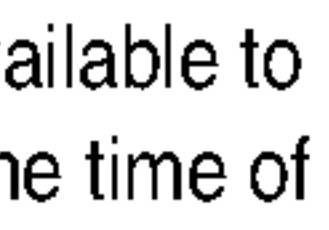

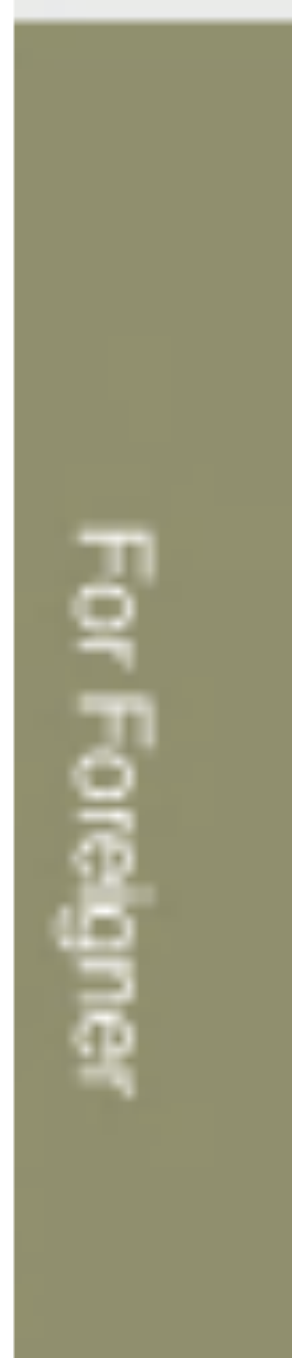

This phone supports the UIM Card with the UTK Function.

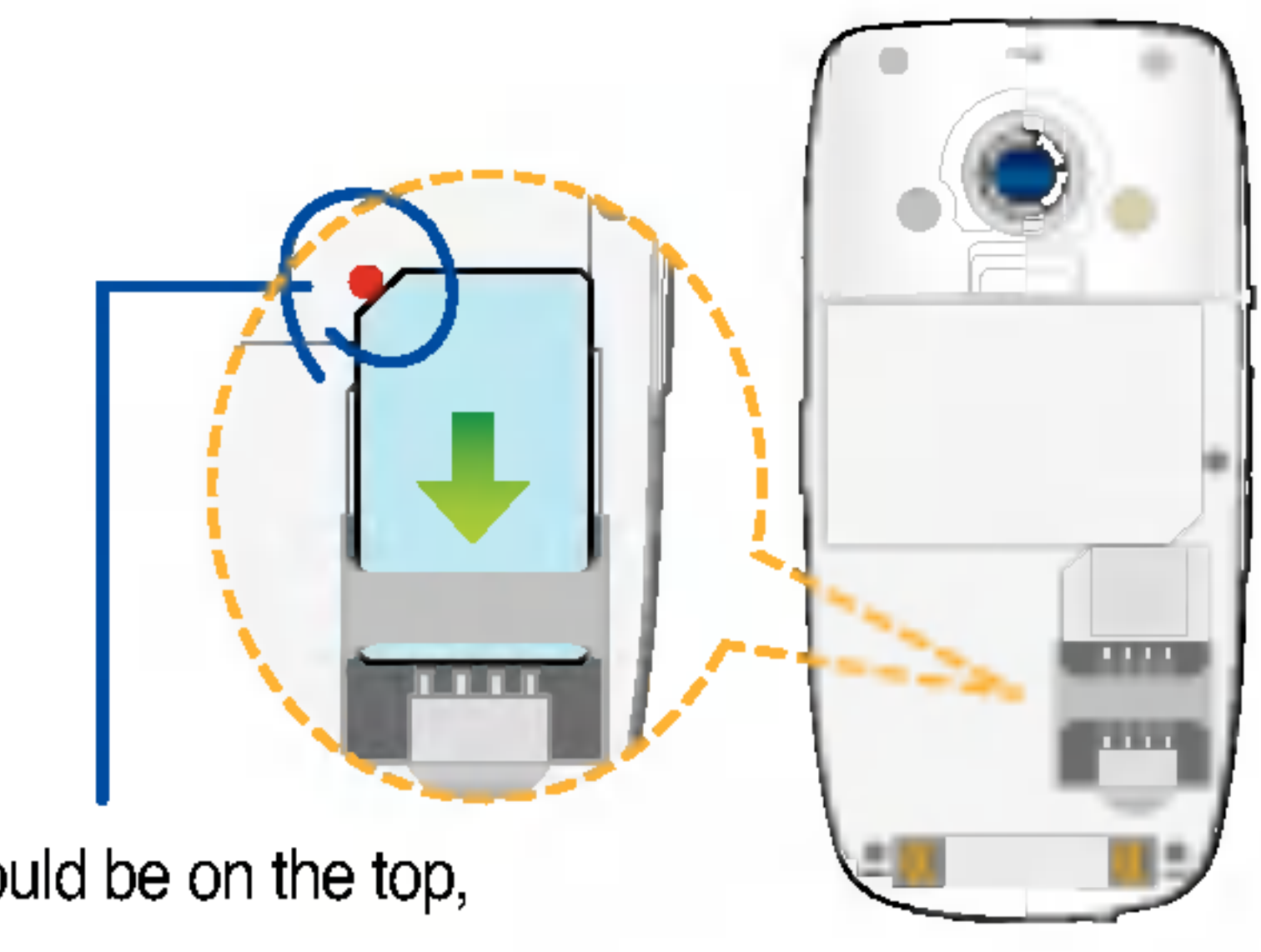

## To insert and take out the UIM Card

To take out the card from the phone, push the lock device to the left side and then pull out the card from the phone.

To insert the card into the phone, push the card into the right side until it click and locks into place and then push the lock device to the right side.

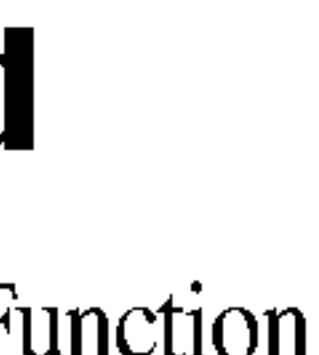

### Installing the card Taking out the card

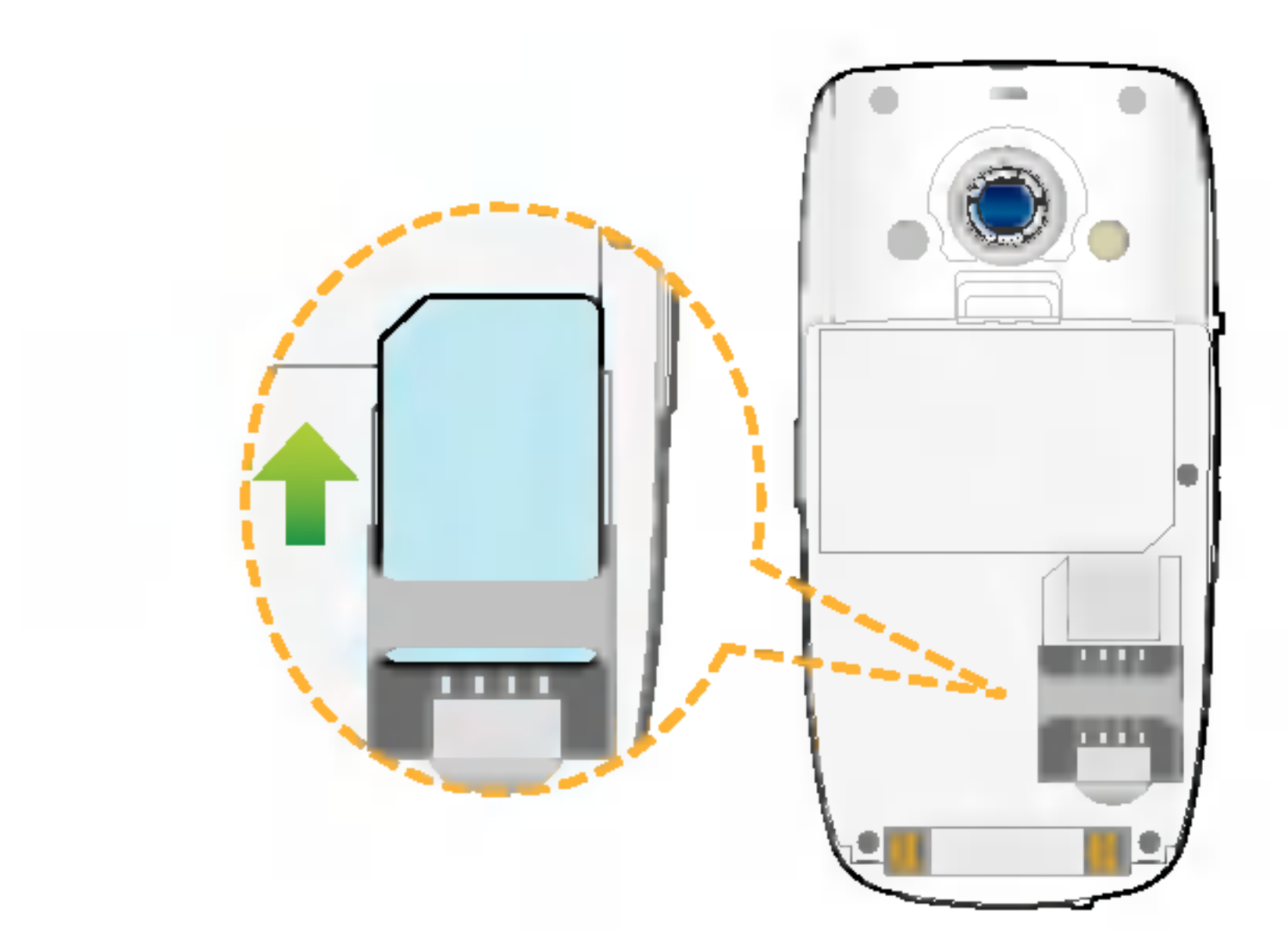

This slot should be on the top, facing up.

Turn the power off prior to removing the battery from the phone.

## Installing and Removing the Battery

Installing the battery

To install the battery into the phone, insert the battery into the battery slot at a slight angle and press the top of the battery until the battery clicks and locks into place.

Removing the battery

To remove the battery from the phone, push the battery release latch and then pull out the battery from the phone.

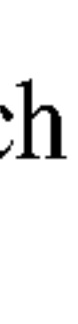

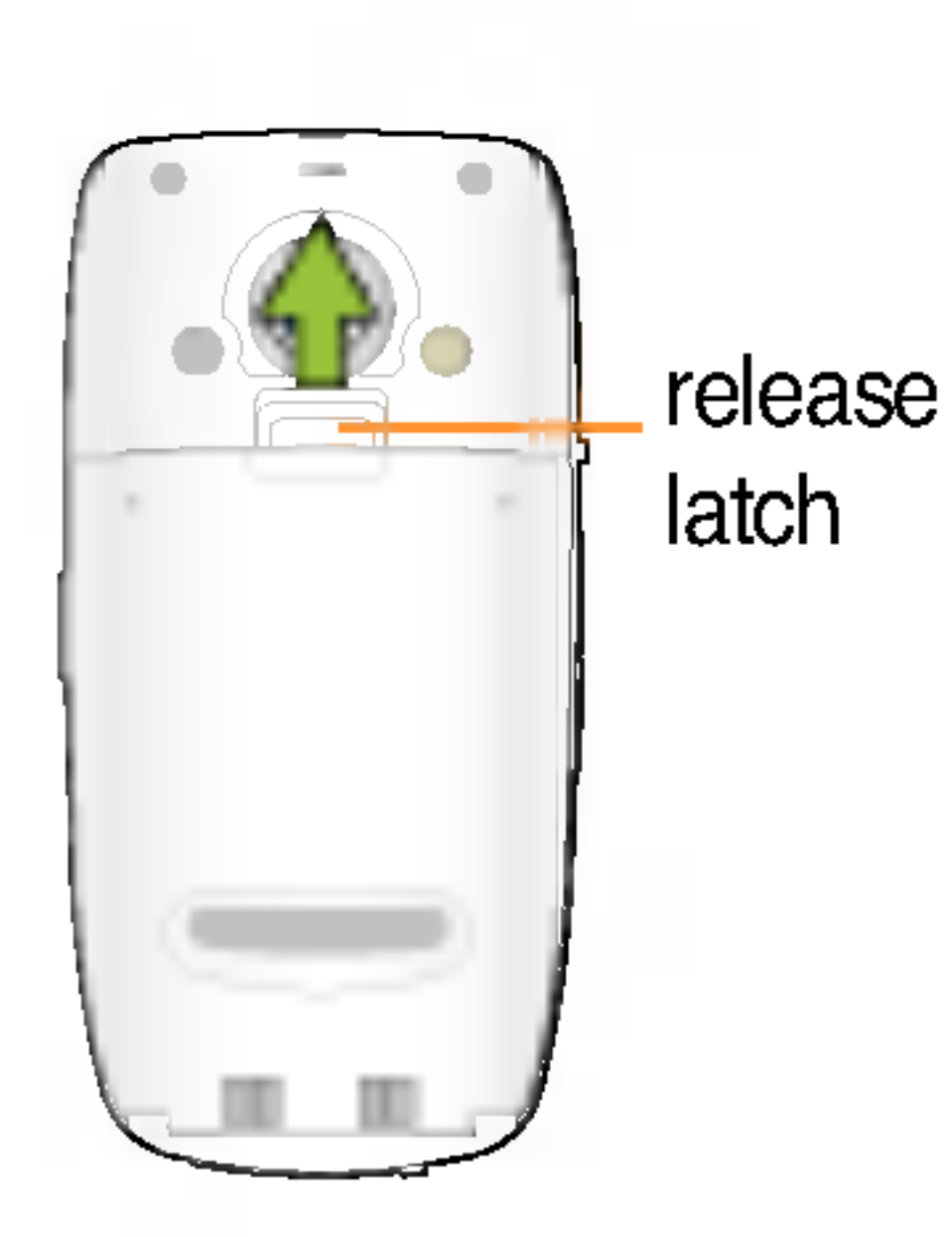

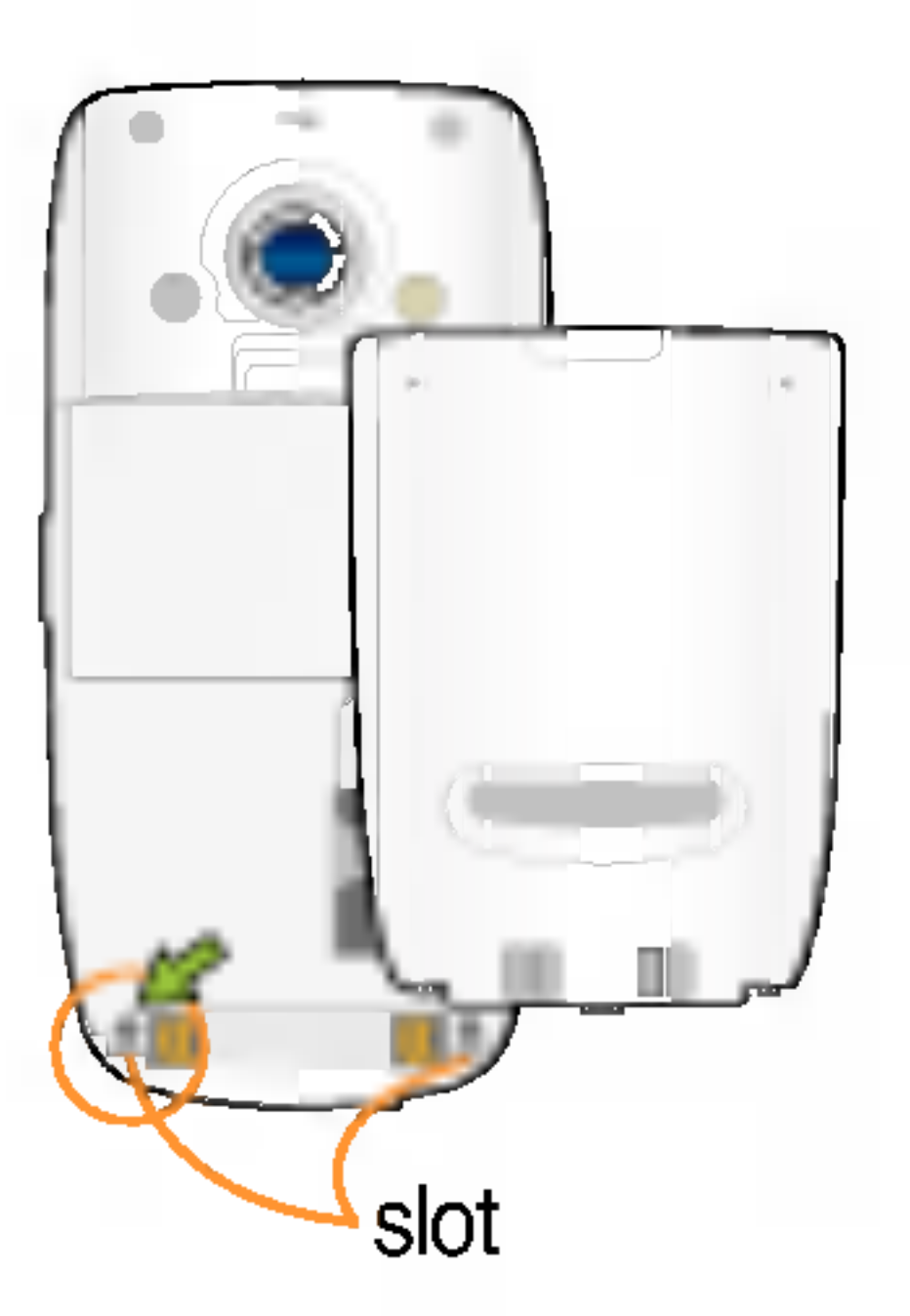

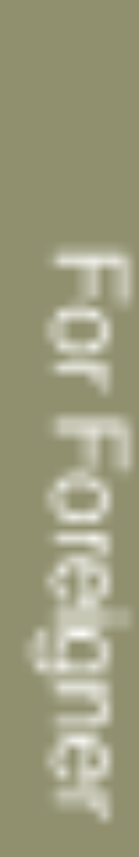

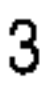

## Charging the Battery

Travel charger can only be used in 220V electrical outlet, and may be charged by directly connecting to the phone, or by placing the phone onto the phone holder. (Press the button on the side when taking off the phone from the travel charger.)

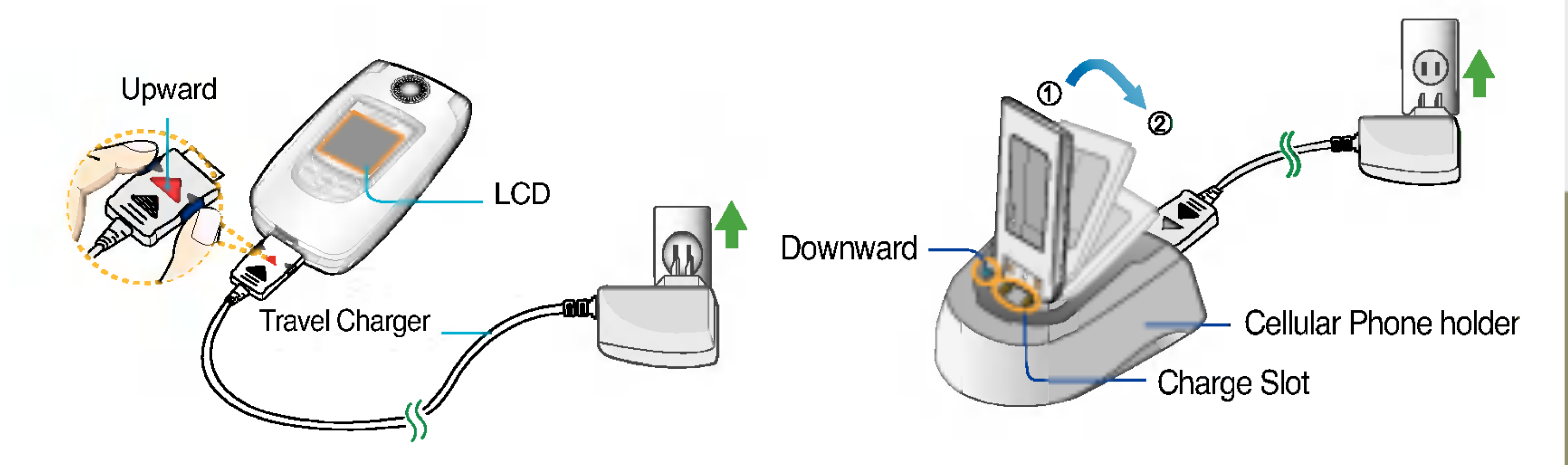

Travel charger is directly attached to the phone. Travel charger is attached to the phone holder.

- When you are in the sub menu, if you want to move to the menu, press  $\left(\begin{array}{c}\right)$
- When you are in the sub menu, if you want to move to the function, press  $\bigodot$ .

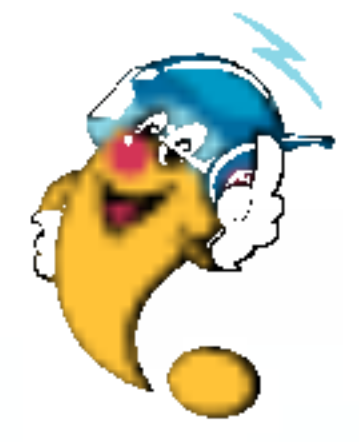

For Foreigner

## Selecting the Menus

Please be familiar with the functions for the convenient use of your phone.

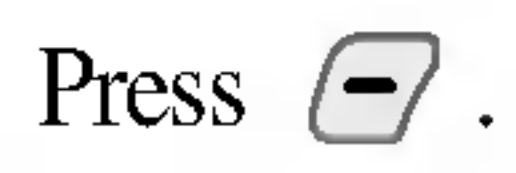

You may select your preferred menu with navigator button, and the following 9 menus are available to use:

- 1. Names 2. Messages 3. Call History 4. Camera 5. Organizer 6. Sounds
- 7. Settings 8. U-MAX 9. Fun&Util

You may select the menu functions by pressing the number or side button( ) or navigator button.

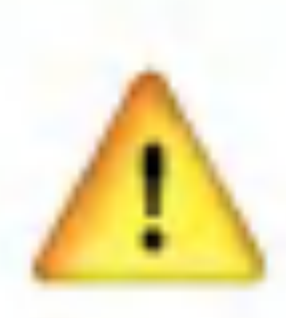

When you select Info, you may view information about the menu you are currently in.

You may select the menu with navigator button or by pressing the number corresponding to each menu. Once you select the menu, then press  $\binom{8}{5}$  to move to the sub menus.

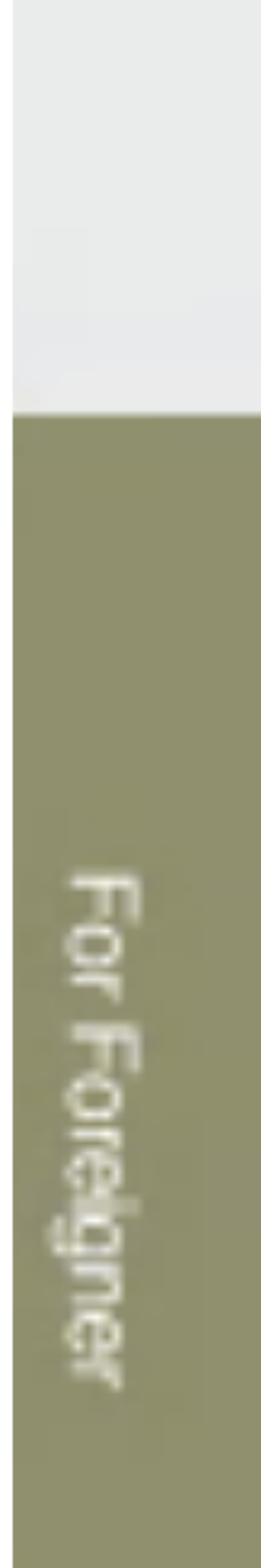

## Selecting the Menus

Menu Map After entering the  $\bigcirc$ , you may select the menu you want with  $\bigcirc$  and you may select each function of the menu with  $\circled{C}$  or by pressing the button corresponding to the number of the menu.

### 1. Names  $($   $\sqrt{-7}$ ,  $\sqrt{15}$  )

- 1. Add New Entry: You can store your most frequently used phone numbers such as home numbers, office numbers, mobile phone numbers and so on up to 5000 entries. 6. Copy 7. Reject List: When you are not available to answer the phone for the meetings, you may set your phone not to receive the incoming calls for the time being.
- 2. Search
- 3. Group Settings : Allows you to identify the call with LCD Screen when you have an incoming call by designating the pattern for each group.
- 4. Group Member
- 5. **Speed Dials** : For the numbers designated for speed dials, you may speed up dialing by pressing the speed dials.  $\triangle$  1~99

- ◆ Assign Number
	- ◆ Assign Group
- 8. Capacity
- 9. Delete Names

### 2. Messages ( $\left(-\right)$ ,  $\left[\frac{2!}{2!}\right]$ )

- 1. Create Message
- 2. Inbox
- 3. Reserved Message
- 4. U-Info Inbox
- 5. Outbox
- 6. Voice
- 7. Archive in UIM
- 8. Drafts : When you have an incoming call while entering a message, you may store the message for the time being to answer the call, and when you complete the call, you may keep entering the message.

#### 9. Template

#### 0. Delete Messages

- ◆ Del All Inbox
- ◆ Del All Outbox
- ◆ Del All Archive

### Msg Settings

- ◆ Msg Type(Normal/Hurry/Urgent)
- ◆ Msg Save (Yes/No)
- ◆ Vmail Alert (Num of Msgs/Msg During a Call/Voice Msg Find)
- ◆ Msg Text Color
- ◆ Background Settings
- ◆ Msg Sign (Only arrived/All Contents)

### 3. Call History ( $\left(\frac{-}{2}, \frac{3\omega}{2}\right)$ )

- 1. Dialed Calls
- 2. Received Calls
- 3. Missed Calls
- 4. In-Call Memo
- 5. Entire History
- 6. Call Timer
	- ◆ All Calls/Dialed Calls/SMS Sent Num
- 7. Delete History
	- ◆ Delete Outgoing/Delete Incoming/Delete Missed/Delete In-Call Memo/Delete All

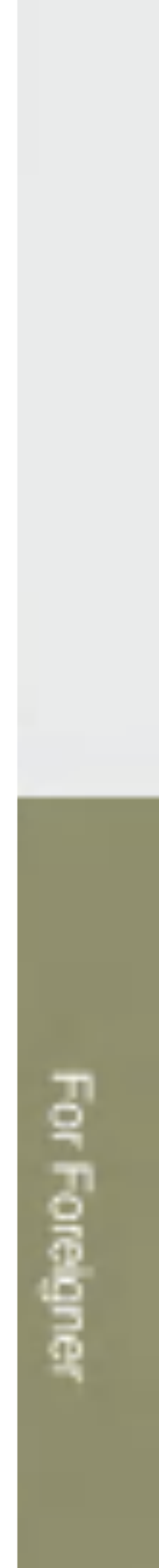

### 4. Camera  $($   $(-)$ ,  $\boxed{4}$ )

- 1. Take Photo
- 2. Motion Shot
- 3. Sticker Shot
- 4. Photo Album
	- Total Albums/General Album/Sticker Album/ 3D avatar Album/Phonebook Album
- 5. Video Album
- 6. Slide Show
- 7. Photo Mail
	- ◆ New Photo/Saved Photo/New Video/Saved Video

#### 8. Camera Settings

- Shutter Tone (Shutter Sound  $1 \sim 6$ )
- ◆ Delete Album (Total Albums/General Album/ Video Album/Sticker Album/3D Avatar Album/ Phonebook Album)
- Lock All Albums (Enable/Disable)
- Lock Side Shutter (Enable/Disable)
- ◆ Auto Save

### 1. Reminder

- 2. **Alarm Clock**: Used to sound alarm at the fixed time if you set up the alarm time.
- 3. Schedular : This function allows you to save the schedule.
- 4. To Do: This function allows you to save and record things to do.
- 5. Anniversary : This function allows you to record special events and anniversaries.
- 6. Memo
- 7. D-Day Counter: You can select the D-Day fnction.

#### 5. Organizer ( , ) jkl

### 7. Settings ( $\left(-\right)$ ,  $\left[\overline{7_{\text{max}}}\right]$ )

### 6. Sounds (  $\left(-\right)$ ,  $\left[\begin{matrix} 6 \\ \infty \end{matrix}\right]$  )

#### 1. Tones

- 2. Effect Sound
	- ◆ Key Tone/Folder Sound/Shutter Sound/Msg Sound/ U-Info Sound/U-Mail Sound

◆ Call Alerts Type/Msg Alerts Type/Msg Alerts Cycle/ U-Info Msg Alerts/U-Mail Alerts

#### 3. Alerts

◆ Ring & Msg/Key Tone/Flip Tone/Shutter Sound/ Earpiece/Speaker Phone/Alarm Window/ Menu Sound Effect/Power On/Off/Game/Voice Guide

#### 4. Volume

◆ Call Connect Tone/Out of Service Tone/ Auto Voice Volume/1 Minute Alert Tone

#### 5. System Snd Setting

#### 1. Display

- ◆ Screens (Idle Screen/Incoming Call/Power On/Power Off)
- Clock/Calendar (Theme&Clock/Theme/Calendar&Clock/ Theme & Dual/ Analog Clock)
- Exterior Screens (Idle Screen/Incoming Call/Power On/ Power Off)
- Exterior Clock Type (Digital Clock1/ Digital Clock2/Theme & Clock1/Theme & Clock2/Theme/Analog Clock1/Analog Clock2)
- $\triangle$  Banner
- Top Menu Style (Grid Style/List Style/Film Style)
- ◆ Menu Clolor (Blue/Green/Yellow/Pink)
- ◆语言: Two languages (Chinese and English) are available to select. (Your phone is preset to Chinese at the time of purchase).
- ◆ Dialing Font (DialSize/DialColor/DialFont)
- ◆ Backlight Settings (Normal/Manual)

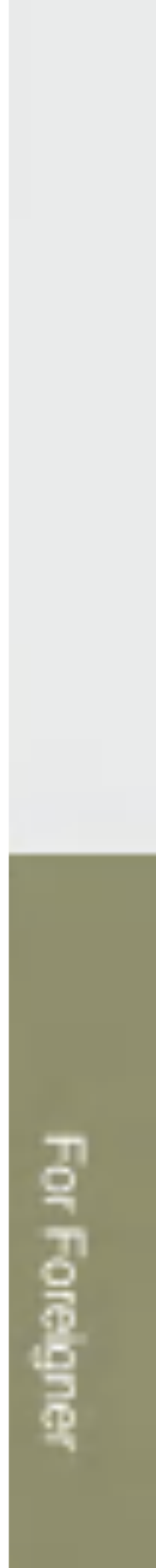

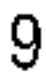

#### 2. Call Settings

- ◆ Call Divert (All Voice Calls/If Busy/If Not Answered/ Busy/Not Answered)
- ◆ Call Waiting (Enable/Disable)

#### 3. Security

- ◆ PIN Code Request (Enable/Disable)
- ◆ Change PIN Code
- Lock Outgoing (Disable/All Outgoing Calls/Inter Calls)
- Lock U-Max (Enable/Disable)
- ◆ Lock U-Map (Off/Mobile/Network/Mobile & Network)
- ◆ Lock Phonebook (Enable/Disable)
- Lock Message (Enable/Disable)
- ◆ Lock CallHistory (Enable/Disable)
- ◆ Lock Phone (Enable/Disable)
- ◆ Emergency Number
- ◆ Change LockCode
- ◆ Hints on LockCode
- Exterior LED Settings (Call/Messages/Power On/Off/Reminder/Alarm/Service Area/ Folder/MP3/Photo/Movie/Initialize All)
- ◆ Answer Mode (By Flip Open/By Any Key)
- Entry Method (Pinyin/Stroke/abc/ABC)
- ◆ Memory Management (Memory Info/Init Memory)
- Line Speed (USB/ 115K/ 19.2K)
- ◆ My Phone Number
- ◆ Phone Info

### 8. U-MAX $(-/$ ,  $\boxed{8.1}$

#### 4. Phone

- 1. Start U-Info
- 2. Start U-Mail
- 3. Start U-Magic
- 4. Start UNI-INFO

#### 5. Offline Bookmark

#### 6. U-MAX Settings

- ◆ Data Speed
- ◆ U-Info Settings
- U-Magic Settings

### 9. Fun&Util ( , )

- ◆ MP3 Music Box
- ◆ MP3 My List
- ◆ MP3 Settings
- 2. 3D Game
	- ◆ Sanakan
	- ◆ 3D Block
- 3. 3D Avatar
- 4. Karaoke

#### 1. MP3

- ◆ Download
- Camera & MP3
- Embeded Image
- 6. IrDA
	- ◆ Send PhoneBook
	- ◆ Send Photo
	- ◆ Send vCard
	- ◆ Receive PhoneBook
	- ◆ Receive Photo
	- ◆ Receive vCard
- 7. Calculator
- 8. Stop Watch
- 9. World Time

#### 5. Data Folder

# LG-C930

CMII ID : 2004CP1305 执行标准: YD/T1050-2000 P/N : MMBB0130301 (1.1) DATE : 2004. 11. <sup>11</sup>

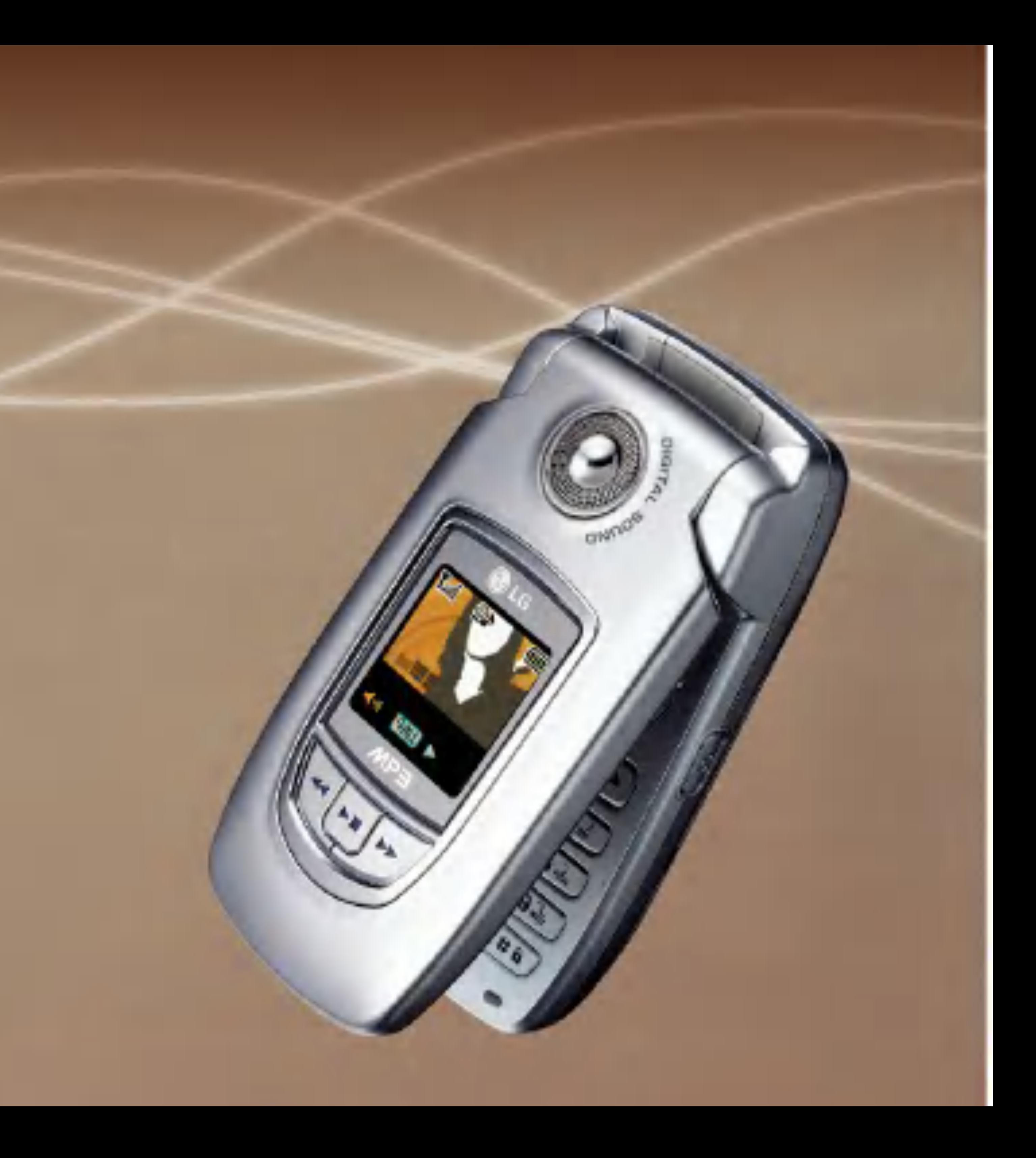